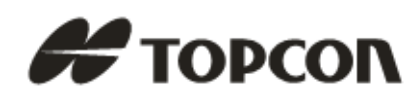

# ЭЛЕКТРОННЫИ ТАХЕОМЕТР

# **GTS-220 GTS-223**

 **GTS-225 GTS-226 GTS-229** 

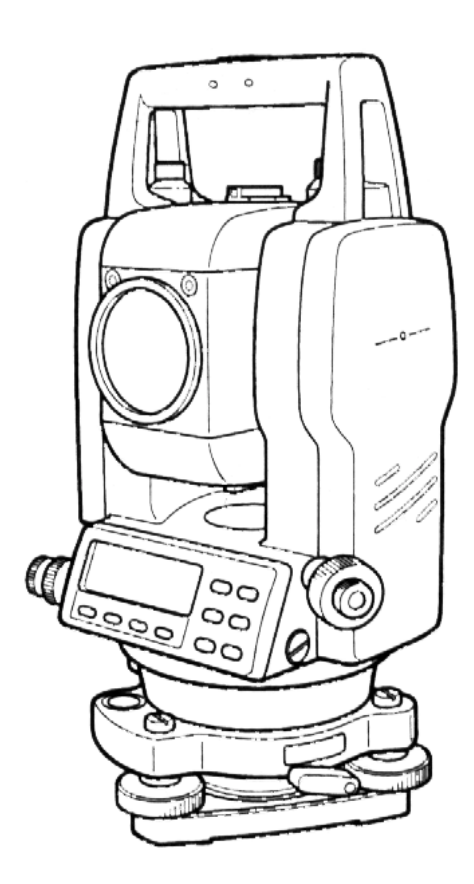

## НОРМЫ БЕЗОПАСНОСТИ ДЛЯ ЛАЗЕРНОГО ОБОРУДОВАНИЯ

В приборах серии GTS-220 с лазерным отвесом используется видимый лазерный луч. Приборы данной серии с лазерным отвесом производятся и продаются в соответствии с нормативными документами "Технические характеристики для лазерных приборов" (FDA/BRH 21 CFR 1040) или "Радиационная безопасность лазерных приборов, Классификация оборудования, Требования и Руководство по эксплуатации " (IEC Издание 825), в которых изложены стандарты безопасности по работе с лазерным оборудованием.

Согласно вышеназванным стандартам приборы серии GTS-220 с лазерным отвесом классифицируются, как "Лазерные изделия КЛАССА 2 (II)".

В случае какого-либо сбоя в работе, не разбирайте инструмент, а обратитесь в компанию TOPCON или к региональному дилеру. АО "ПРИН".

## ЯРЛЫКИ

На корпусе прибора серии GTS-220 с лазерным отвесом прикреплены ярлыки, предупреждающие о соблюдении требований по безопасной работе с прибром. При повреждении этих ярлыков, а также при их утере или истирании прикрепите такой же новый ярлык. Ярлыки можно приобрести в компании TOPCON или у ее регионального дилера «АО ПРИН».

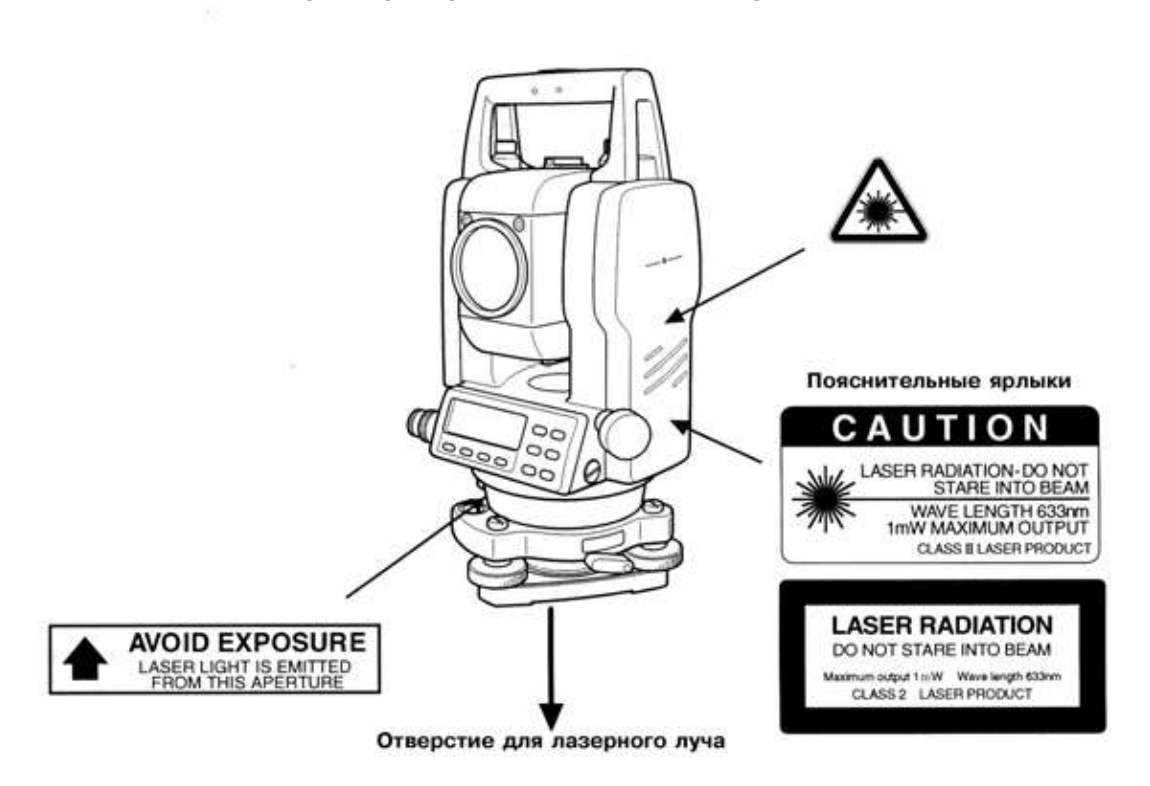

### Прибор серии GTS-220 с лазерным отвесом

В зависимости от страны, где продается инструмент, на корпусе прибора серии GTS-220 с лазерным отвесом может находиться любой из ярлыков.

## СИМВОЛ. ОБОЗНАЧАЮШИЙ РАБОТУ ЛАЗЕРА

При работе лазера справа во второй строке появляется следующий символ.

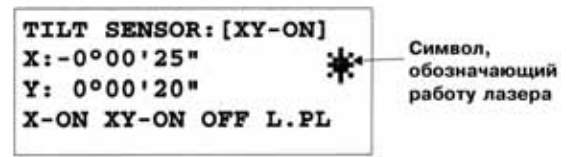

## **СОДЕРЖАНИЕ**

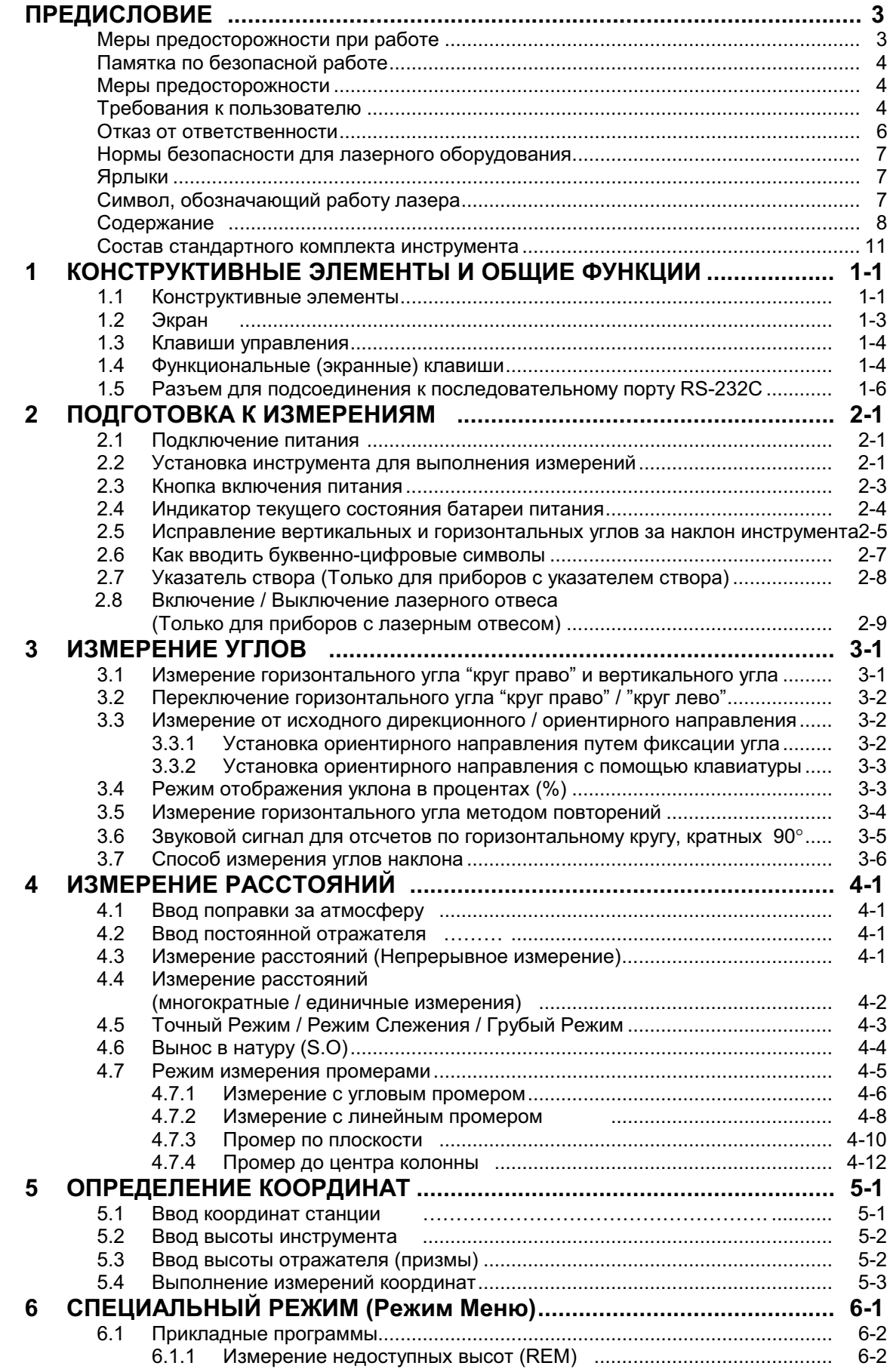

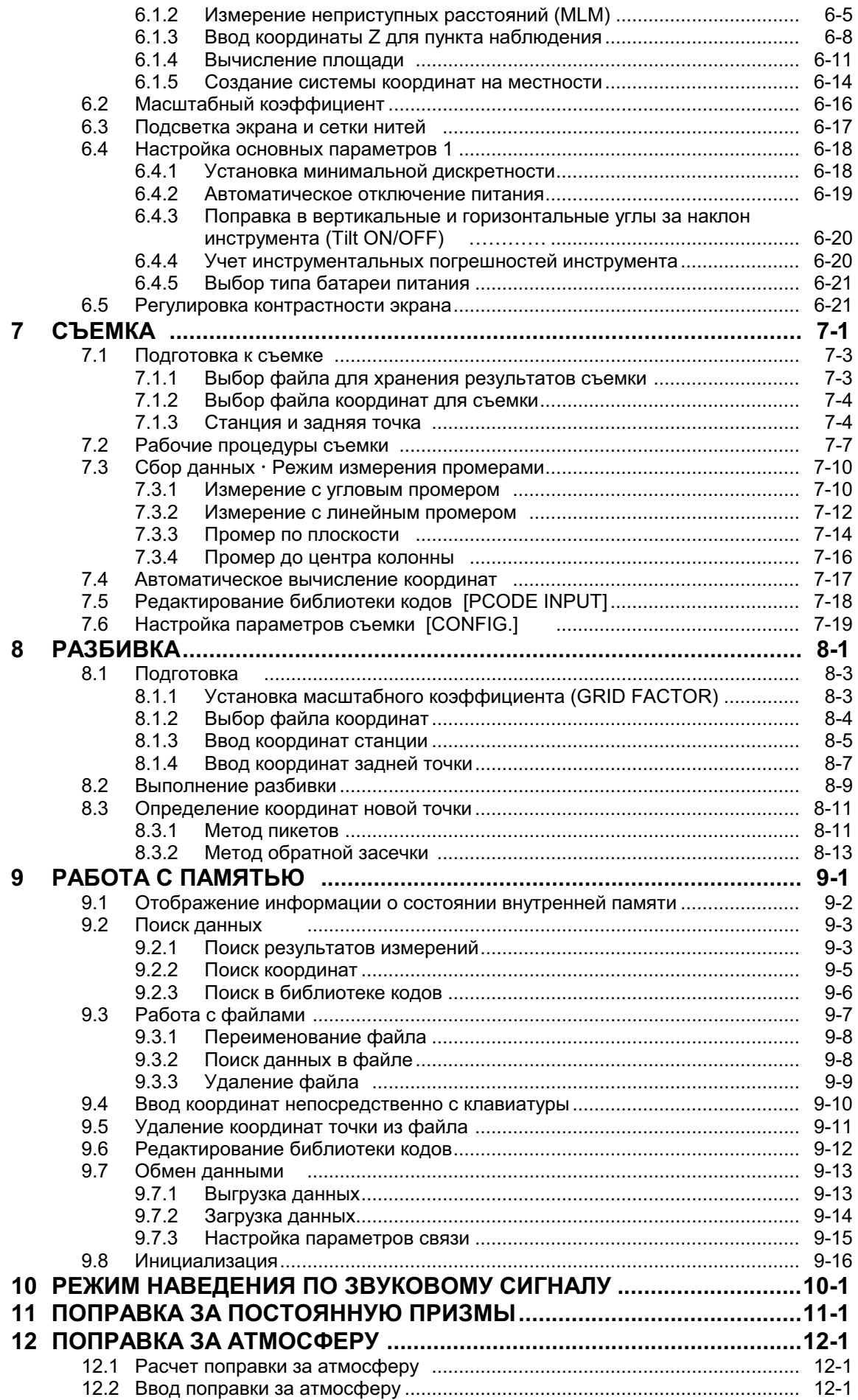

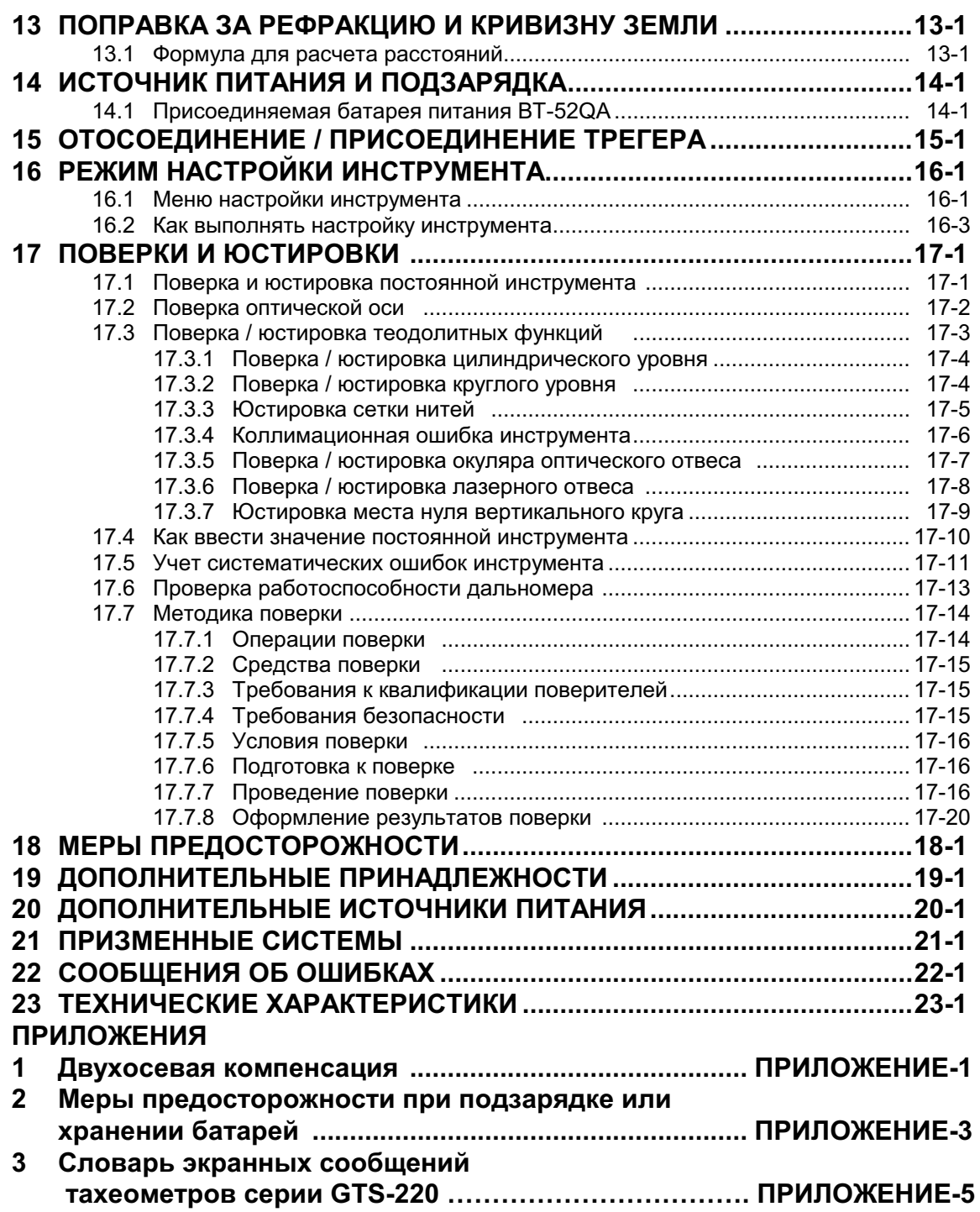

## СОСТАВ СТАНДАРТНОГО КОМПЛЕКТА ИНСТРУМЕНТА

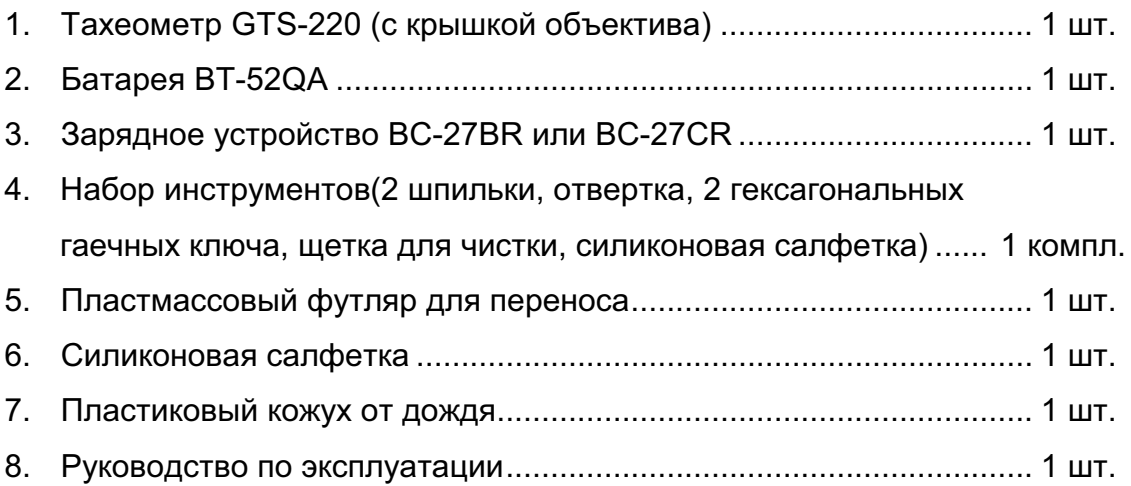

(При покупке проверьте, что все вышеперечисленные элементы входят в состав комплекта инструмента).

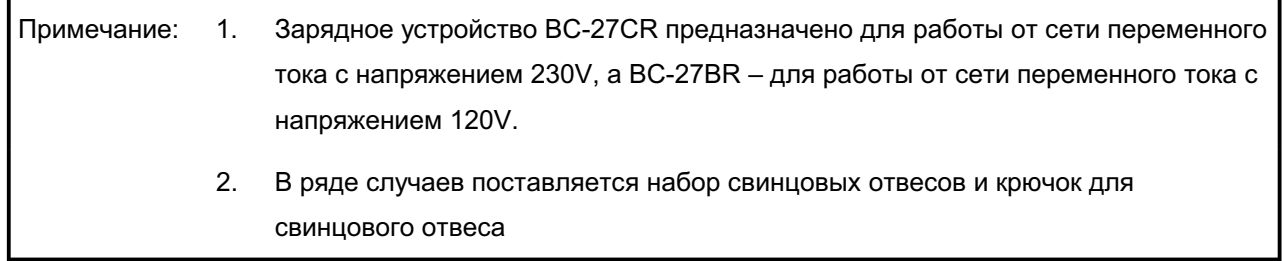

### КОНСТРУКТИВНЫЕ ЭЛЕМЕНТЫ И 1 ОБЩИЕ ФУНКЦИИ

## 1.1 Конструктивные элементы

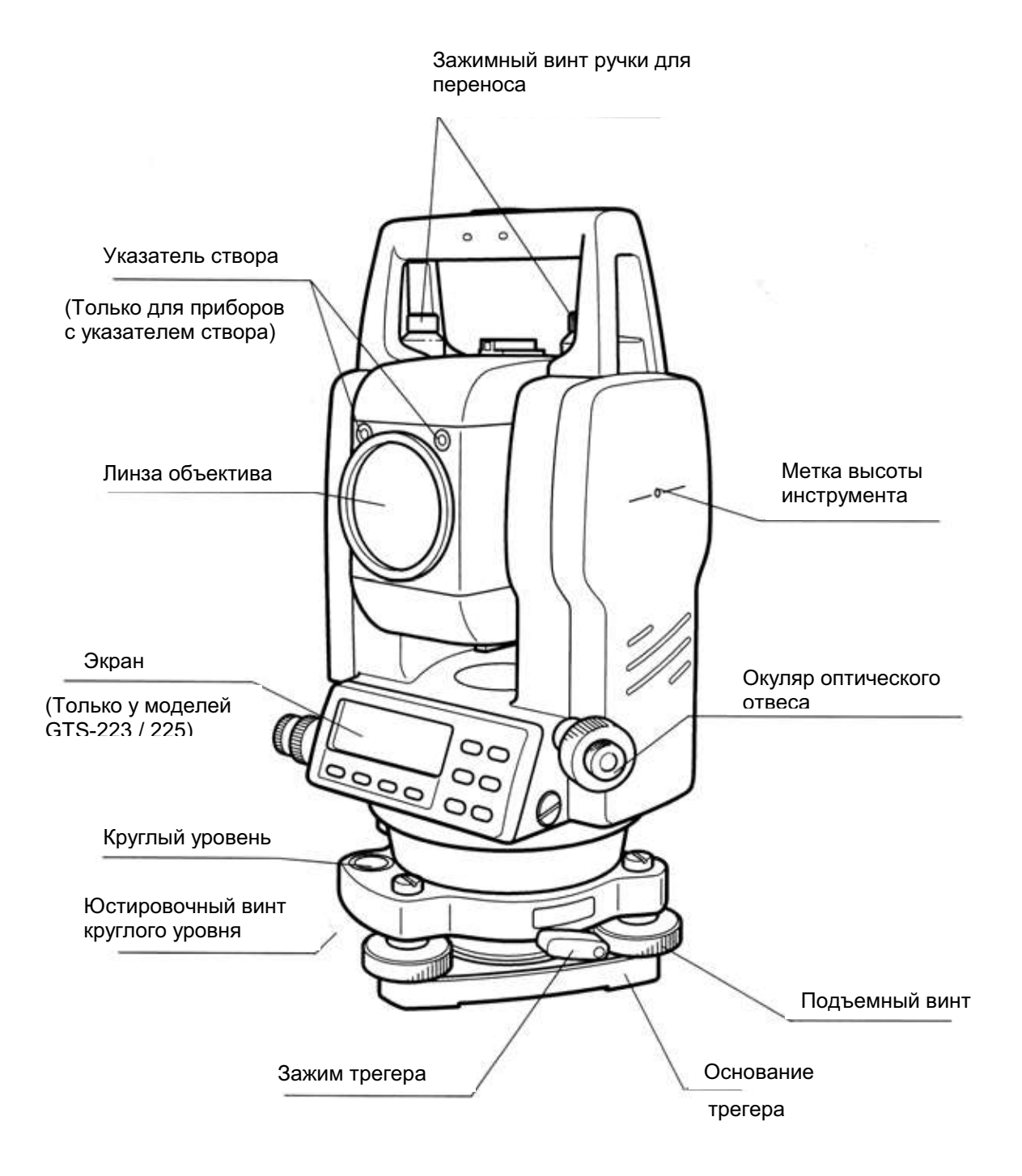

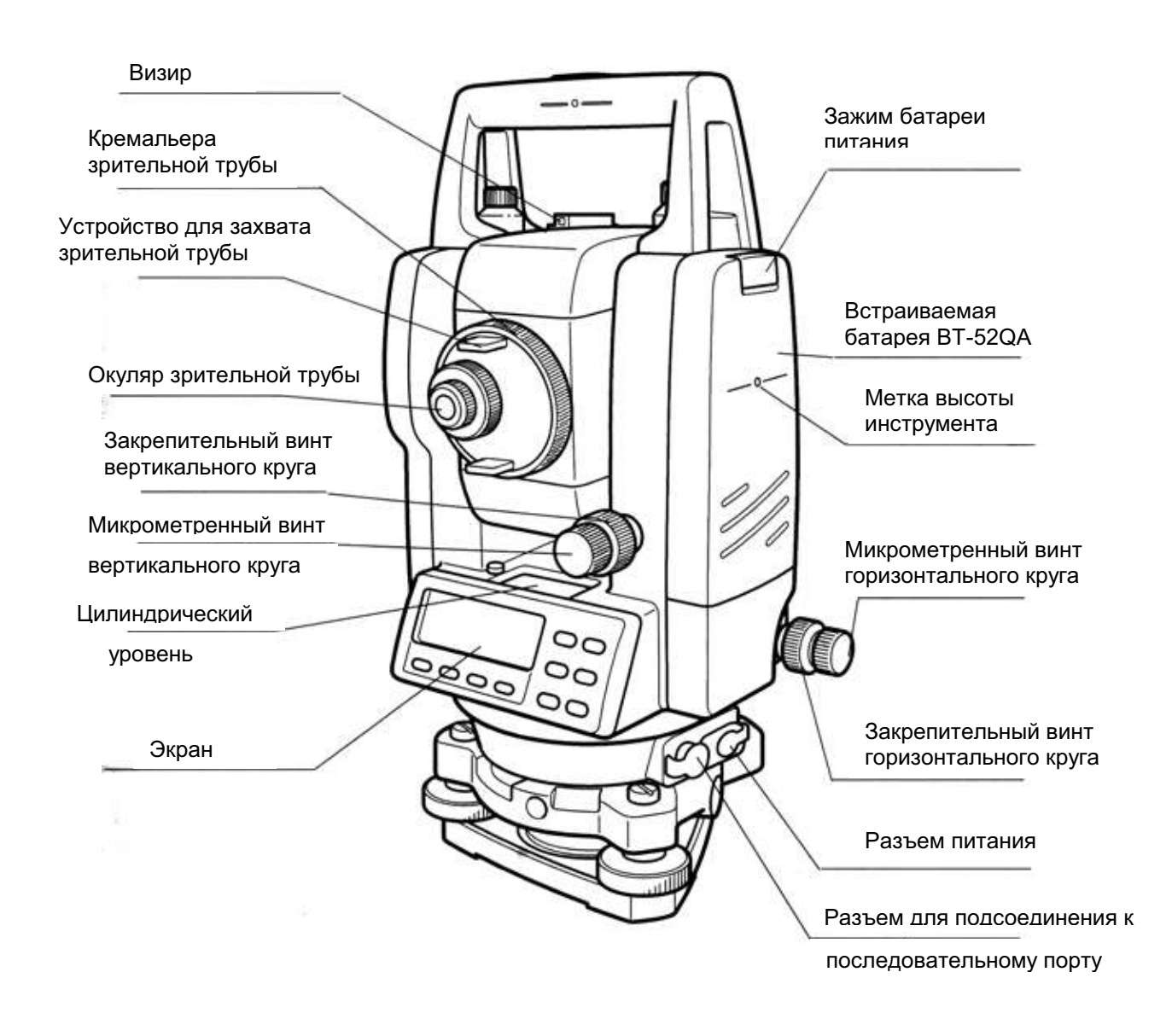

 $\star$ В ряде случаев положение закрепительного винта вертикального круга и микрометренного винта вертикального круга может быть различным.

## 1.2 Экран

#### • Экран

В инструменте использован пиксельный ЖК-дисплей (4 строки по 20 символов). Как правило, в трех верхних строках отображаются данные измерений, а в нижней строке показаны функции экранных клавиш, которые изменяются вместе с режимом измерения.

### • Контрастность и подсветка

Контрастность и подсветка экранов регулируются. См. Главу 6 «СПЕЦИАЛЬНЫЙ РЕЖИМ (Режим Меню)».

### • Пример

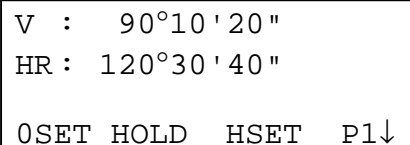

Режим измерения углов

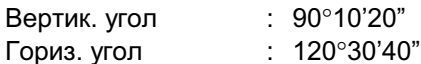

#### Единица измерения футы

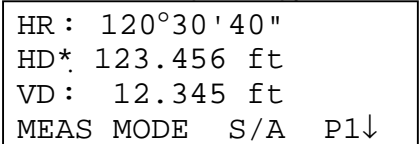

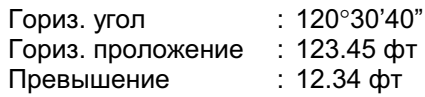

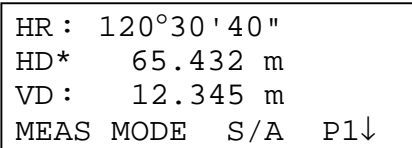

Режим измерения расстояний

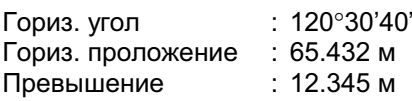

#### Единица измерения футы и дюймы

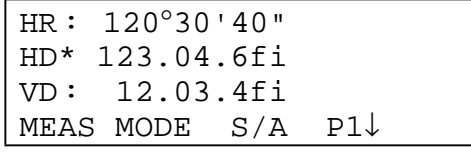

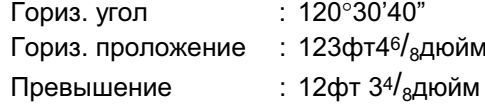

#### • Обозначения на экране

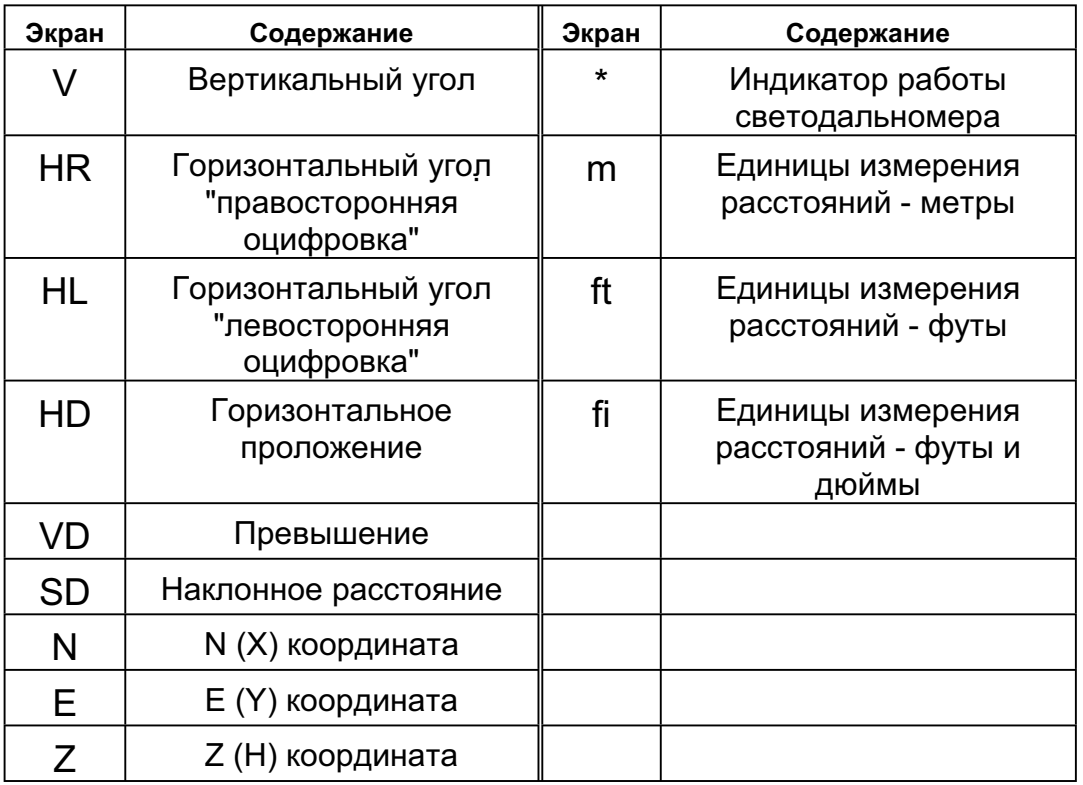

## **1.3 Клавиши управления**

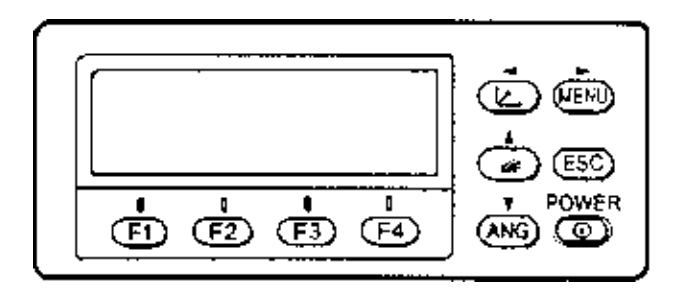

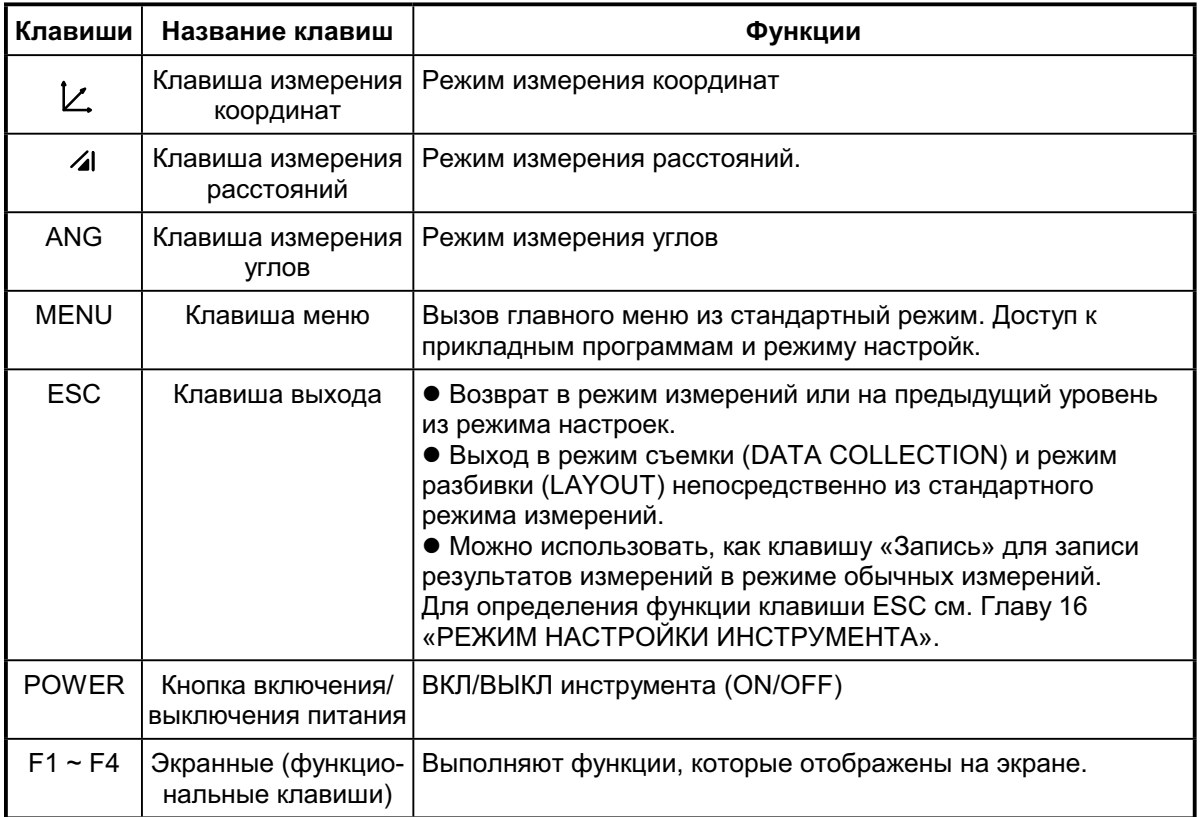

## 1.4 Функциональные (экранные) клавиши

Функции экранных клавиш отображаются в нижней строке дисплея в соответствии с выведенным режимом.

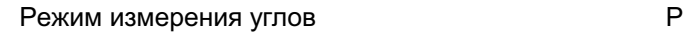

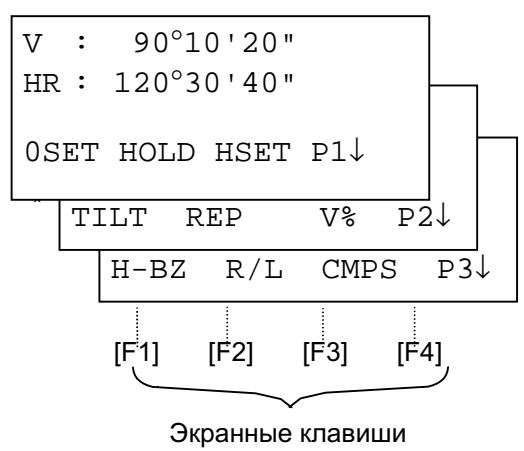

Режим измерения расстояний

|       | HR. |  | $: 120^{\circ}30'30''$ |       |                                   |  |
|-------|-----|--|------------------------|-------|-----------------------------------|--|
| ∣ HD* |     |  |                        | 〈 〈 m |                                   |  |
| VD    |     |  |                        |       | m                                 |  |
|       |     |  |                        |       | MEAS MODE $S/A$ P1 $\downarrow$   |  |
|       |     |  |                        |       | OFSET S.O $m/f/i$ P2 $\downarrow$ |  |

### Режим измерения координат

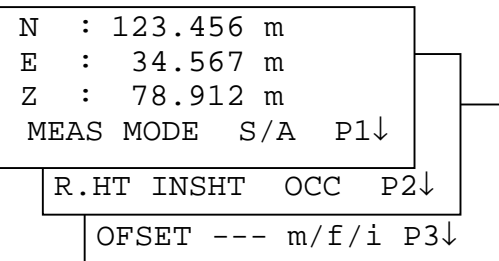

1-4

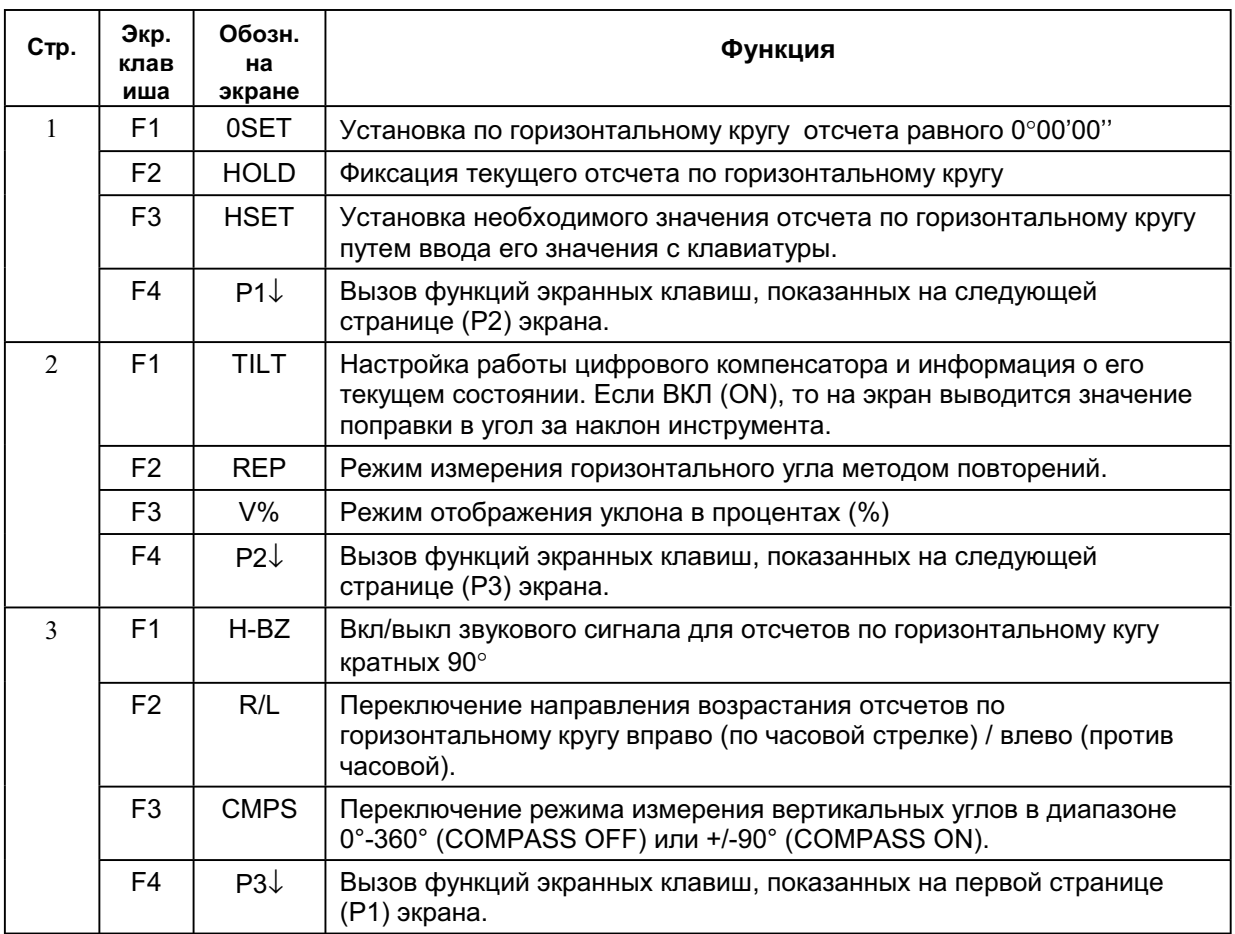

### Режим измерения углов

### Режим измерения расстояний

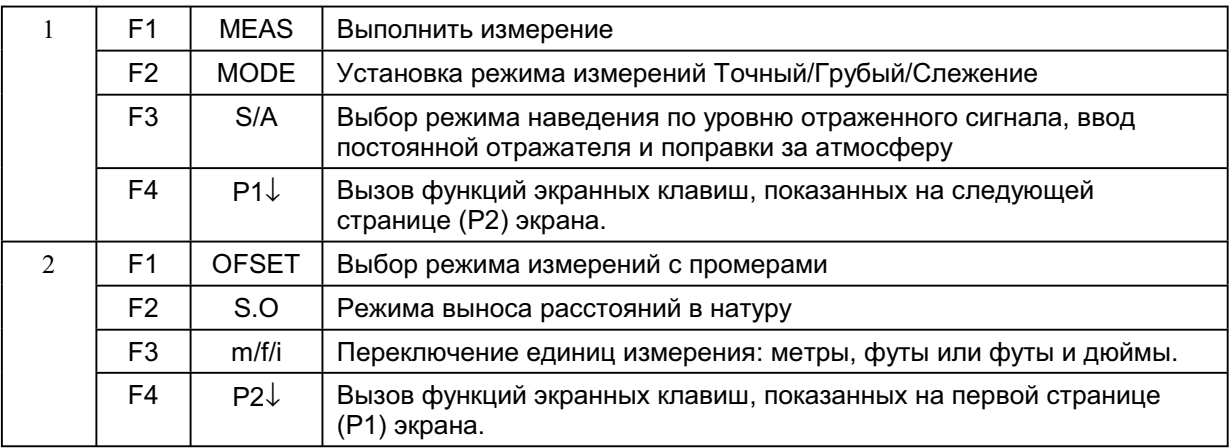

### Режим измерения координат

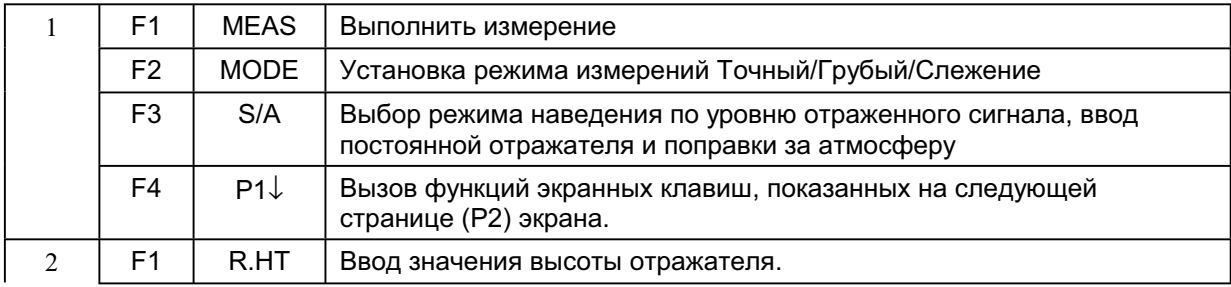

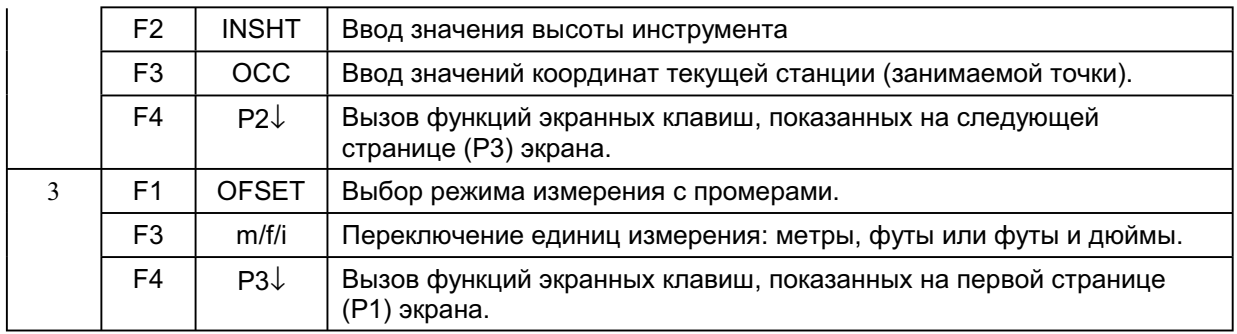

## 1.5 Разъем для подсоединения к последовательному порту RS-232C

Разъем для подсоединения к последовательному порту используется для подключения тахеометра серии GTS-220 к компьютеру или накопителю данных фирмы TOPCON, что позволяет принимать на компьютере результаты измерений, передаваемые с прибора, или пересылать с компьютера на тахеометр предустановленные значения горизонтального угла и т.д.

При каждом режиме будут выводиться следующие данные.

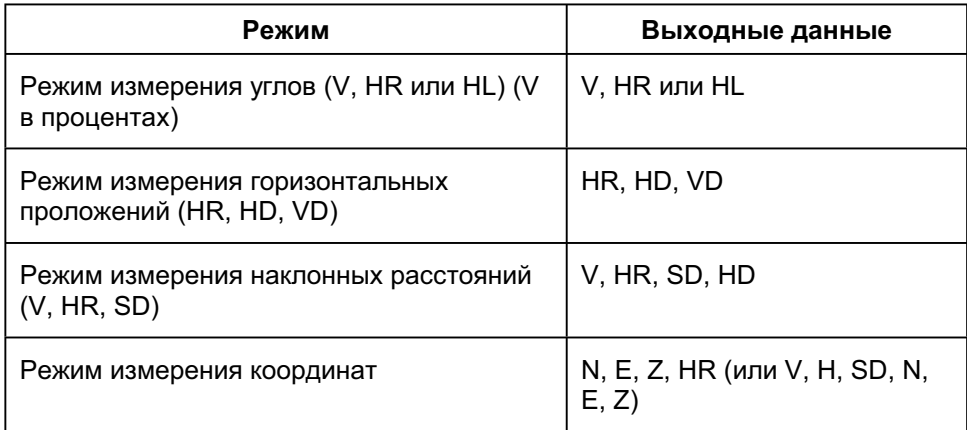

- В грубом режиме измерений данные на экране и на выходе в точности соответствуют тем, что представлены выше.
- В режиме слежения на выходе отображаются только результаты измерения расстояний.

Подробную информацию, необходимую для соединения с тахеометром серии GTS-220, можно получить из Руководства по интерфейсу, которое прилагается дополнительно. См. Руководство.

# 2 ПОДГОТОВКА К ИЗМЕРЕНИЯМ

## **2.1 Подключение питания**

### (не нужно, если используется встраиваемая Ni-MH батарея BT-52QA)

Подсоединение внешней батареи питания описывается ниже.

- Батарея питания ВТ-3Q Используется кабель РС-5.
- Батарея питания большой емкости BT-3L Используется кабель РС-6.

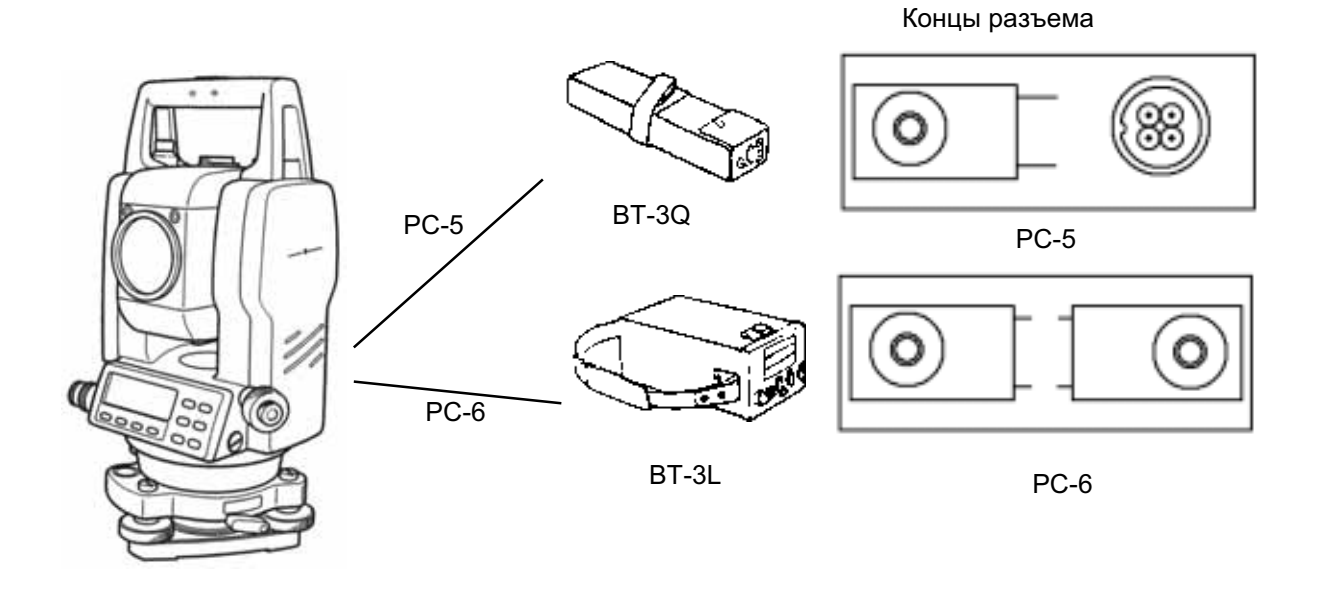

Примечание: Также можно использовать встраиваемую Ni-Cd батарею BT-32Q. В случае применения батареи ВТ-32Q необходимо изменить тип используемых батарей в режиме установок (см. раздел 6.4.5 «Выбор типа батарей»).

## 2.2 Установка инструмента для выполнения измерений

Установите инструмент на штатив. Точно отнивелируйте и отцентрируйте инструмент, чтобы обеспечить максимальное качество измерений. Используйте штативы со становым винтом диаметром 5/8 дюйма и шагом резьбы, соответствующим 11 виткам на дюйм. например штатив Type E фирмы TOPCON.

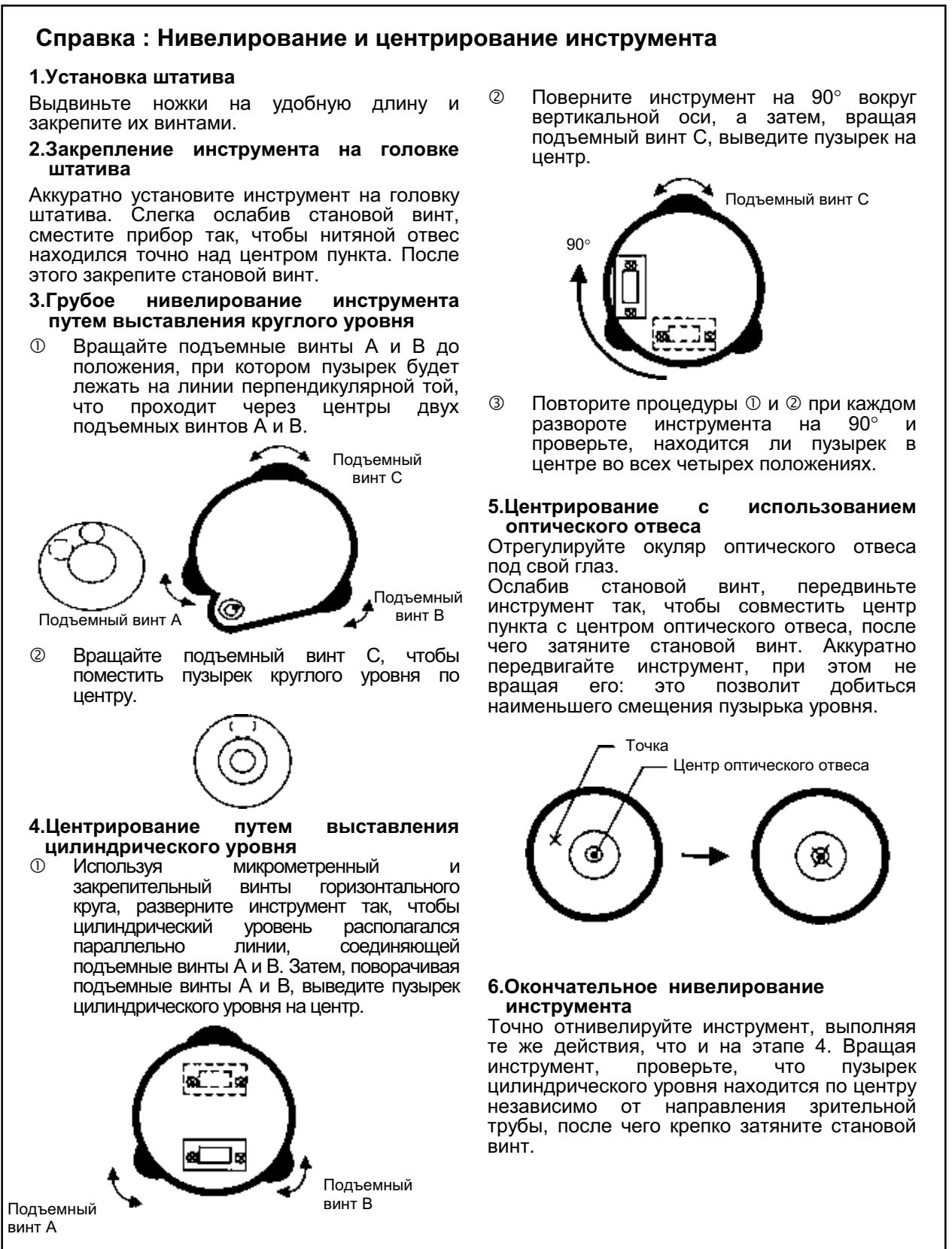

## **2.3 Кнопка включения питания**

- $\circledm$  Убедитесь, что инструмент правильно отнивелирован.
- 2 Включите питание

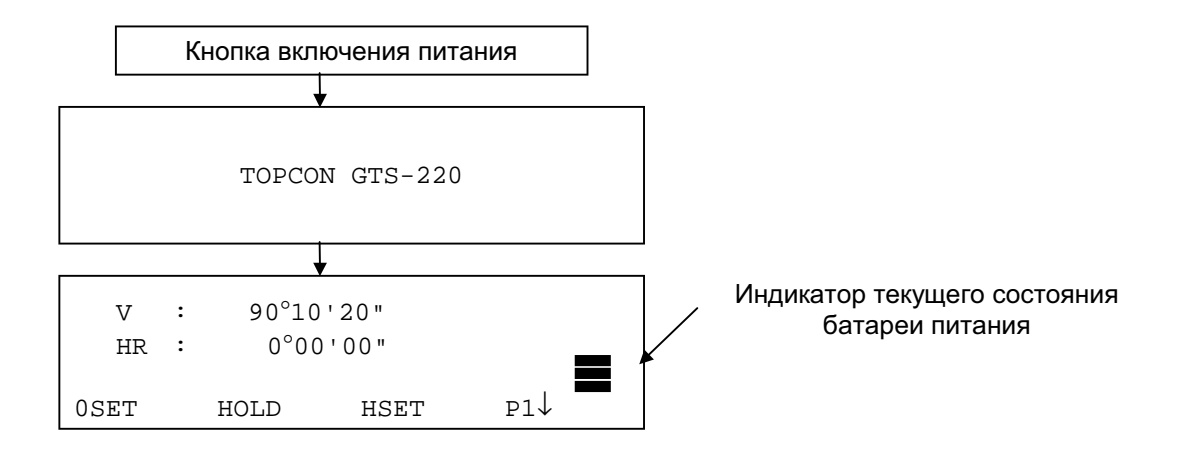

 $\bullet$ • По индикатору на экране проконтролируйте текущее состояние батареи питания. Установите новую заряженную батарею или зарядите старую, если индикатор указывает на разрядку батареи или на экран выведено сообщение « Battery empty». .<br>См. раздел 2.4 «Индикатор текущего состояния батареи питания».

#### $\bullet$ Регулировка контрастности

Когда прибор включен, Вы можете проверить значение постоянной отражателя (PSM), поправку за атмосферу (PPM), а также отрегулировать контрастность дисплея.

.<br>Для отображения следующего экрана см. Главу 16 «РЕЖИМ НАСТРОЙКИ ИНСТРУМЕНТА».

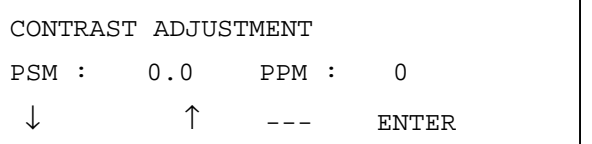

Нажимая клавишу [ 円]  $\downarrow$ ) или [ F2] $\hat{\restriction}$ ), можно отрегулировать контрастность. Чтобы после отключения питания установленное значение сохранилось в памяти, нажмите клавишу  $[$  F4 $]$  (ENTER).

## 2.4 Индикатор текущего состояния батареи питания

Индикатор показывает текущее состояние батареи питания.

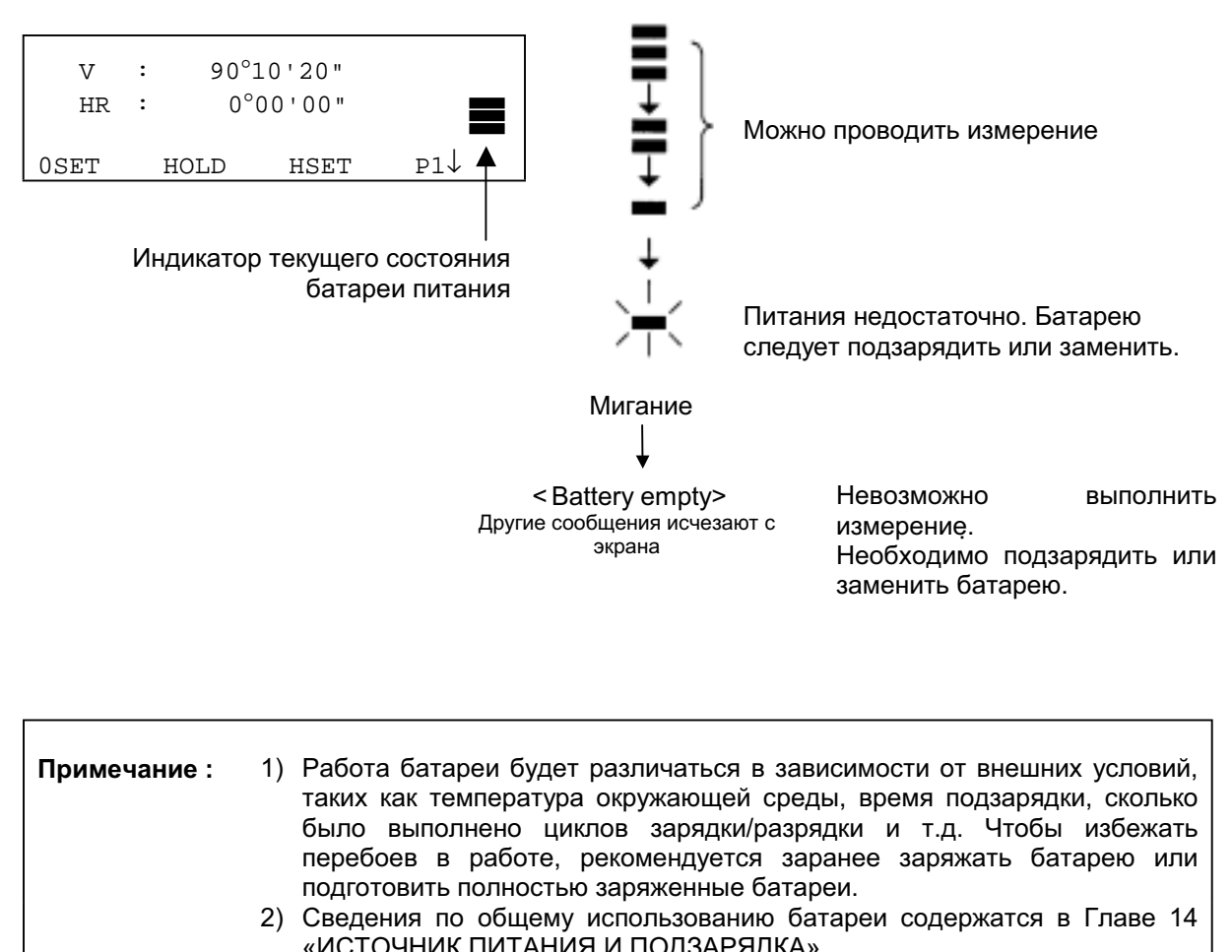

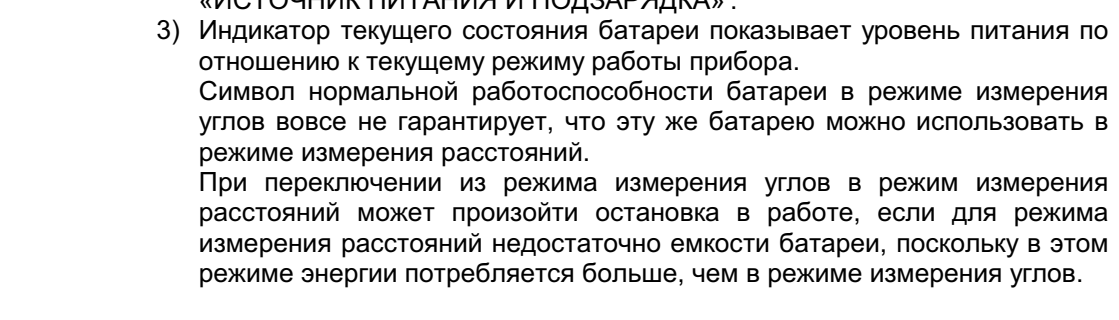

#### 2.5 Исправление вертикальных И **ГОРИЗОНТАЛЬНЫХ** углов за наклон инструмента

#### (В тахеометрах GTS-229 возможна коррекция только вертикальных углов)

Когда датчики наклона включены, вертикальный и горизонтальный углы автоматически исправляются за отклонение инструмента от вертикального положения.

Для обеспечения точного измерения углов датчики наклона должны быть включены. Экран, на котором отображается отклонение инструмента от вертикали, также можно использовать для точного нивелирования прибора. Если на экране появляется сообщение TILT OVER, это значит, что инструмент отклонился за пределы работы автокомпенсатора и прибор необходимо отнивелировать вручную.

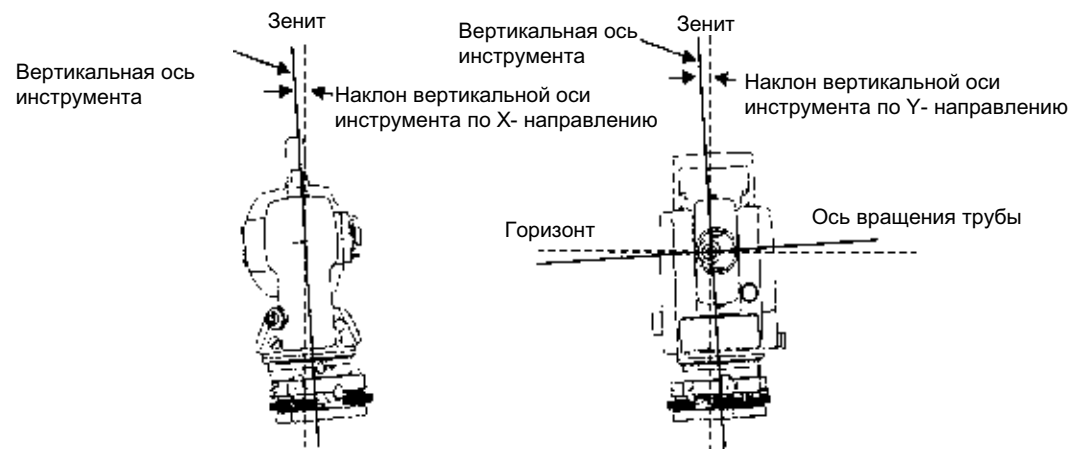

- Тахеометры серии GTS-220 (кроме GTS-229) компенсируют отсчеты как вертикальных, так и горизонтальных углов за наклон оси вращения инструмента по направлениям Х (продольное) и Ү (поперечное).
- Тахеометр GTS-229 компенсирует отсчеты вертикальных углов за наклон оси вращения инструмента по направлению Х.
- Более подробная информация о двухосевой компенсации содержится  $\overline{B}$ ПРИЛОЖЕНИИ 1 «Двухосевая компенсация».

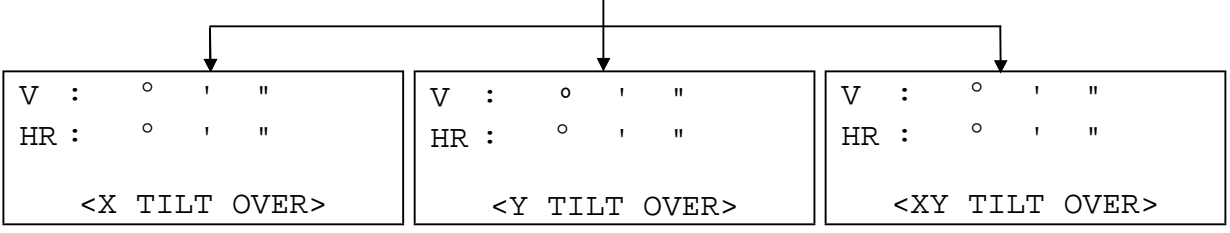

Когда инструмент находится вне пределов компенсации. (TILT OVER)

Наклон оси вращения инструмента по Х-направлению вне диапазона

Наклон оси вращения инструмента по Ү-направлению вне диапазона

Наклон оси вращения инструмента по направлениям Х и Ү вне диапазона

- Чтобы автокоррекция за наклон инструмента устанавливалась при включении питания, см. раздел 6.4.3 «Исправление вертикальных и горизонтальных углов за наклон инструмента».
- Когда инструмент работает в условиях вибрации, или съемка выполняется в ветреную погоду, отсчеты вертикальных или горизонтальных углов могут быть неустойчивыми. В этом случае вы можете отключить функцию автокомпенсации вертикальных/горизонтальных углов за наклон инструмента.

#### -Настройка работы компенсатора с использованием функциональной клавиши

Позволяет вам временно включить/отключить исправление углов за наклон, причем после отключения питания данная установка в памяти не сохраняется.

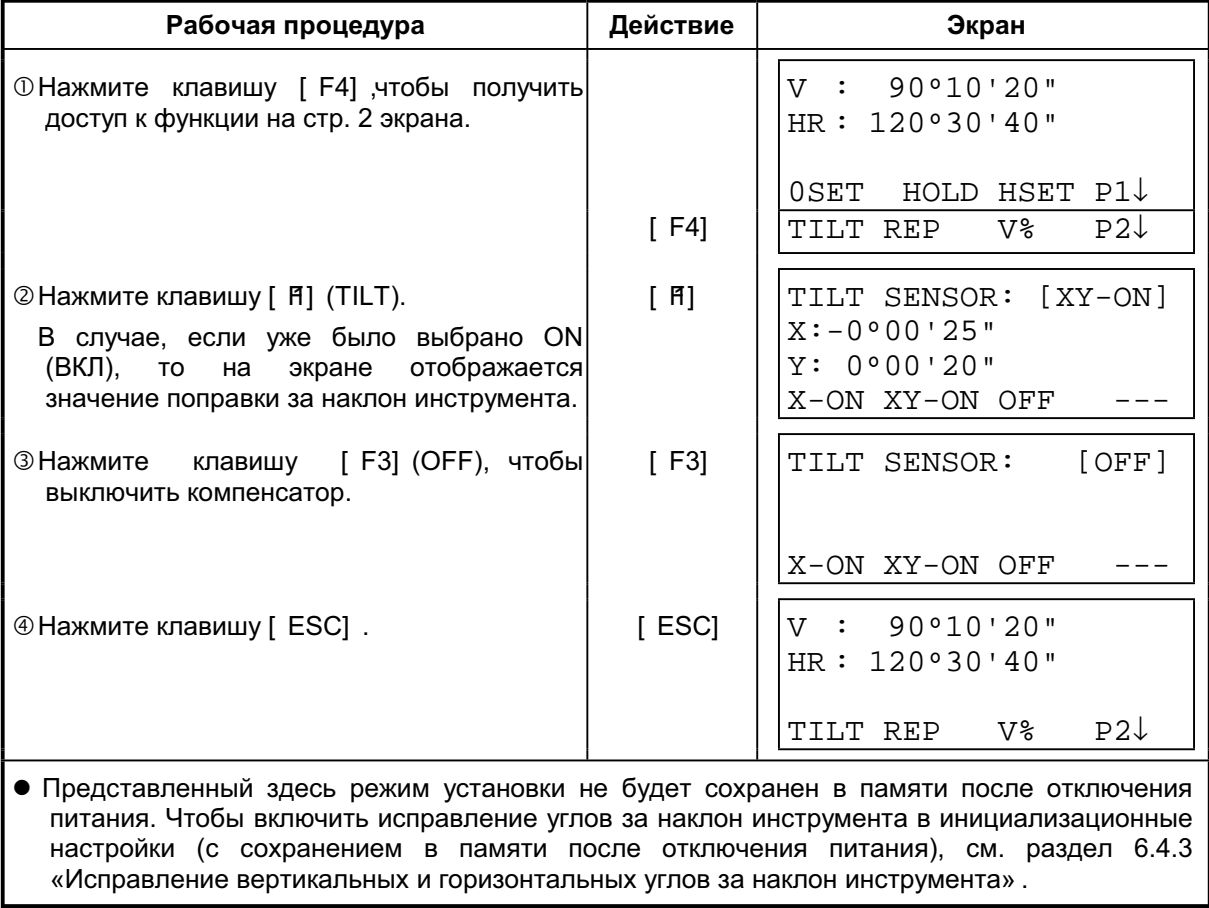

#### **[&!] -FH "!\$": \$ 2 +! (X,Y) (Tilt OFF)**

## $2.6$  Как вводить буквенно-цифровые символы

Вы можете вводить буквенно-цифровые символы, такие как высота инструмента, высота призмы, точка наблюдения, задняя точка и т.д.

#### $\bullet$ Как выбрать поле для ввода данных

[Пример установки] Точка наблюдения в режиме сбора данных.

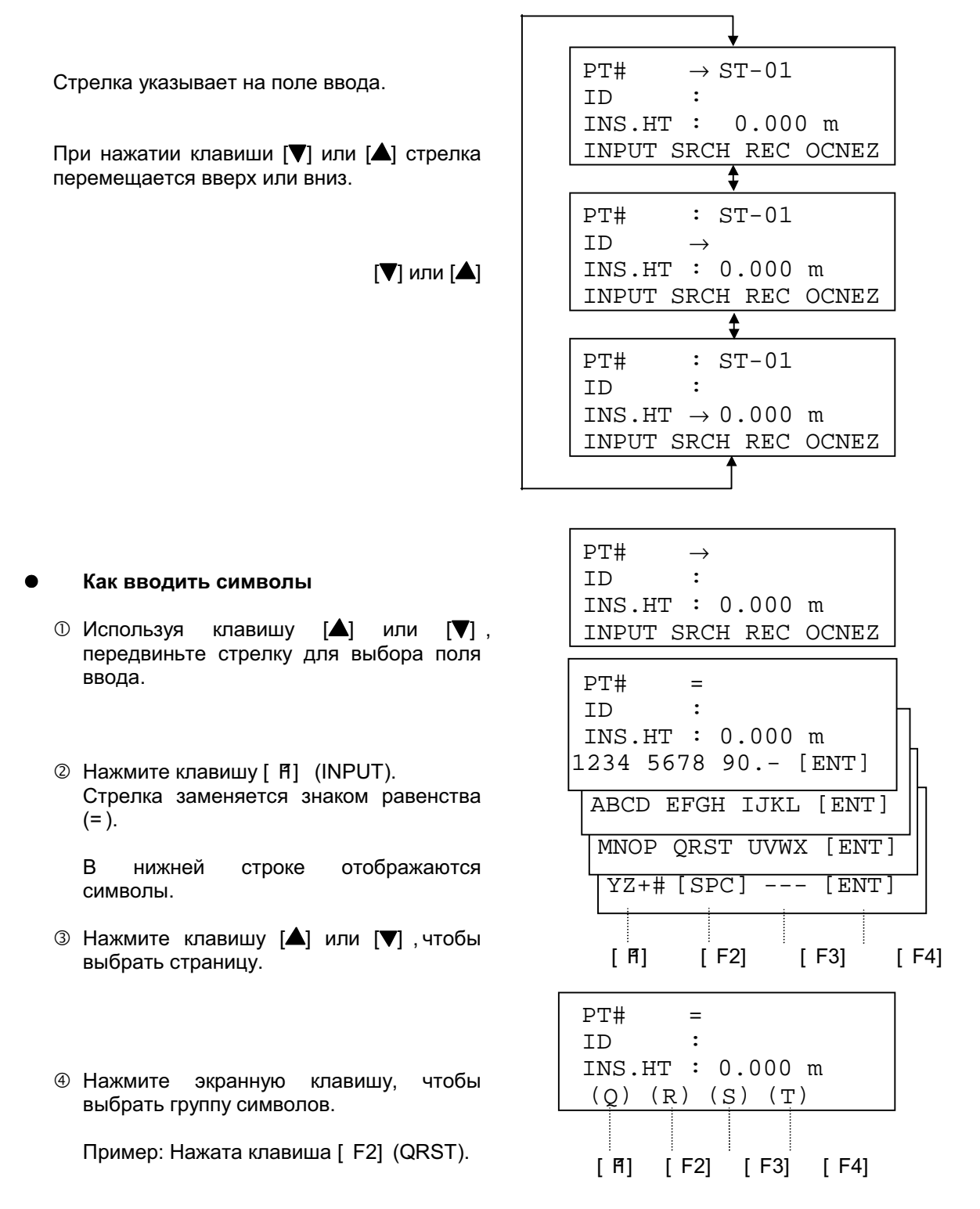

- © Нажмите экранную клавишу, чтобы выбрать символ. Пример: Нажата клавиша [ F4] (Т). Точно таким же образом выберите следующий символ.  $@$  Нажмите клавишу [ F4] (ENT). Стрелка переместится к следующему полю ввода.  $PT#$  = T ID : INS.HT : 0.000 m MNOP QRST UVWX [ENT]  $PT# = TOPCON-1$ ID : INS.HT : 0.000 m MNOP QRST UVWX [ENT] PT# : TOPCON-1  $TD$ INS.HT : 0.000 m INPUT SRCH REC OCNEZ
- Для изменения символа передвиньте курсор до нужного положения, нажимая .<br>при этом клавишу [< ] или [> ] и введите это значение заново.

## **2.7 Указатель створа** (только для приборов с указателем створа)

Данная функция полезна для определения положения призмы, например, при выносе в .<br>натуру. Человек, который держит призму, легко может определить направление, в котором ведется наблюдение тахеометром (выйти в створ инструмента), с помощью 2 красных индикаторов - светящегося непрерывно и мигающего. При использовании функции указателя створа срок службы батареи составляет примерно 7 часов при температуре воздуха + 20°С.

#### Включение функции указателя створа:

Для включения функции указателя створа дважды нажмите клавишу [ MENU]. Если смотретьна окуляр зрительной трубы, то правый индикатор будет мигать, а левый гореть постоянно.

Указатель створа используется при работе на удалениях до 100м. Эффективность зависит от .<br>погодных условий и зрения реечника.

Посмотрите на рисунок справа: если вы видите светящийся индикатор, то переместитесь вправо от тахеометра, а если вы видите мигающий индикатор, то переместитесь влево. Положение посередине между двумя индикаторами при одинаковой их яркости и является створом инструмента.

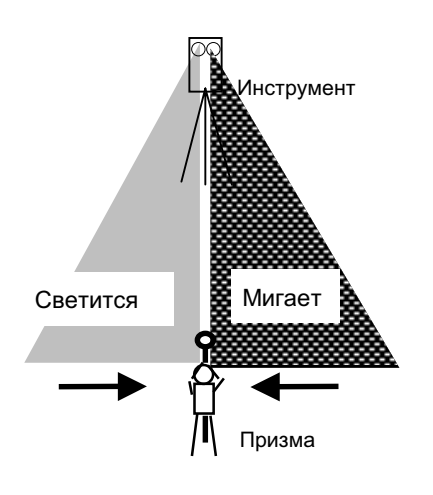

#### Отключение функции указателя створа:

Для отключения функции указателя створа снова дважды нажмите клавишу [ MENU].

## $2.8$  Включение / Выключение лазерного отвеса

### (только для приборов с лазерным отвесом)

Функция лазерного отвеса помогает легко отцентрировать инструмент над точкой. Вы можете использовать два способа, чтобы включить/выключить лазерный отвес.

#### Включение/выключение лазерного отвеса функциональной клавишей на экране настройки работы компенсатора

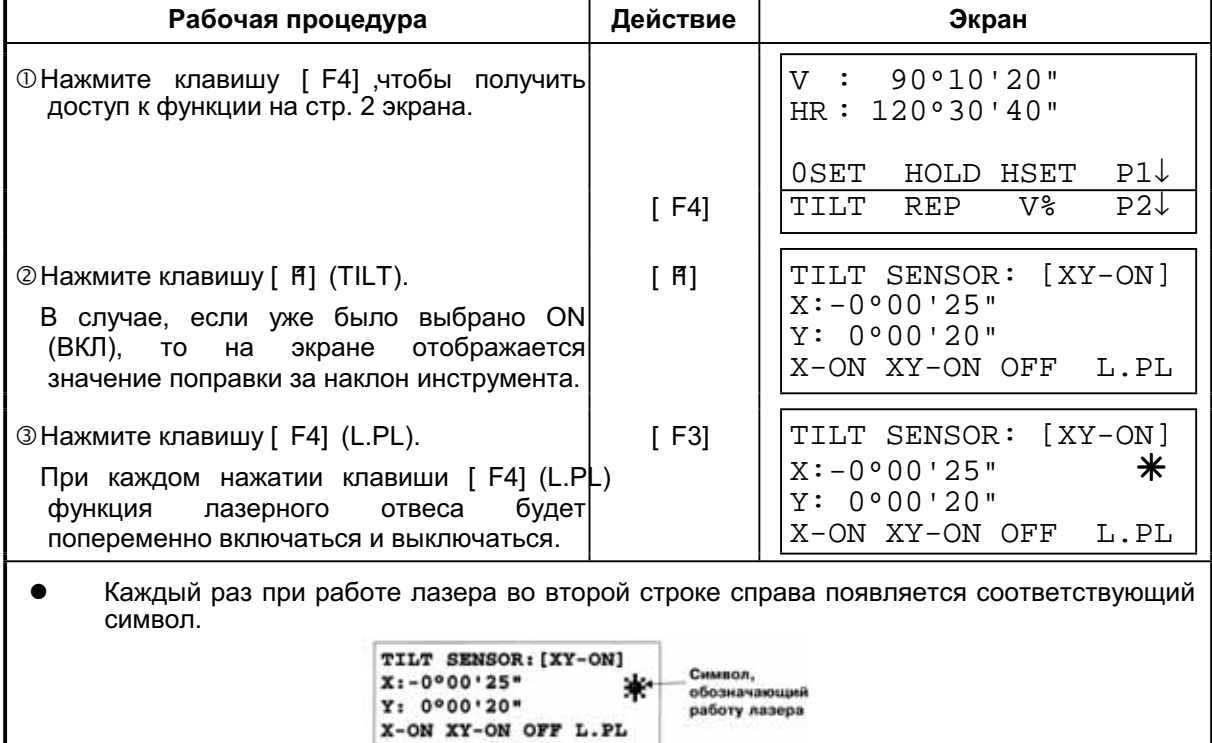

#### Включение/выключение лазерного отвеса из главного меню (MENU)

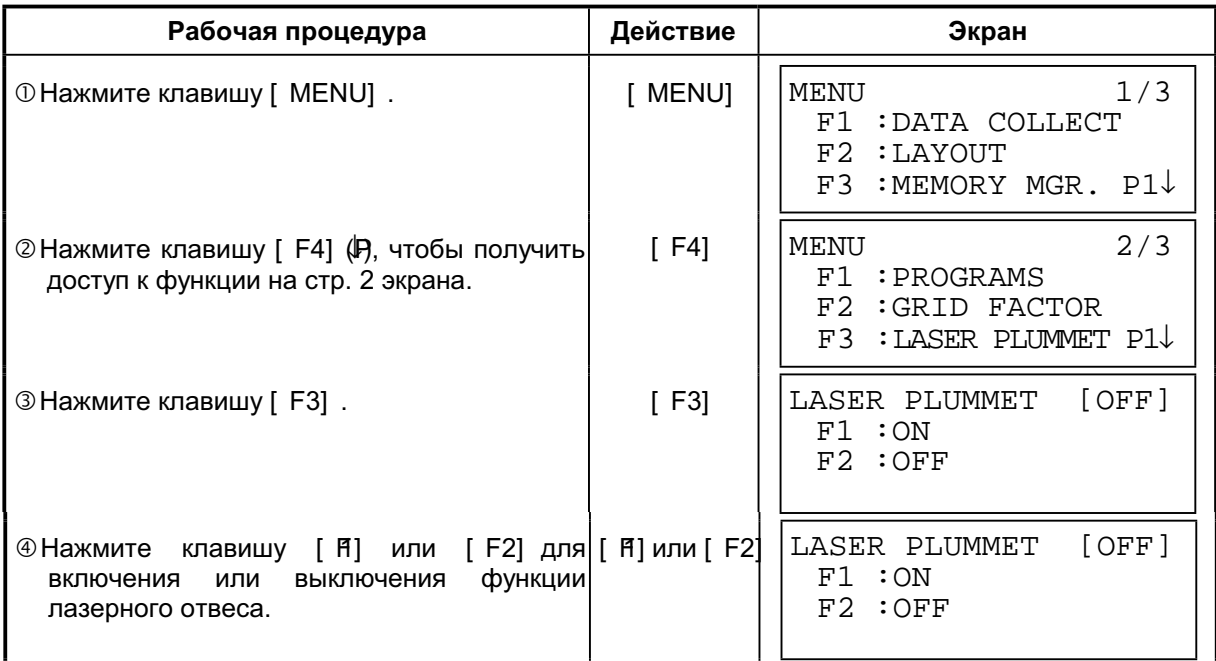

#### Автоматическое отключение функции лазерного отвеса

Вы можете задать, чтобы функция лазерного отвеса отключалась автоматически через определенный промежуток времени (от 1 до 99 минут). По умолчанию этот промежуток времени равен 3 минутам. Вы можете также выключить функцию автоматического отключения лазерного отвеса. Для этого см. Главу 16 «РЕЖИМ НАСТРОЙКИ ИНСТРУМЕНТА» .

#### $\mathbf{3}$ ИЗМЕРЕНИЕ УГЛОВ

#### $3.1$ Измерение вертикального и правого горизонтального угла

Убедитесь, что выбран режим измерения углов.

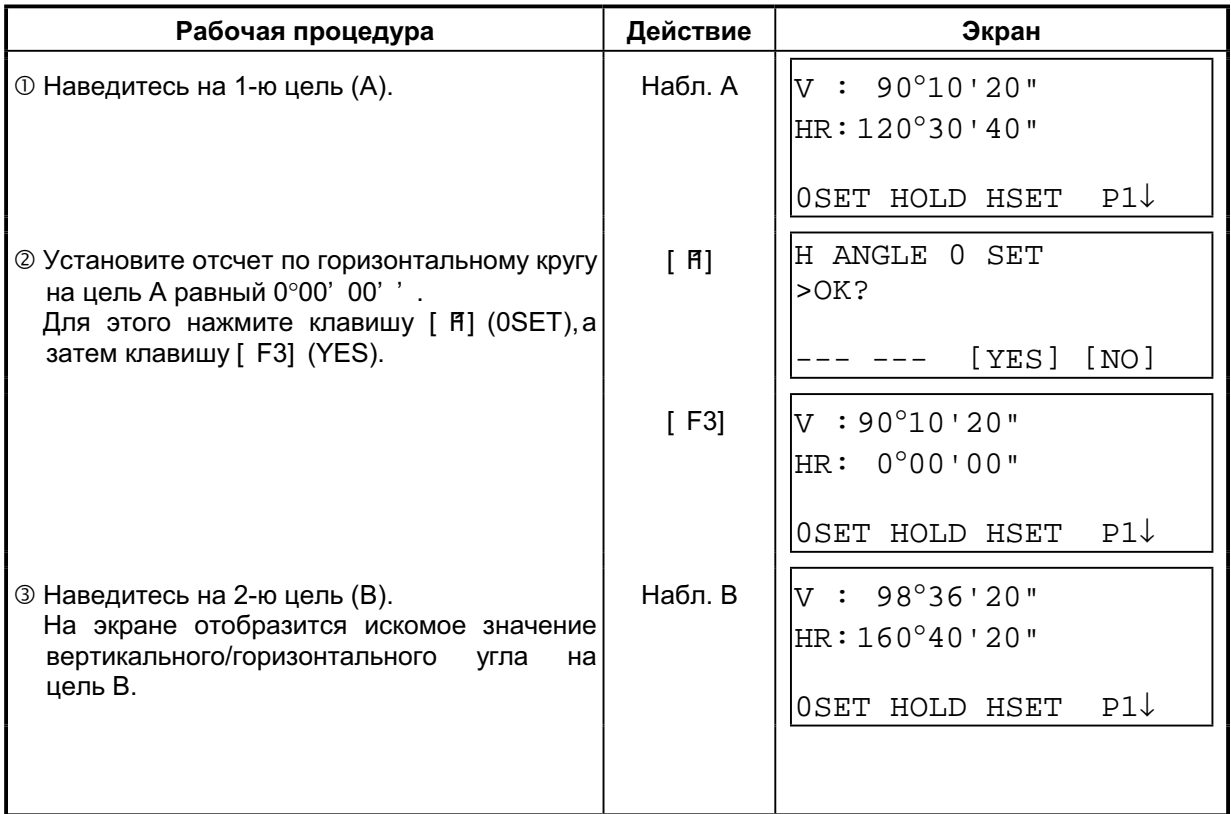

### Для справки

### Как правильно наводиться на цель

- 10 Направьте зрительную трубу на светлый объект (например, на небо). Вращайте кольцо для наведения резкости до положения, когда перекрестье сетки нитей станет четко видно. (Совет: при выполнении фокусировки, сначала поверните кольцо для наведения резкости по часовой стрелке, а затем фокусируйте, вращая кольцо против часовой).
- © По визиру наведитесь на цель. Для этого между визиром и вами должно быть некоторое расстояние.
- © Сфокусируйтесь на цель, используя для этого кремальеру зрительной трубы.
- \* Если при наблюдении в зрительную трубу возникает параллакс по вертикальной или горизонтальной оси между перекрестьем нитей и целью, это означает, что неправильно выполнена фокусировка или плохо наведена резкость. Это отрицательно сказывается на точности измерений. Устраните параллакс, тщательно выполнив фокусировку сетки нитей и цели.

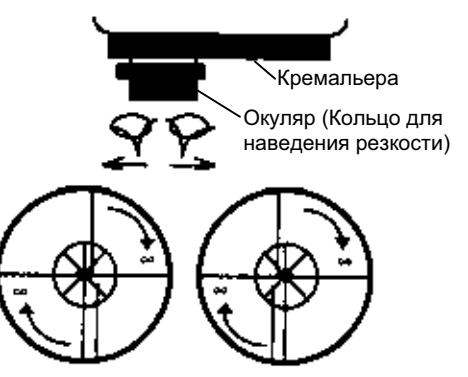

## $3.2$  Переключение режима «Правые/Левые» горизонтальные **углы**

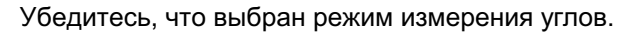

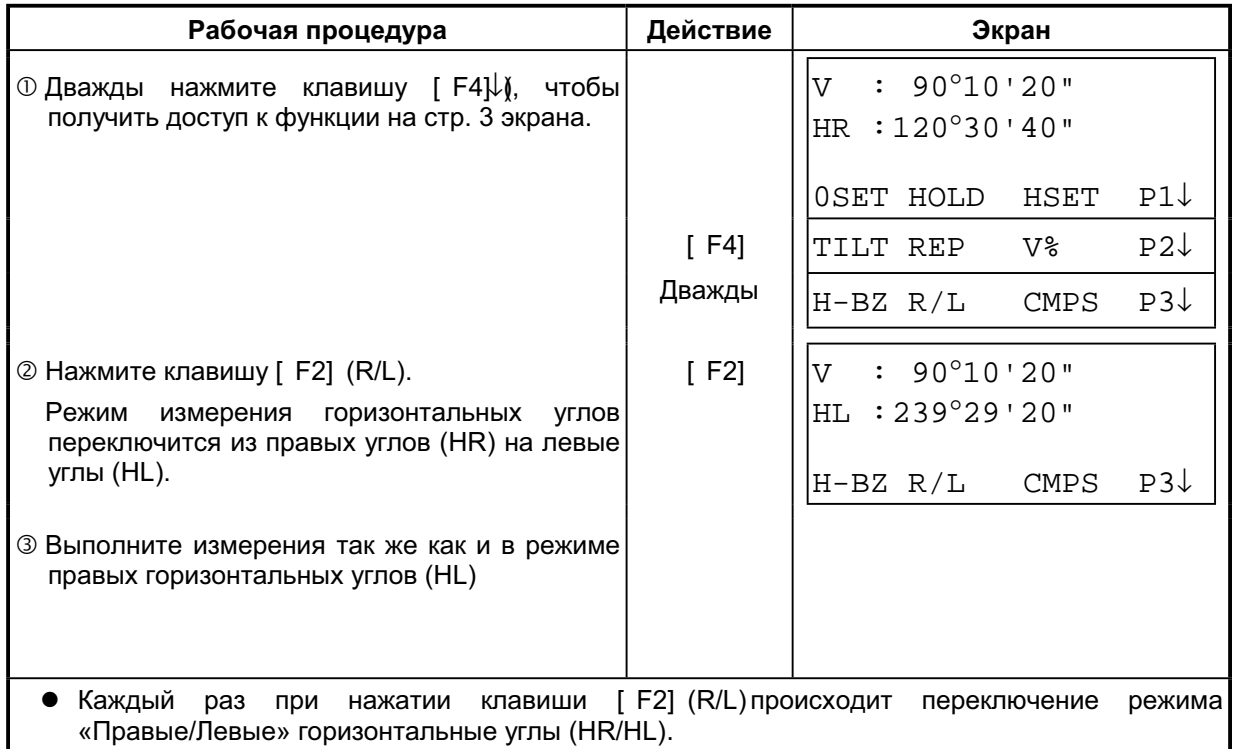

## 3.3 Измерение от исходного дирекционного/ориентирного **направления**

### 3.3.1 Установка ориентирного направления путем фиксации угла

Убедитесь, что выбран режим измерения углов.

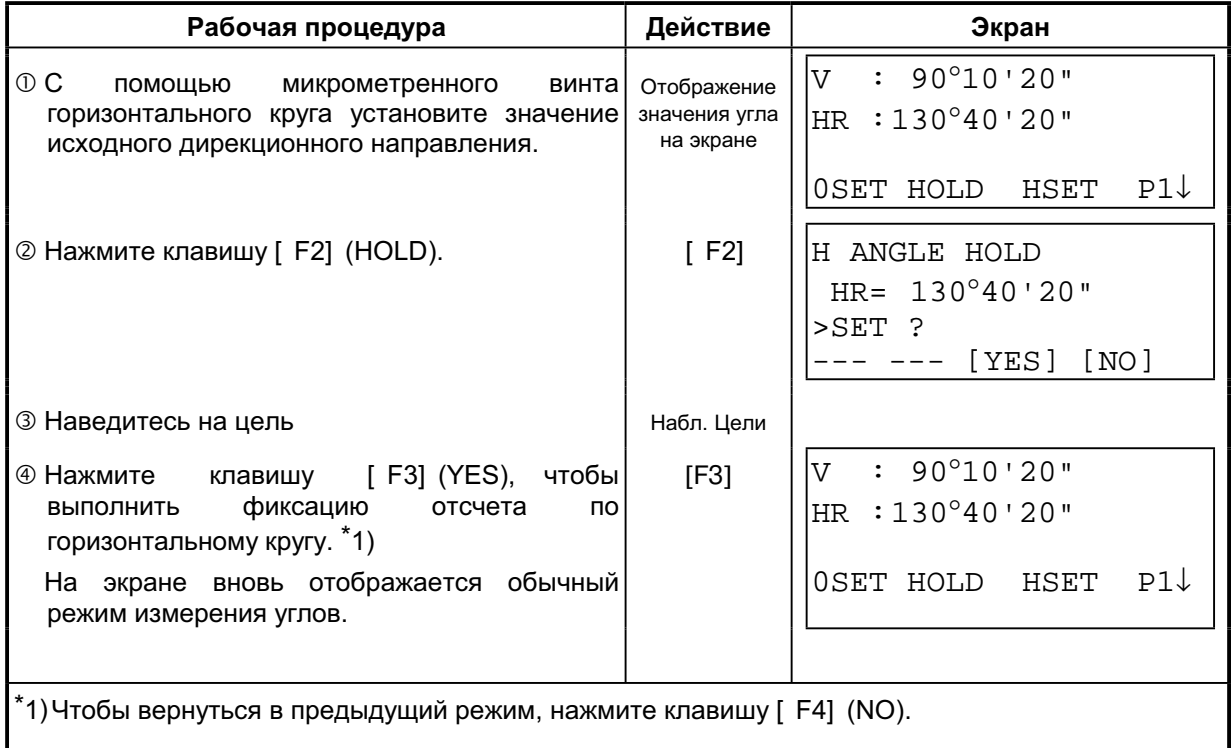

### 3.3.2 Установка ориентирного направления с помощью клавиатуры

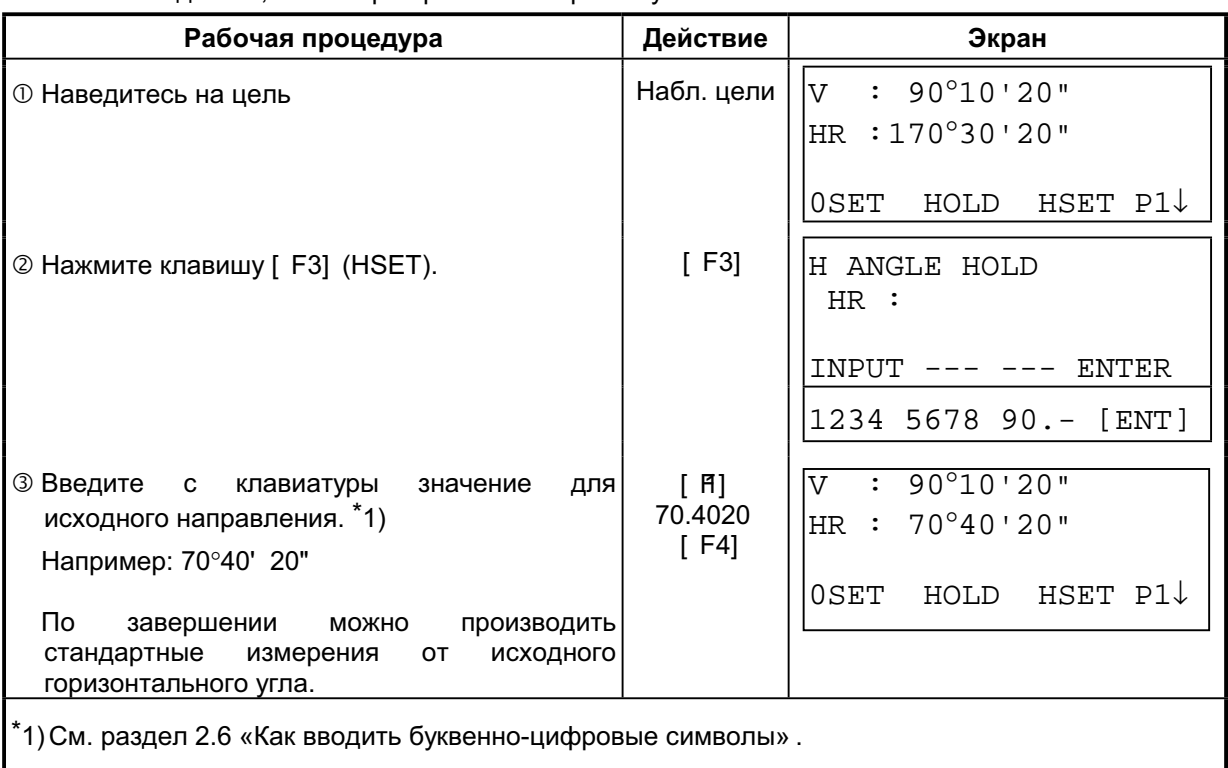

Убедитесь, что выбран режим измерения углов.

### 3.4 Режим отображения уклона в процентах (%)

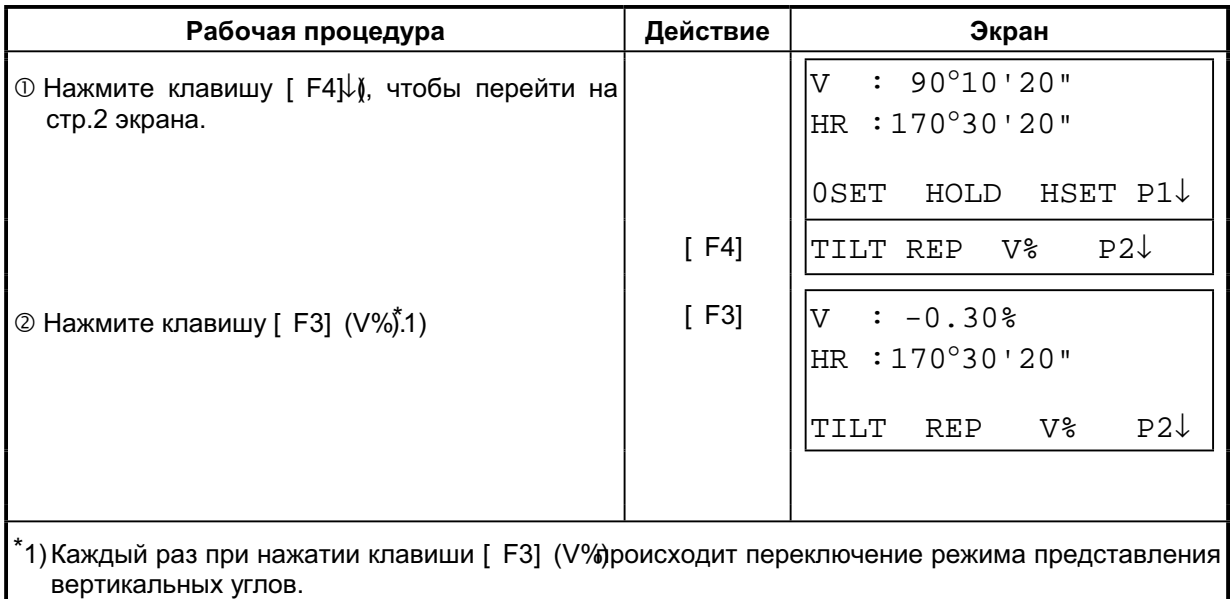

Убедитесь, что выбран режим измерения углов.

вертикальных углов.

• Когда измерения проводятся при значениях свыше  $\pm 45^{\circ}$  ( $\pm 100\%$ ) от горизонта, на экране отображается < OVER>.

## 3.5 Измерение горизонтального угла методом повторений

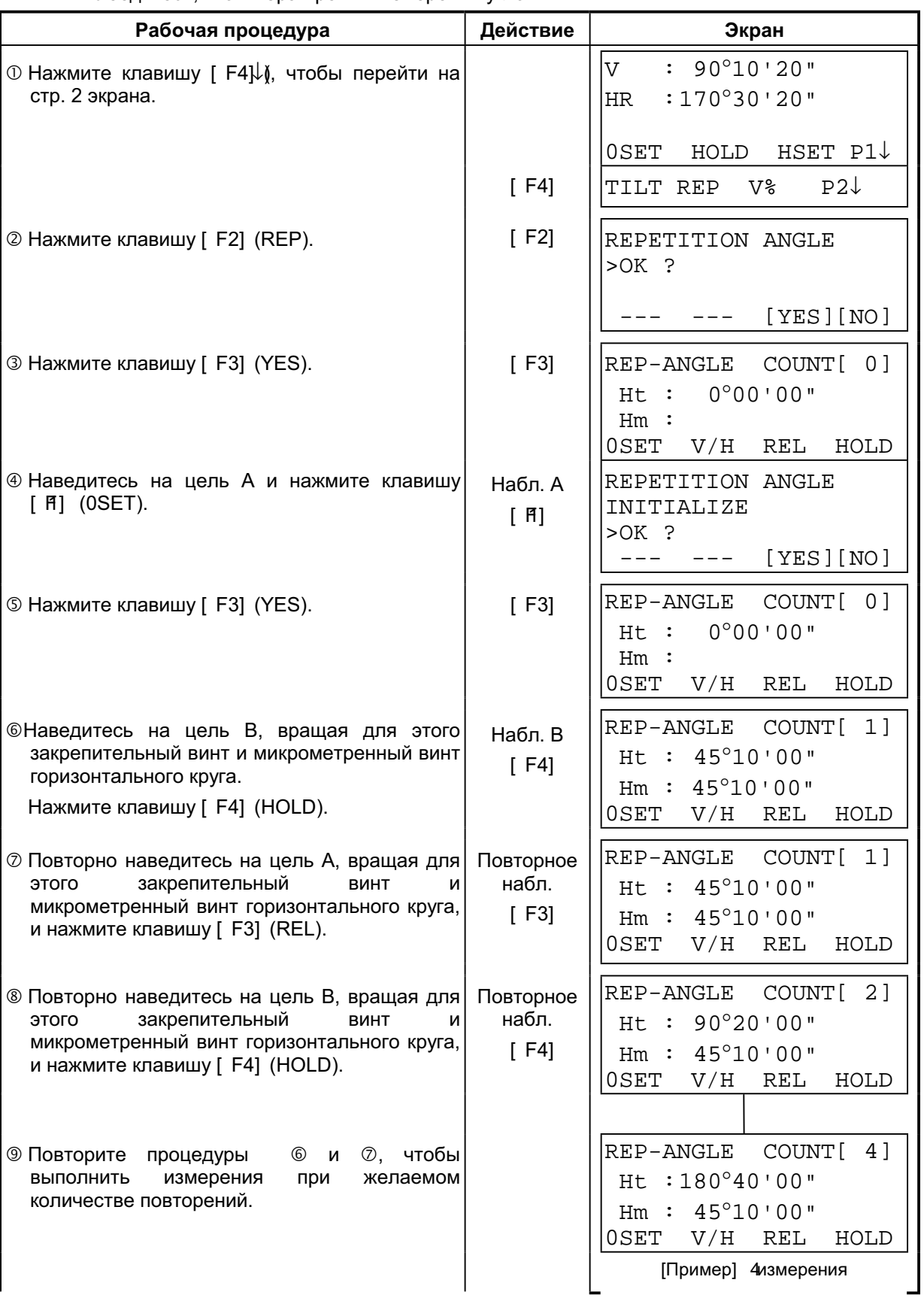

Убедитесь, что выбран режим измерения углов.

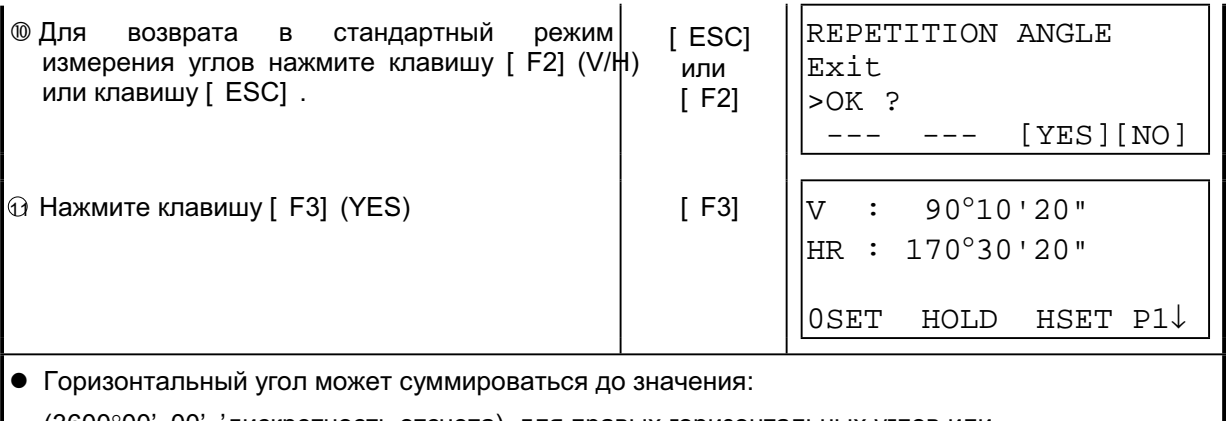

(3600°00' 00' 'дискретность отсчета) для правых горизонтальных углов или (3600°00' 00' 'дискретность отсчета) для левых горизонтальных углов В случае взятия отсчета с дискретностью в 5 сек., горизонтальный угол может суммироваться до значения ±3599°59' 55' '.

## 3.6 Звуковой сигнал для отсчетов по горизонтальному кругу, **кратных 90°**

Когда горизонтальный угол попадает в диапазон значений менее чем  $\pm 1^{\circ}$  от 0°, 90°, 180° или 270° раздается звуковой сигнал. Звучание прекращается только, когда ) ) 0°00' 00' ' , 90 °00' 00' ' , #80°00' 00' '  270°00' 00' ' . Данная установка не сохраняется в памяти после отключения питания. Чтобы включить .<br>ее в инициализационные настройки (которые сохраняются в памяти после выключения питания), см. Главу 16 «РЕЖИМ НАСТРОЙКИ ИНСТРУМЕНТА» . Убедитесь, что выбран режим измерения углов.

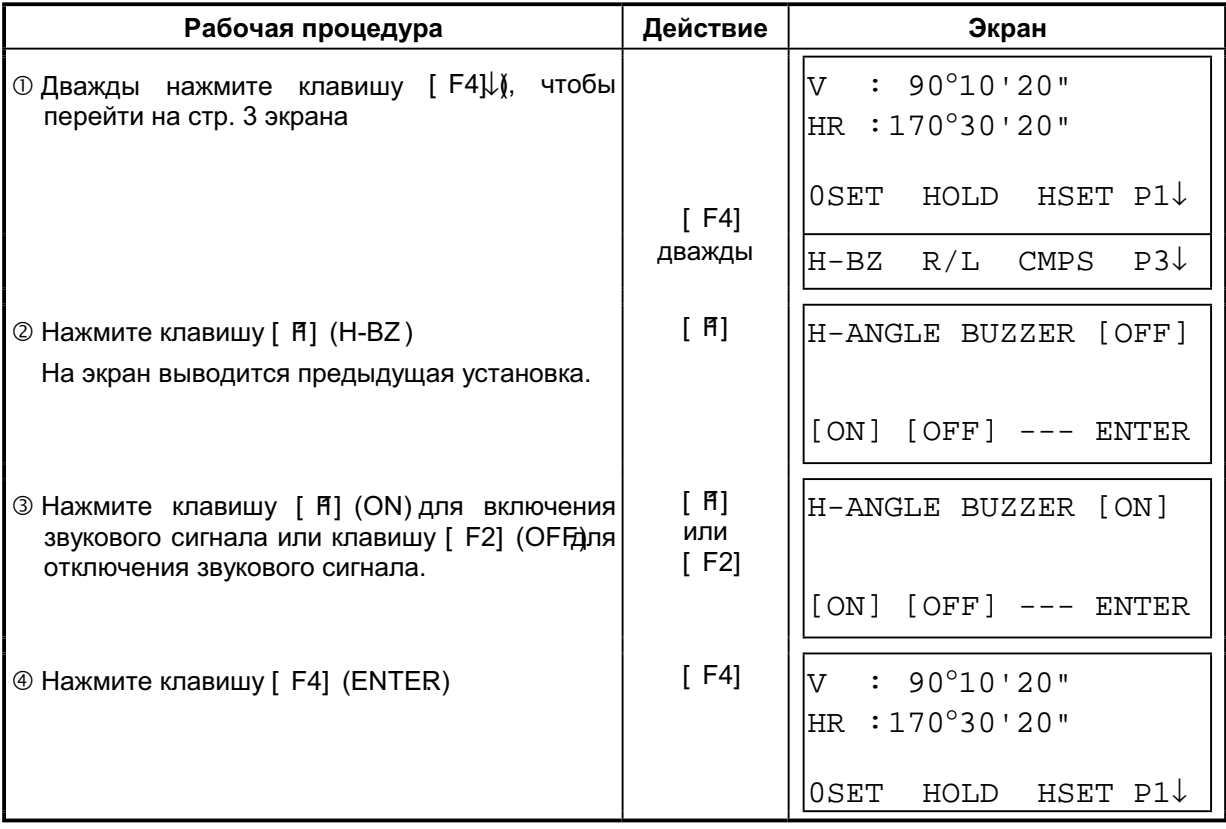

## 3.7 Способ измерения углов наклона

Вертикальный угол отображается следующим образом.

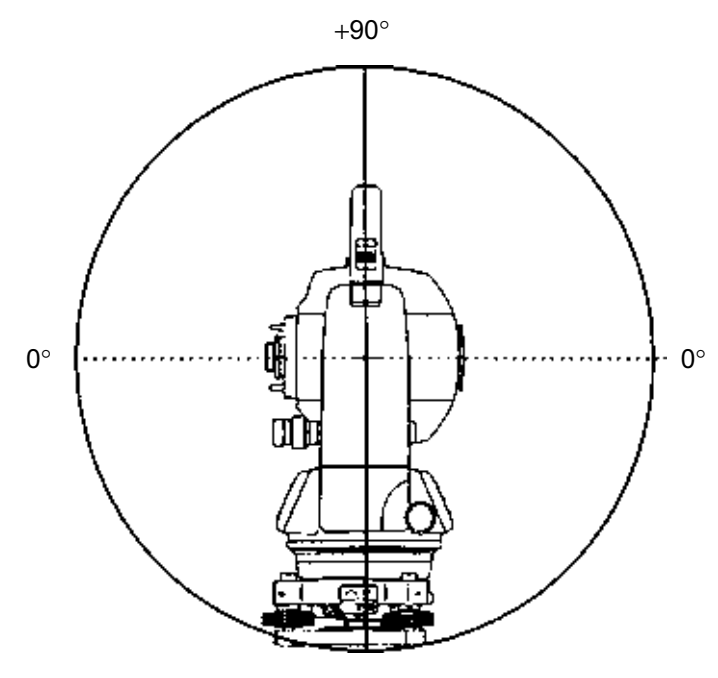

-90°

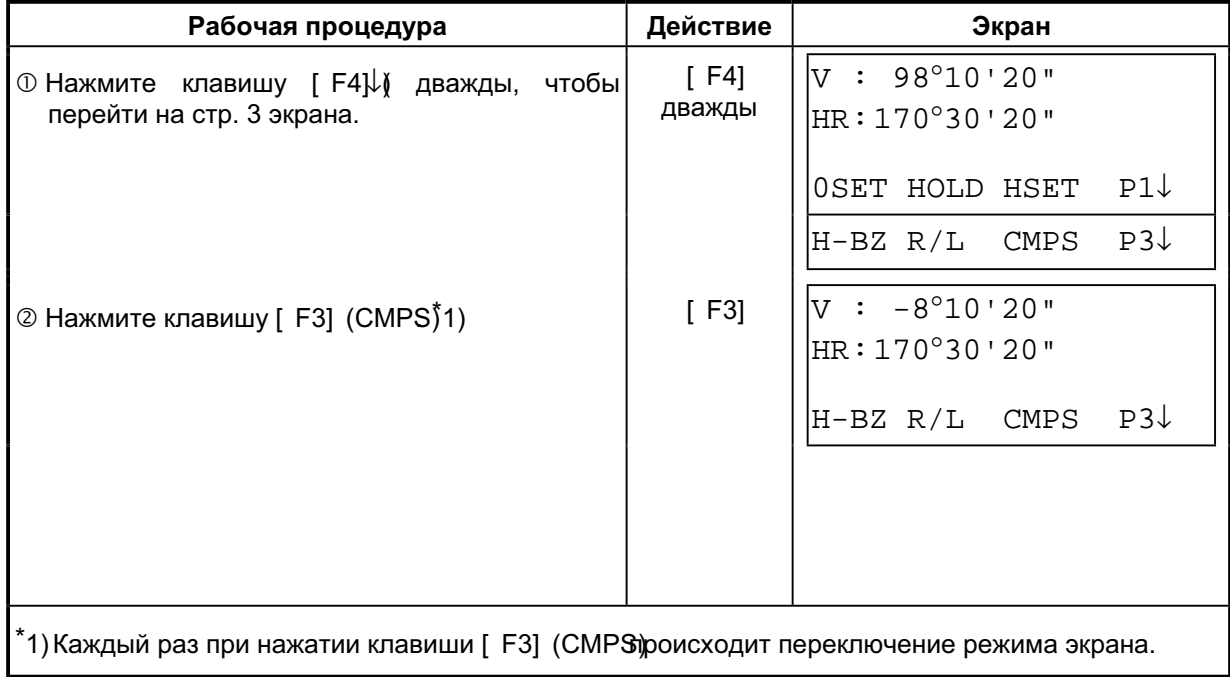

#### ИЗМЕРЕНИЕ РАССТОЯНИЙ  $\blacktriangle$

### 4.1 Ввод поправки за атмосферу

Для автоматического внесения в расстояния поправки за атмосферу определите ее значение по измеренным температуре и давлению. См. раздел 12.2 «Ввод поправки за атмосферу».

### 4.2 Ввод постоянной отражателя

Значение постоянной отражателя фирмы Торсоп равно 0, поэтому при ее использовании введите поправку для призмы: 0. При работе с призмой другой фирмы необходимо предварительно установить соответствующее значение постоянной для этой призмы. См. Главу 11 «ПОПРАВКА ЗА ПОСТОЯННУЮ ПРИЗМЫ», Установленное значение сохраняется в памяти после отключения питания.

### 4.3 Измерение расстояний (непрерывное измерение)

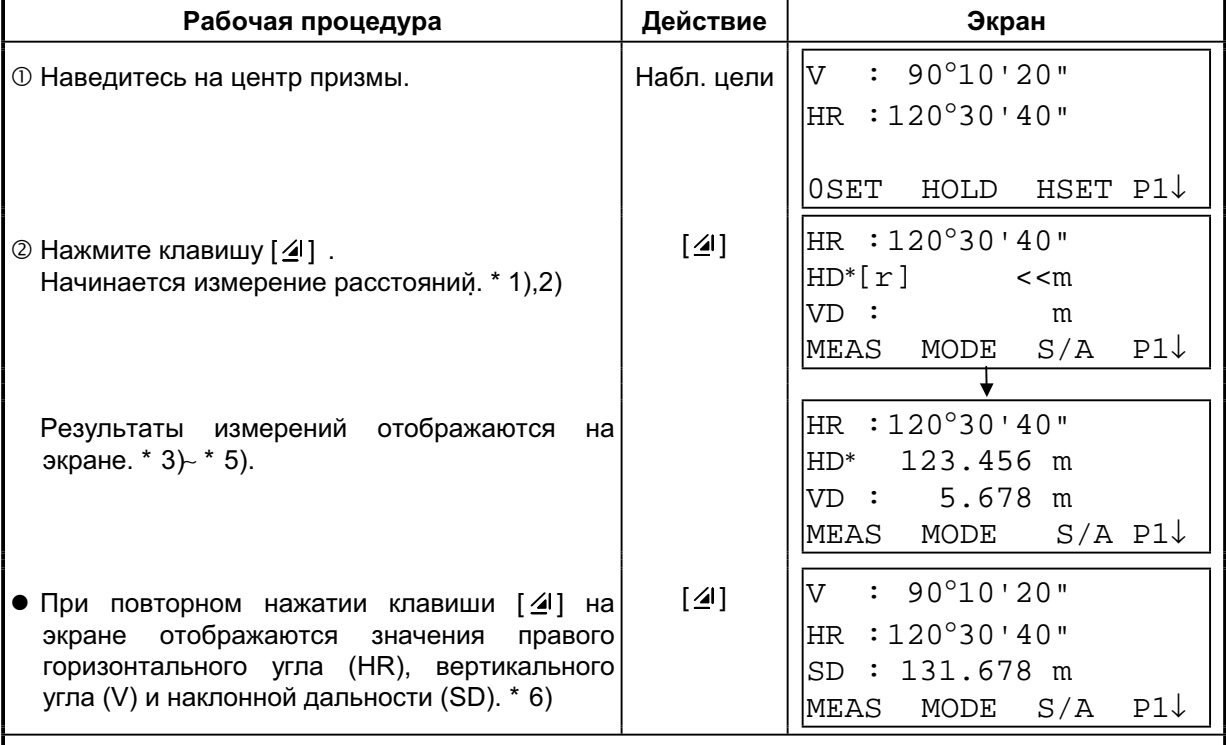

Убедитесь, что выбран режим измерения углов.

 $*$ 1) При работе светодальномера на экране появляется символ « $*$ ».

\*2) Для перехода из режима точных измерений в режим грубых или слежения, см. раздел 4.5 «Точный режим / Грубый режим / Режим слежения». Чтобы при включении питания устанавливался режим измерения расстояний, см. Главу 16 «РЕЖИМ НАСТРОЙКИ ИНСТРУМЕНТА».

\*3) Указатель единицы измерения расстояний «m» (метр), «f t»ф(ут) или «f i»ф(ут и дюйм) появляется и исчезает попеременно со звуковым сигналом при каждом получении результата измерения расстояния.

\* 4) Измерения могут повторяться в инструменте автоматически, если на результате сказывается воздействие вибраций и т.д.

\* 5)Для возврата из режима измерения расстояний в стандартный режим измерения углов нажмите клавишу [ ANG].

\* 6) Можно выбрать порядок отображения (HR,HD,VD) или (V,HR,SD) для начального режима измерения расстояний. См. Главу 16 «РЕЖИМ НАСТРОЙКИ ИНСТРУМЕНТА».

## $4.4$  Измерение расстояний (многократные / однократные измерения)

Когда заранее установлено количество измерений, тахеометр GTS-220 серии будет несколько раз измерять расстояние (согласно установленному значению), и в результате на экран будет выдавать осредненное значение.

При установке количества измерений равного 1 среднее расстояние отображаться не будет, поскольку это однократное измерение. По умолчанию на заводе-изготовителе установлен режим однократных измерений.

Убедитесь, что отображен режим измерения углов.

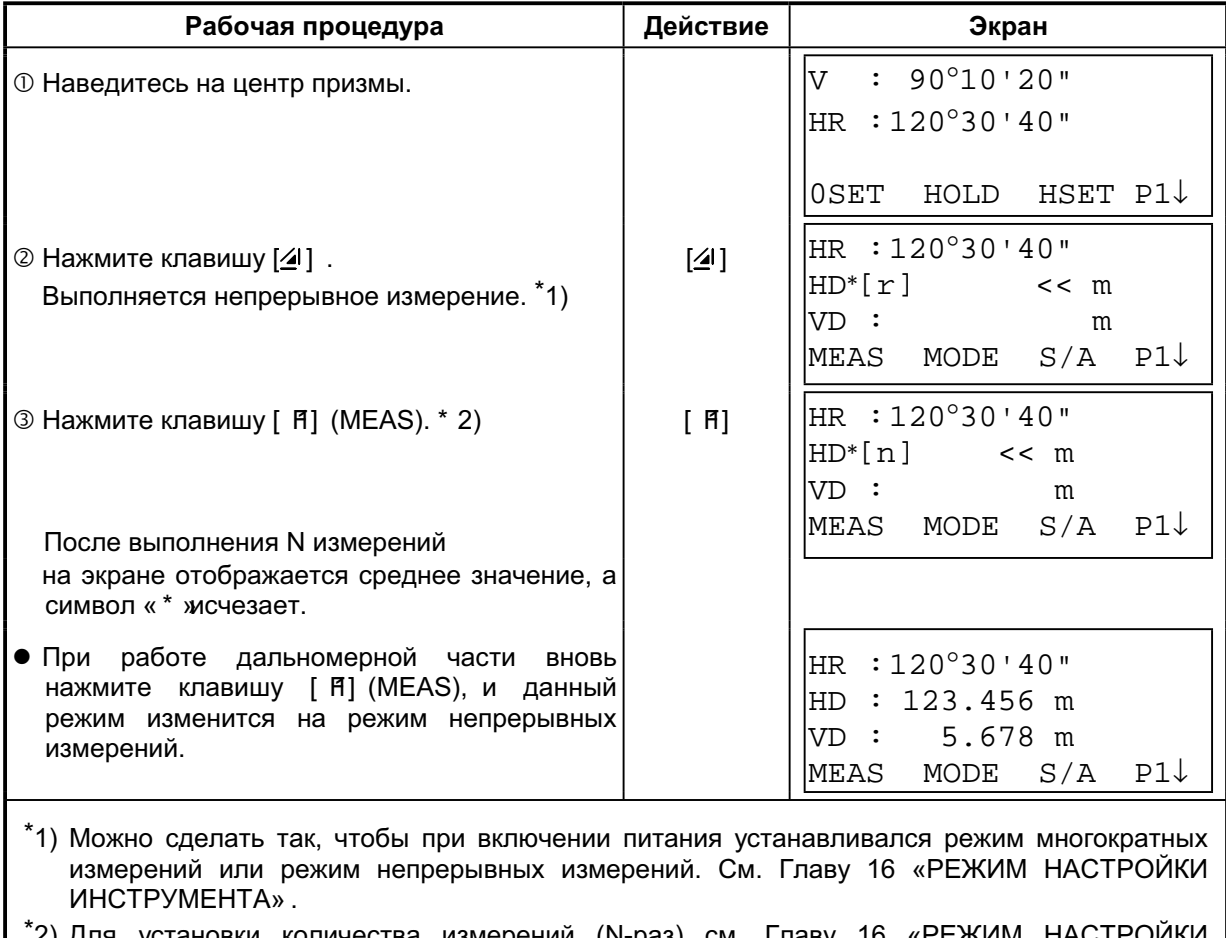

 $*$ 2) Для установки количества измерений (N-раз) см. Главу 16 «РЕЖИМ НАСТРОЙКИ инструмента».

### О Выбор с помощью экранной клавиши единицы измерения  $M$  **/ футы** / футы+дюймы

С помощью экранной клавиши можно изменить единицы измерения расстояний. Данная установка не сохраняется в памяти после отключения питания. Чтобы включить ее в .<br>инициализационные установки (которые сохраняются в памяти после отключения питания), см. Главу 16 «РЕЖИМ НАСТРОЙКИ ИНСТРУМЕНТА».

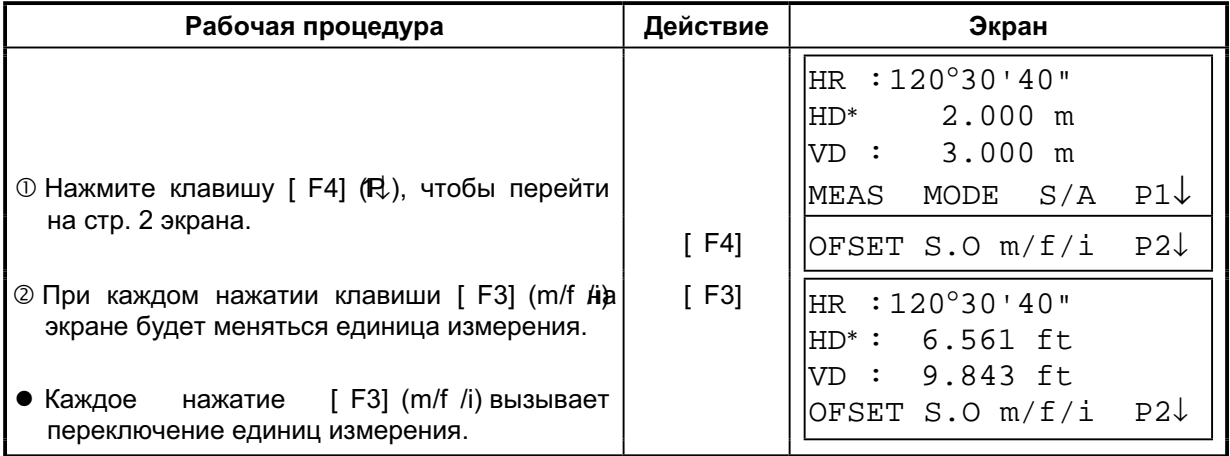

## $4.5$  Точный Режим / Режим Слежения / Грубый Режим

Данная установка не сохраняется в памяти после отключения питания. Чтобы включить ...<br>ее в инициализационные установки (с сохранением в памяти после отключения питания), см. Главу 16 «РЕЖИМ НАСТРОЙКИ ИНСТРУМЕНТА».

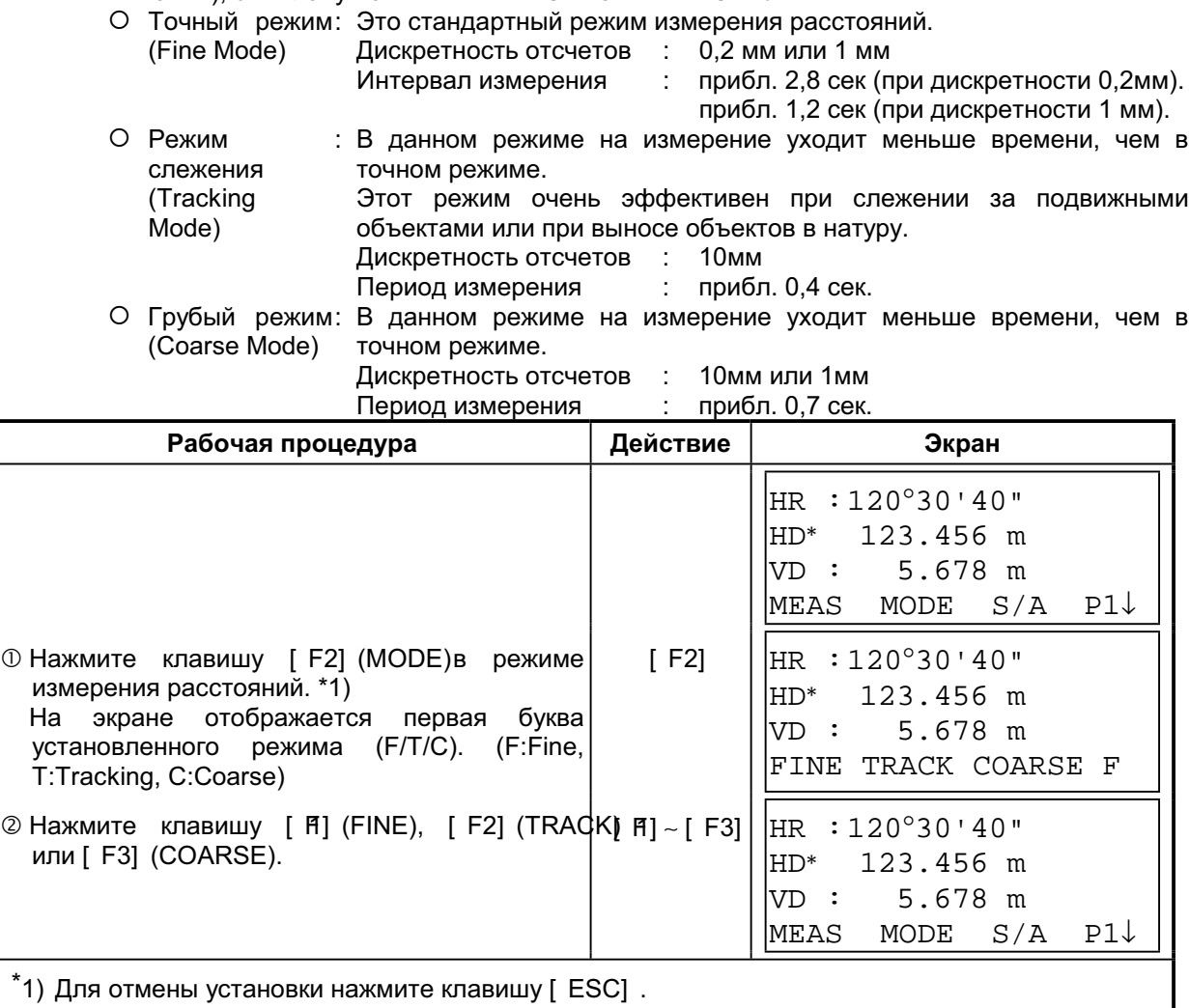

## **4.6 Вынос в натуру (S.O)**

При выносе в натуру на экране отображается разность между измеренным и проектным (требуемым) расстоянием.

#### Отображаемое значение = Измеренное расстояние – Проектное расстояние

 $\bullet$ • Для выноса в натуру вы можете выбрать либо горизонтальное проложение (HD), либо превышение (VD) и наклонную дальность (SD).

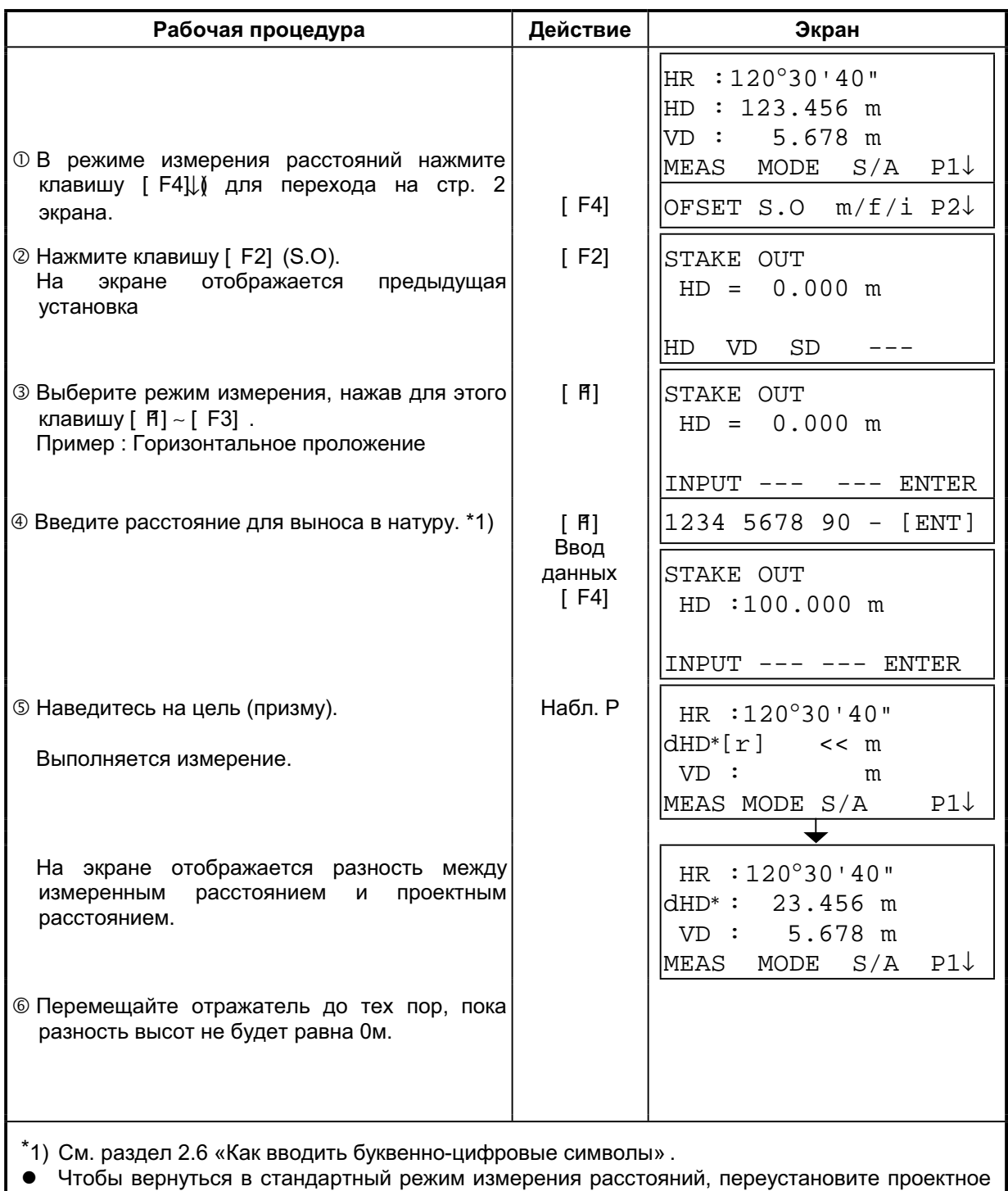

расстояние на « 0 м или отключите питание.

### **4.7 Режим измерения промерами**

Существуют четыре режима измерения промерами.

- Измерение с угловым промером
- Измерение с линейным промером
- Промер по плоскости
- Промер до центра колонны

Для отображения меню измерения промерами нажмите экранную клавишу [ OFSET]в режиме измерения координат или расстояний.

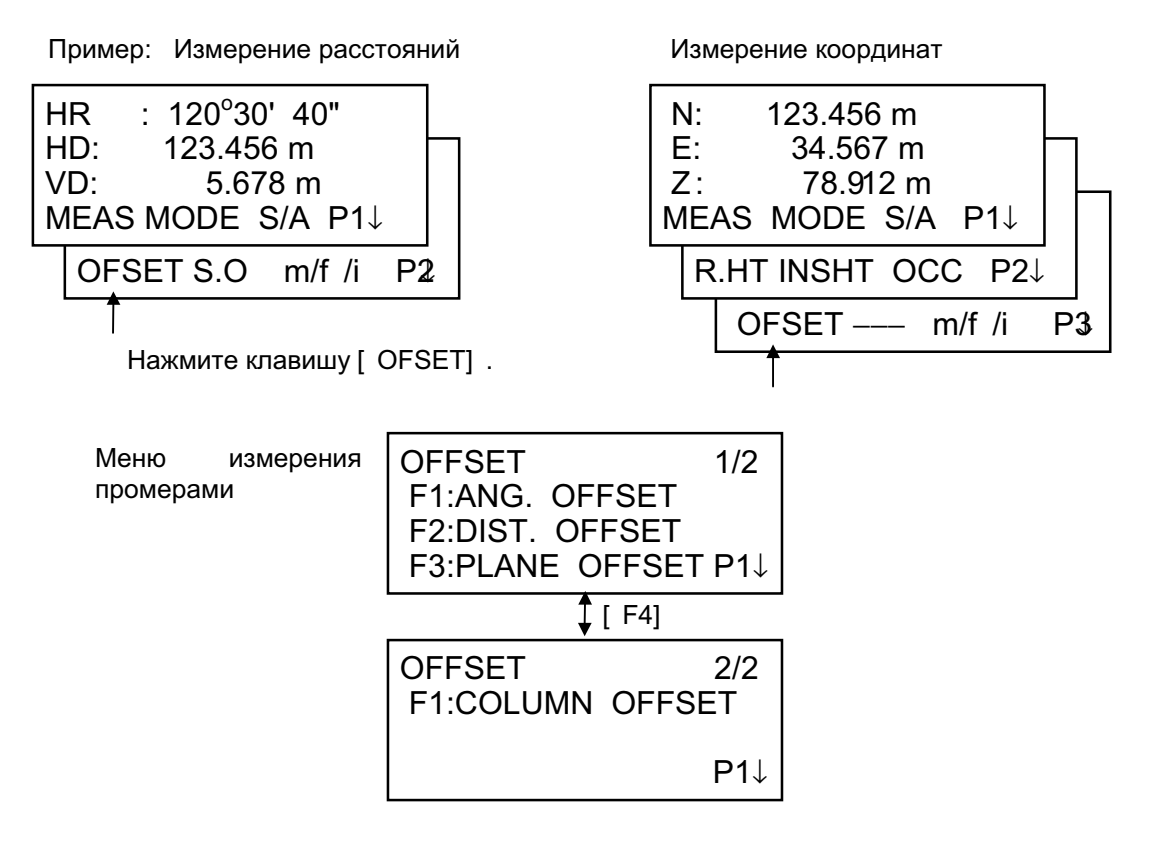

#### Вывод результатов измерений

Результаты измерения промерами можно вывести на внешнее устройство.

Вы можете задать функцию вывода [ ESC]для клавиши (REC). В этом случае на экране вместе с результатом измерения отображается экранная клавиша [ F3] (REC). Более подробно об установке этой опции см. Главу 16 «РЕЖИМ НАСТРОЙКИ

инструмента».

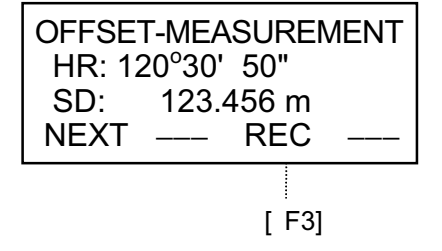

#### Измерение расстояний в режиме измерения промерами

Измерение промерами возможно в режиме измерения расстояний (точный режим; многократные измерения).

Для установки количества повторов измерений см. Главу 16 «РЕЖИМ НАСТРОЙКИ инструмента».

#### $4.7.1$ Измерение с угловым промером

Данный режим целесообразно использовать, когда трудно установить призму непосредственно, например, в центре дерева. Чтобы выполнить измерение, расположите призму на том же удалении от инструмента, что и точка Ао.

Для измерения координат местоположения центра, введите высоту инструмента / высоту призмы и выполните измерение с промером.

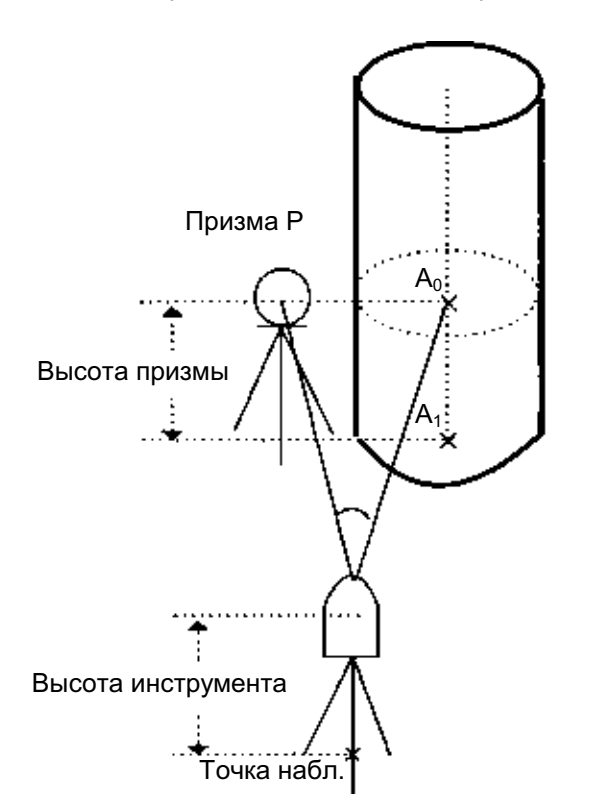

При измерении координат точки А<sub>1</sub>, у земной поверхности: Введите высоту инструмента / высоту призмы.

При измерении координат точки Ао: Введите только высоту инструмента. (Высоту призмы установите на  $(0).$ 

При наблюдении точки Ао вы можете выбрать один из двух способов. Первый - зафиксировать вертикальный угол на центр призмы, даже если она расположена ниже оси зрительной трубы, а второй задать изменение вертикального угла в зависимости от поворота зрительной трубы. Во втором случае, с поворотом зрительной трубы будут изменяться значения наклонной дальности и превышения. Для установки данной опции см. Главу 16 «РЕЖИМ НАСТРОЙКИ ИНСТРУМЕНТА».

- Перед работой в режиме измерения промерами введите высоту инструмента / высоту отражателя.
- При вводе значений координат для пункта наблюдения см. раздел 5.1 «Ввод координат станции».

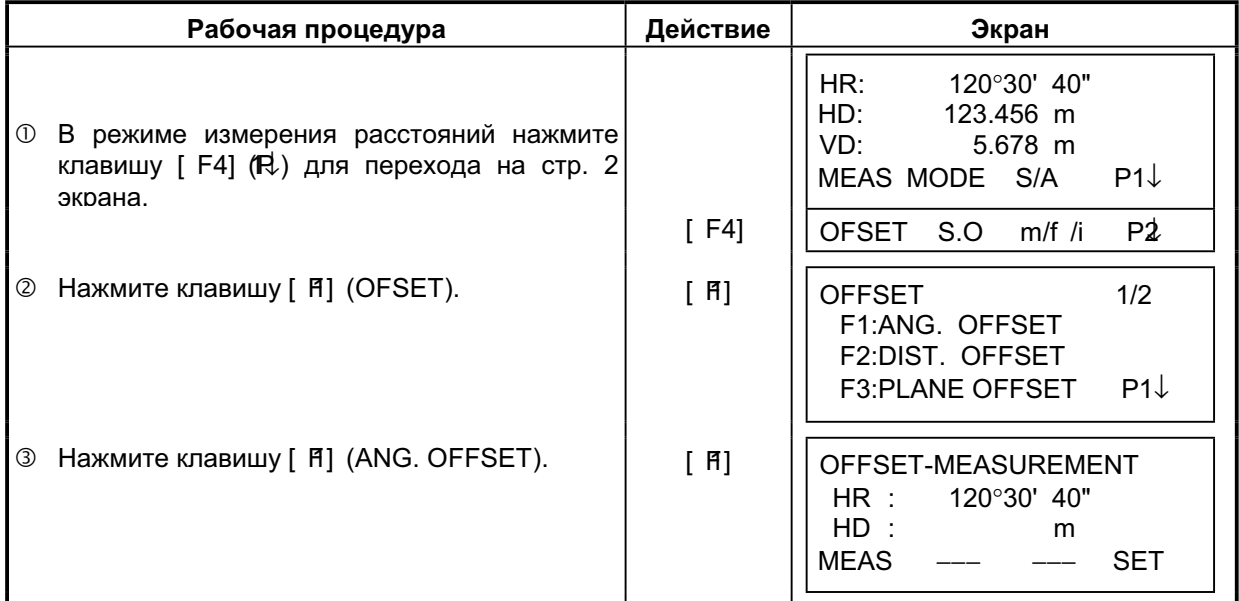

#### 4 ИЗМЕРЕНИЕ РАССТОЯНИЙ

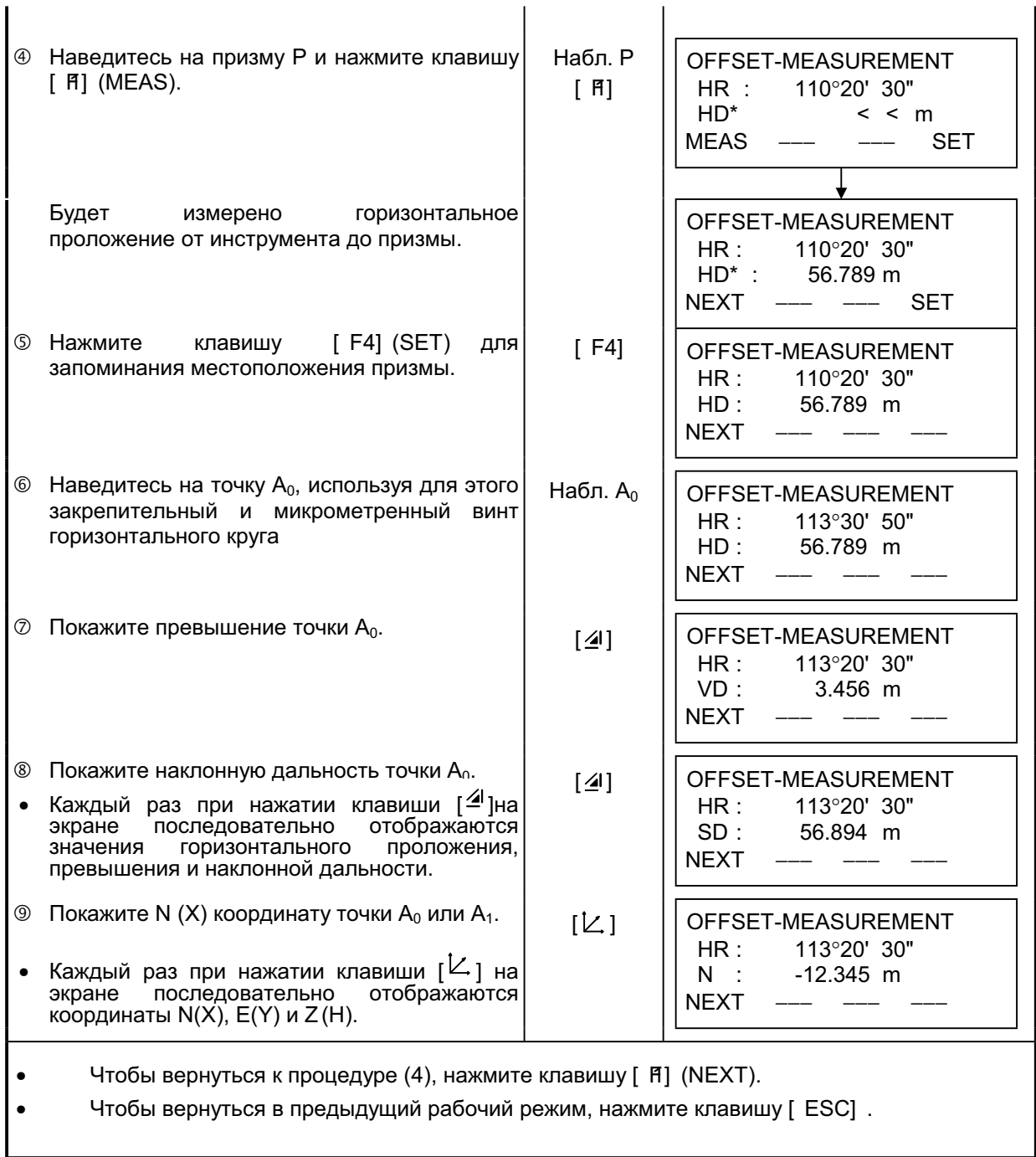

### **4.7.2** Измерение с линейным промером

Представляет собой измерение координаты и расстояния до центра водоема или дерева, радиус которого известен.

При измерении расстояния или координаты до точки  $P_0$  введите значение горизонтального проложения (HD) в качестве промера и выполните измерение на точку P<sub>1</sub>, как показано на рисунке. На экране отображается координата или расстояние до точки  $P_0$ .

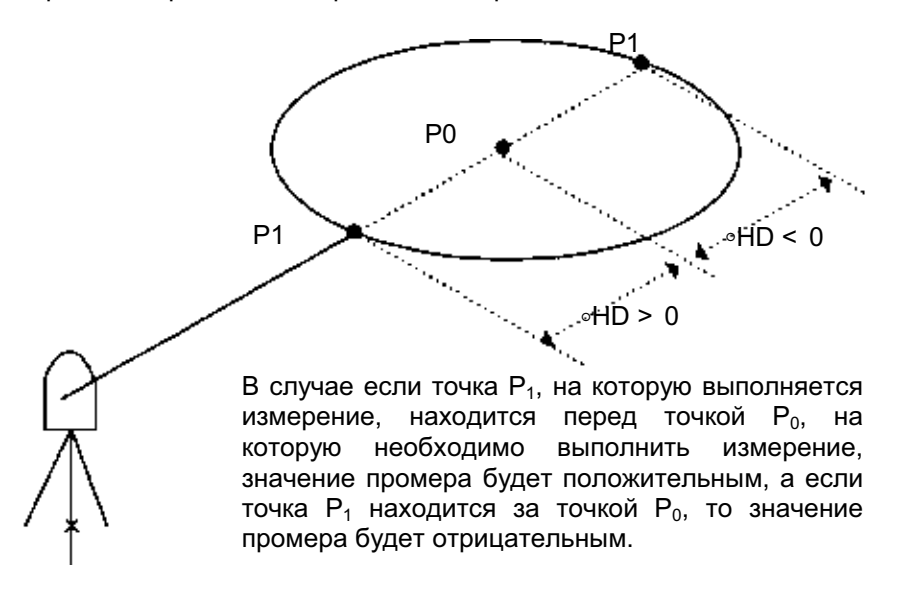

• При вводе значений координат для пункта наблюдения см. раздел 5.1 «Ввод координат пункта наблюдения».

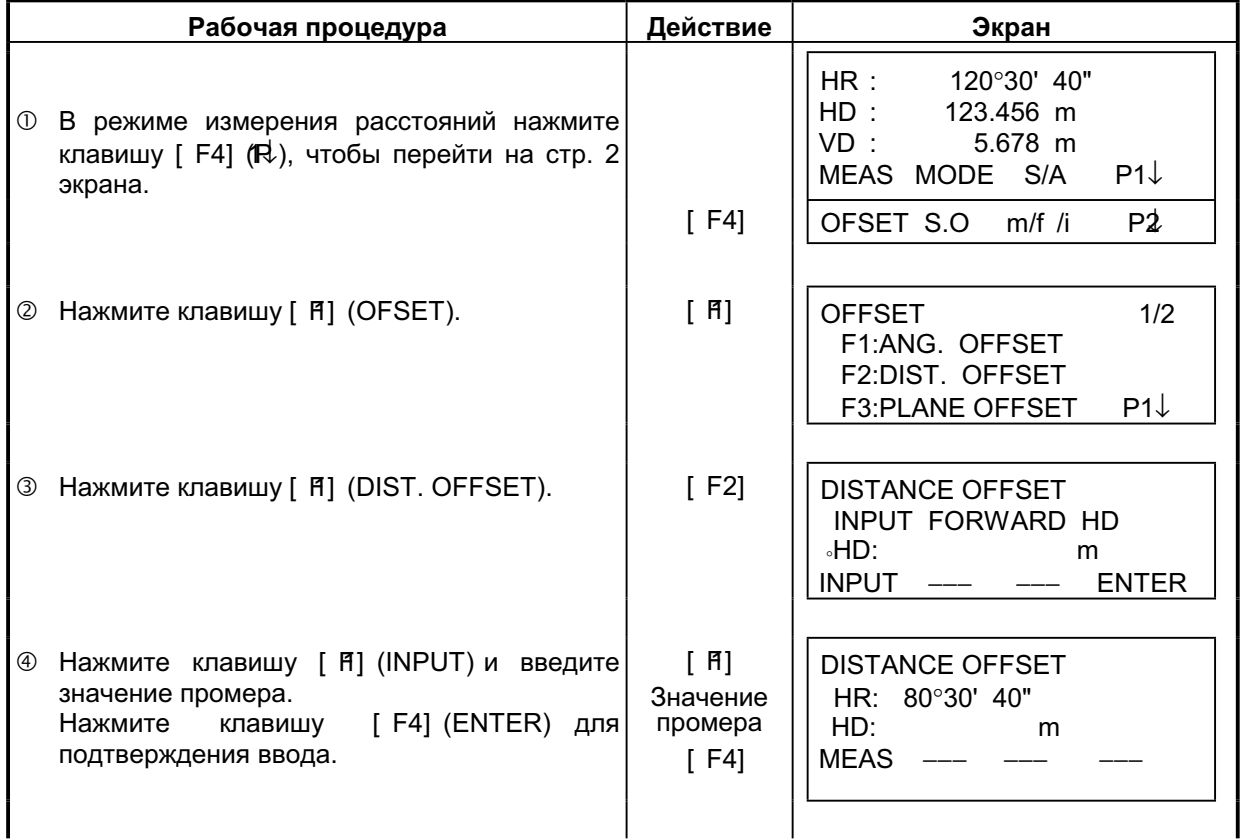

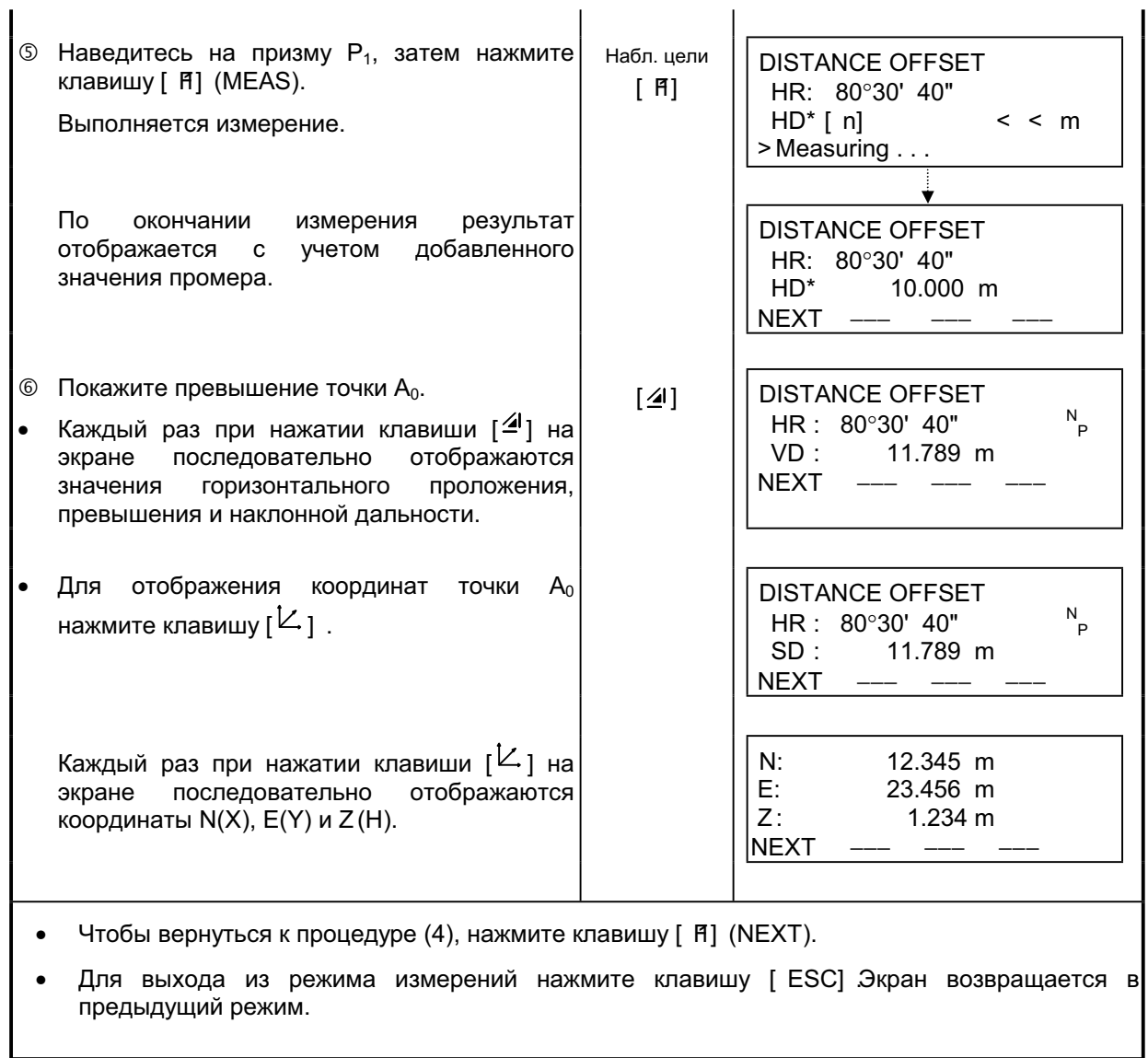
#### 4.7.3 Промер по плоскости

Выполняется в том случае, когда невозможно выполнить прямое измерение, например, определить координаты или расстояние до края плоскости.

С целью определения координат точки  $(P_0)$  на плоскости сначала следует выполнить измерения на три случайные точки ( $P_1$ ,  $P_2$ ,  $P_3$ ), лежащие на этой плоскости. После этого наведитесь на точку  $P_0$ , и инструмент вычислит и отобразит значения координат и расстояния для этой точки.

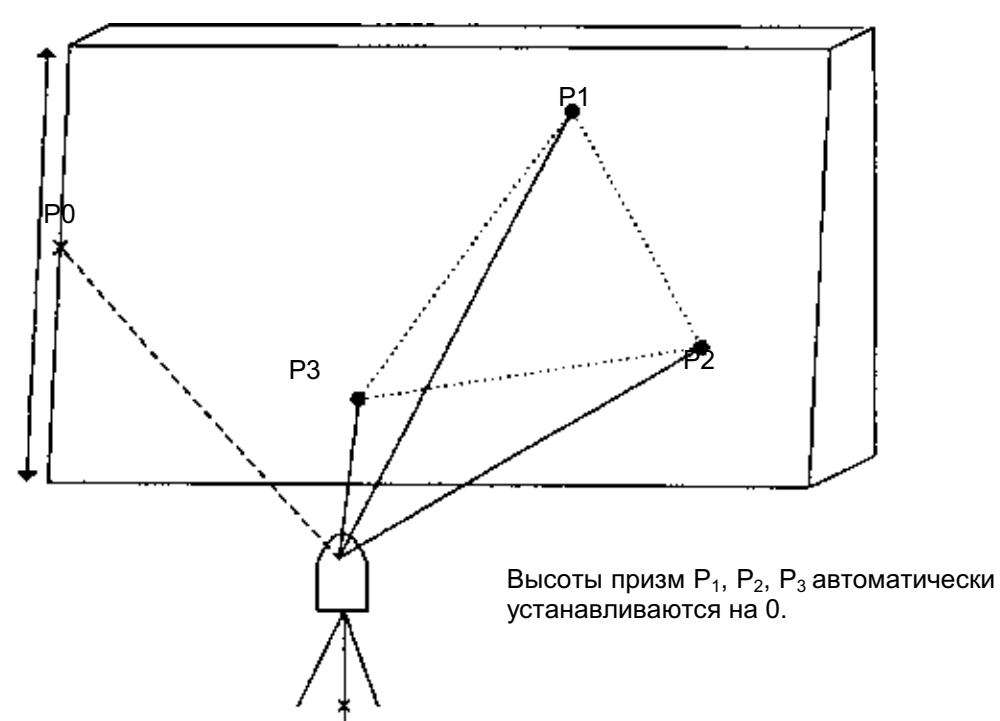

При вводе значений координат для пункта наблюдения см. раздел 5.1 «Ввод координат  $\bullet$ пункта наблюдения».

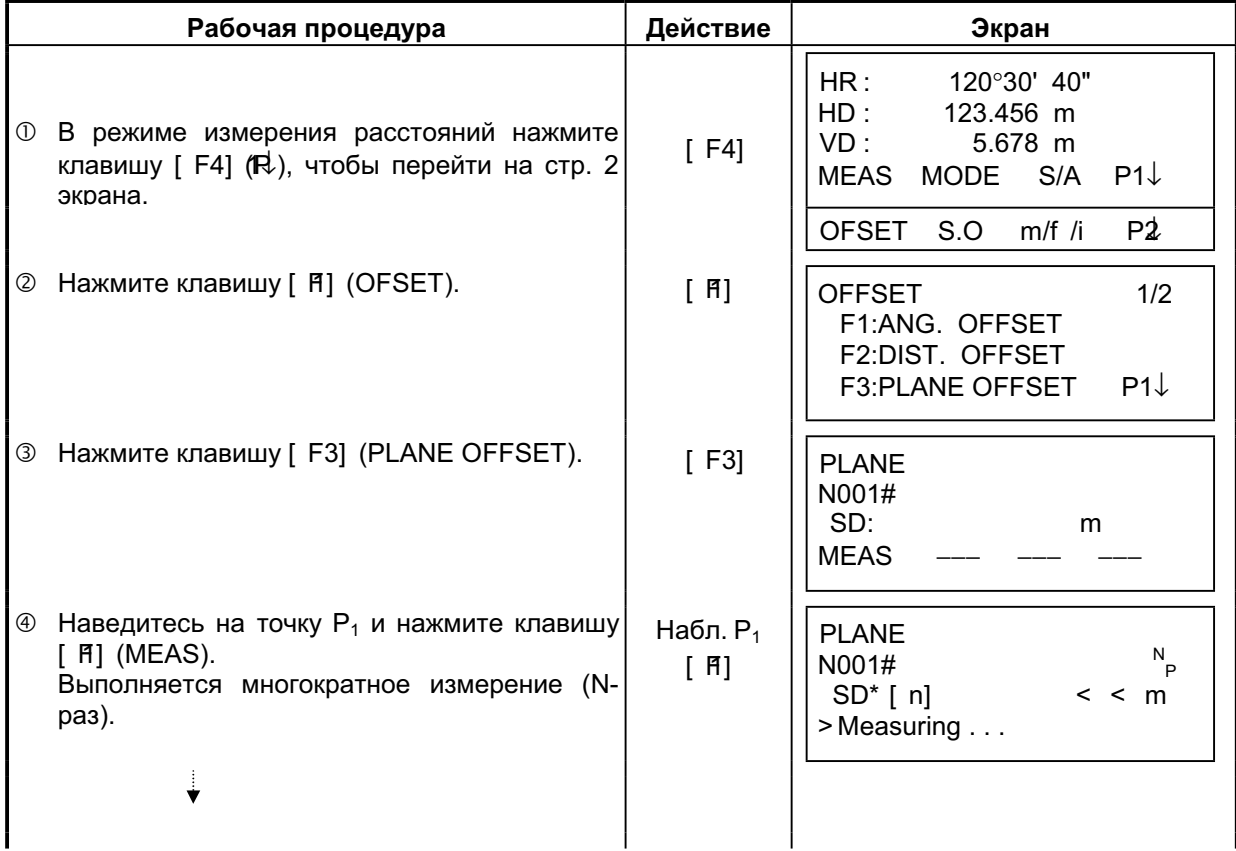

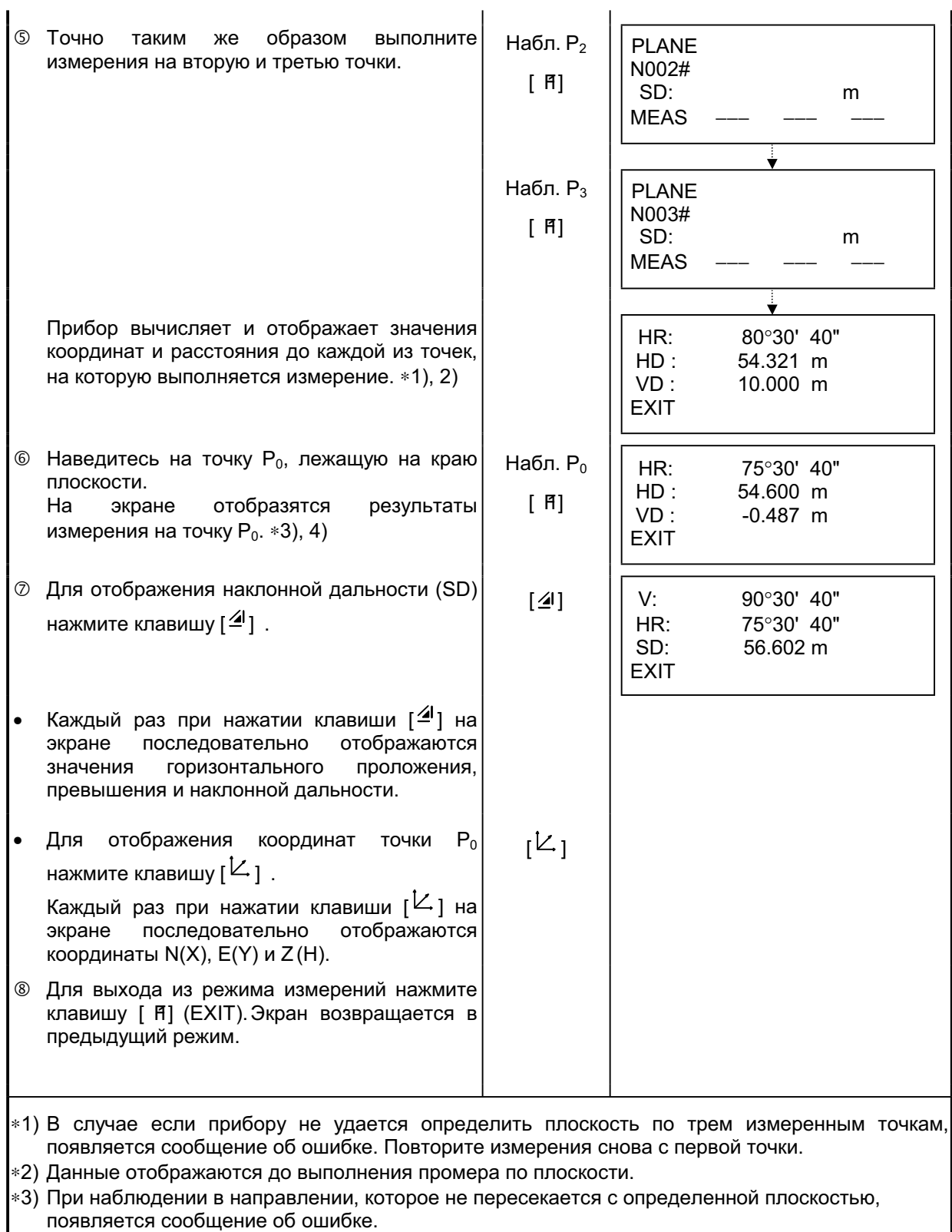

\*4) Высота призмы точки наведения автоматически устанавливается на 0.

# **4.7.4 Промер до центра колонны**

Если можно выполнить измерение на точку  $P_1$ , расположенную по центру внешней окружности колонны, то, выполнив измерения на точки  $P_2$  и  $P_3$ , которые лежат на периферии внешней окружности колонны, можно определить расстояние до центра колонны, а также координаты и дирекционный угол.

Дирекционный угол центра колонны равен 1/2 полного дирекционного угла точек Р<sub>2</sub> и Р<sub>3</sub>, .<br>которые расположены на внешней окружности колонны.

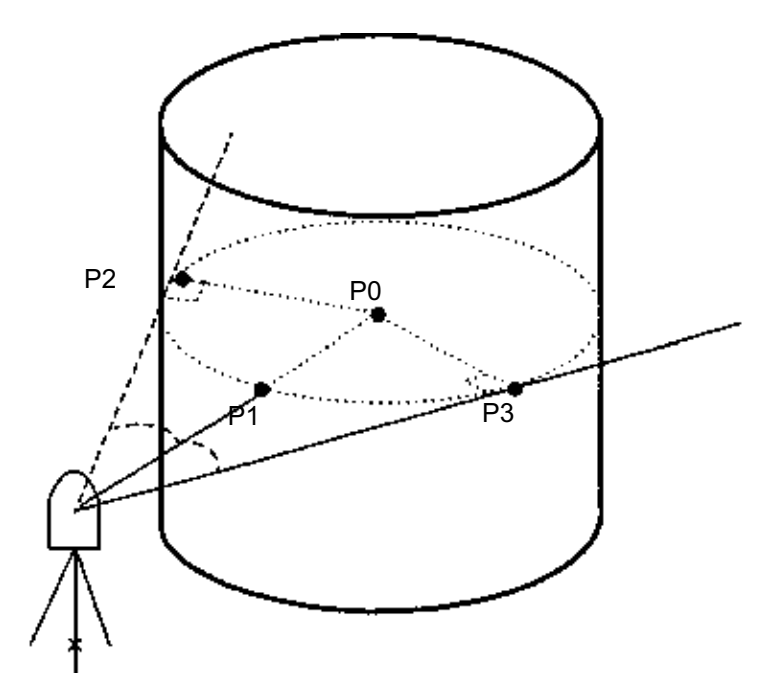

• При вводе значений координат для пункта наблюдения см. раздел 5.1 «Ввод координат пункта наблюдения».

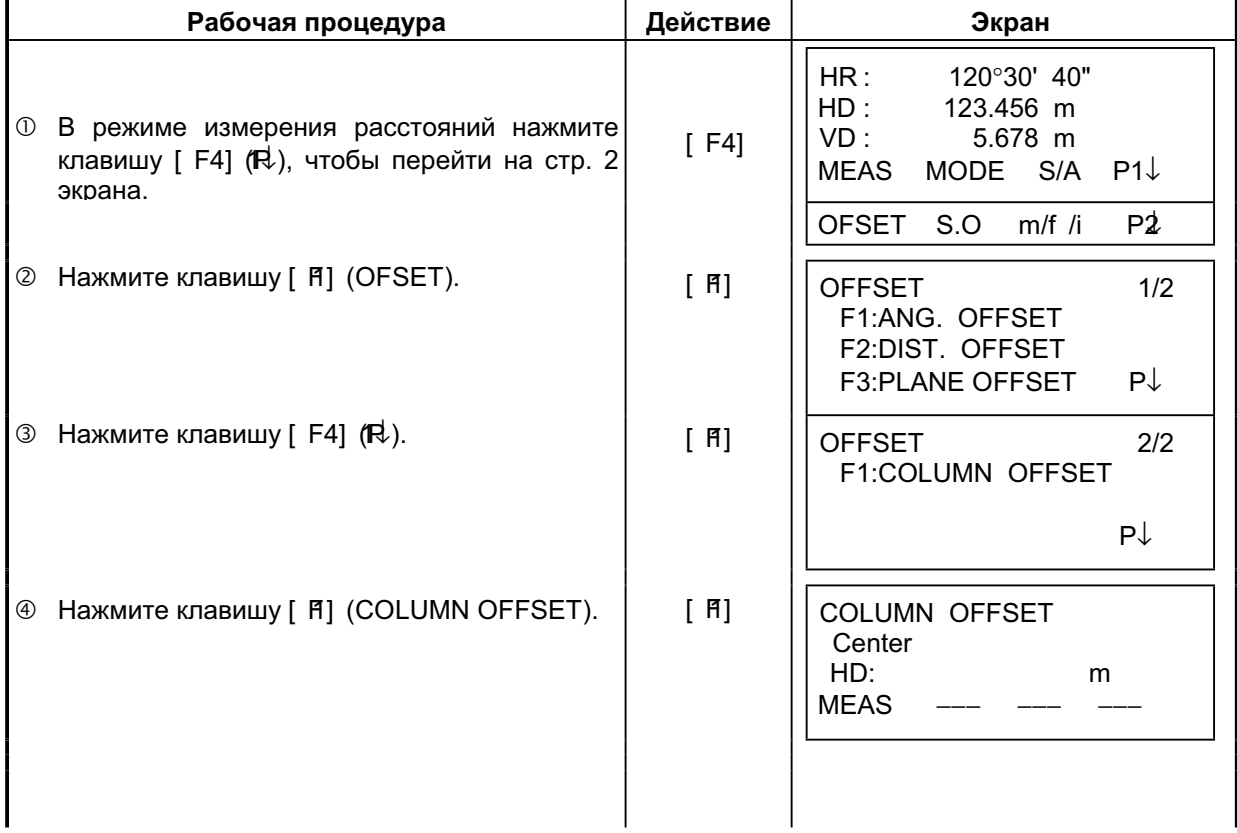

## 4 ИЗМЕРЕНИЕ РАССТОЯНИЙ

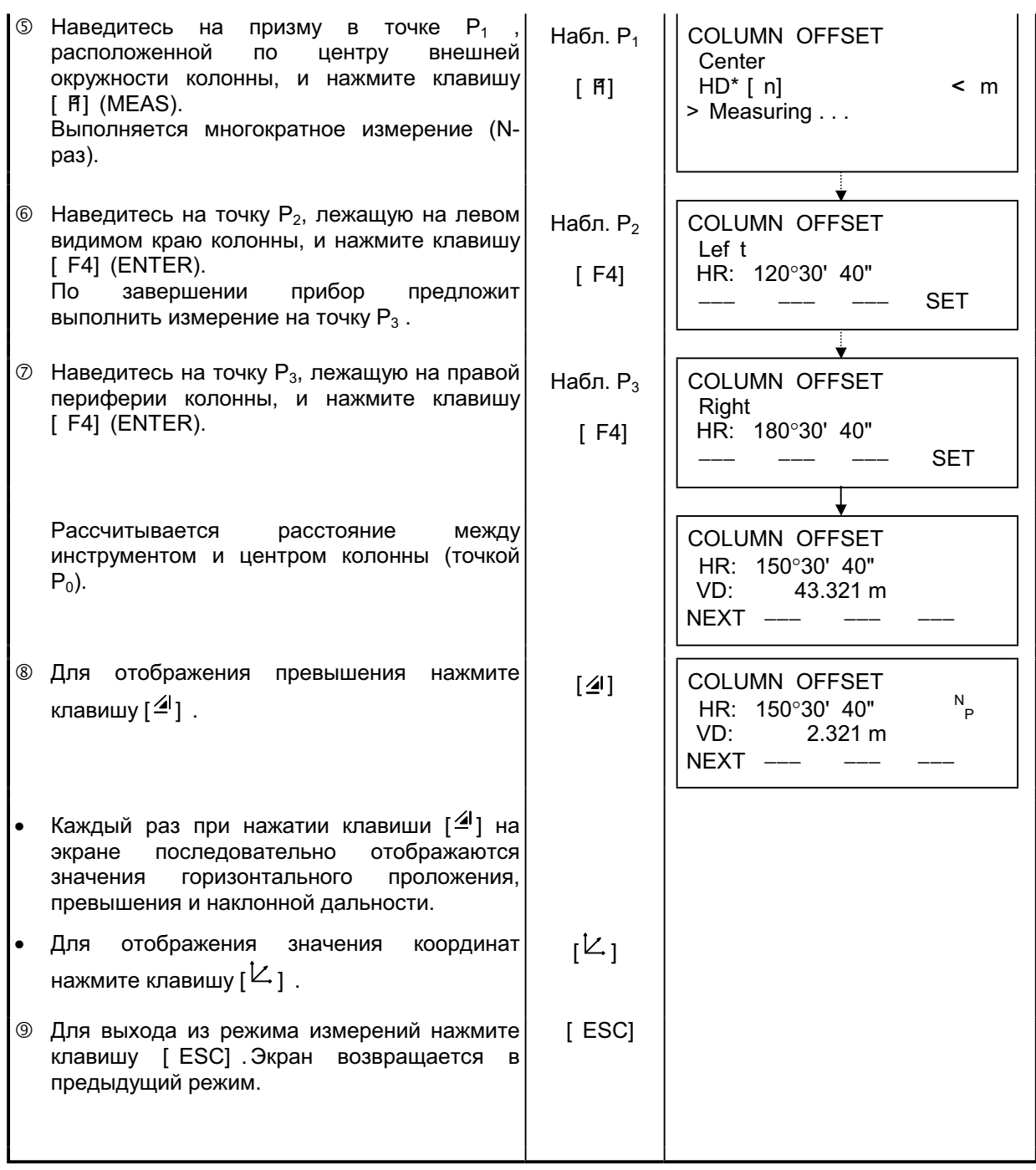

### ОПРЕДЕЛЕНИЕ КООРДИНАТ 5

# 5.1 Ввод координат станции

Если Вы введете координаты станции (пункта наблюдения) в соответствующей системе координат, то инструмент автоматически преобразует и выведет на экран координаты определяемого пункта (пункта, где расположена призма) в данной системе координат. Возможно сохранение координат пункта наблюдения в памяти и после отключения питания. См. Главу 16 «РЕЖИМ НАСТРОЙКИ ИНСТРУМЕНТА».

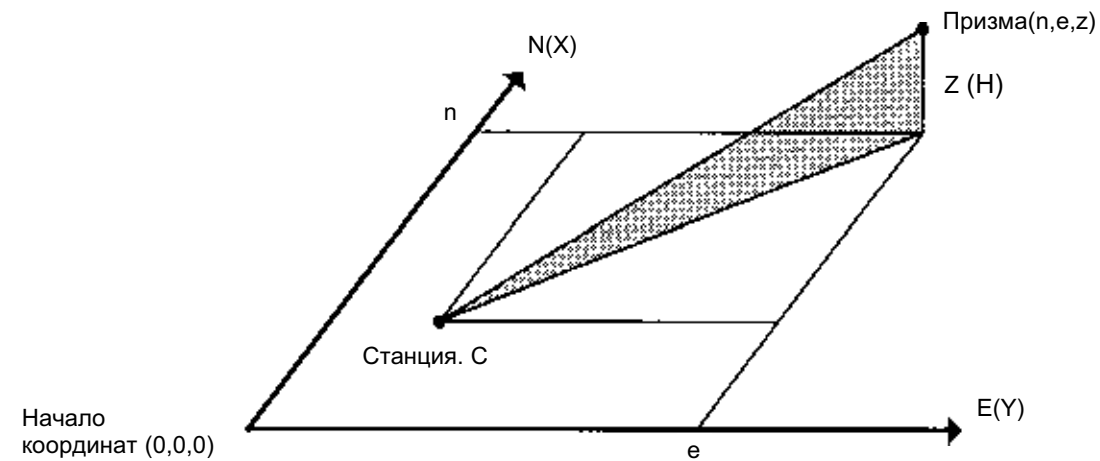

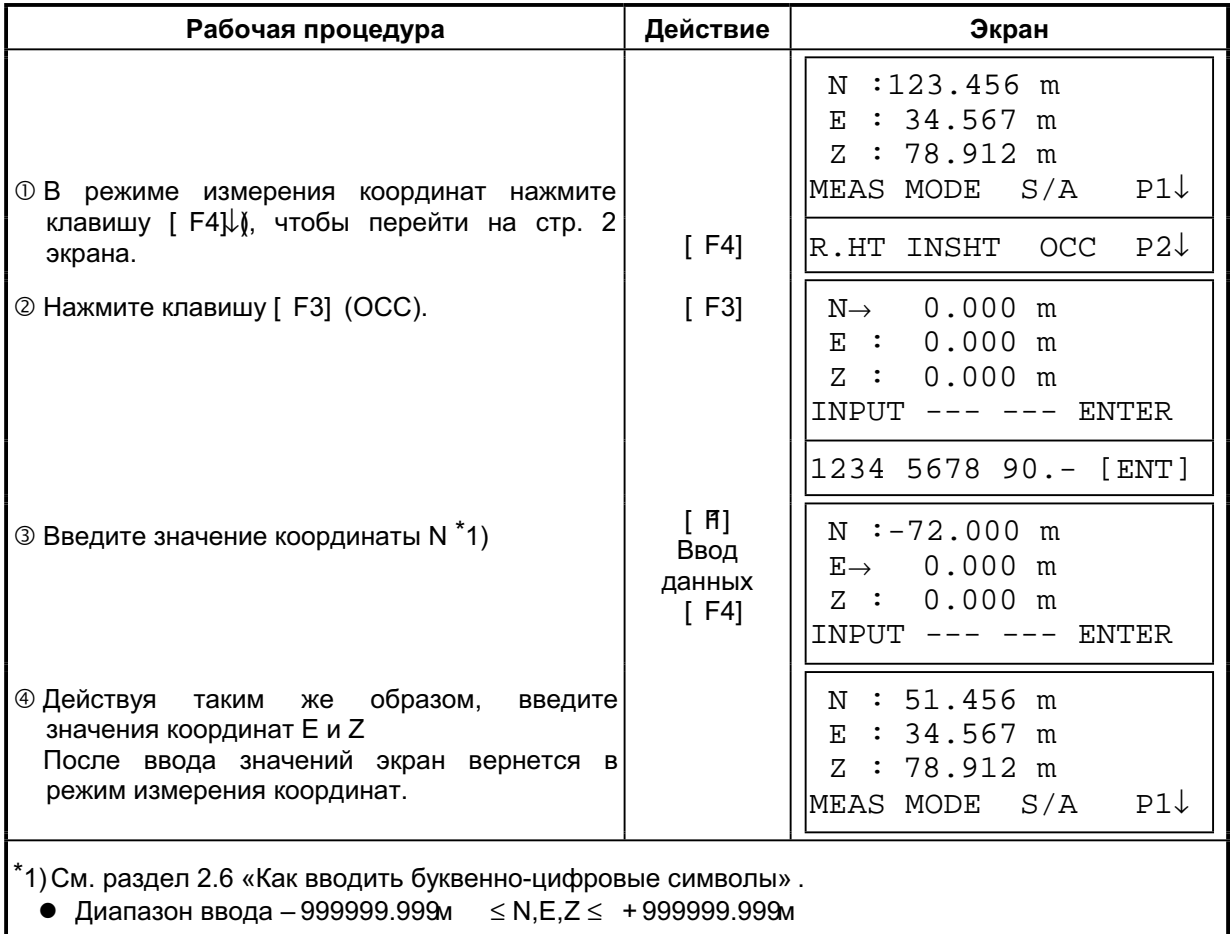

×.

# 5.2 Ввод высоты инструмента

В этом режиме значение высоты инструмента не будет сохраняться в памяти после отключения питания.

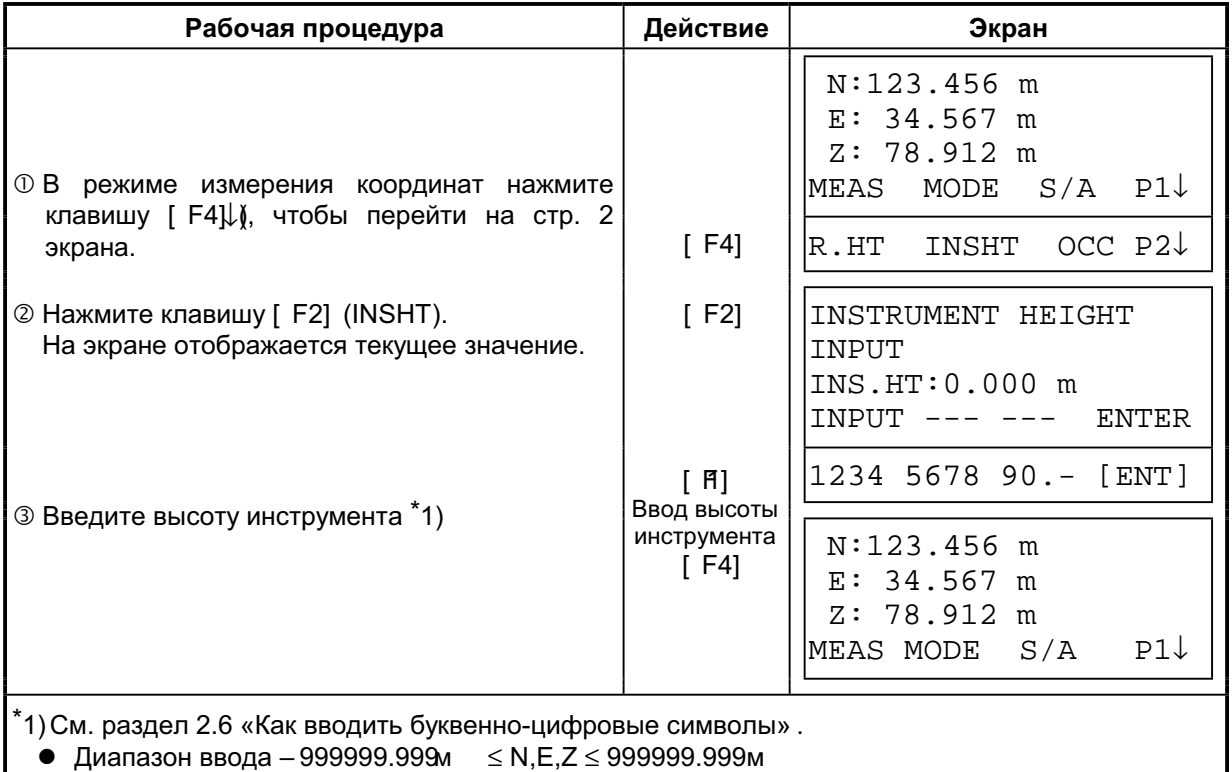

# $5.3$  Ввод высоты отражателя (призмы)

Данный параметр может быть использован для значений координат Z (высотной .<br>компоненты). В этом режиме значение высоты отражателя (призмы) не будет сохраняться в памяти после отключения питания.

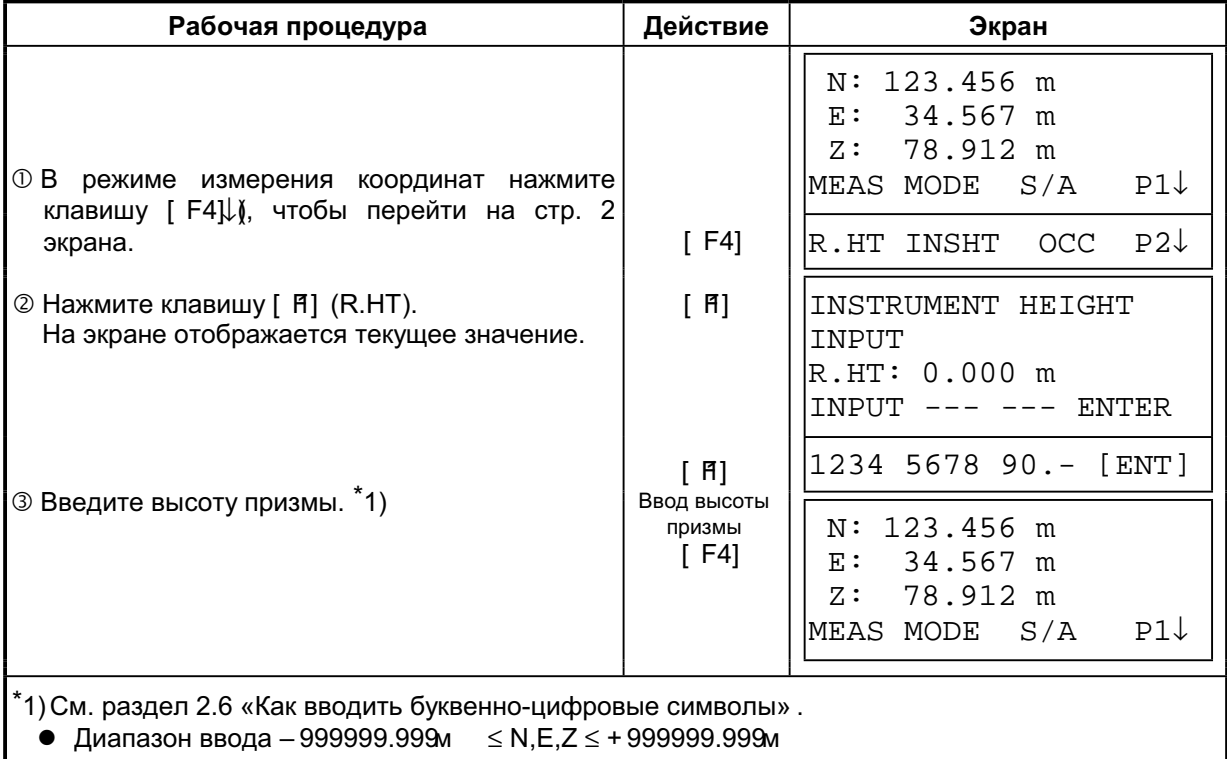

#### $5.4$ Процесс определения координат

Если Вы введете координаты пункта наблюдения (станции), высоту инструмента и высоту призмы, то сможете сразу получать координаты определяемой точки.

- Для ввода значений координат станции см. раздел 5.1 «Ввод координат станции».
- Для ввода высоты инструмента и высоты призмы см. раздел 5.2 «Ввод высоты инструмента» и раздел 5.3 «Ввод высоты отражателя (призмы)».
- Координаты определяемой точки вычисляются, как показано ниже, и отображаются на экране:

Координаты станции:  $(NoEo,Zo)$ INS.HT Высота инструмента: R.HT Высота призмы Вертикальное расстояние (Превышение) :  $Z(VD)$ Координаты призмы относительно высоты инструмента: (n,e,z) Координаты неизвестного пункта:  $(N_1, E_1, Z_1)$  $N_1 = N_0 + n$  $E_4 = E_0 + e$  $Z_1 = Z_0 +$  Inst. h + z-P. h.

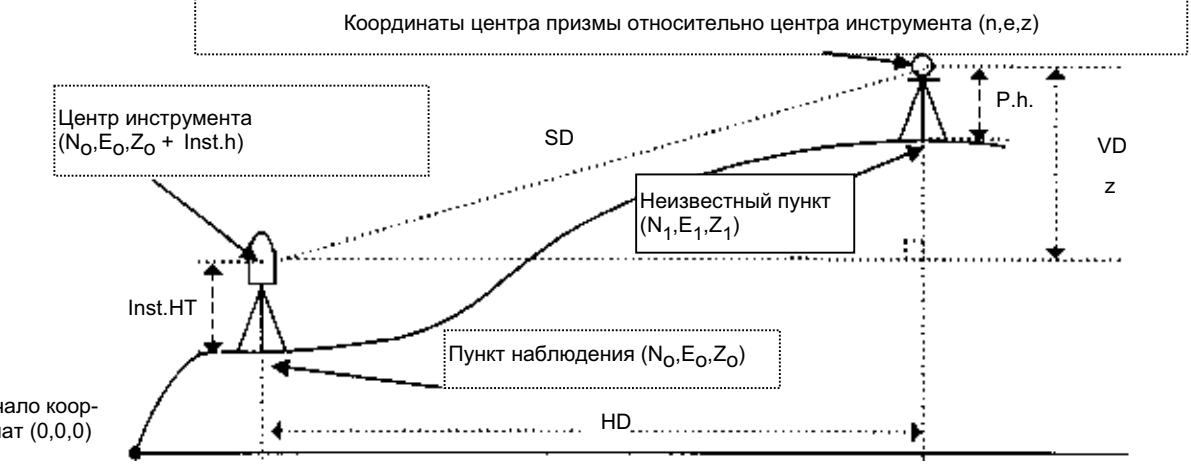

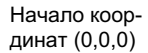

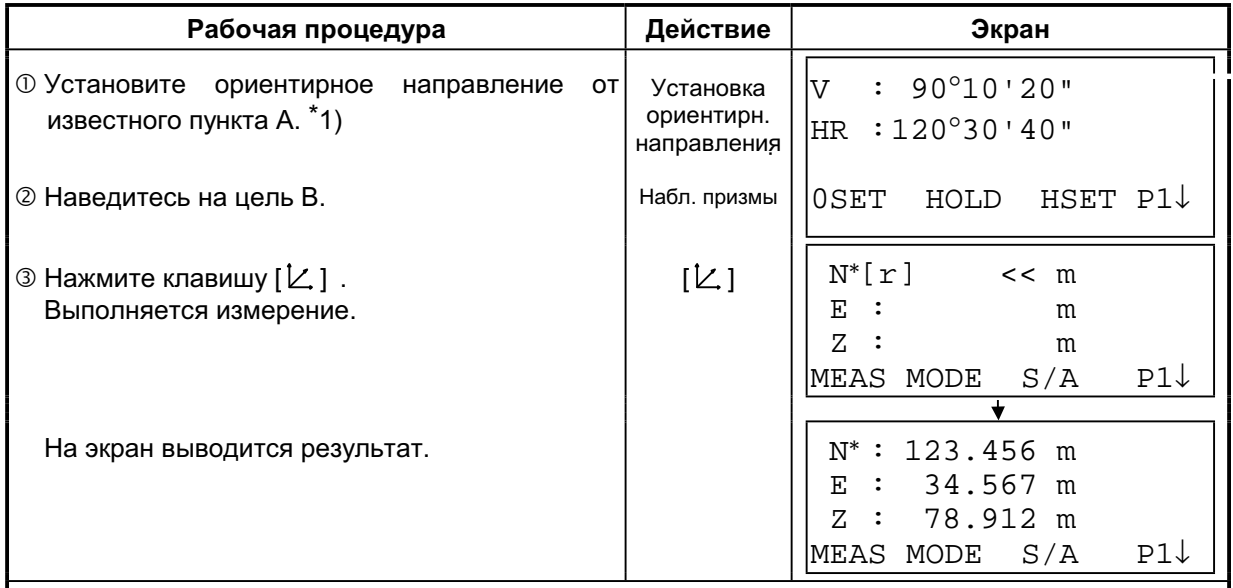

\*1) См. раздел 3.3 «Измерение от исходного дирекционного/ориентирного направления».

• В случае, когда координаты станции не вводятся, то по умолчанию для нее будут использоваться значения (0,0,0).

Если высота инструмента не вводится, то ее значение будет приниматься равным 0.

Если высота отражателя не вводится, то ее значение будет приниматься равным 0.

# **6** СПЕЦИАЛЬНЫИ РЕЖИМ (Режим Меню)

При нажатии клавиши [ MENU инструмент оказывается в режиме меню. .<br>В этом режиме возможна работа с программами и настройки инструмента.

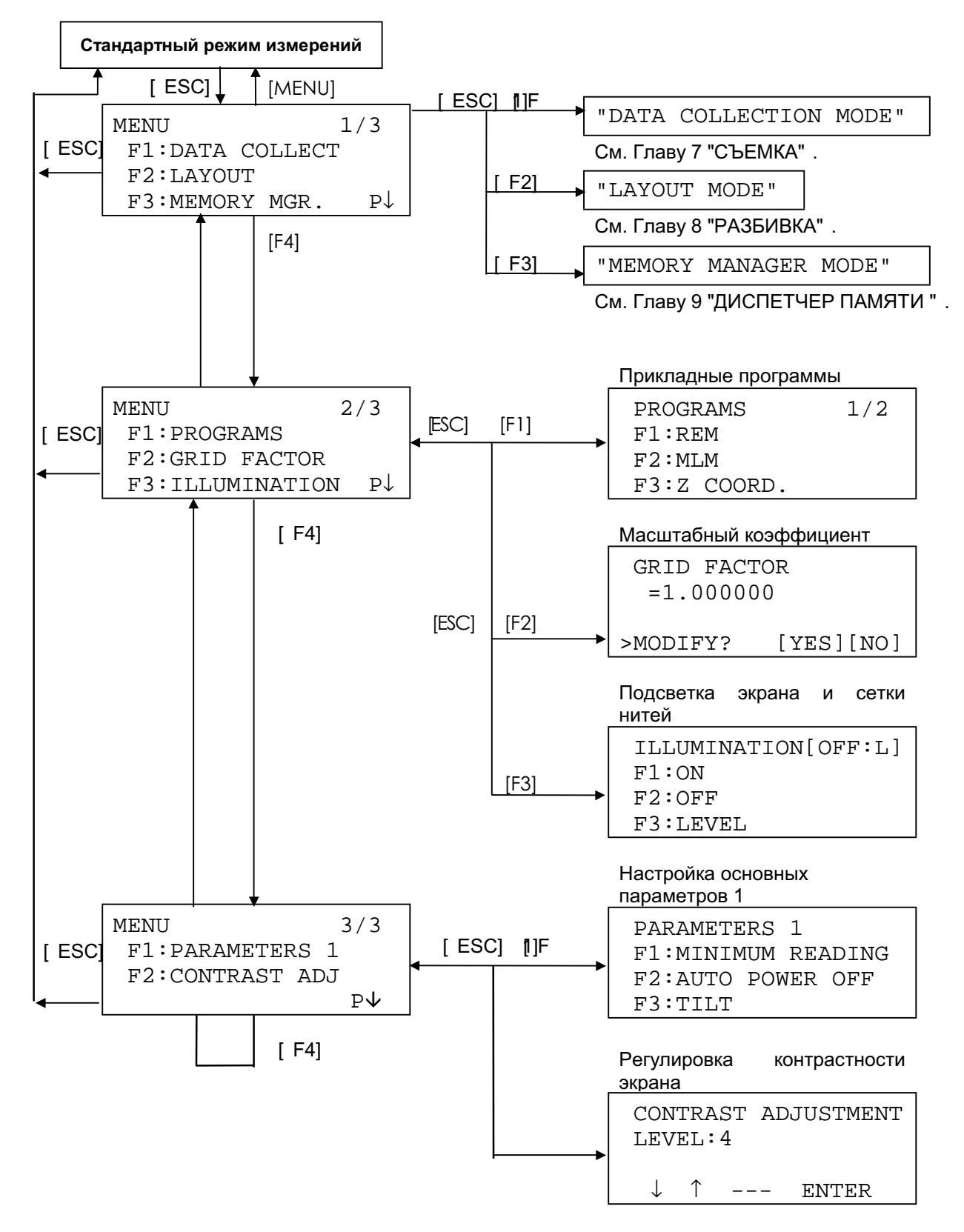

# **6.1 Прикладные программы (PROGRAMS)**

# **6.E.E -\$% %\$? <> (REM - Remote Elevation Measurement)**

Если при определении высоты объекта, на нем невозможно установить отражатель, то расположите призму в любой точке строго по вертикали под/над объектом, после чего .<br>выполните процедуру, описанную ниже.

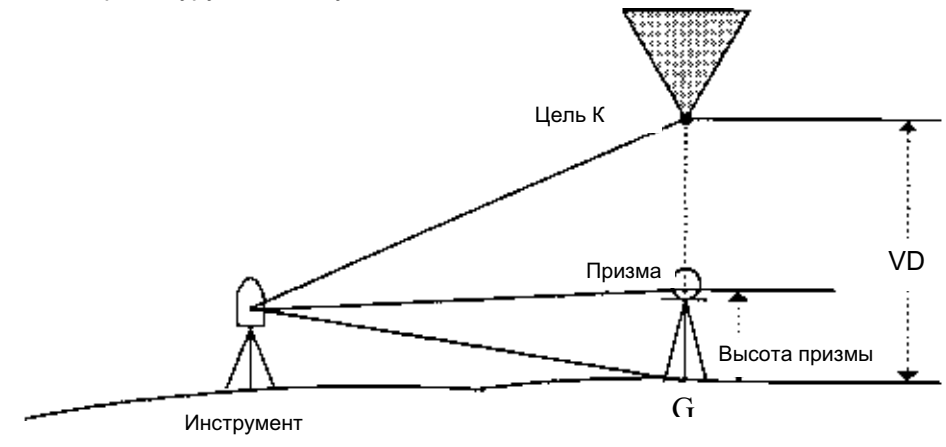

1) Если высота отражателя известна (h) (Пример: h=1,5м).

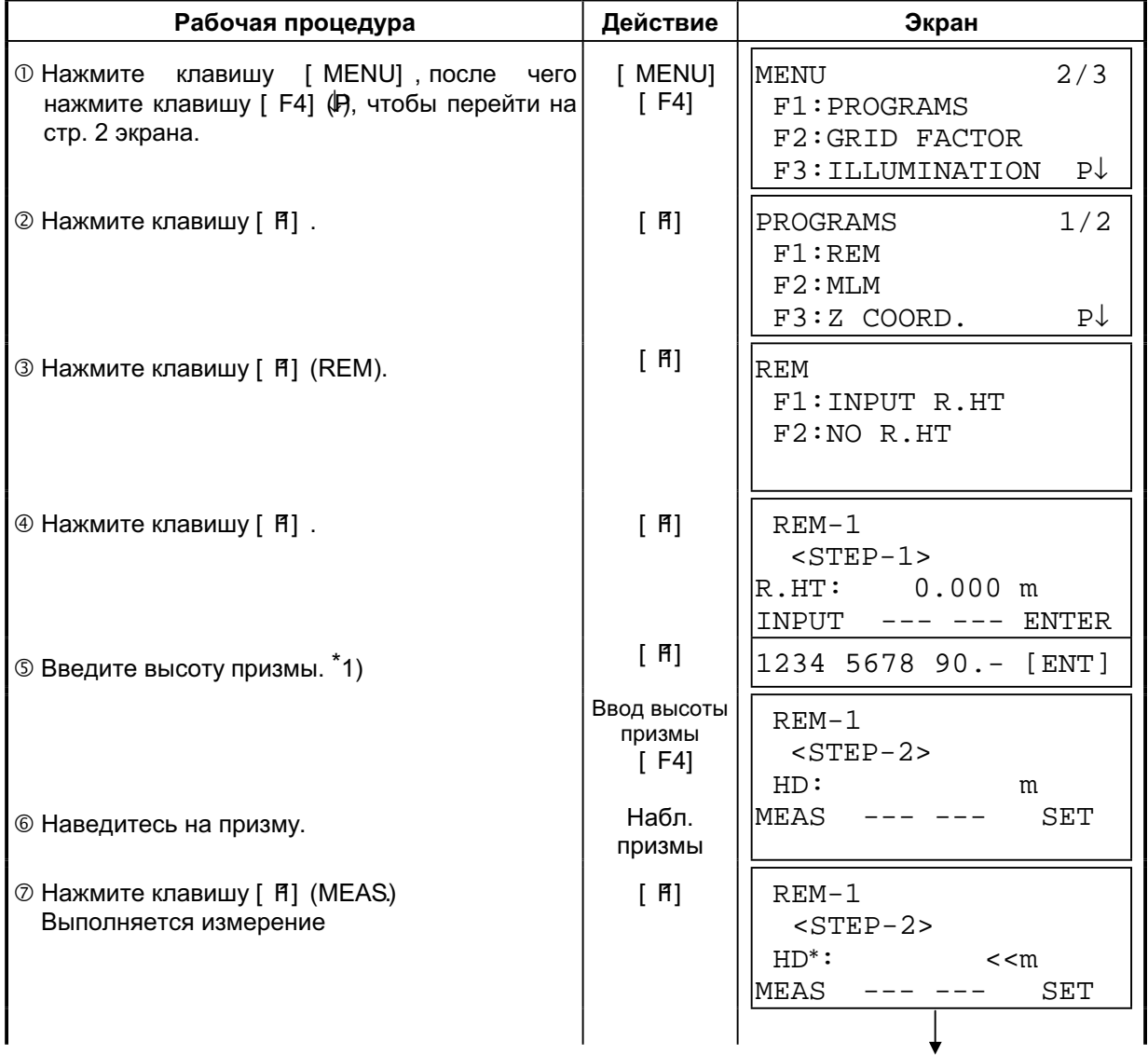

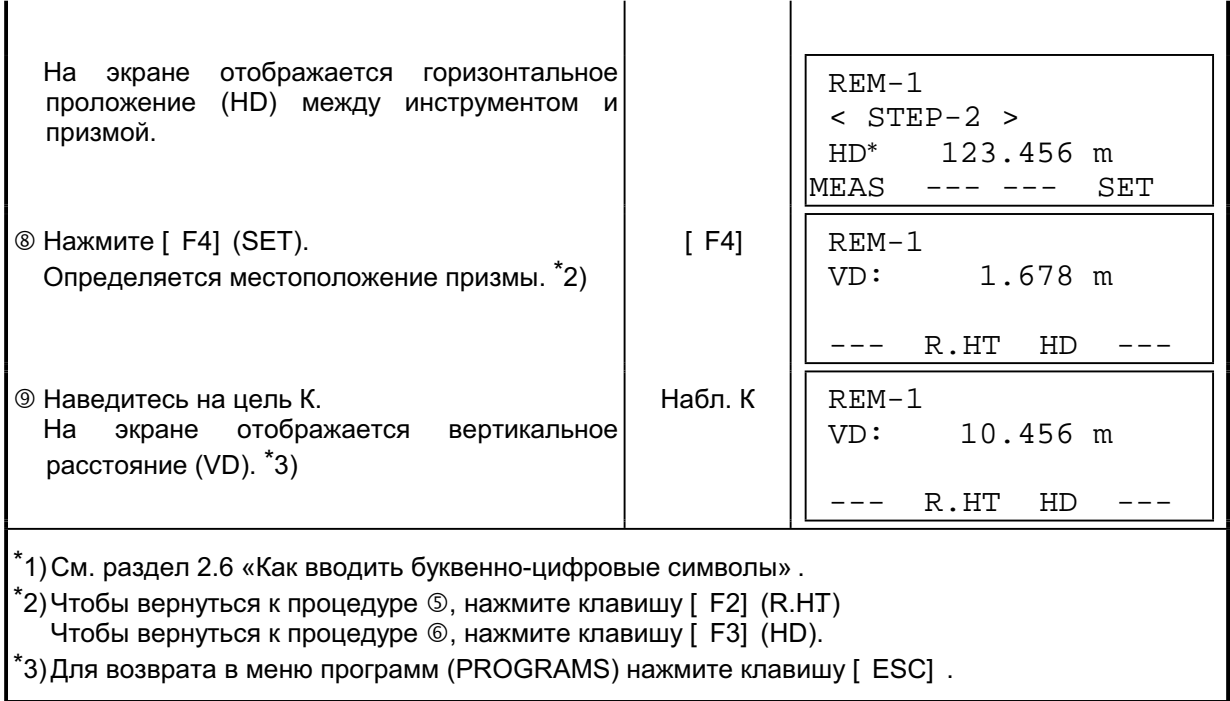

2) Если высота отражателя неизвестна.

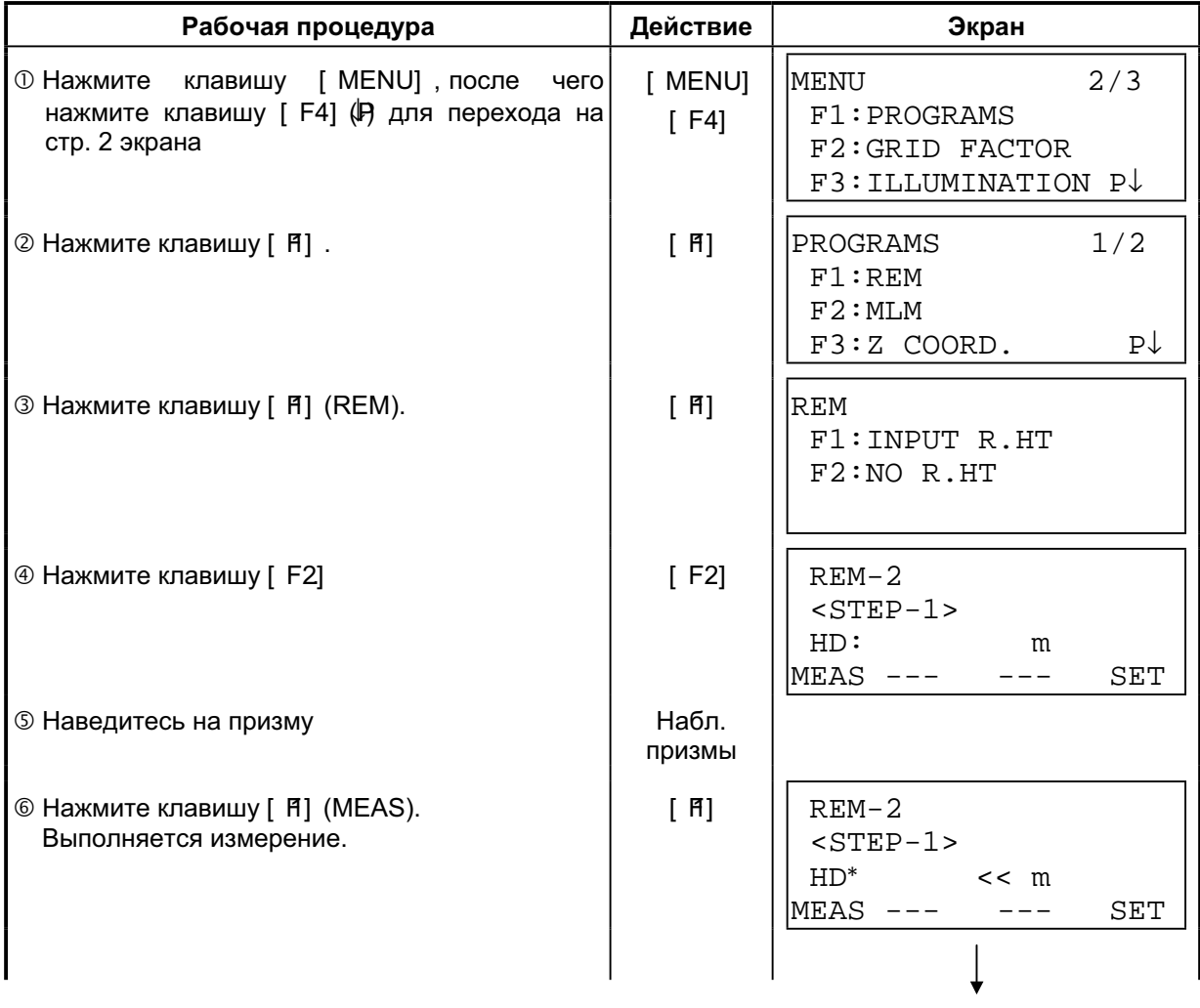

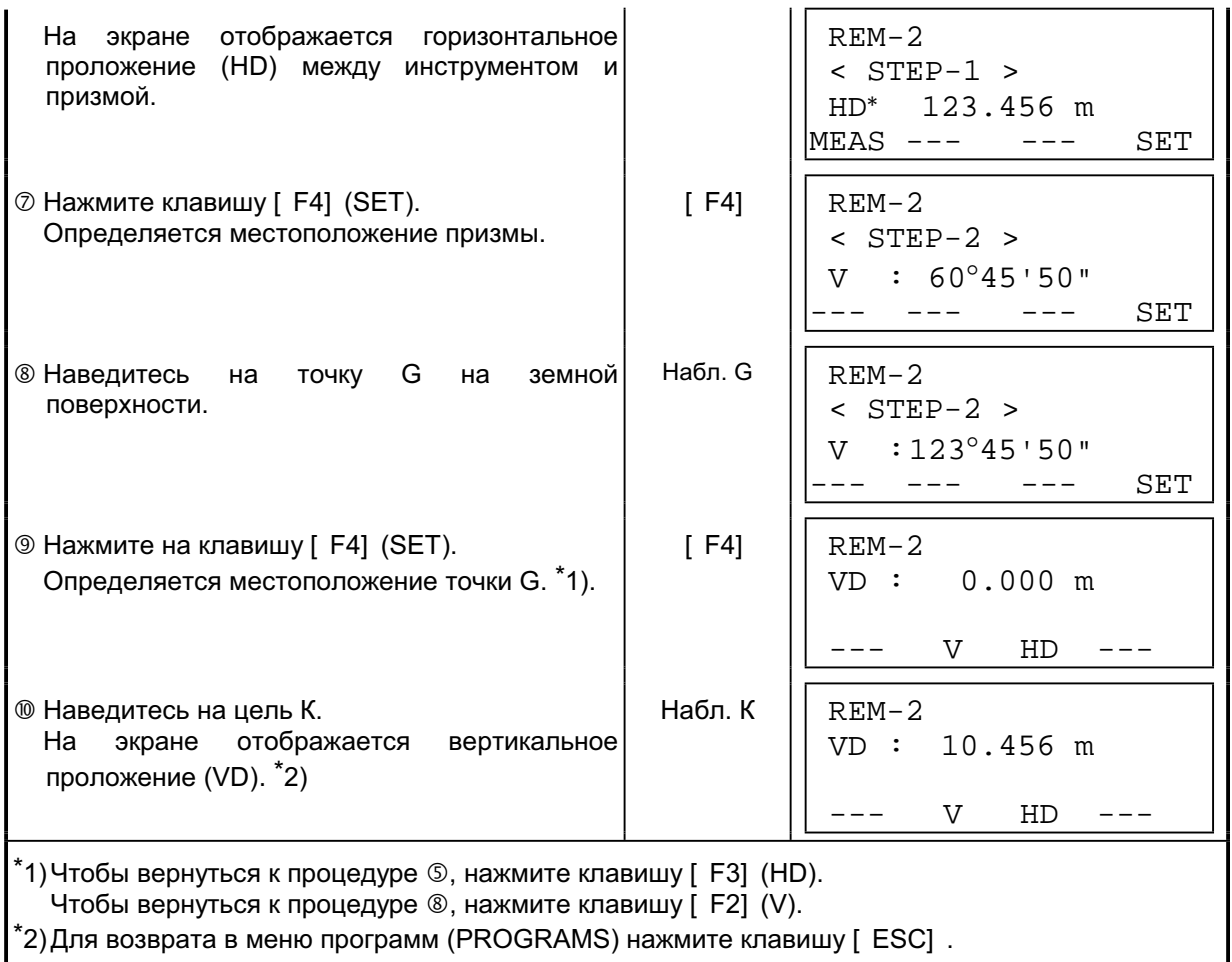

# $6.1.2$  Измерение неприступных расстояний **(MLM - Missing Line Measurement)**

Данная программа позволяет определить горизонтальное проложение (dHD), наклонную .<br>дальность (dSD), и относительное превышение (dVD) между двумя отражателями. .<br>Координаты можно вводить непосредственно с клавиатуры или из файла координат. Определение неприступного расстояния может выполняться в двух режимах.  $1.MLM - 1 (A-B, A-C)$ Измерение в последовательности А-В, А-С, А-D,... 2.MLM - 2 (A -B, B-C)  Измерение в последовательности А-В, В-С, С-D,...

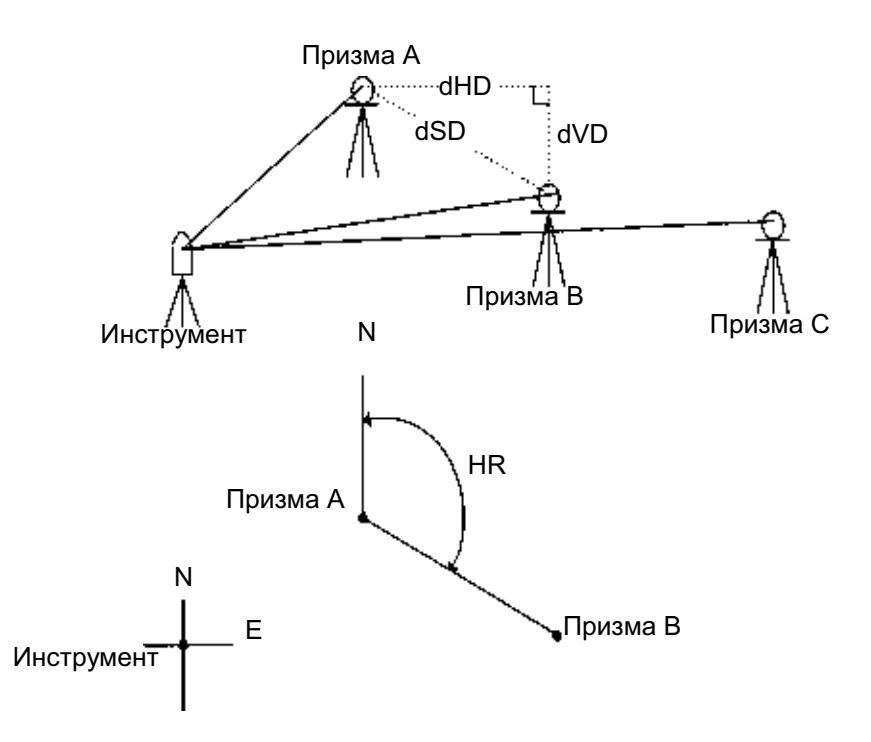

- Необходимо сориентировать инструмент.
- $[$ Пример $]$  MLM4 (A-B, A-C)

• Процедура измерения в режиме МLM-2 (А-В, В-С) полностью повторяет аналогичную процедуру в режиме MLM-1.

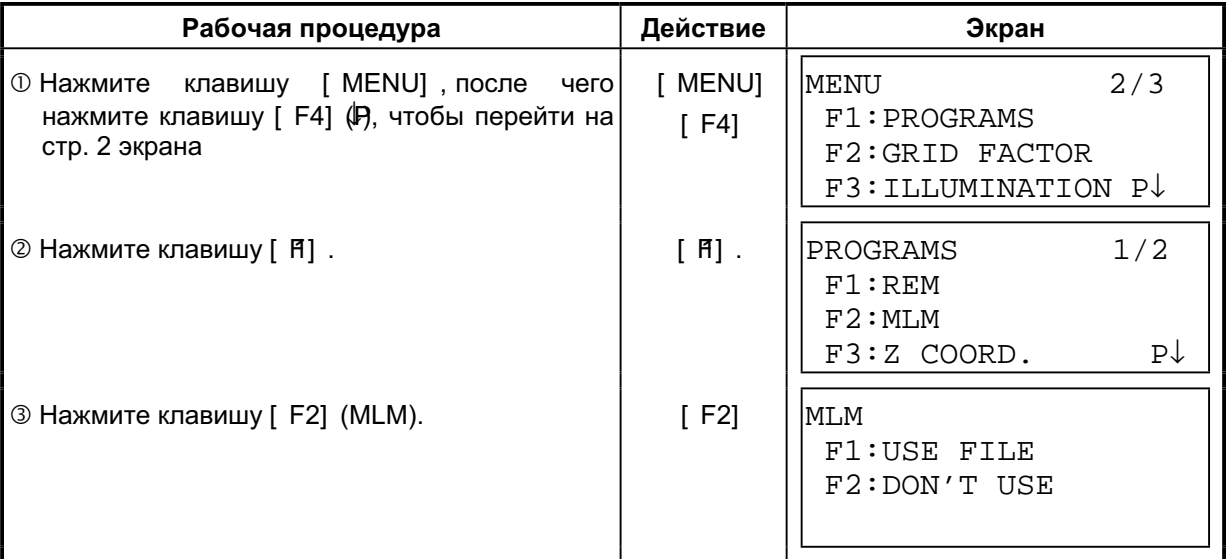

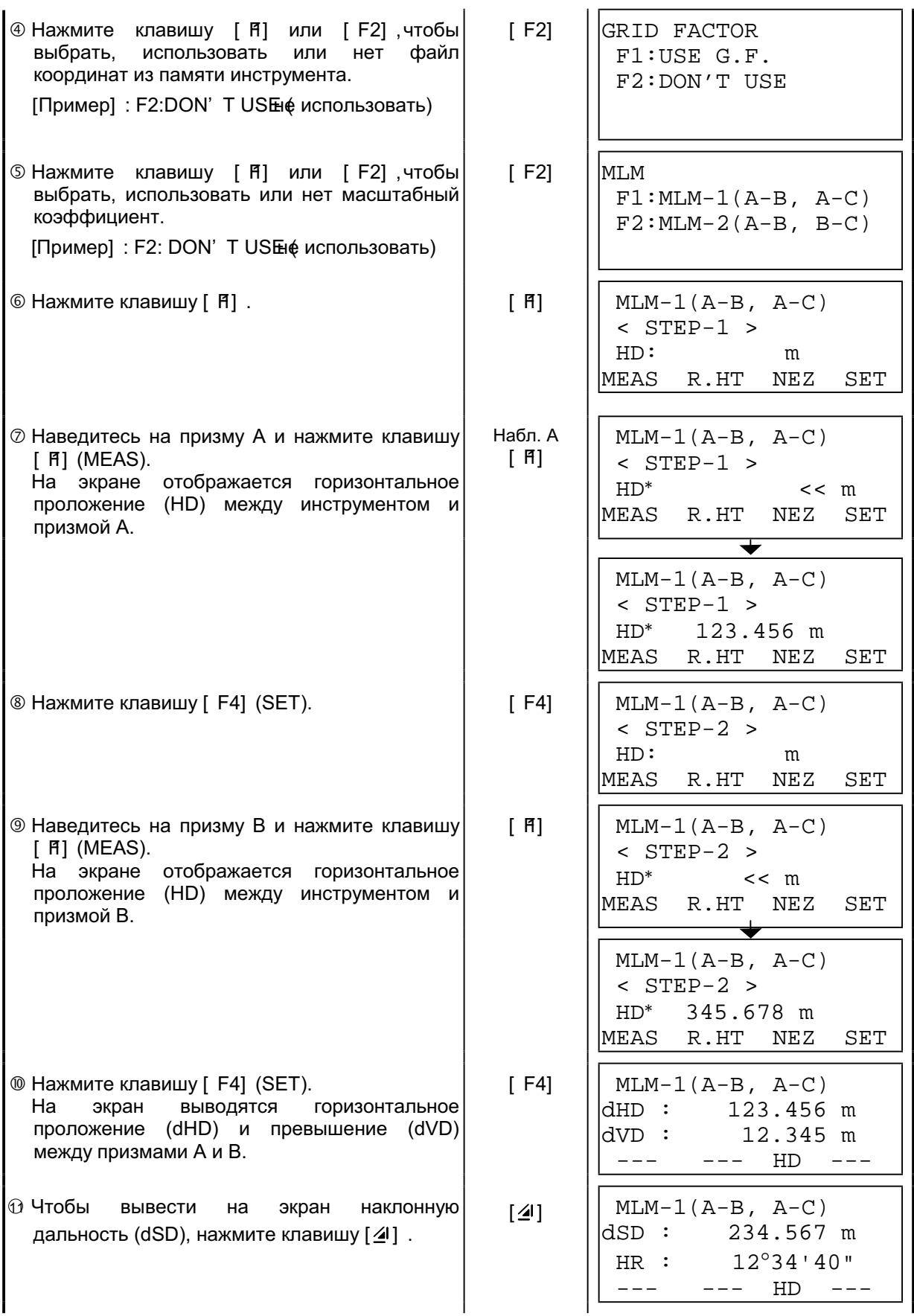

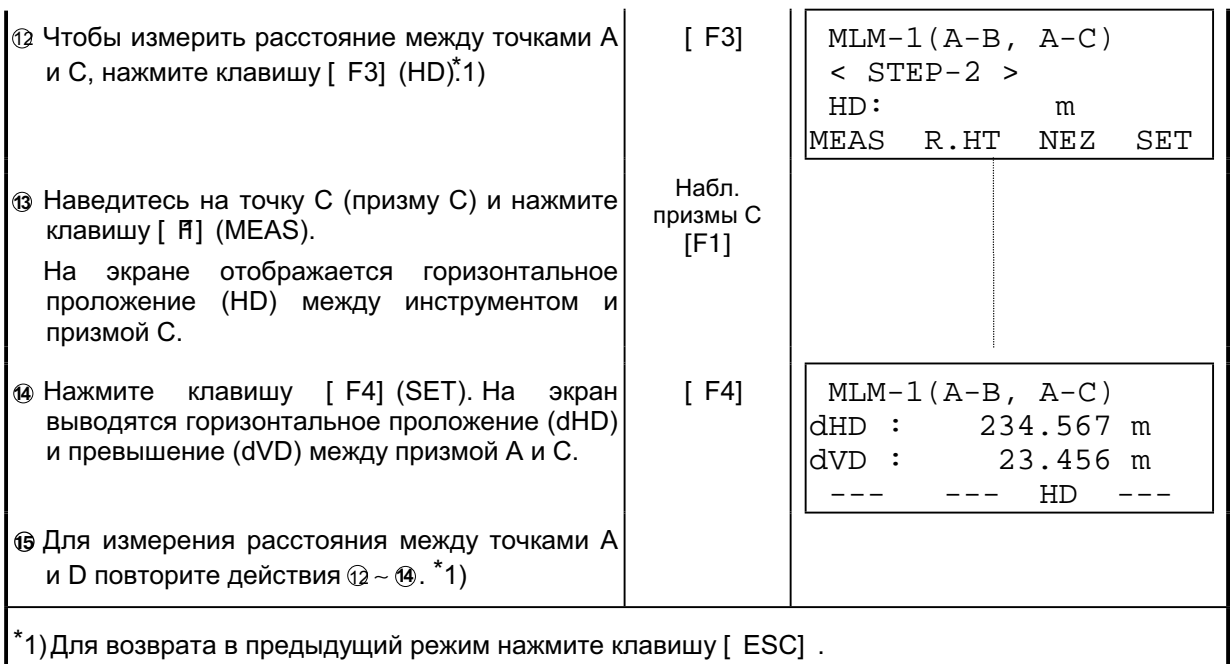

## • Как вводить координаты

Координаты можно ввести непосредственно с клавиатуры или выбрать из файла координат.

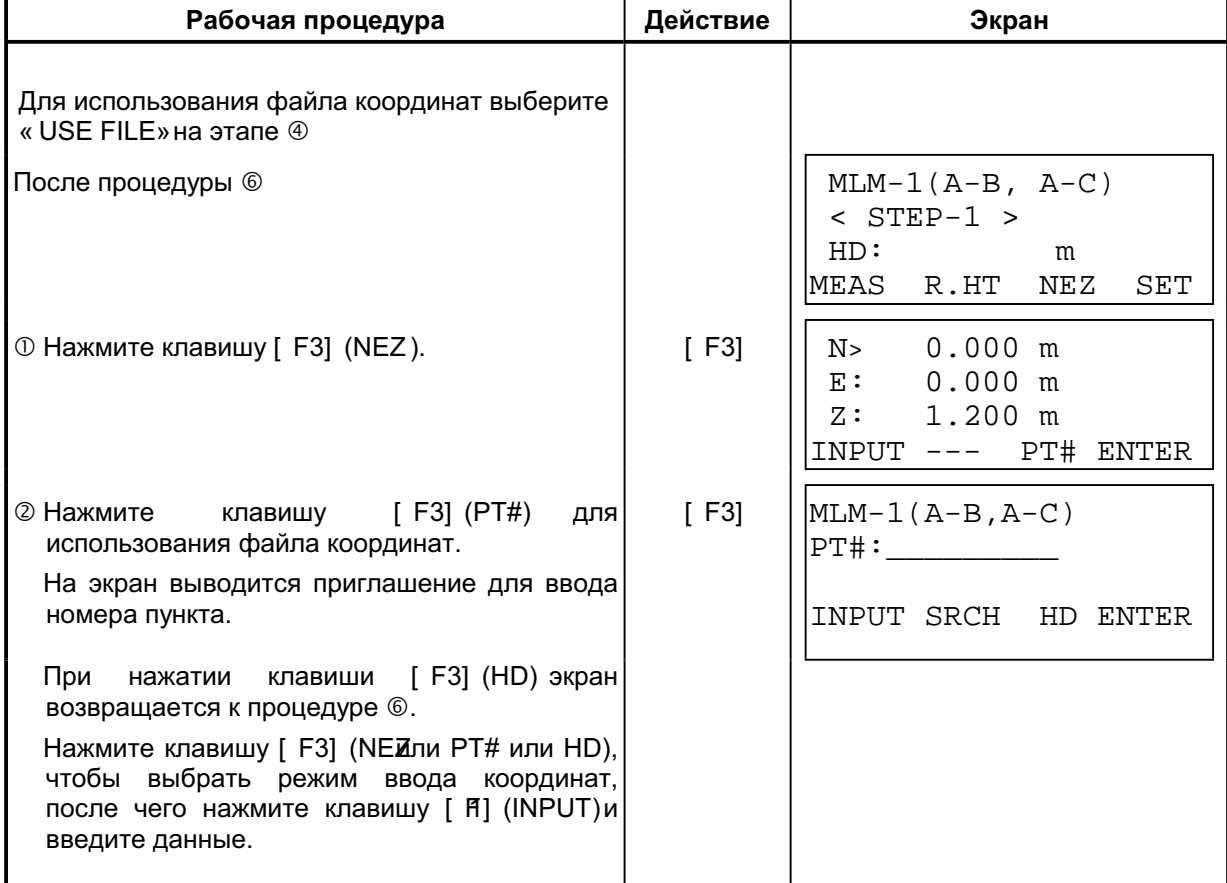

# **6.1.3 Определение координаты Z (высоты) пункта наблюдения**

При использовании координат пункта наблюдения и фактических результатов измерений на известный пункт координата Z пункта наблюдения вычисляется и принимается за фактическую.

.<br>В файле координат могут содержаться непосредственно координаты и данные по ...<br>известному пункту.

### **1) Установка координат пункта наблюдения**

[Пример ввода] Использование файла координат

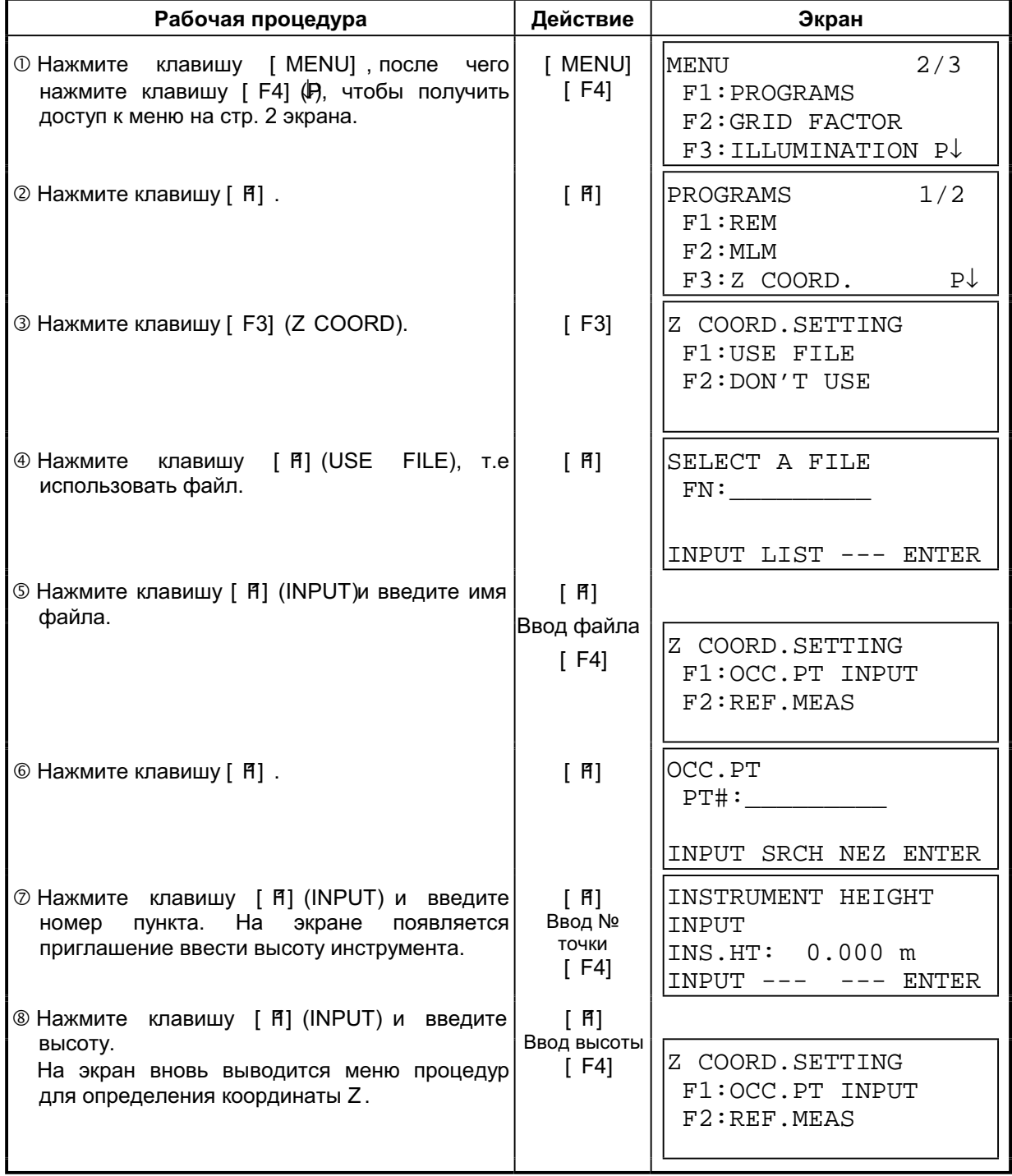

 $P\downarrow$ 

### 2) Вычисление координаты Z по результатам измерения от известного пункта

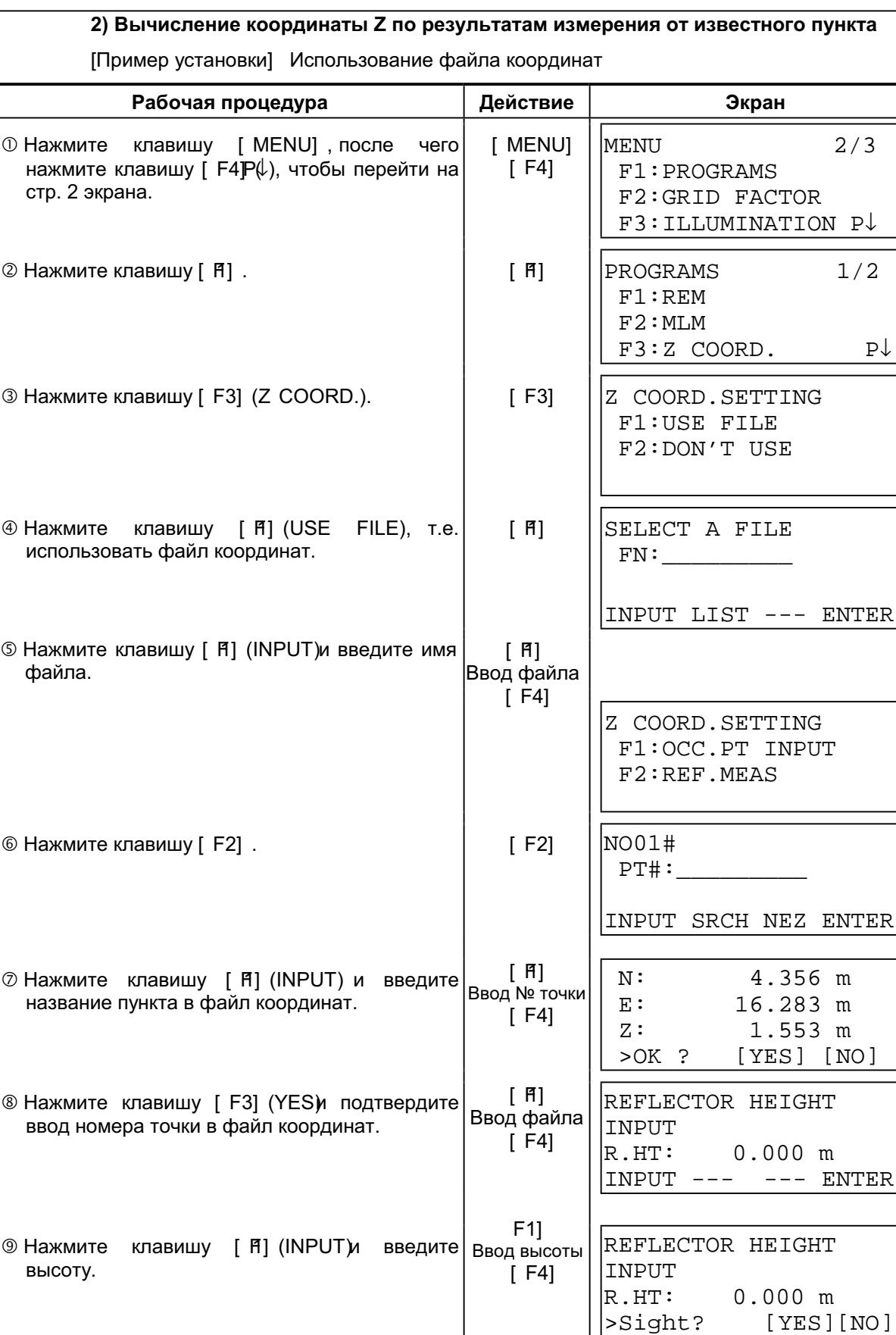

**® Наведитесь на призму, установленную на** 

Набл.

 HR:123°40'20"  $HD^*$  << m VD: m >Measuring...

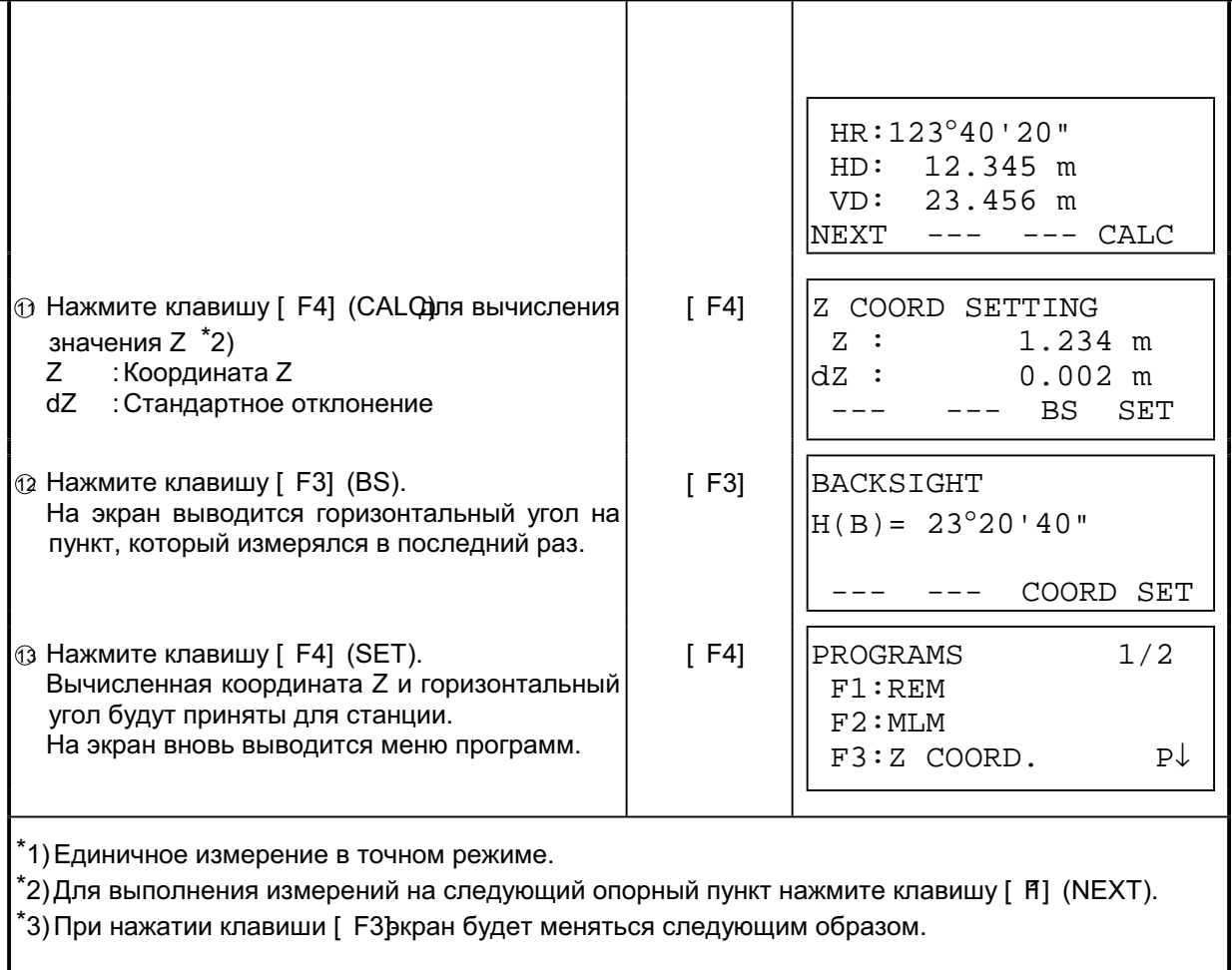

# $6.1.4$  Вычисление площади

.<br>Данный режим позволяет вычислить площадь с помощью двух методов:

- .<br>1) Вычисление площади по координатам точек, выбранных из файла координат.
- 2) Вычисление площади по результатам измерений.
- Площадь будет вычислена неправильно, если составляющие периметр линии пересекаются.
- Невозможно производить совместные вычисления: и по файлу координат, и по результатам измерений.
- При отсутствии файла координат вычисление площади по результатам измерений производится автоматически.
- Число пунктов, используемых для вычислений, не ограничено.

### 1) Вычисление площади по координатам точек из файла координат

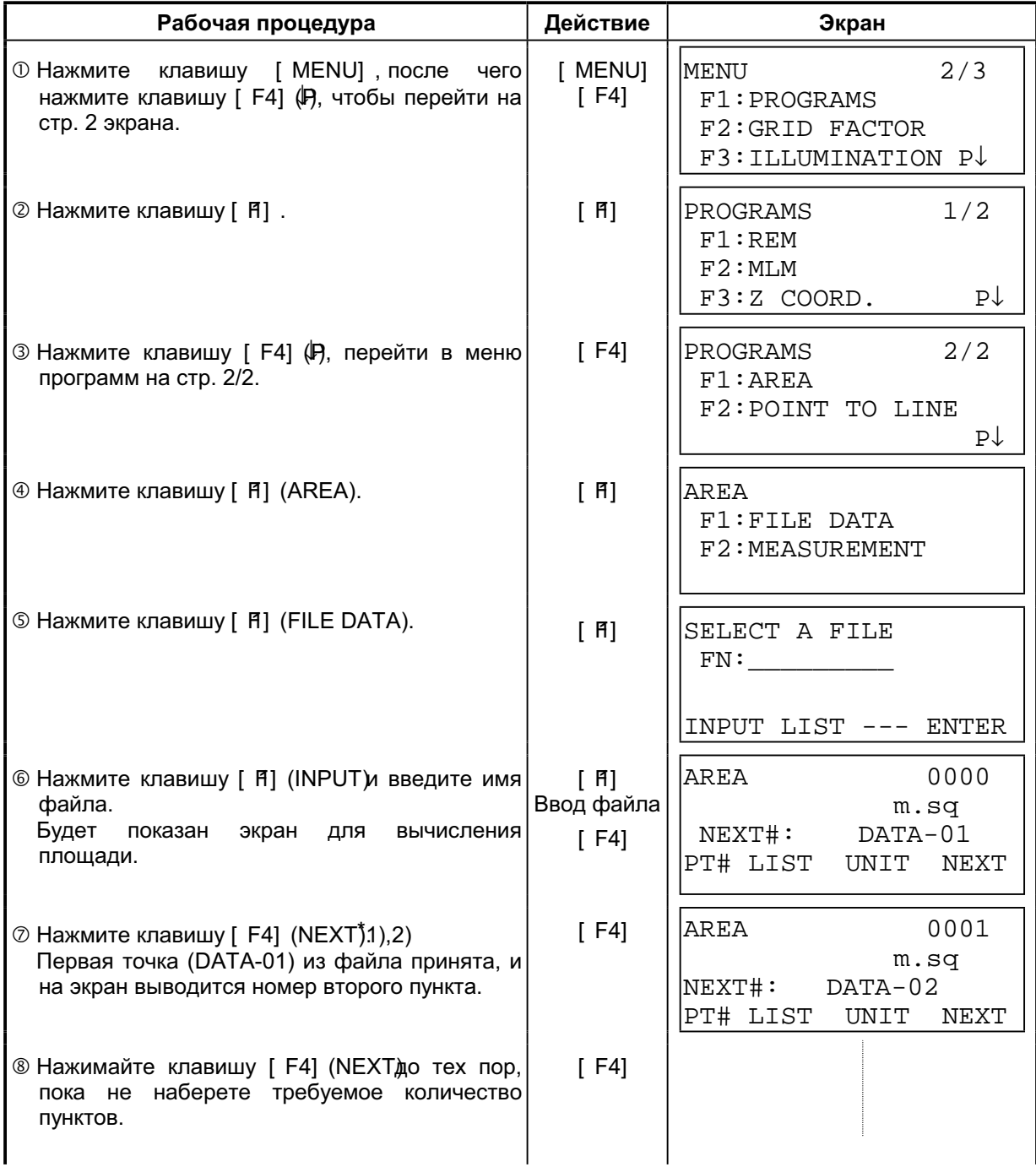

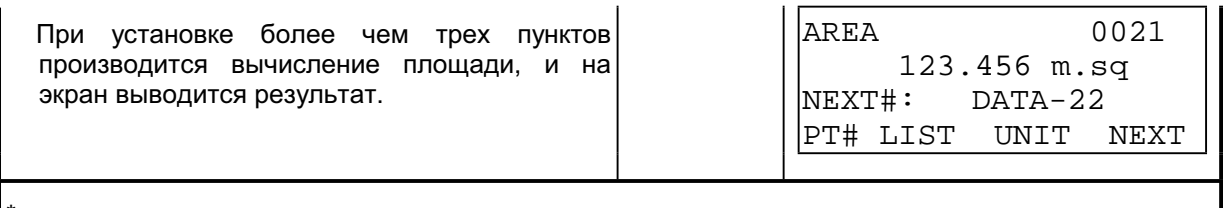

 $*$ 1) Для установки конкретного пункта нажмите клавишу [  $H$ ] (РТ#).

## 2) Вычисление площади по результатам измерений

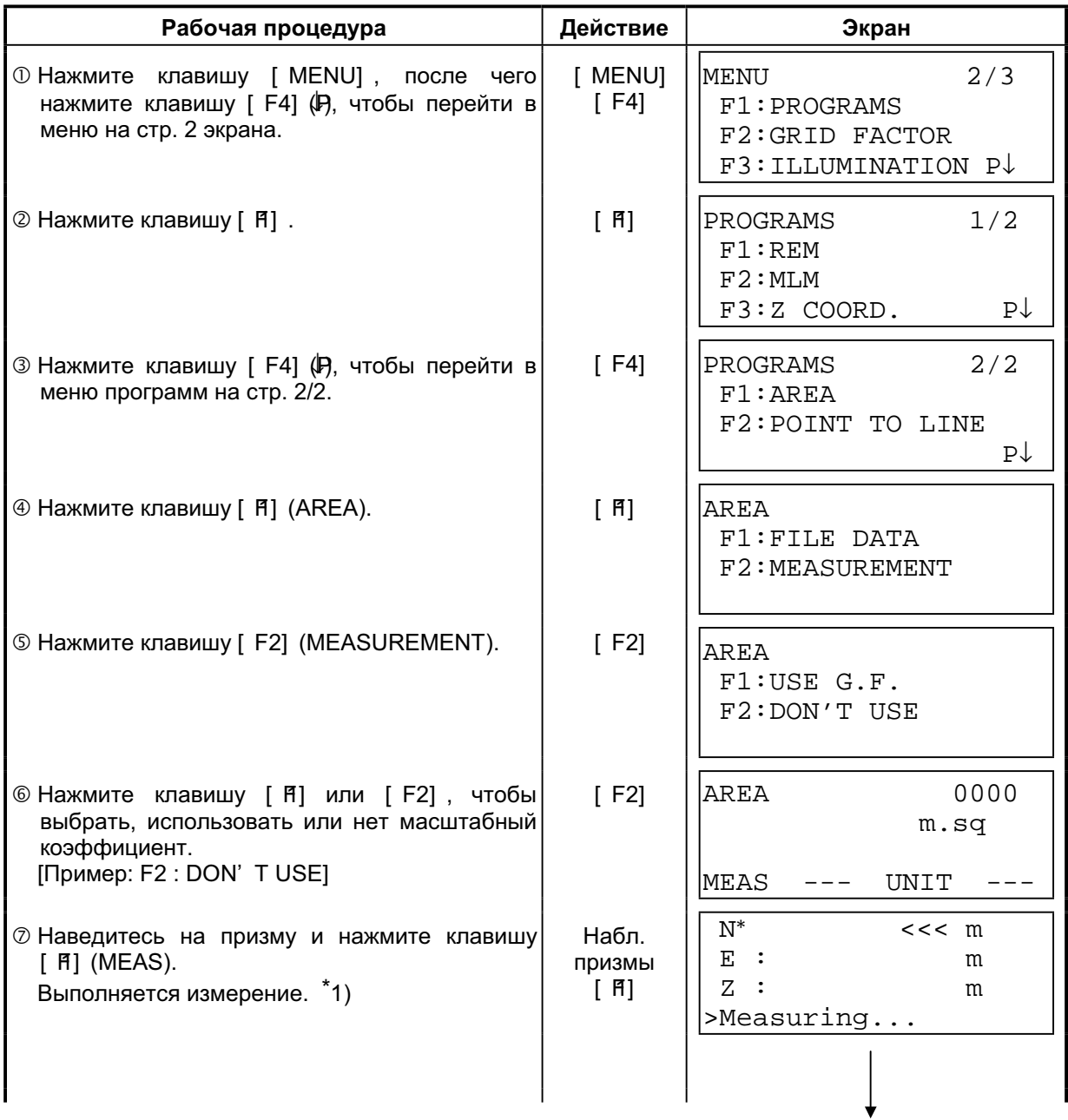

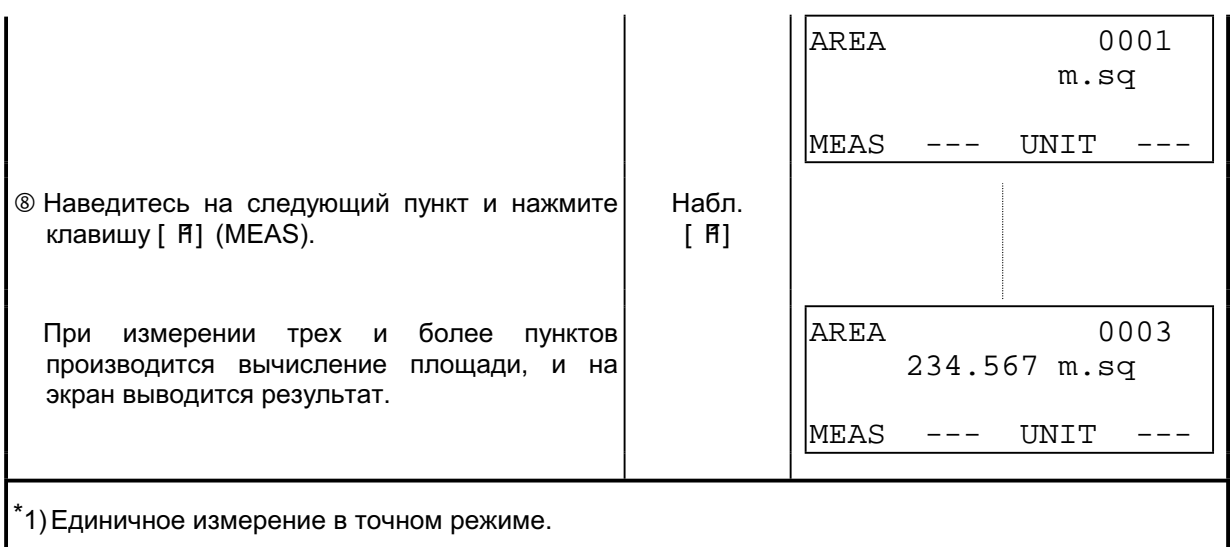

#### Смена единиц измерения площади  $\bullet$

Единицы измерения площади, которые отображается на экране, можно сменить.

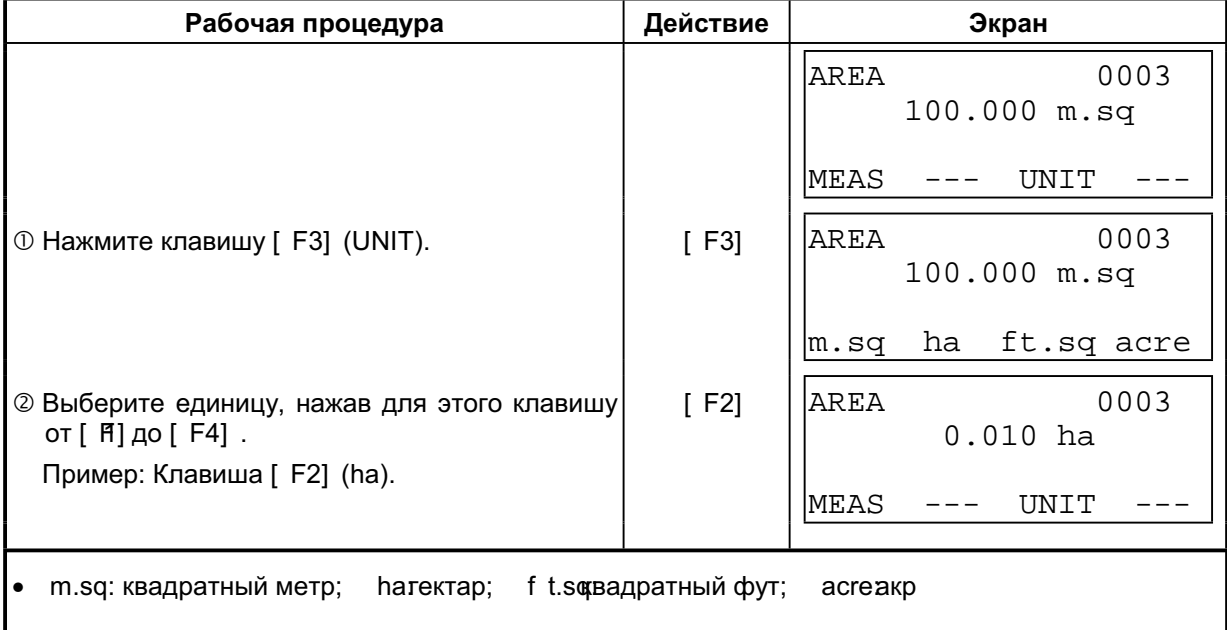

# $6.1.5$  Создание системы координат на местности

Данная программа используется для получения координат станции в системе координат, заданной началом в точке  $A(0,0,0)$  и линией AB на оси N.

Установите две призмы в точках А и В на линии, а инструмент установите в точке С, координаты которой неизвестны. После выполнения измерений на две точки, где установлены призмы, будут вычислены и приняты координаты станции. Горизонтальный круг инструмента будет сориентирован.

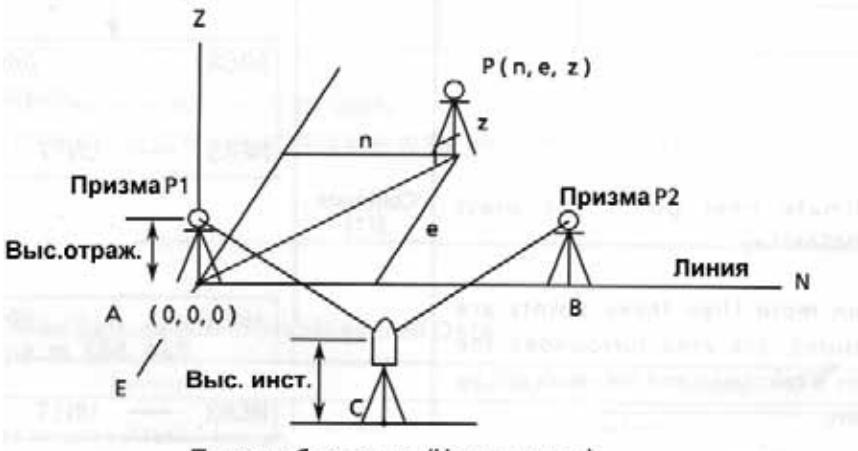

Пункт наблюдения (Неизв. пункт)

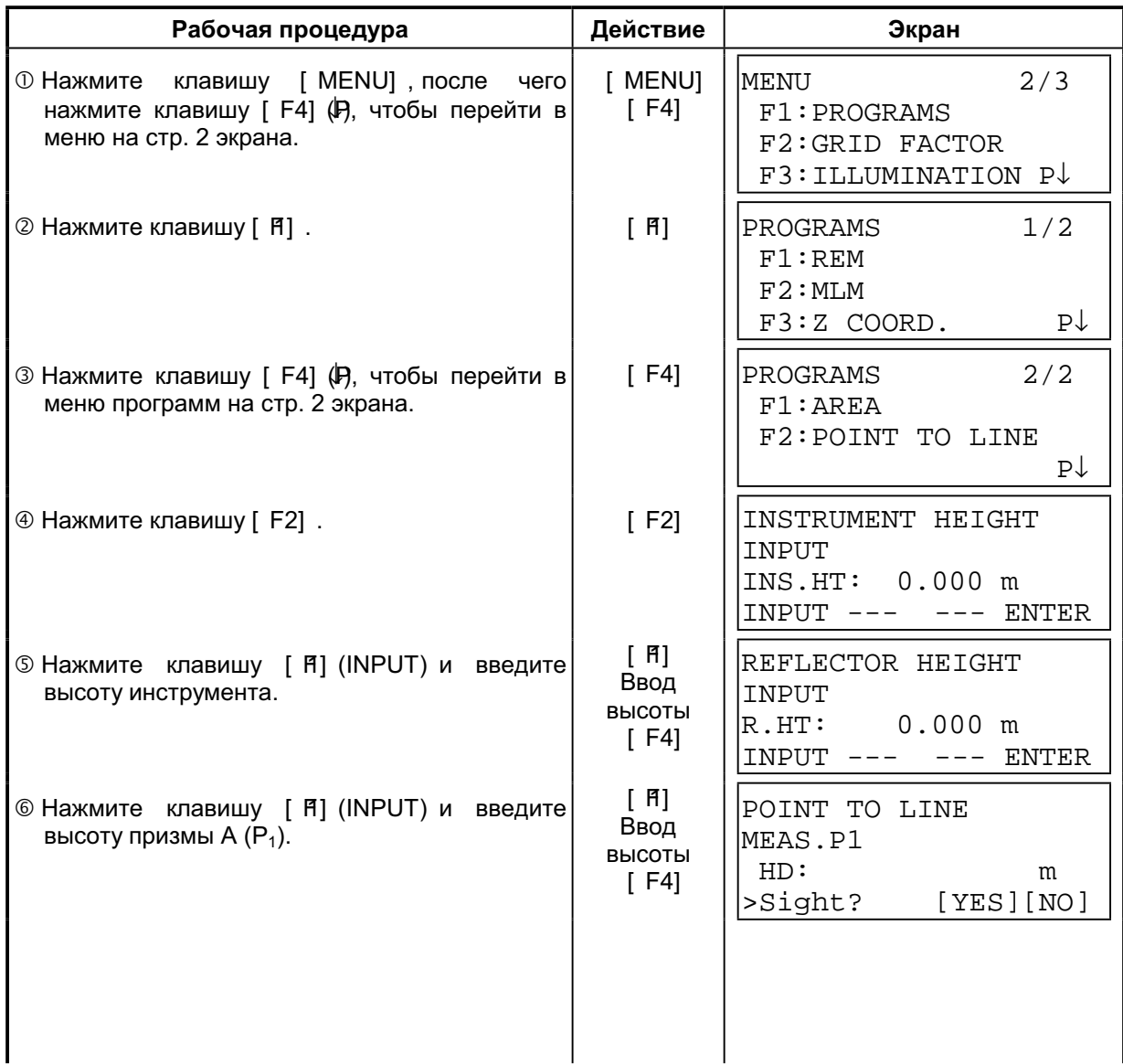

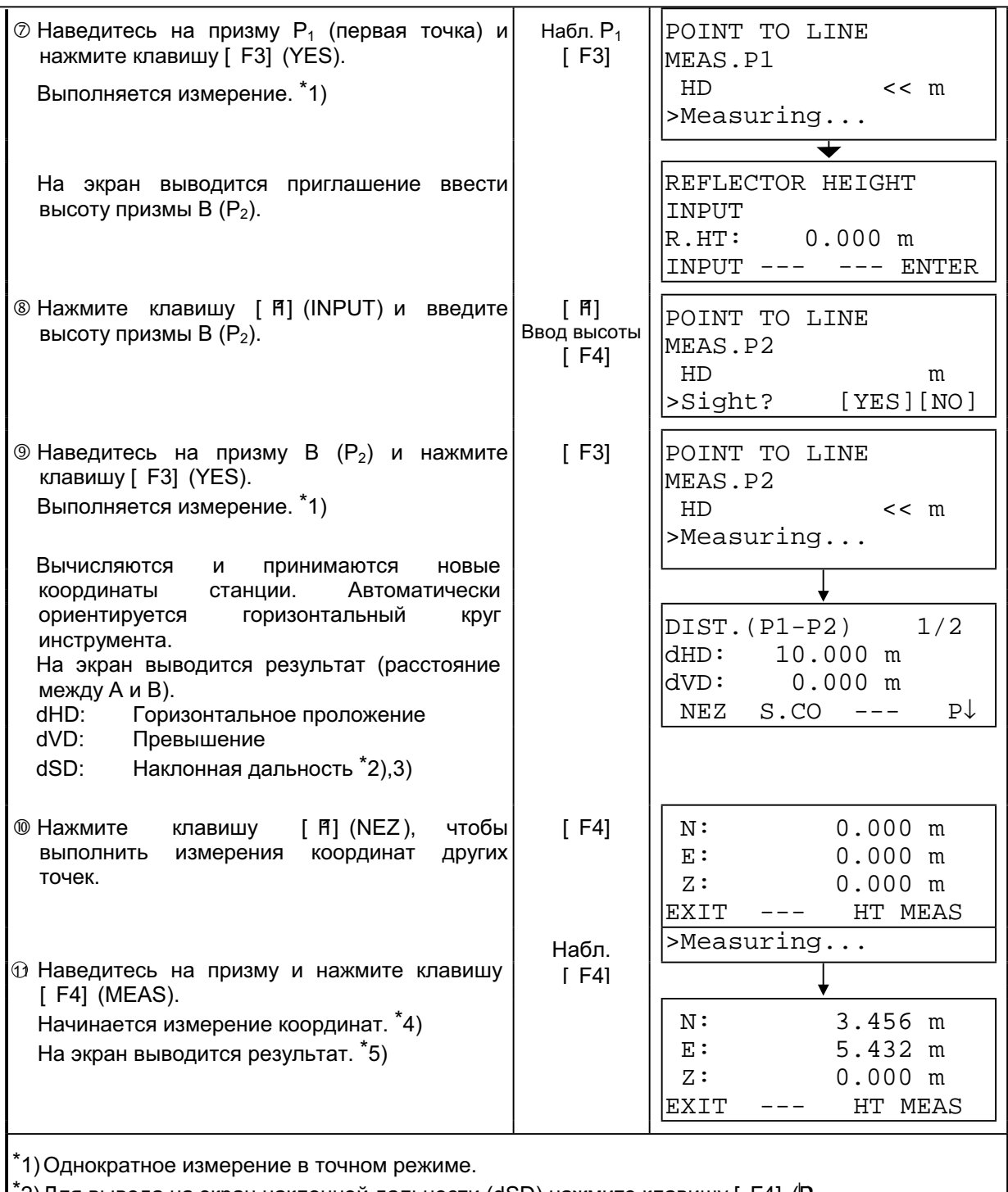

 $^*$ 2) Для вывода на экран наклонной дальности (dSD) нажмите клавишу [ F4]  $\langle$ P).

\*3) Для вывода на экран новых новых координат станции нажмите клавишу [ F2] (S.CO).

 $*$ 4) Однократное измерение в точном режиме.

 $*$ 5) Для возврата в предыдущий режим нажмите клавишу [ <code>ff]</code> (EXIT).

#### Масштабный коэффициент  $\overline{6.2}$

Данный режим позволяет задать масштаб координат. Более подробная информация содержится в разделе 8.1.1 «Установка масштабного коэффициента».

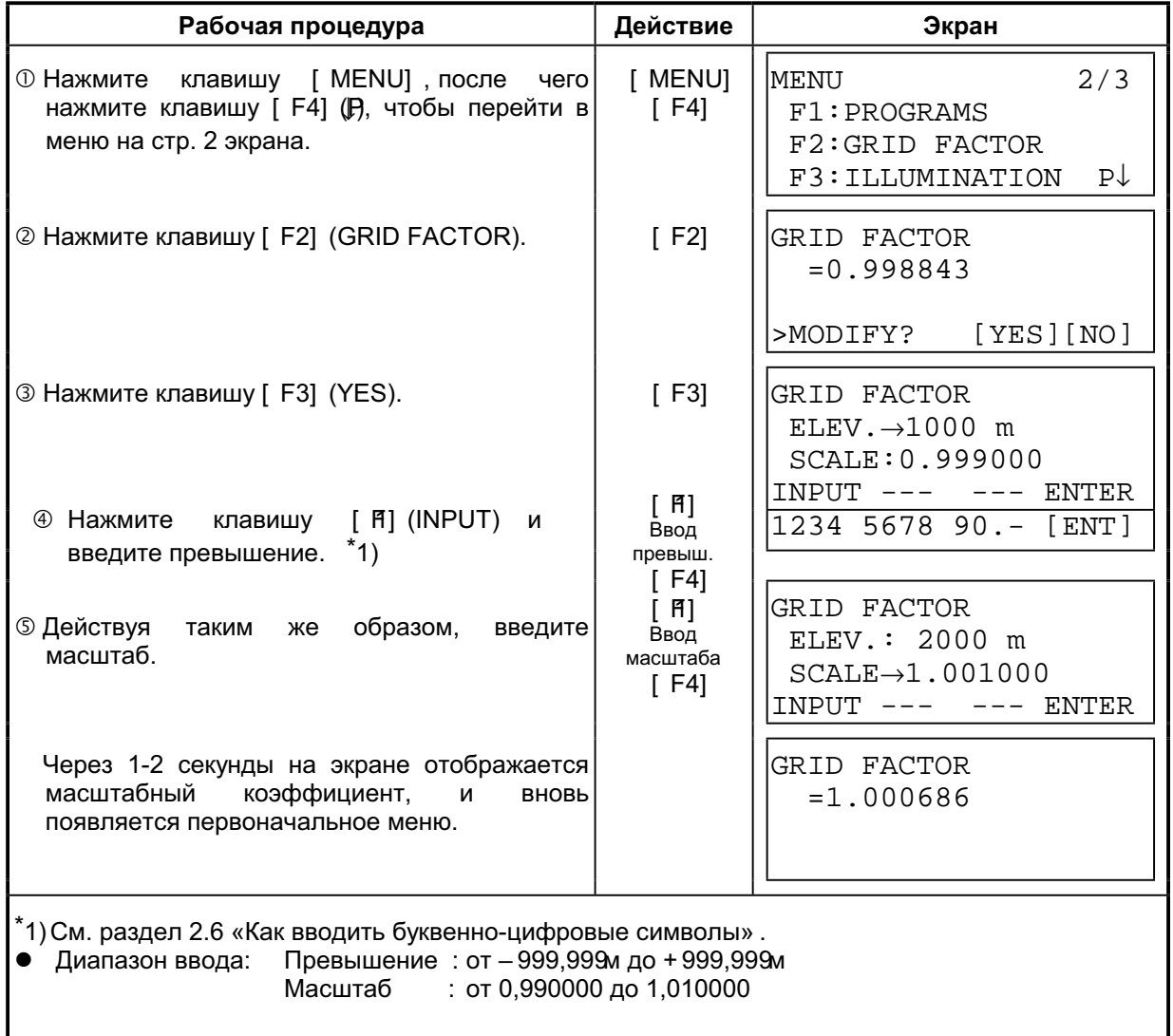

# **6.3 Подсветка экрана и сетки нитей**

Вы можете регулировать подсветку экрана и сетки нитей ON/OFF/LEVEL ВКЛ/ВЫКЛ/УРОВЕНЬ (от 1 до 9).

 $\bullet$ Параметр LEVEL (от 1 до 9) – только для сетки нитей.

[Пример] LEVEL: 2и включение подсветки.

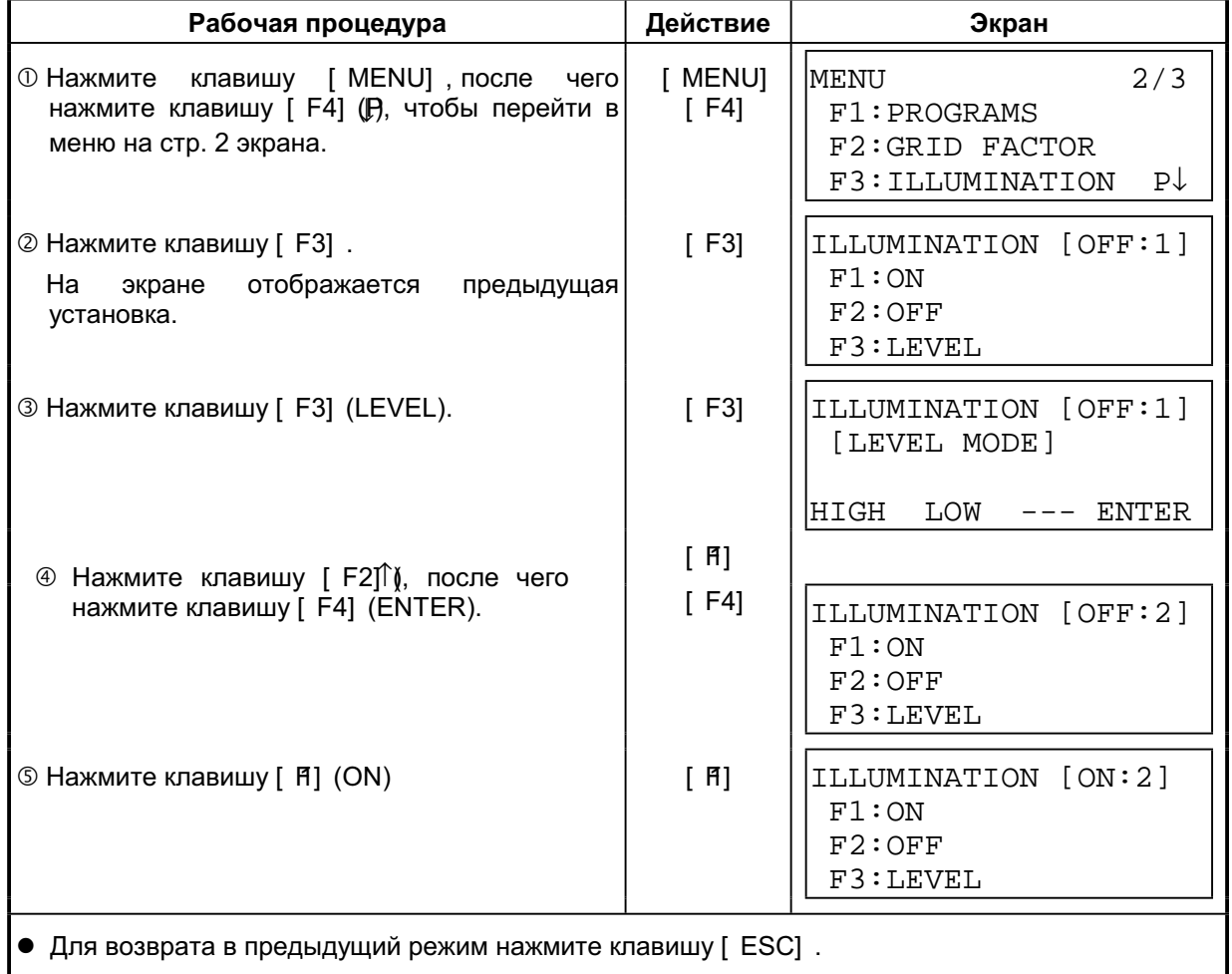

#### $6.4$ Настройка основных параметров 1

В этом режиме возможны следующие установки.

- 1. Настройка дискретности отсчетов;
- 2. Автоматическое отключение питания:
- 3. Поправка в вертикальные и горизонтальные углы за наклон инструмента ВКЛ/ВЫКЛ (ON/OFF)
- (GTS-229 имеет исправление только вертикальных углов за наклон инструмента);
- 4. Учет инструментальных погрешностей инструмента;
- 5. Выбор типа используемых батарей питания.
- Данная установка сохраняется в памяти после отключения питания.

## 6.4.1 Установка дискретности отсчетов

Выберите дискретность отсчетов для измерения углов и грубого режима измерения расстояний. Подробно об этом см. Главу 16 «РЕЖИМ НАСТРОЙКИ ИНСТРУМЕНТА».

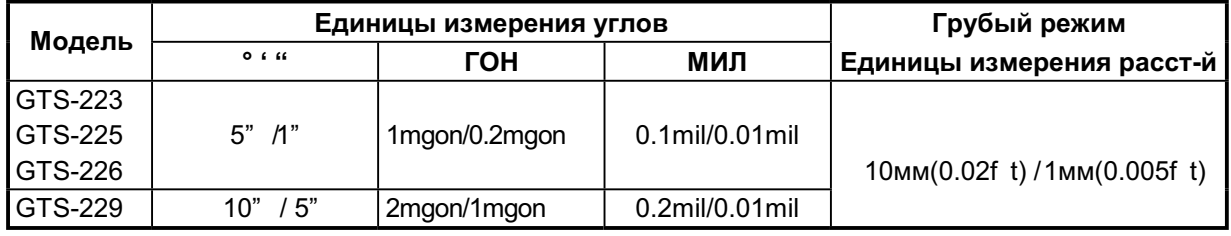

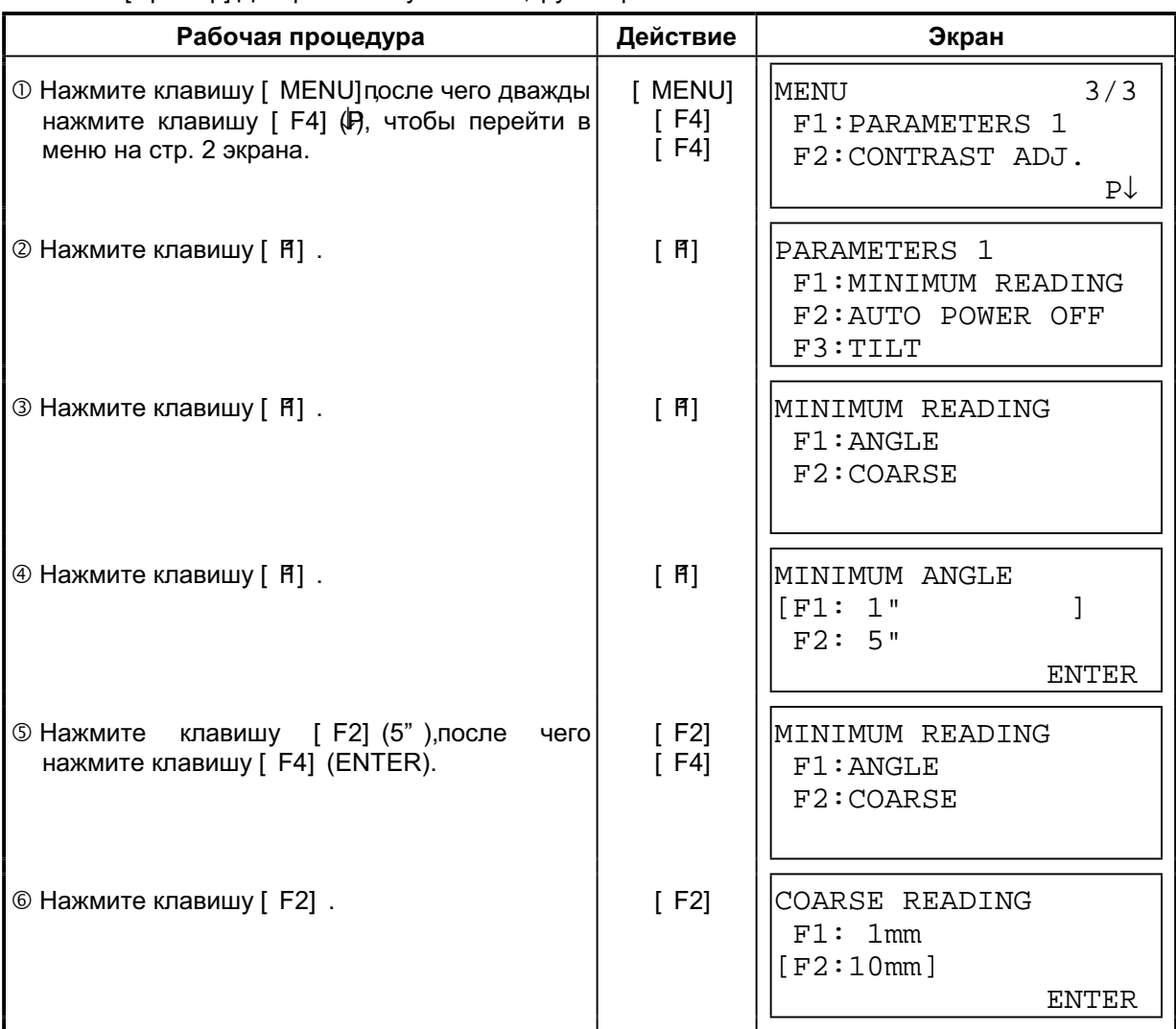

**Пример Дискретность углов: 5" "Грубый режим: 1мм** 

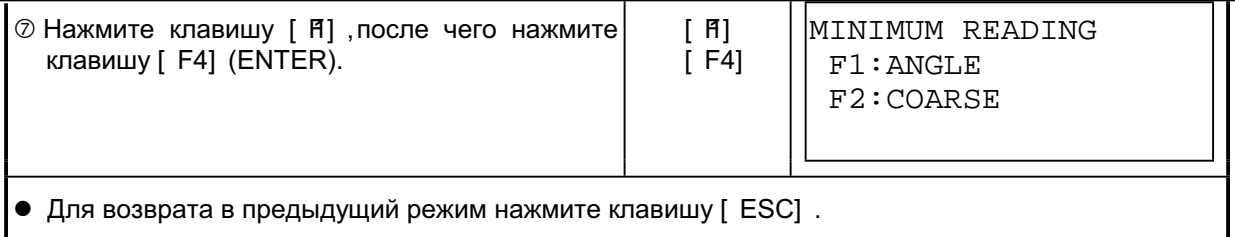

# **6.4.2 Автоматическое отключение питания**

Если в течение более чем 30 минут не нажимается клавиша или не выполняются измерения (в ходе измерения вертикальных или горизонтальных углов не было ни одного изменения, которое превышало бы 30"), то питание отключается автоматически. Если же инструмент установлен в режим непрерывного измерения расстояний (и результаты не отличаются друг от друга более, чем на 10см), то в .<br>случае, если этот инструмент не используется в работе в течение около 10 минут, данный режим автоматически переключается на измерение углов, и через 20 минут происходит автоматическое отключение питания.

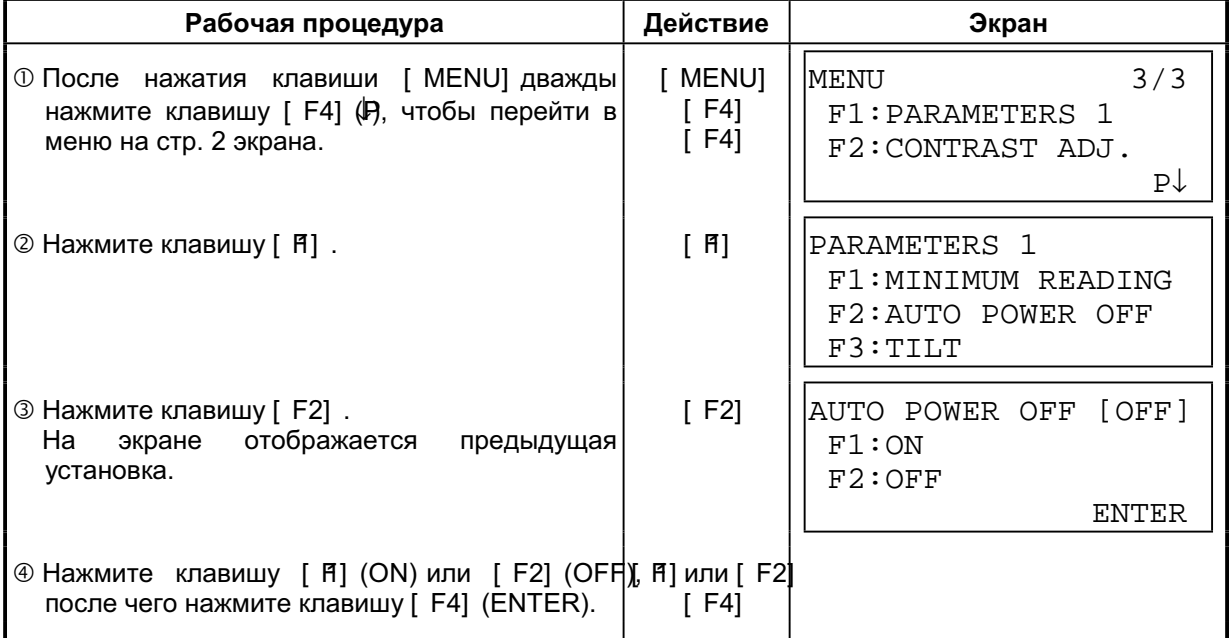

# 6.4.3 Поправка в вертикальные и горизонтальные углы за наклон инструмента

# (GTS-229 имеет поправку только для вертикальных углов)

При неустойчивом положении инструмента постоянное исправление вертикальных или горизонтальных углов может оказаться невыполнимой. В таком случае следует отключить функцию поправки за наклон инструмента, выбрав для этого опцию TILT OFF (Поправка ВЫКЛ). На заводе-изготовителе устанавливаются X, Y (V/H TILT ON - Поправка ВКЛ).

• Данная установка сохраняется в памяти после отключения питания.

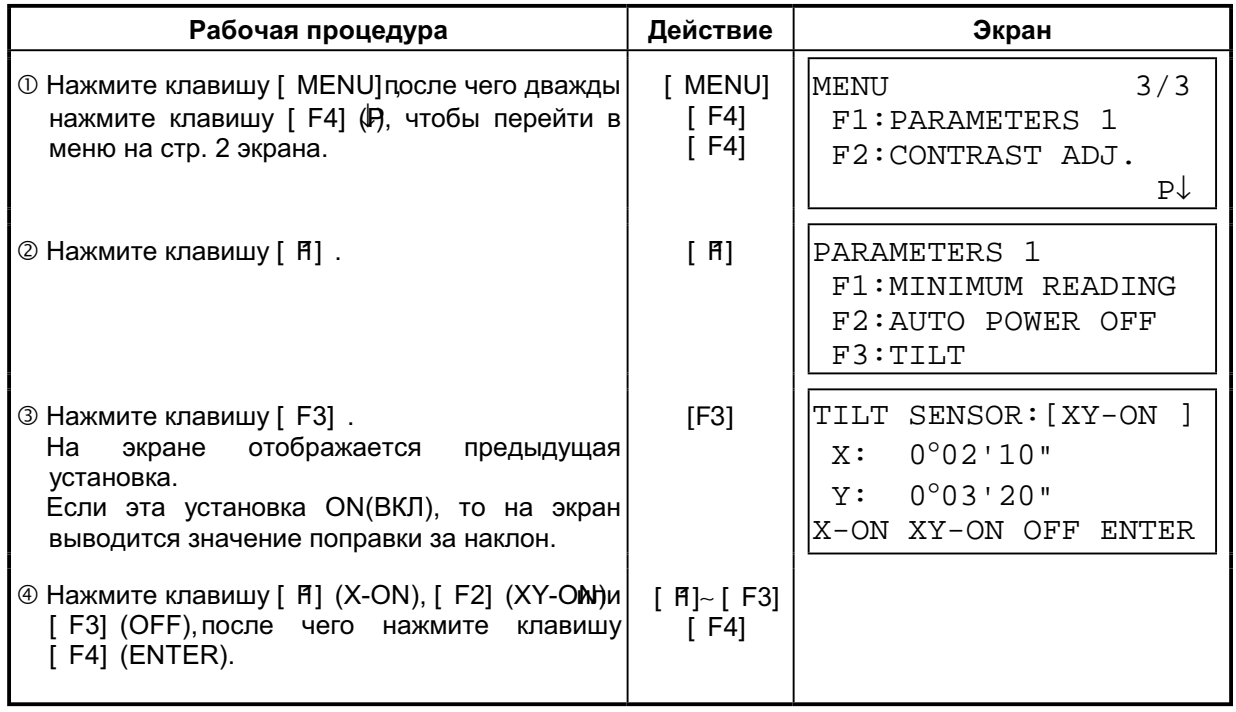

# 6.4.4 Учет инструментальных погрешностей инструмента

Включение/Выключение (ON/OFF) учета коллимационной ошибки и влияние неравенства подставок при угловых измерениях.

Примечание: Приступайте к выполнению данного пункта после прочтения раздела 17.5 «Учет систематических ошибок инструмента».

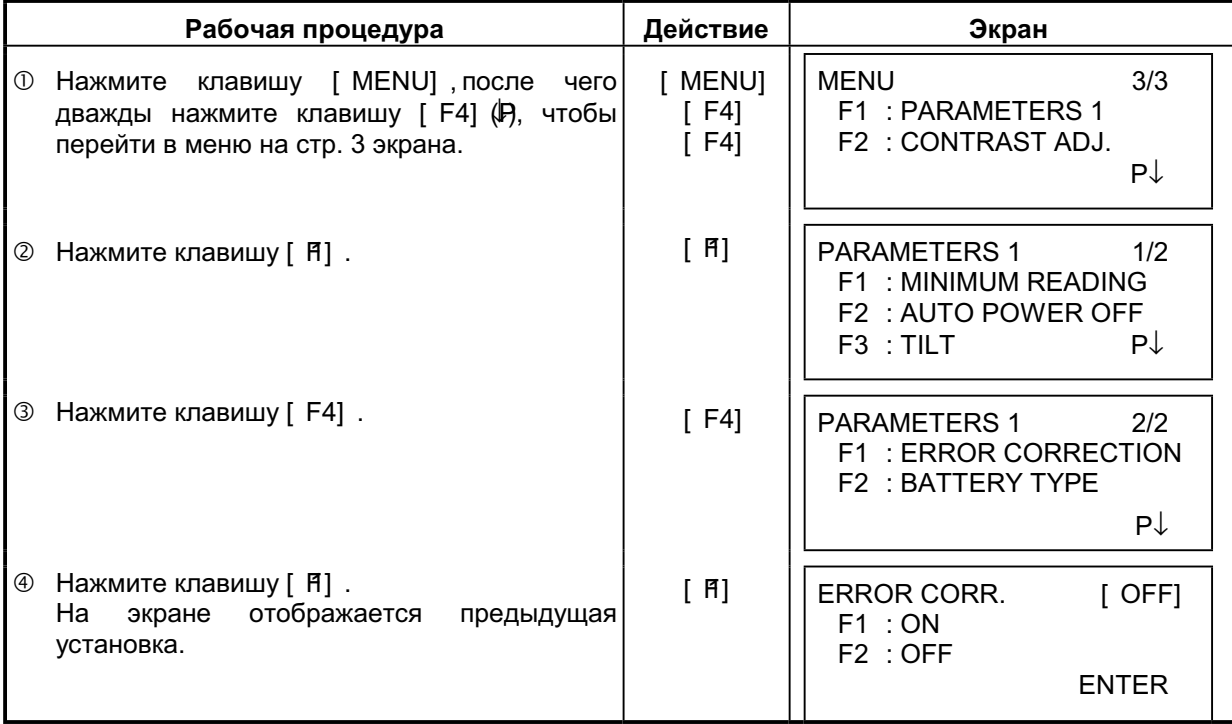

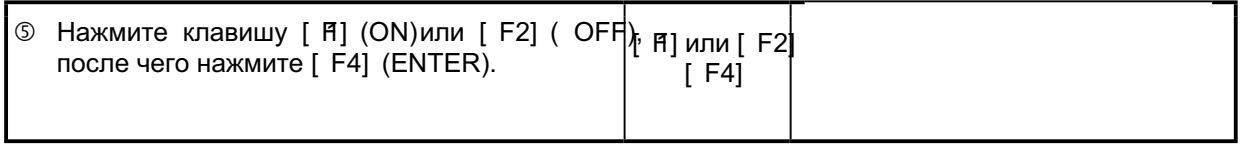

# **6.4.5 Выбор типа батареи питания**

С приборами серии GTS-220 можно также использовать батарею BT-32Q. При использовании этой батареи (Ni-Cd типа) выберите в меню параметров 1 именно Ni-Cd тип батареи.

Если вы неправильно укажете тип батареи, это может сказаться на правильности работы индикатора состояния батареи питания.

BT-52QA : является батареей типа Ni-MH.

BT-32Q : является батареей типа Ni-Cd.

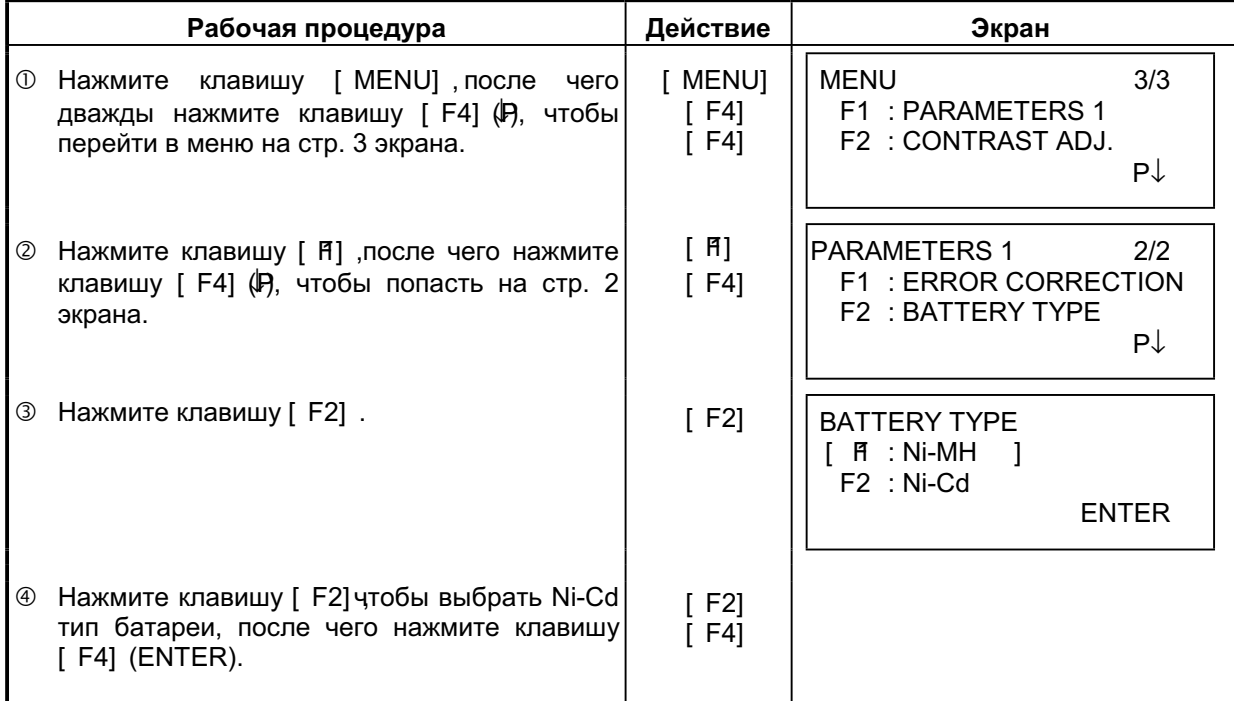

# **6.5 Регулировка контрастности экрана**

Установка уровня контрастности экрана (ЖК-дисплея).

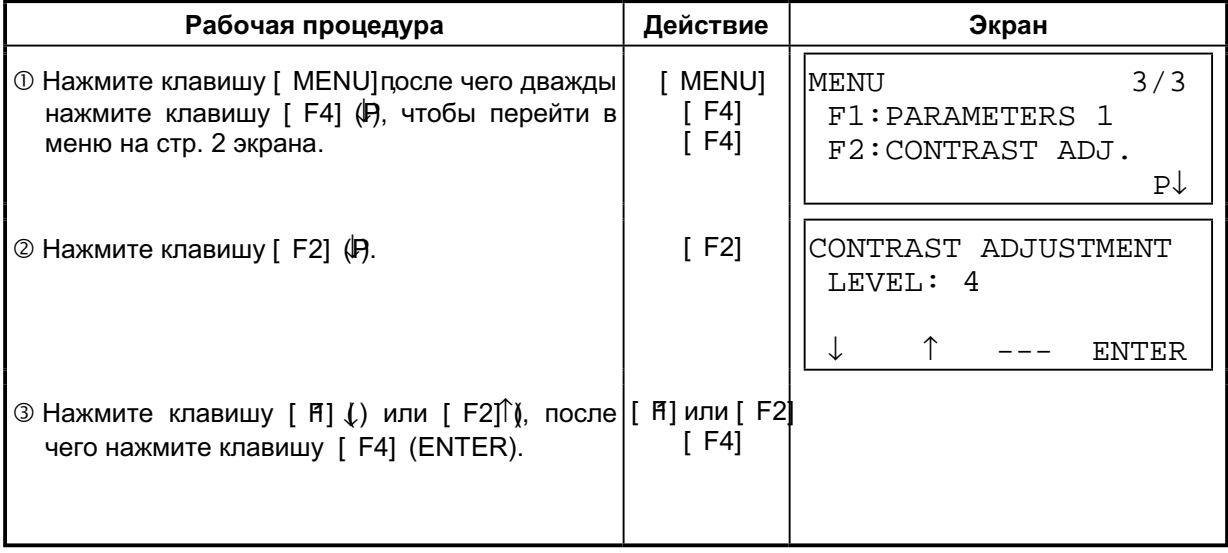

### **СЪЕМКА**  $\overline{\mathbf{7}}$

В тахеометрах GTS-220 серии результаты измерений хранятся во внутренней памяти, которая поддерживается литиевой батарейкой.

Во внутренней памяти хранятся как результаты измерений, так и файлы координат.

- Результаты измерений Измеренные данные сохраняются в файлах результатов измерений.
- Число измеренных точек

(В случае неиспользования внутренней памяти в режиме разбивки).

Максимум 8000 точек

Поскольку внутренняя память задействуется как в режиме сбора данных, так и в режиме разбивки, то при использовании режима разбивки число измеряемых точек уменьшается. Информация по внутренней памяти содержится в Главе 9 «РАБОТА С ПАМЯТЬЮ».

1) Перед отключением питания убедитесь, что вы находитесь в основном меню или режиме измерения углов.

Это позволит избежать сбоев при обращении к памяти, а также возможного нарушения уже хранящихся в памяти данных.

2) Для избежания срывов в работе рекомендуется заранее зарядить батарею (ВТ-52QA) и подготовить заряженные запасные батареи.

## Работа с меню программы съемки

При нажатии клавиши [ MENU] инструмент оказывается в режиме МЕНЮ 1/3. Нажмите клавишу [ A] (DATA COLLECT), на экран выводится меню программы съемки  $1/2$ .

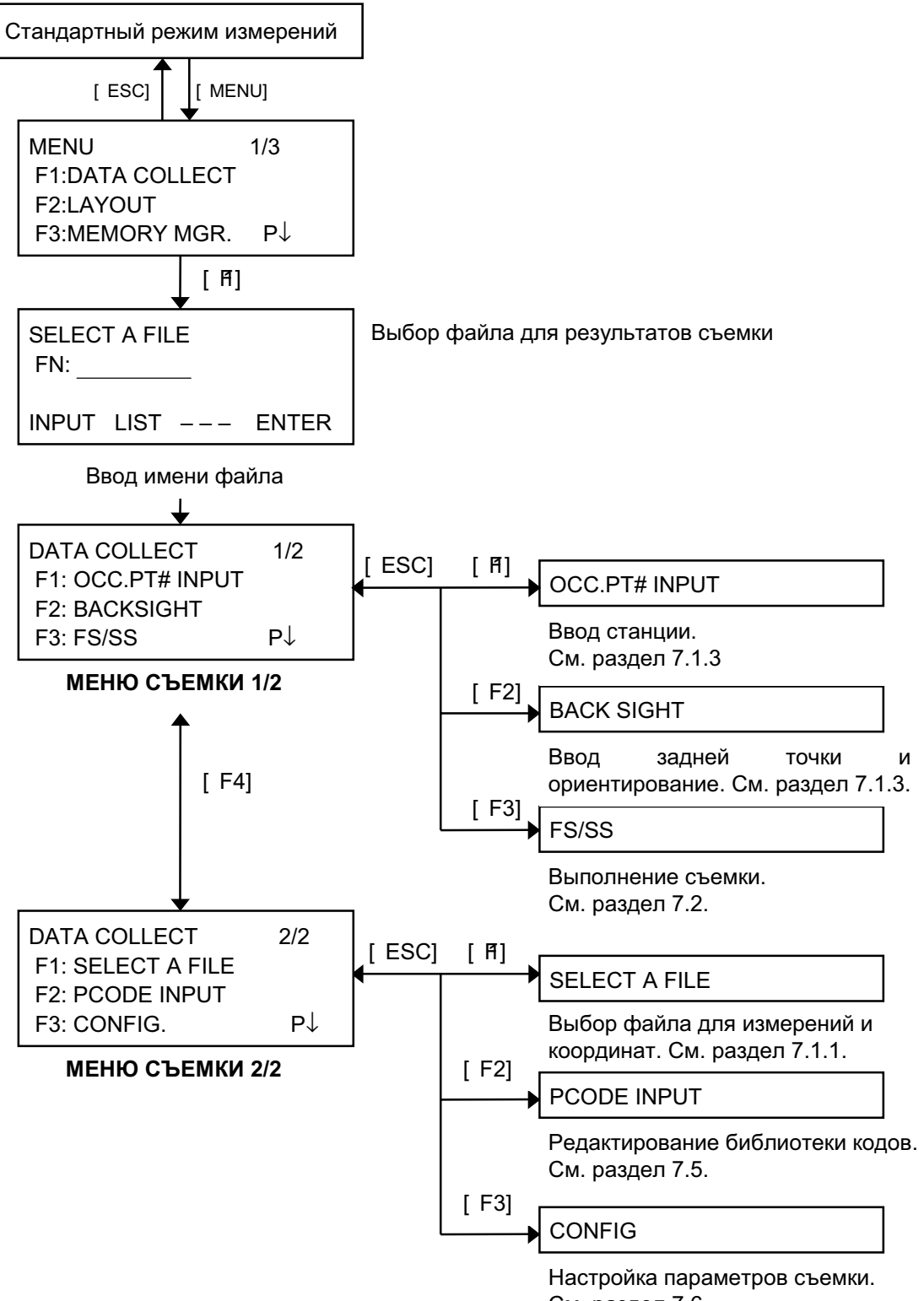

# 7.1 Подготовка к съемке

# 7.1.1 Выбор файла для хранения результатов съемки

Сначала необходимо выбрать файл, который будет использоваться для хранения результатов съемки. Это можно сделать в данном режиме.

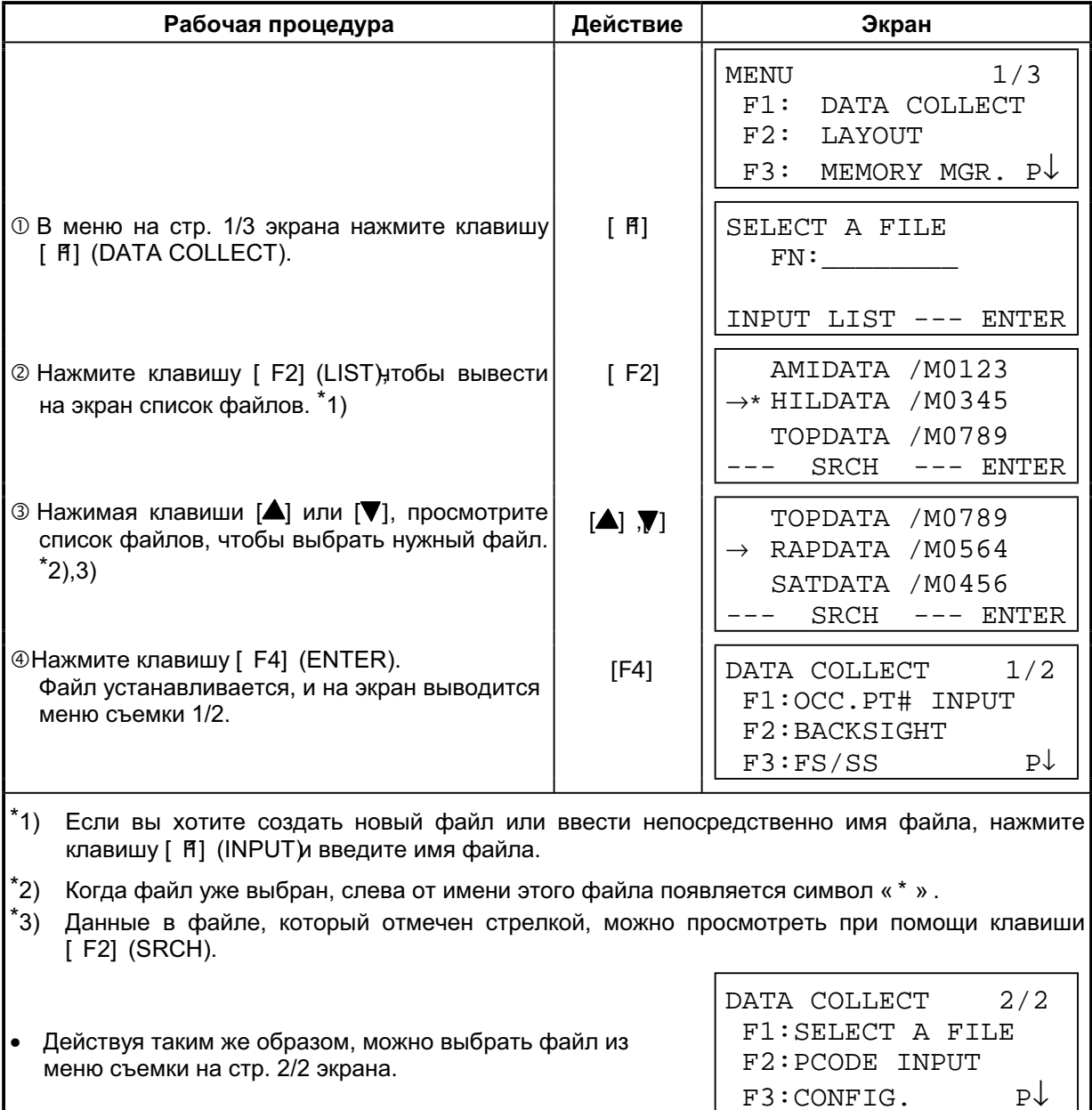

# 7.1.2 Выбор файла координат для съемки

Если для определения пункта наблюдения или задней точки Вы желаете использовать координаты, выберите заранее соответствующий файл координат в меню съемки на стр.2.

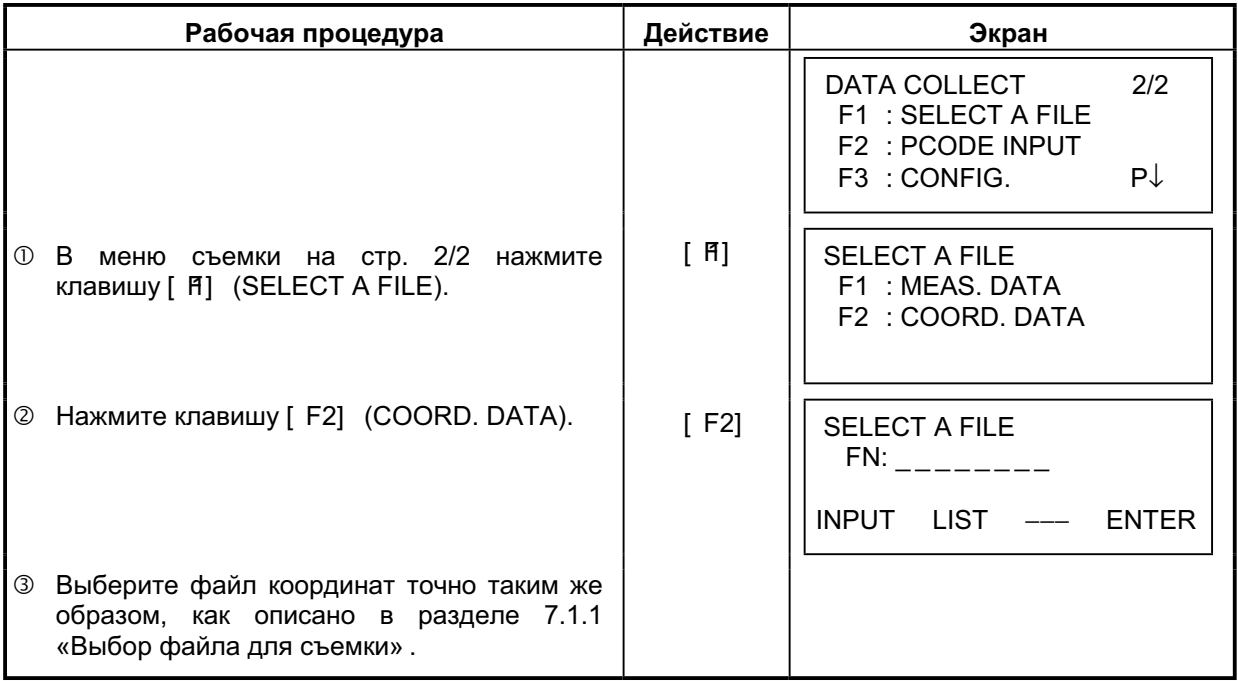

# 7.1.3 Станция и задняя точка

Пункт наблюдения и ориентирное направление в режиме сбора данных связаны с пунктом наблюдения и ориентирным направлением при измерении координат в стандартном режиме.

Пункт наблюдения и ориентирное направление можно задать или изменить из программы съемки.

Станцию можно ввести двумя нижеследующими способами.

1) Ввод по координатам, хранящимся во внутренней памяти.

2) Ввод непосредственно с клавиатуры.

Для задней точки можно выбрать один из трех нижеследующих способа.

- Ввод по координатам, хранящимся во внутренней памяти.  $1)$
- $2)$ Ввод координат непосредственно с клавиатуры.
- $3)$ Ввод значения дирекционного угла непосредственно с клавиатуры.

Примечание: См. раздел 9.4 «Ввод координат непосредственно с клавиатуры» и раздел 9.7.2 «Загрузка данных», чтобы знать, как сохранять координаты во внутренней памяти.

Пример ввода пункта наблюдения: В случае ввода пункта наблюдения по координатам, хранящимся во внутренней памяти.

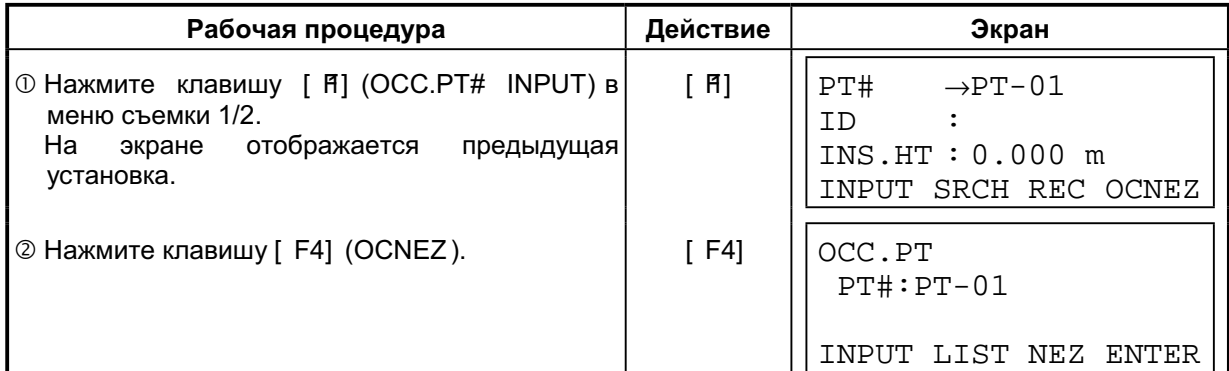

## 7 СЪЕМКА

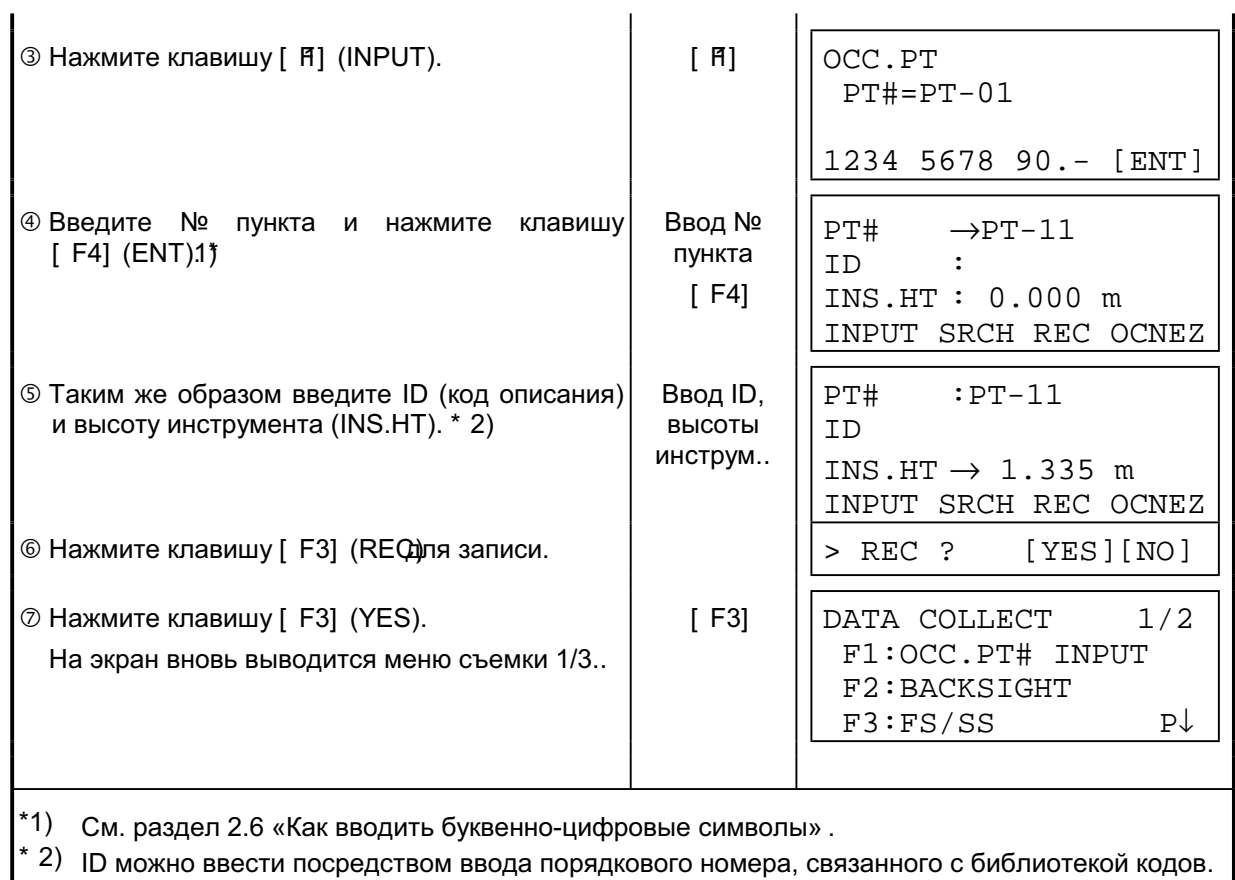

Для отображения библиотеки кодов нажмите клавишу [ F2] (SRCH).

 $*$  3) Нажмите клавишу [ F3] (REC сли вы не вводите высоту инструмента.

 $\bullet$  Если пункт во внутренней памяти не найден, на экран выводится сообщение « PT# DOES NOT EXIST» (Точка № не найдена).

• Во внутреннюю память заносятся: РТ# (№ станции), ID (код описания станции) и INS.HT (высота инструмента).

 $\bullet$ • Пример установки ориентирного направления: Ниже дается последовательность того, как сохранить в памяти данные по задней точке после ввода ее номера.

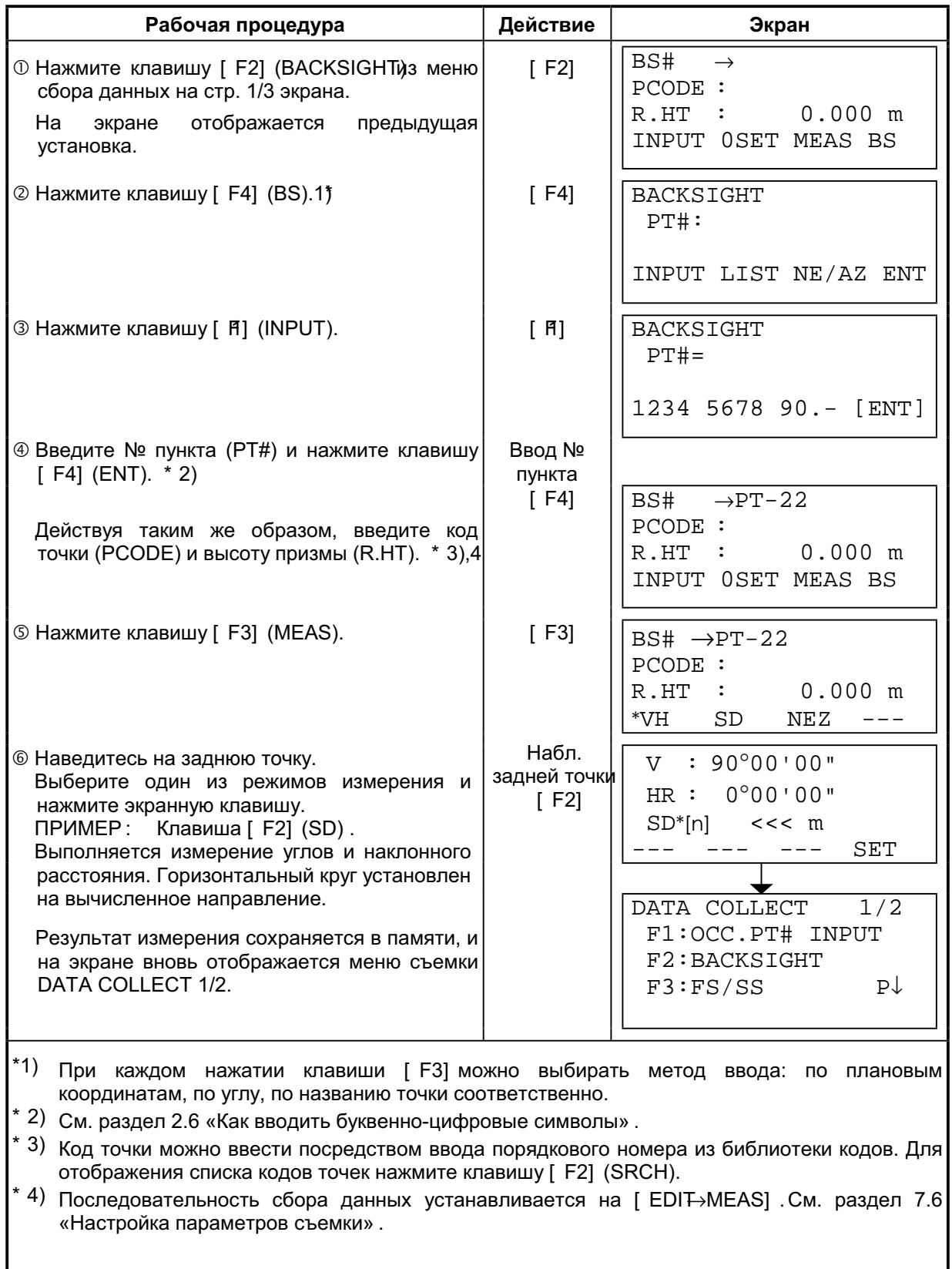

 $\bullet$  Если пункт во внутренней памяти не обнаружен, на экране появляется сообщение " РТ# DOES NOT EXIST" (Точка № не найдена).

# **7.2 Рабочие процедуры съемки**

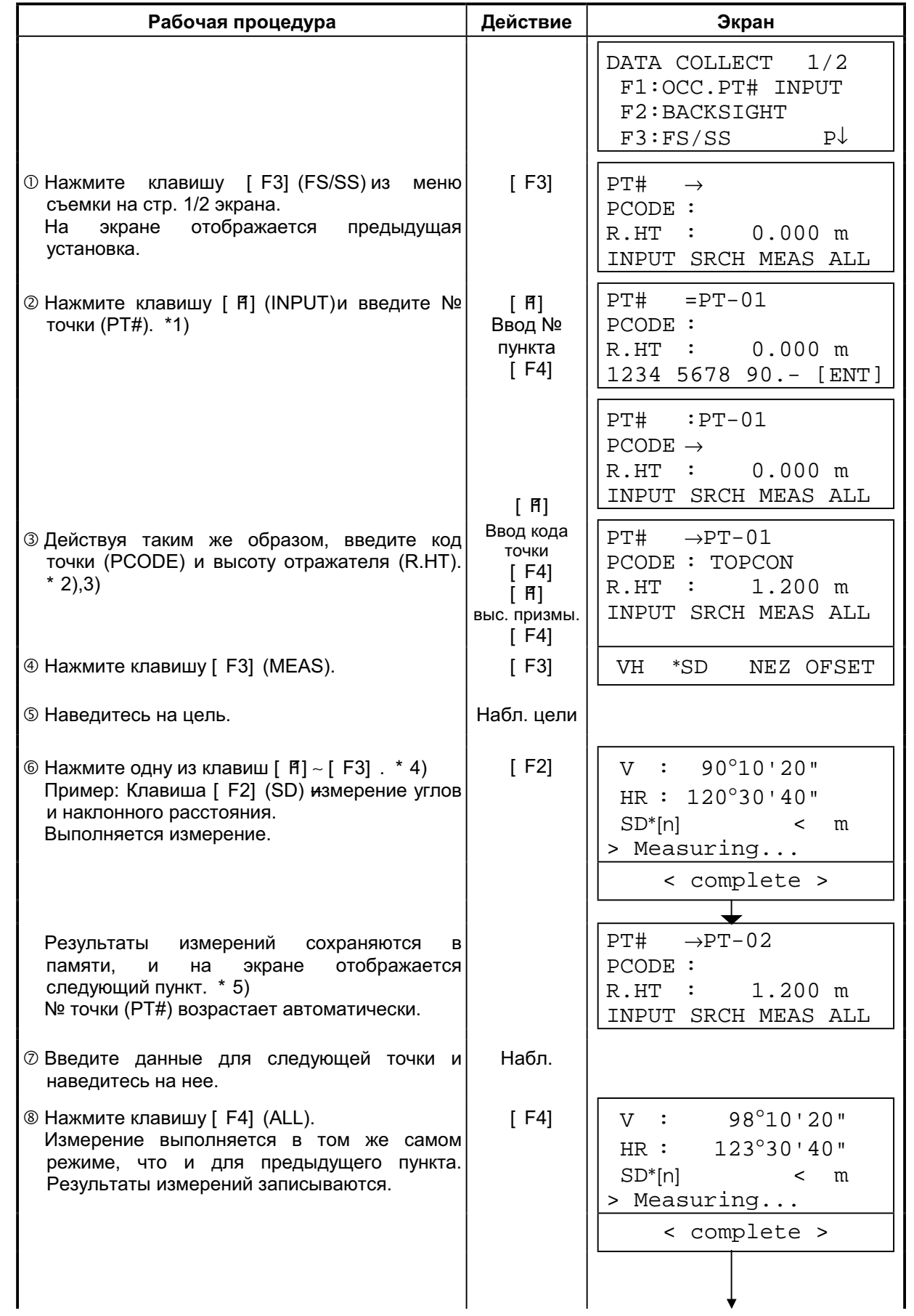

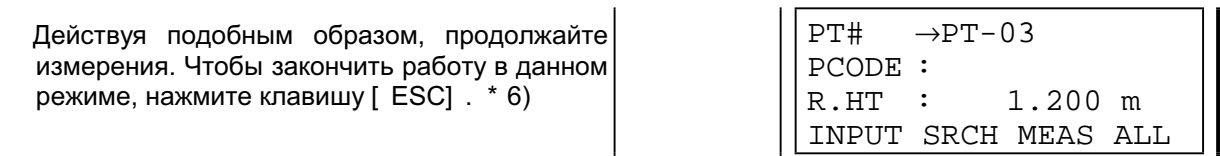

 $*1$ ) См. раздел 2.6 «Как вводить буквенно-цифровые символы».

 $^*$  2) Код точки можно ввести посредством ввода порядкового номера из библиотеки кодов. Для отображения списка кодов точек нажмите клавишу [ F2] (SRCH).

 $^*$  3) Последовательность сбора данных устанавливается на [ EDIT→MEAS] .См. раздел 7.6 «Настройка параметров съемки».

 $^*$  4) Символ « \* »указывает, что данный режим использовался в предыдущий раз.

 $*$  5) Вы можете подтвердить сохранение результатов измерений. См. раздел 7.6 «Настройка параметров съемки [ CONFIG] ».

 V : 90°10'20" HR :120°30'40" SD : 98.765 m > OK ? [YES][NO]

\* 6) По завершении работы в режиме сбора данных и, нажав клавишу [ESC] можно преобразовать результаты измерений в координаты. См. раздел 7.6 «Настройка параметров съемки [ CONFIG] ».

#### $\bullet$ Поиск записанных данных в памяти инструмента В режиме съемки вы можете вести поиск записанных данных.

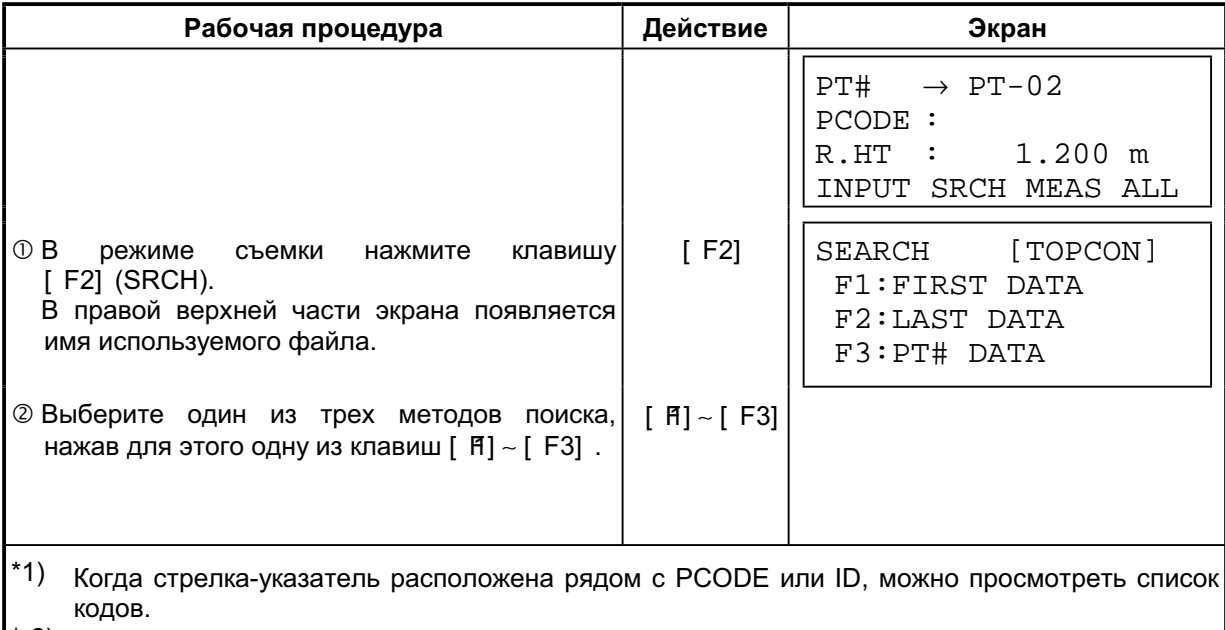

\* 2) Данная процедура аналогична процедуре «SEARCH» (Поиск) в режиме диспетчера памяти. .<br>Более подробная информация содержится в разделе 9.2 «Поиск данных» .
#### $\bullet$ Ввод кода точки с использованием библиотеки кодов

В режиме съемки вы можете ввести код точки, выбрав его из библиотеки кодов.

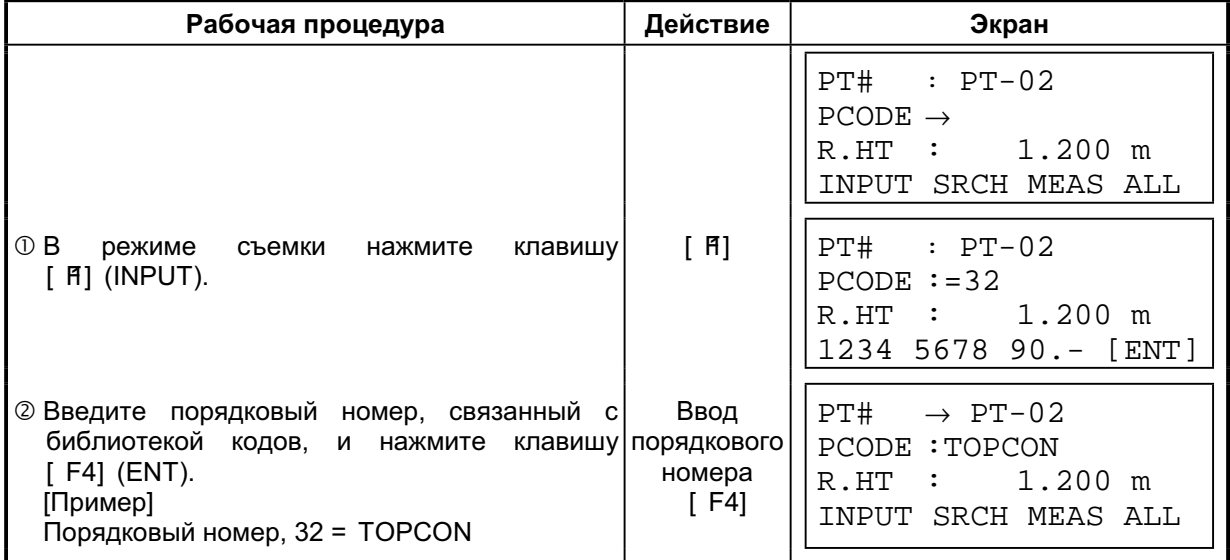

#### $\bullet$ Выбор кода точки из списка кодов

Вы можете также выбрать код точки из списка кодов.

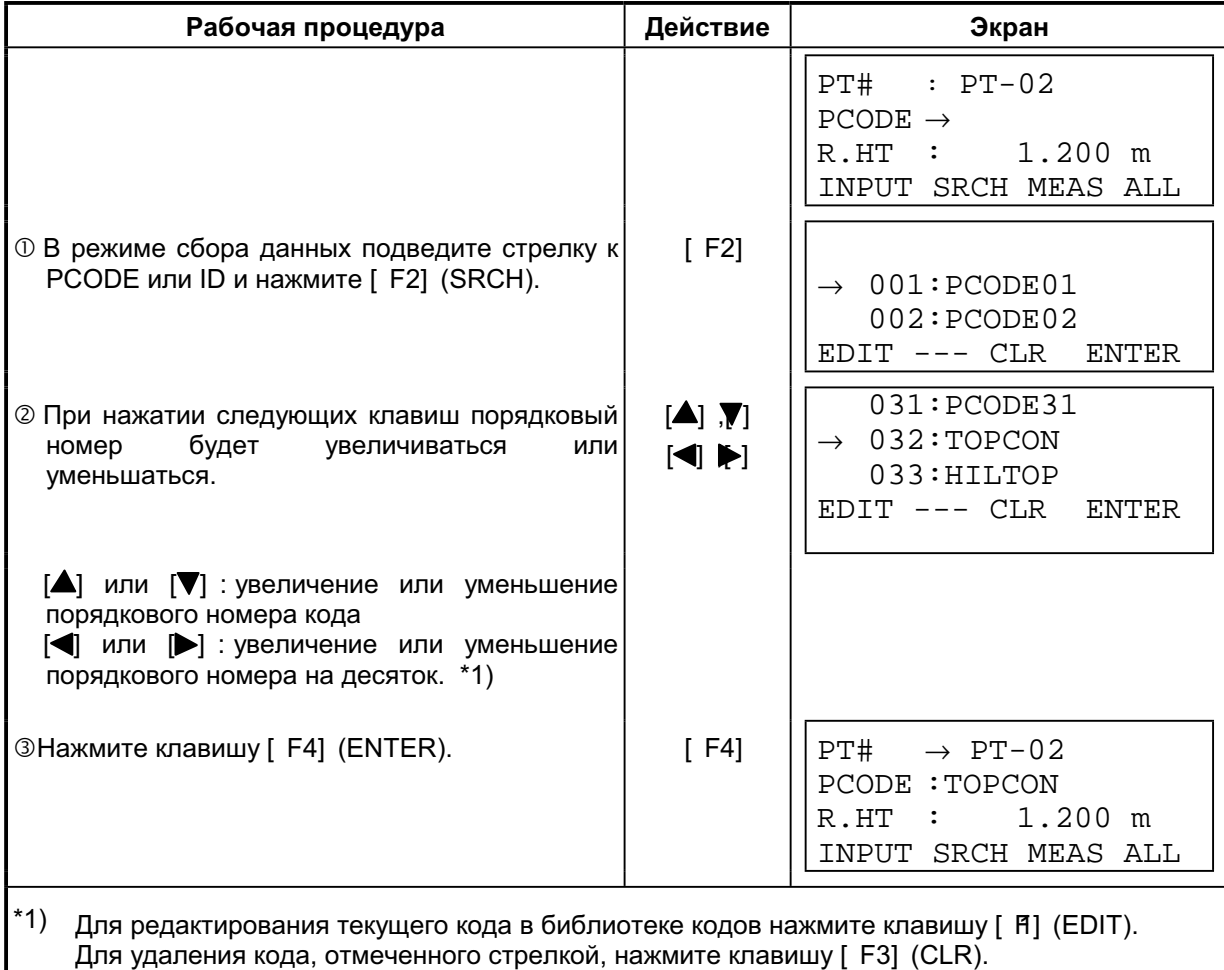

.<br>Код можно отредактировать в меню съемки DATA COLLECT (2/2) или в меню работы с памятью MEMORY MANAGER (2/3).

# 7.3 Режим измерения промерами

Использование данного режима целесообразно, когда трудно или невозможно установить призму непосредственно над точкой, например, в центральной части дерева. Сбор данных в режиме измерения промерами возможен с использованием следующих методов.

- Измерение с угловым промером
- Измерение с линейным промером
- Промер по плоскости
- Промер до центра колонны

### 7.3.1 Измерение с угловым промером

Чтобы выполнить измерение, расположите призму на том же горизонтальном проложении от инструмента, что и точка Ао.

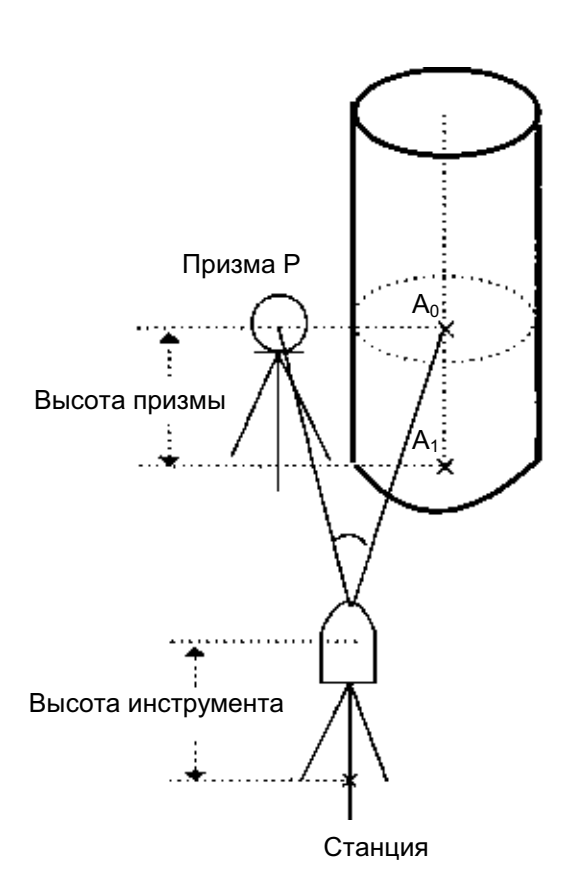

При измерении координат точки A<sub>1</sub>, у земной поверхности: Введите высоту инструмента / высоту отражателя.

При измерении координат точки Ао: Введите только высоту инструмента. (Высоту отражателя установите на 0).

При наблюдении точки А<sub>0</sub> вы можете выбрать один из двух способов. Первый - зафиксировать вертикальный угол на центр призмы, даже если она расположена ниже оси зрительной трубы, а второй задать изменение вертикального угла в зависимости от поворота зрительной трубы. Во втором случае, с поворотом зрительной трубы будут изменяться значения наклонной дальности и превышения. Для установки данной опции см. Главу 16 «РЕЖИМ НАСТРОЙКИ ИНСТРУМЕНТА».

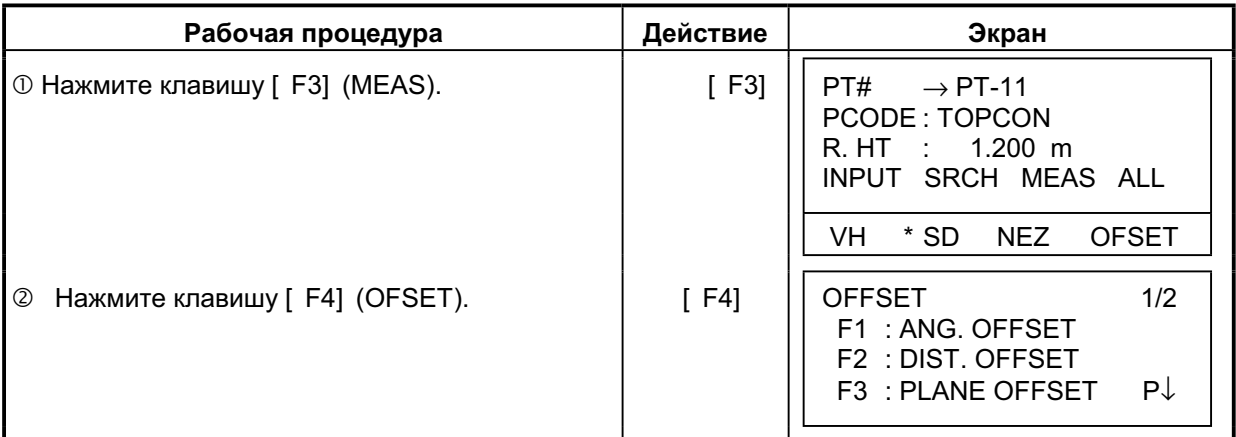

### 7 CЪEMKA

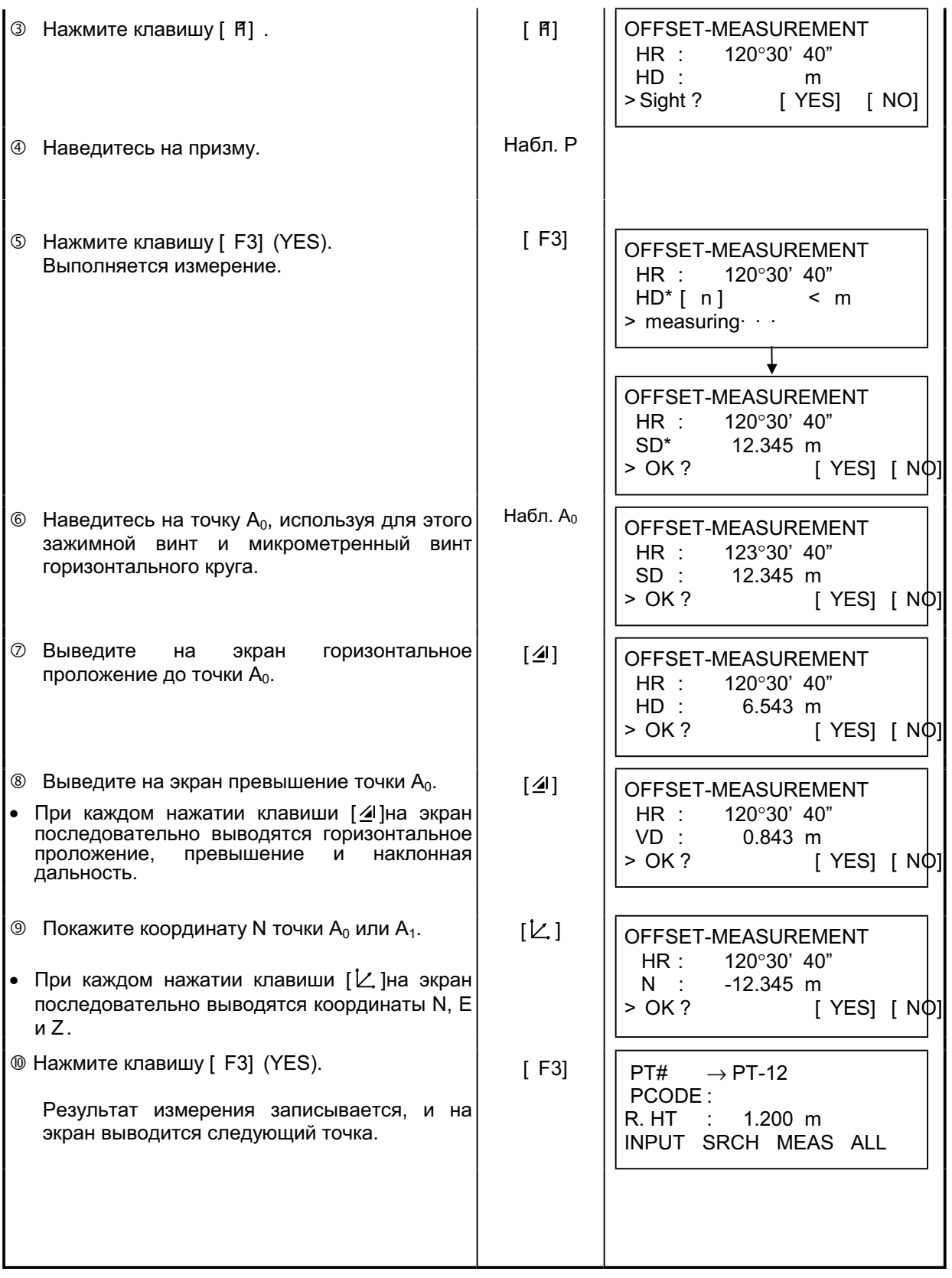

### 7.3.2 Измерение с линейным промером

Измерить положение объекта, удаленного от призмы вперед/назад, влево/вправо, можно с помощью горизонтального линейного промера.

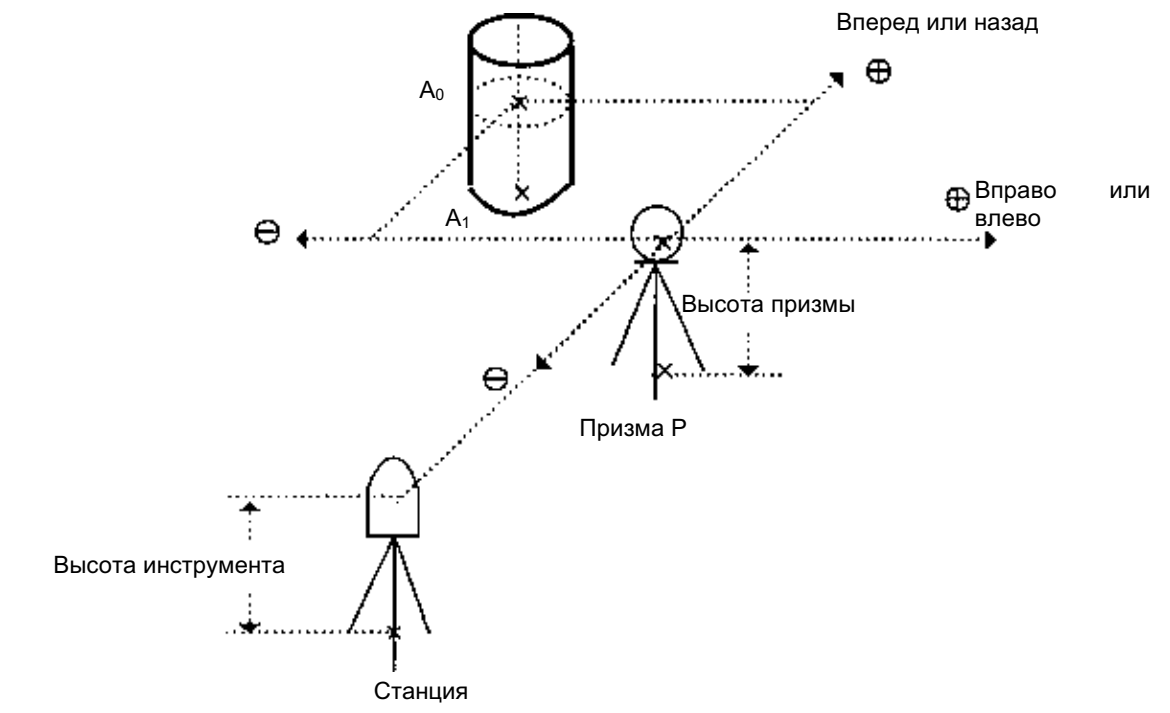

При измерении координат точки А<sub>1</sub> на поверхности При измерении координат точки Ао

: Установите высоту инструмента/призмы. : Установите только высоту инструмента. (Высоту призмы установите на 0).

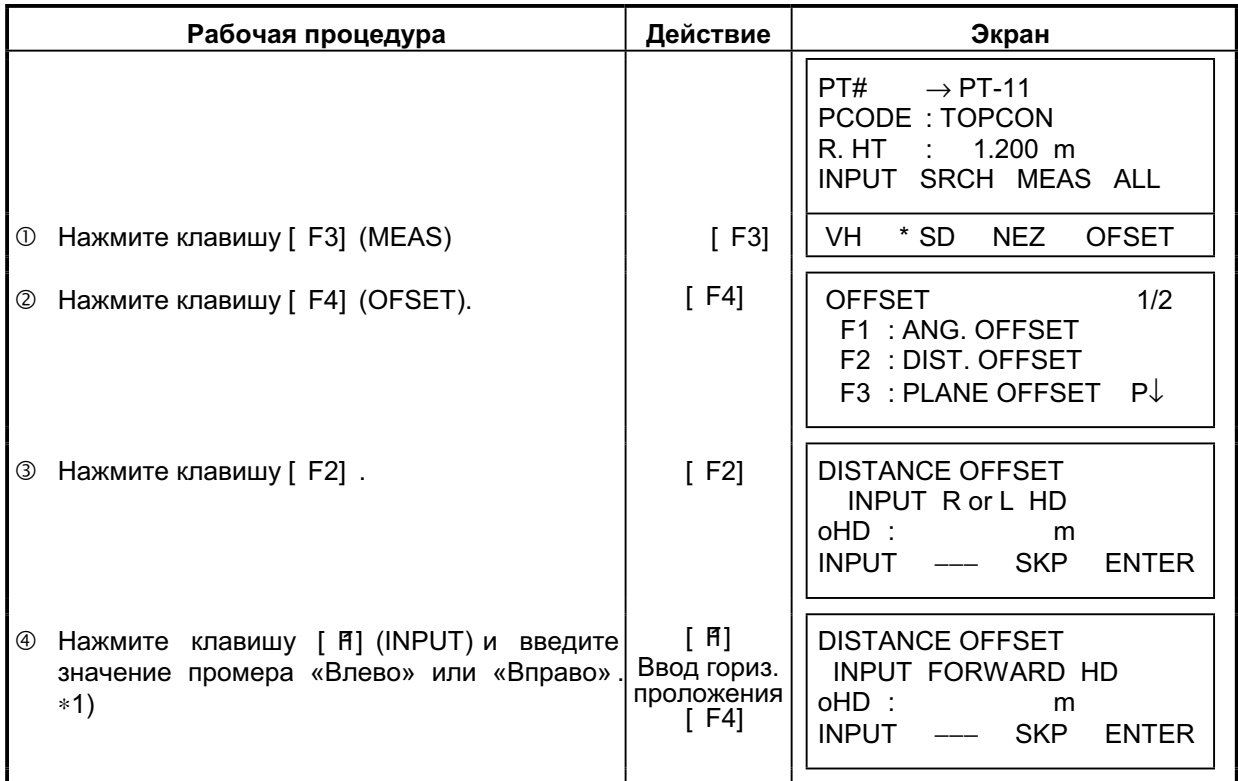

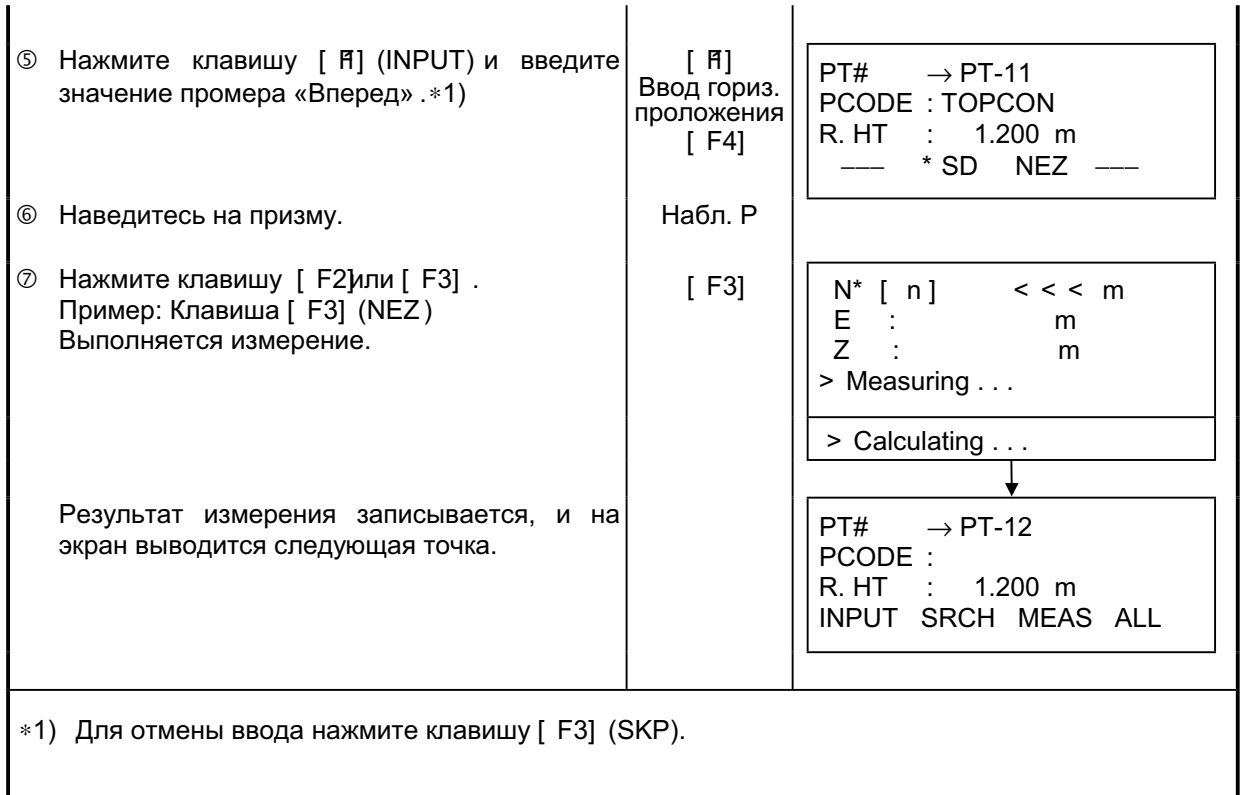

### 7.3.3 Промер по плоскости

Выполняется в том случае, когда невозможно выполнить прямое измерение, например, определить координаты или расстояние до края стены.

С целью определения координат точки (Р<sub>0</sub>) на плоскости сначала следует выполнить измерения на три случайные точки  $(P_1, P_2, P_3)$ , лежащие на этой плоскости. После этого наведитесь на точку P<sub>0</sub>, и инструмент вычислит и отобразит значения координат и расстояния для этой точки.

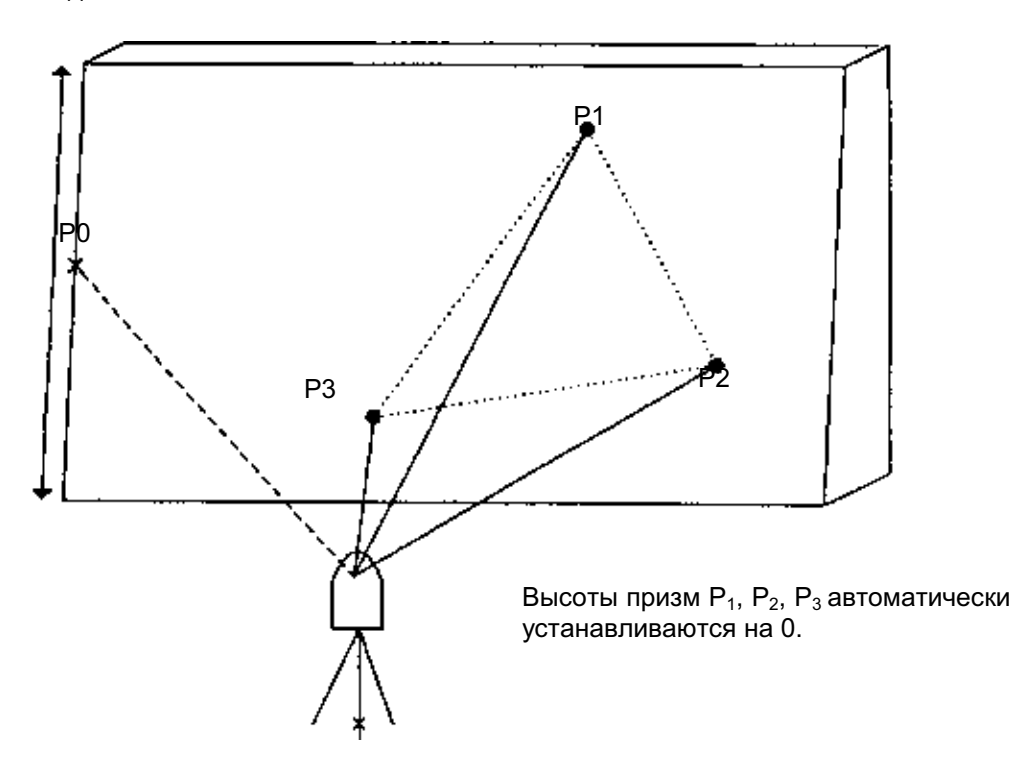

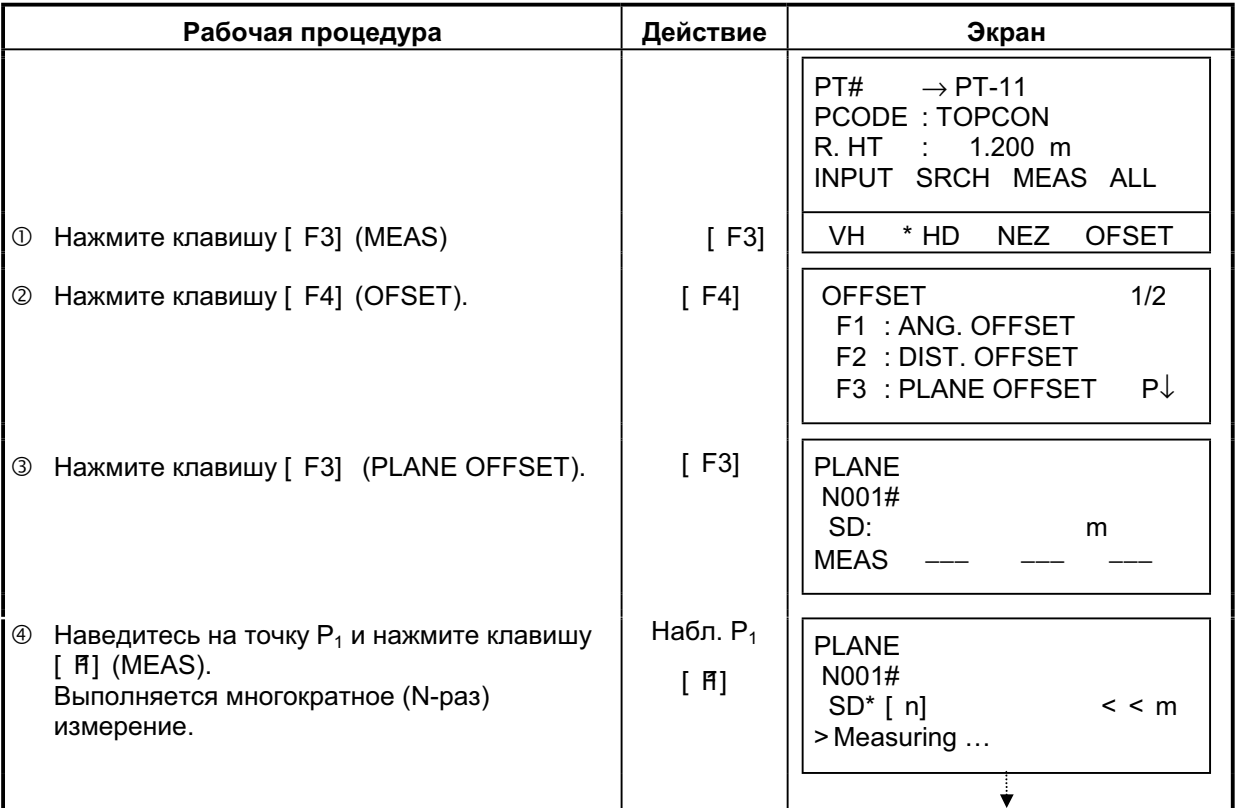

## 7 СЪЕМКА

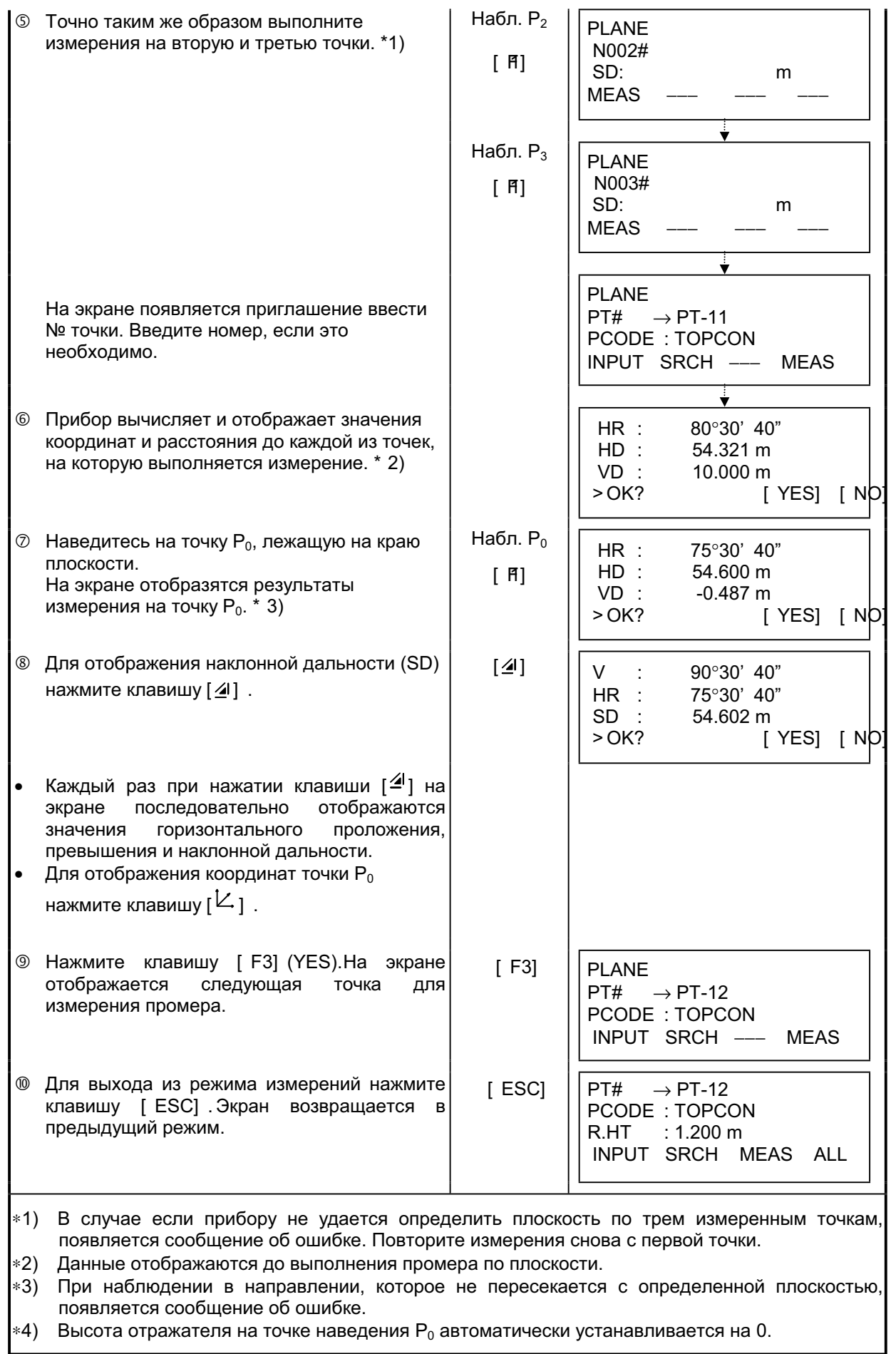

## 7.3.4 Промер до центра колонны

Если можно выполнить измерение на точку  $P_1$ , расположенную по центру внешней окружности колонны, то, выполнив измерения на точки  $P_2$  и  $P_3$ , которые обозначают левый и правый видимый край колонны, можно определить расстояние до центра колонны, а также координату и дирекционный угол.

Дирекционный угол центра колонны равен  $1/2$  полного дирекционного угла точек  $P_2$  и  $P_3$ , которые расположены на внешней окружности колонны.

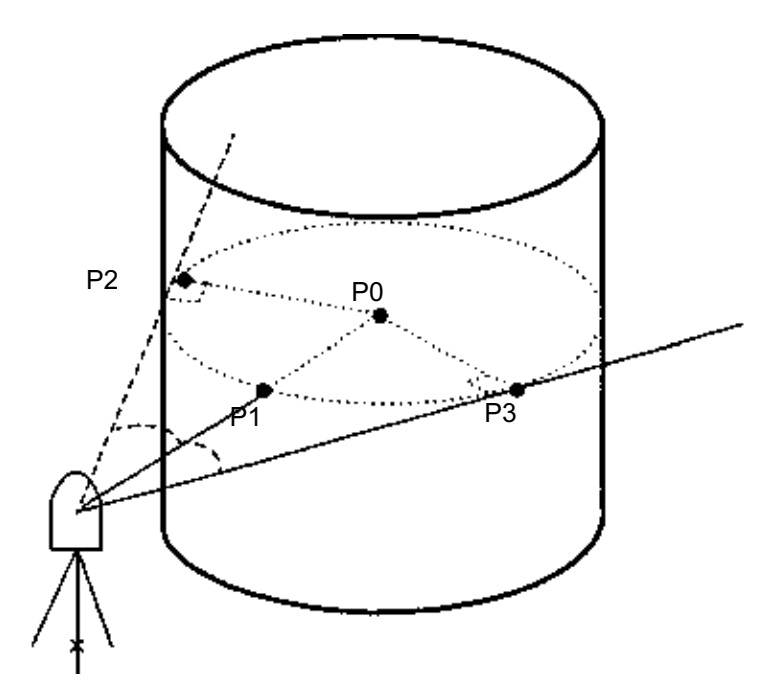

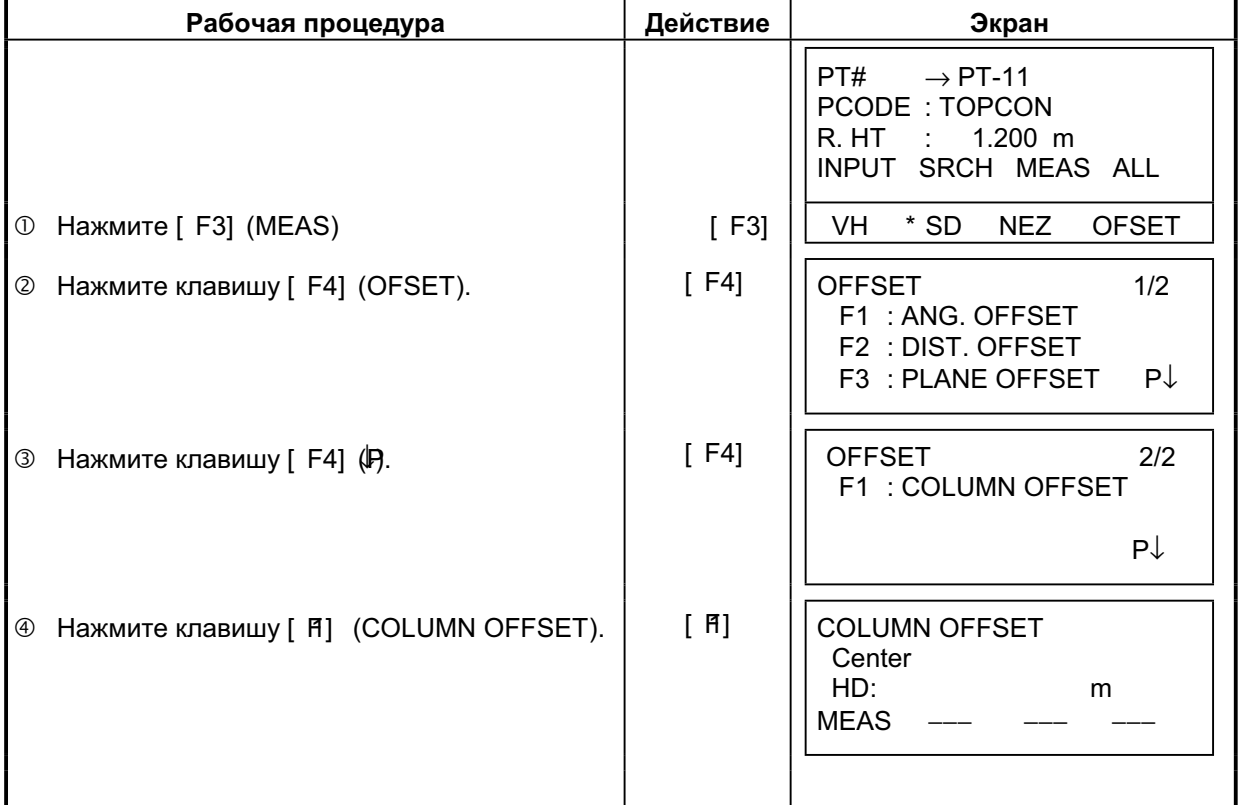

## 7 СЪЕМКА

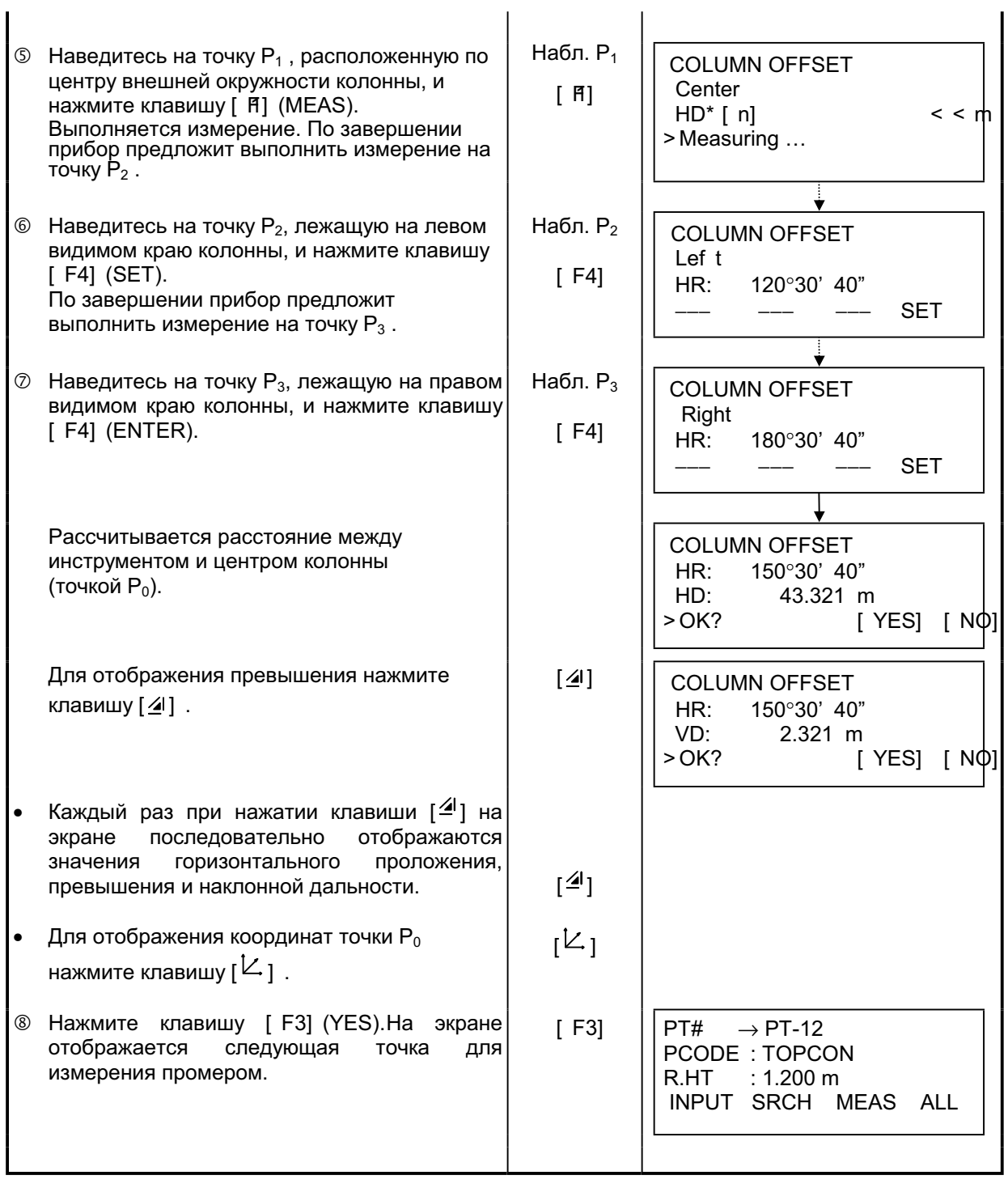

# 7.4 Автоматическое вычисление координат

По получении результатов измерений вычисляются координаты, которые сохраняются и могут быть использованы для проложения теодолитного ходя или проведения тахеометрической съемки. Функция автоматического вычисления координат задается в режиме CONFIG меню сбора данных. См. раздел 7.6 «Настройка параметров съемки  $[$  CONFIG.] ».

По умолчанию вычисленные координаты будут сохраняться файле с тем же названием, что и файл результатов измерений.

Если файла координат с тем же названием, что и файл результатов измерений не существует, то он будет создан автоматически.

В меню съемки (DATA COLLECT 2/2) можно изменить файл, куда будут записываться координаты (F1:SELECT A FILE).

Для вычисления координат необходимо добавить название точки в процессе съемки.

Когда координаты для какого-либо пункта уже существуют, то их можно заменить новыми данными, подтвердив сообщение на экране.

• Координаты будут вычисляться с учетом масштабного коэффициента. Как задать масштабный коэффициент, см. раздел 6.2 «Масштабный коэффициент».

# 7.5 Редактирование библиотеки кодов [PCODE INPUT]

В данном режиме можно ввести код точки в библиотеку кодов.

Коды точек имеют порядковые номера от 1 до 50.

Действуя подобным образом, можно также отредактировать код точки в меню работы с памятью MEMORY MANAGER 2/3.

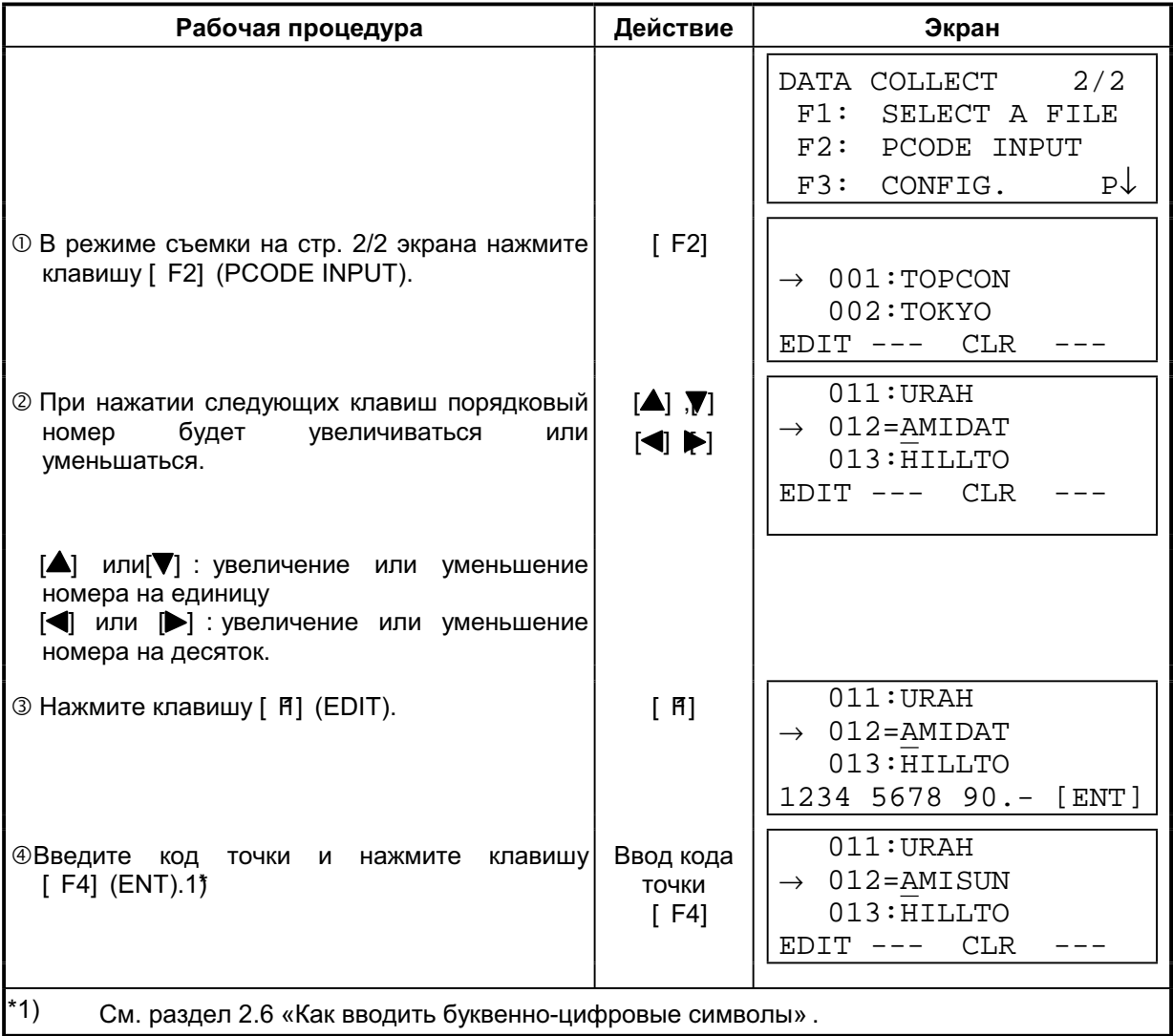

# **7.6 Настройка параметров съемки [CONFIG.]**

#### $\bullet$ Элементы установки

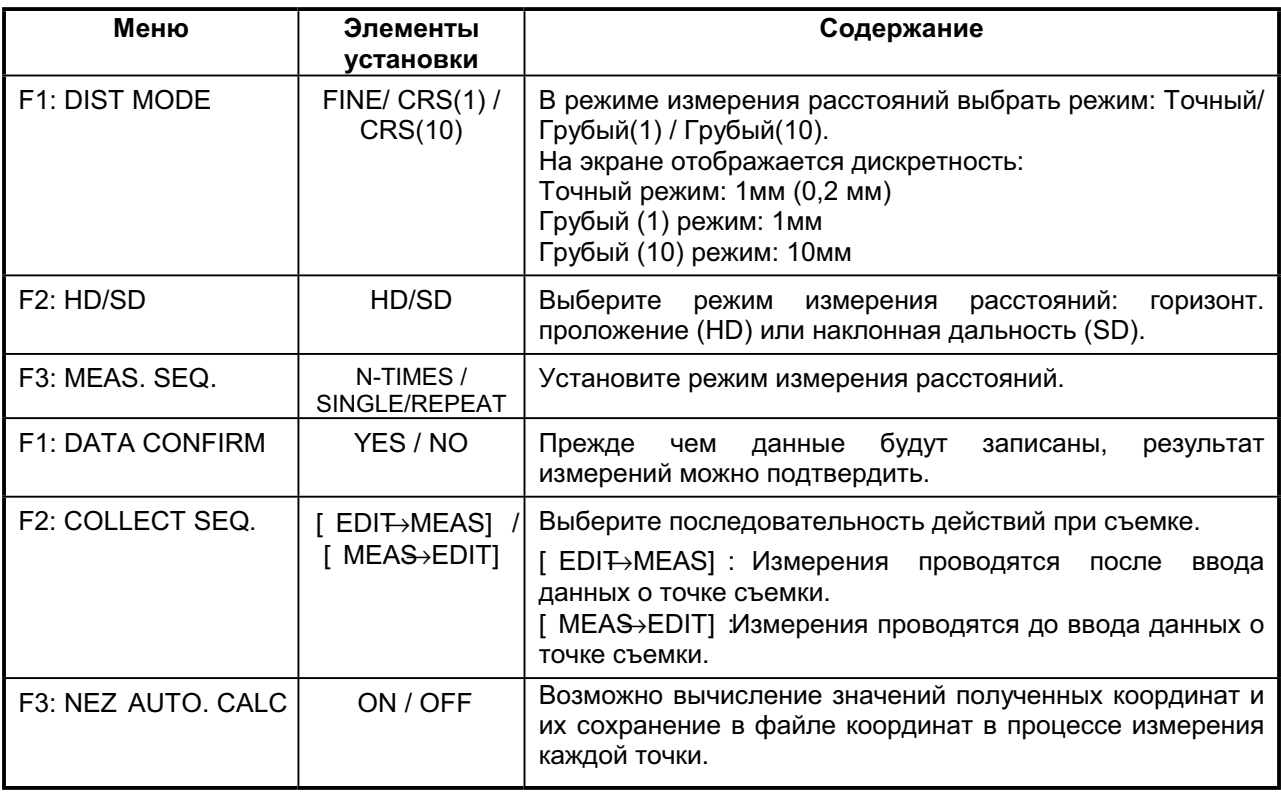

#### $\bullet$ **Как задавать элементы**

### Пример установки: DATA CONFIRM: YES (ПОДТВЕРЖДЕНИЕ ДАННЫХ: ДА)

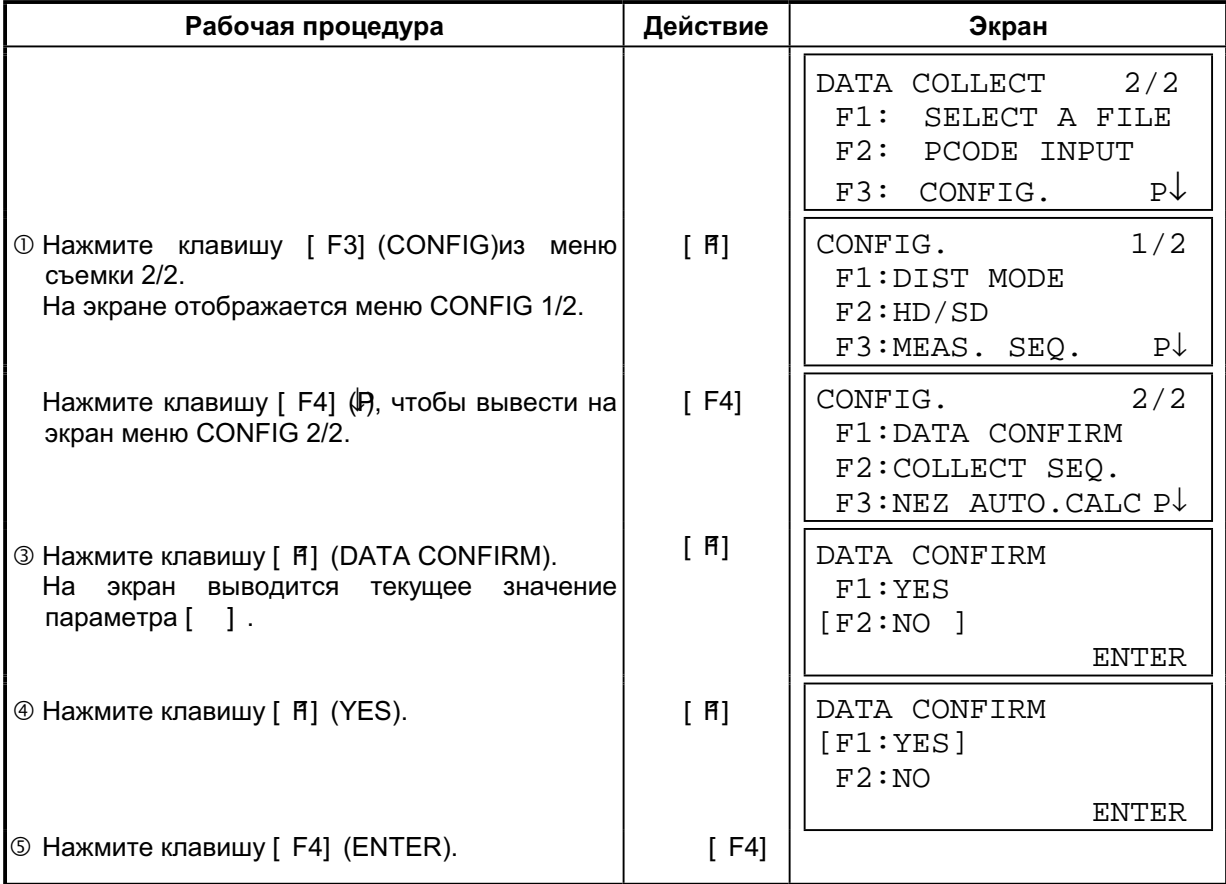

#### 8 **PA35UBKA (LAYOUT)**

Режим РАЗБИВКА имеет две функции: выполнение выноса точек в натуру и определение новых пунктов по данным координат, хранящимся во внутренней памяти.

Помимо этого, при отсутствии координат точек во внутренней памяти, они могут быть заданы с клавиатуры.

Загрузка координат с компьютера во внутреннюю память производится через последовательный порт RS-232C.

Координаты сохраняются в файле координат COORD.DATA.

Для получения информации по внутренней памяти см. Главу 9 «Работа с памятью».

Тахеометры серии GTS-220 способны хранить файлы координат во внутренней памяти, которая поддерживается литиевой батарейкой.

Внутренняя память предназначена для хранения файлов результатов измерений и файлов координат для разбивки. Вы можете создать максимум 30 файлов.

### Количество файлов координат

(В случае неиспользования внутренней памяти в режиме съемки)

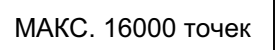

Так как внутренняя память бывает задействована как в режиме съемки, так и в режиме разбивки, то при работе в режиме съемки количество файлов координат будет уменьшаться.

 $1)$ Перед отключением питания убедитесь, что вы находитесь в основном меню экрана или в режиме измерения углов. Это позволит избежать сбоев при обрашении к памяти, а также возможного

нарушения хранящихся данных.

- $2)$ Для избежания срывов в работе рекомендуется заранее зарядить батарею (ВТ-52QA) и подготовить заряженные запасные батареи.
- $3)$ При записи новых данных по точкам не забывайте проверять объем свободной внутренней памяти.

## Управление меню РАЗБИВКА

При нажатии клавиши [ MENU] инструмент оказывается в режиме MENU 1/3. Нажмите клавишу [ F2] (LAYOUT) на экране появится меню разбивки 1/2.

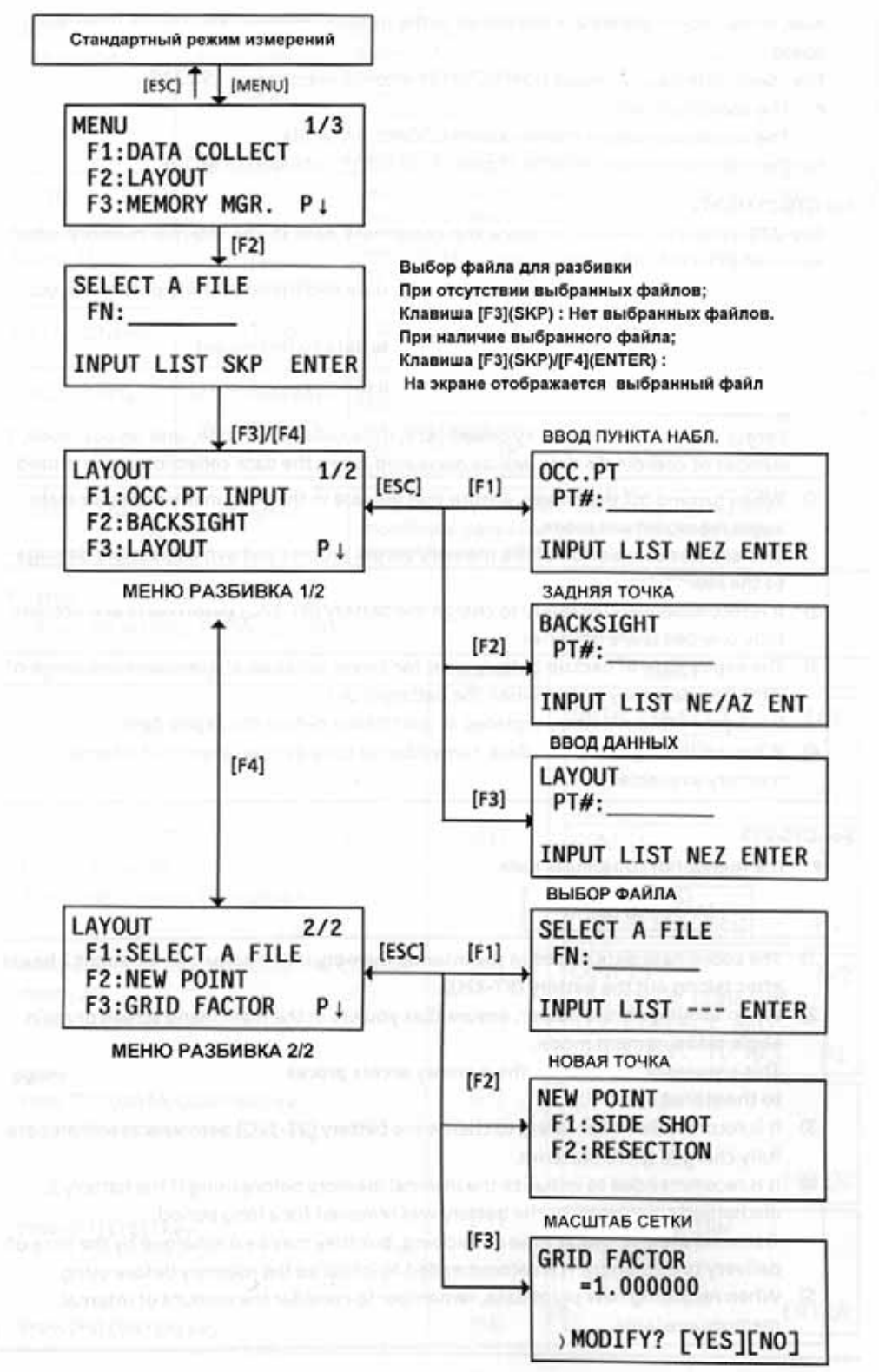

#### $8.1$ Подготовка

#### $8.1.1$ Установка масштабного коэффициента (GRID FACTOR)

### Расчетная формула

Коэффициент превышения  $1)$ 

 $\mathbb{R}$ Коэфф. превышения=- $R + ELVE$ .  $R_{\parallel}$ : Средний радиус Земли

ELEV. : Превышение над средним уровнем моря

- $2)$ Scale Factor Масштаб: Масштаб на станции съемки
- $3)$ **Grid Factor** Масштабный коэффициент = Коэффициент превышения х Масштаб

### Вычисление расстояний

Расстояние в плане  $1)$ 

HDg = HD x Масштабный коэффициент

**HDg: Расстояние в плане HD** : Расст. на поверхности земли

2) Расстояние на поверхности земли

 $HD = \frac{HDg}{\sqrt{2}}$ **Grid Factor** 

### Как установить масштабный коэффициент

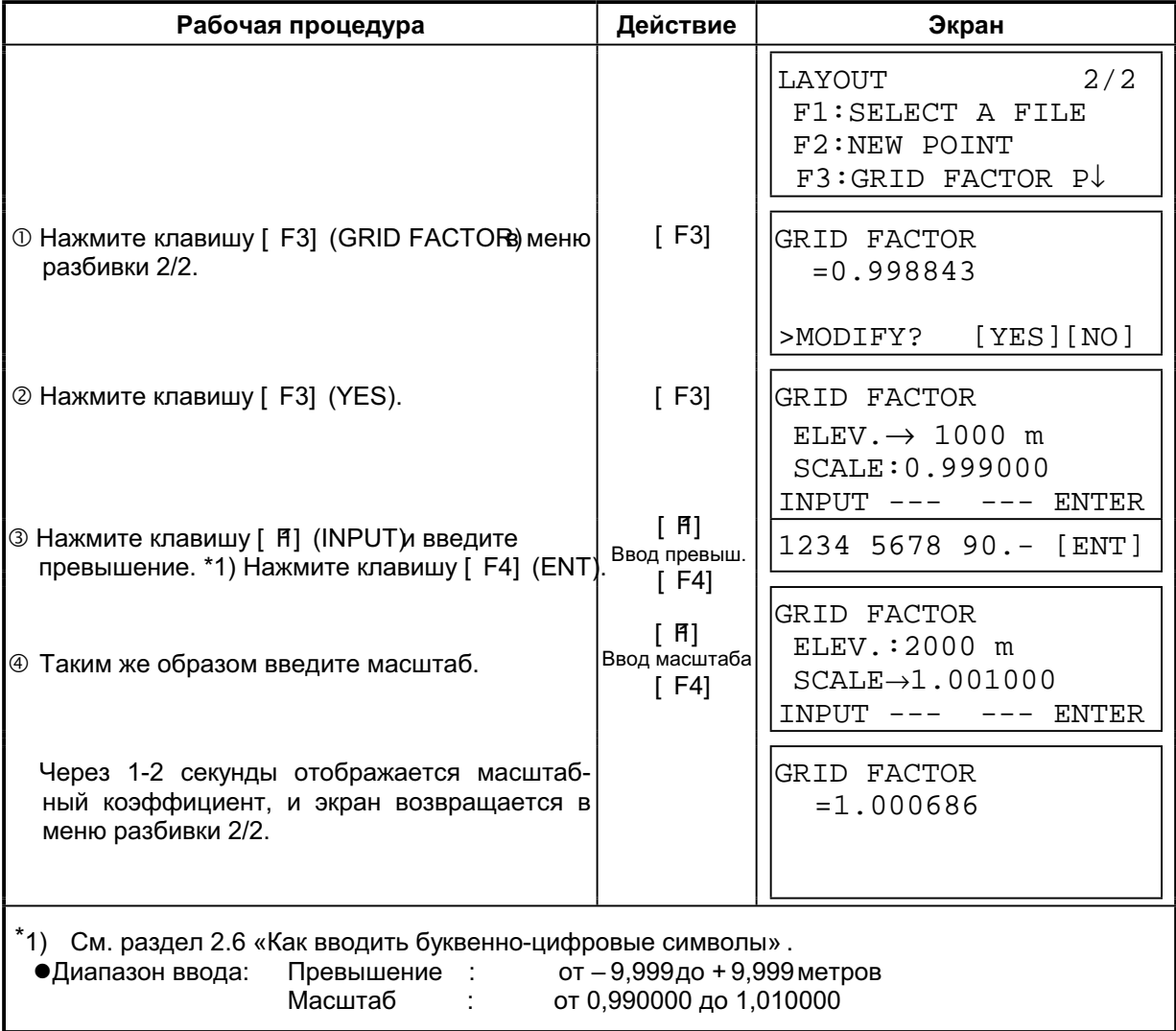

### $8.1.2$  Выбор файла координат

Вы можете выполнить разбивку из выбранного файла координат. Помимо этого вы можете получить по результатам измерений координаты новой точки в выбранный файл координат.

- В этом режиме можно выбрать только один из имеющихся файлов координат и нельзя создать новый файл. Более подробная информация по файлам координат содержится в Главе 9 «Работа с памятью» .
- В режиме РАЗБИВКА (LAYOUT) файл выбирается следующим образом.

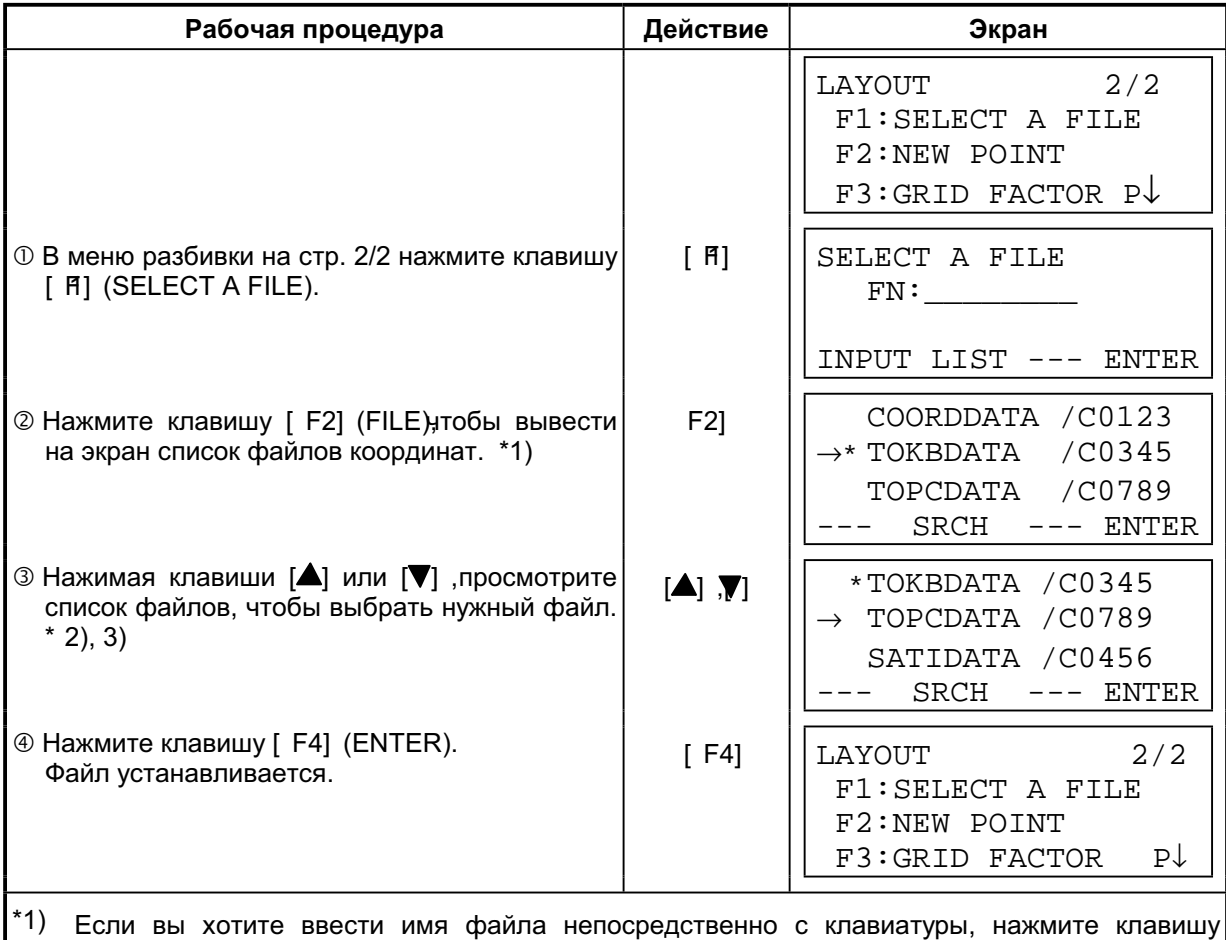

 $[$   $R]$  (INPUT) введите его.

 $^*$  2) Когда файл уже выбран, слева от имени этого файла появляется символ « $^*$  ». В разделе 9.3 «Работа с файлом» приведены символы, которые нельзя использовать в названии файла $(* , @$ &).

 $^*$  3) Данные в файле, который отмечен стрелкой, можно отыскать при помощи клавиши [ F2] (SRCH).

## 8.1.3 Ввод координат станции

- Координаты станции можно задать двумя способами.
- Выбор координат точки из внутренней памяти.  $1)$
- $2)$ Ввод координат непосредственно с клавиатуры.
- Выбор координат станции из файла координат, хранящегося во внутренней  $\bullet$  Пример: памяти.

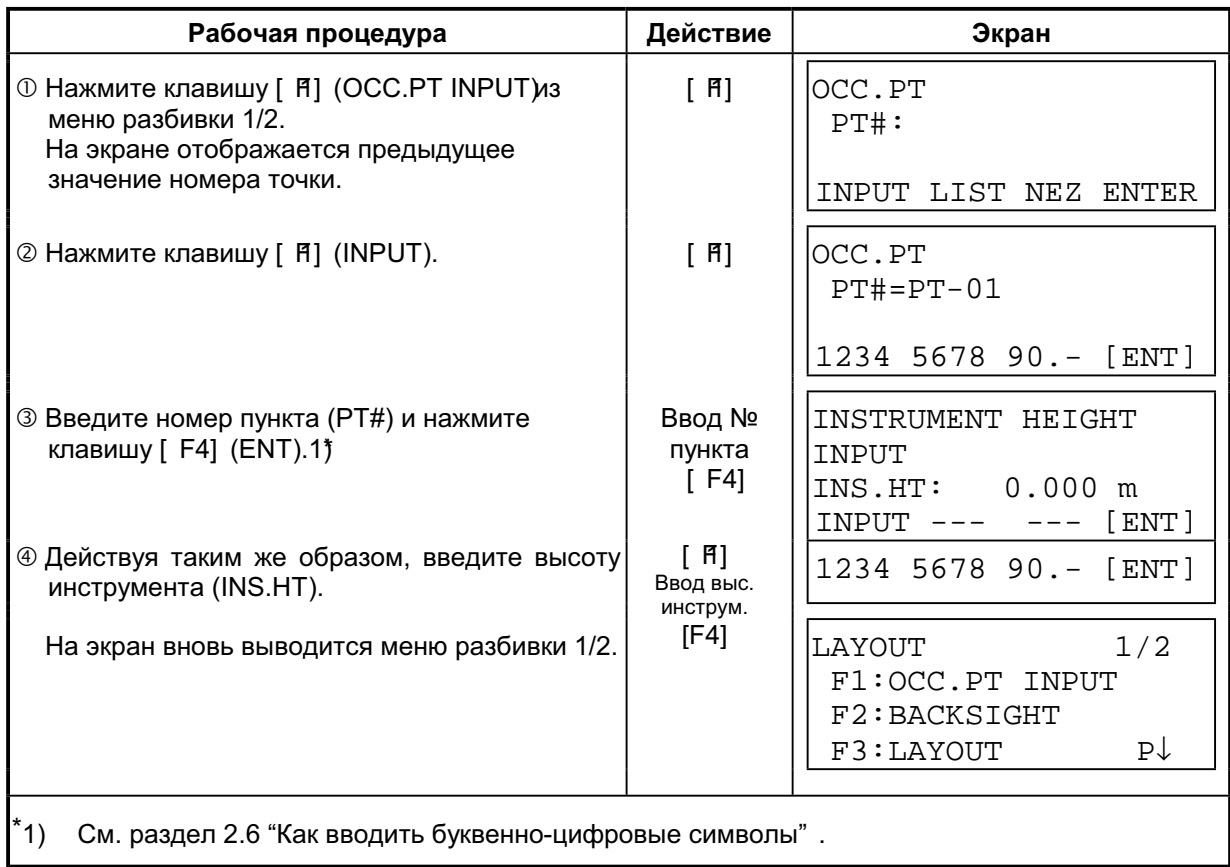

#### $\bullet$ Пример:

Прямой ввод координат станции

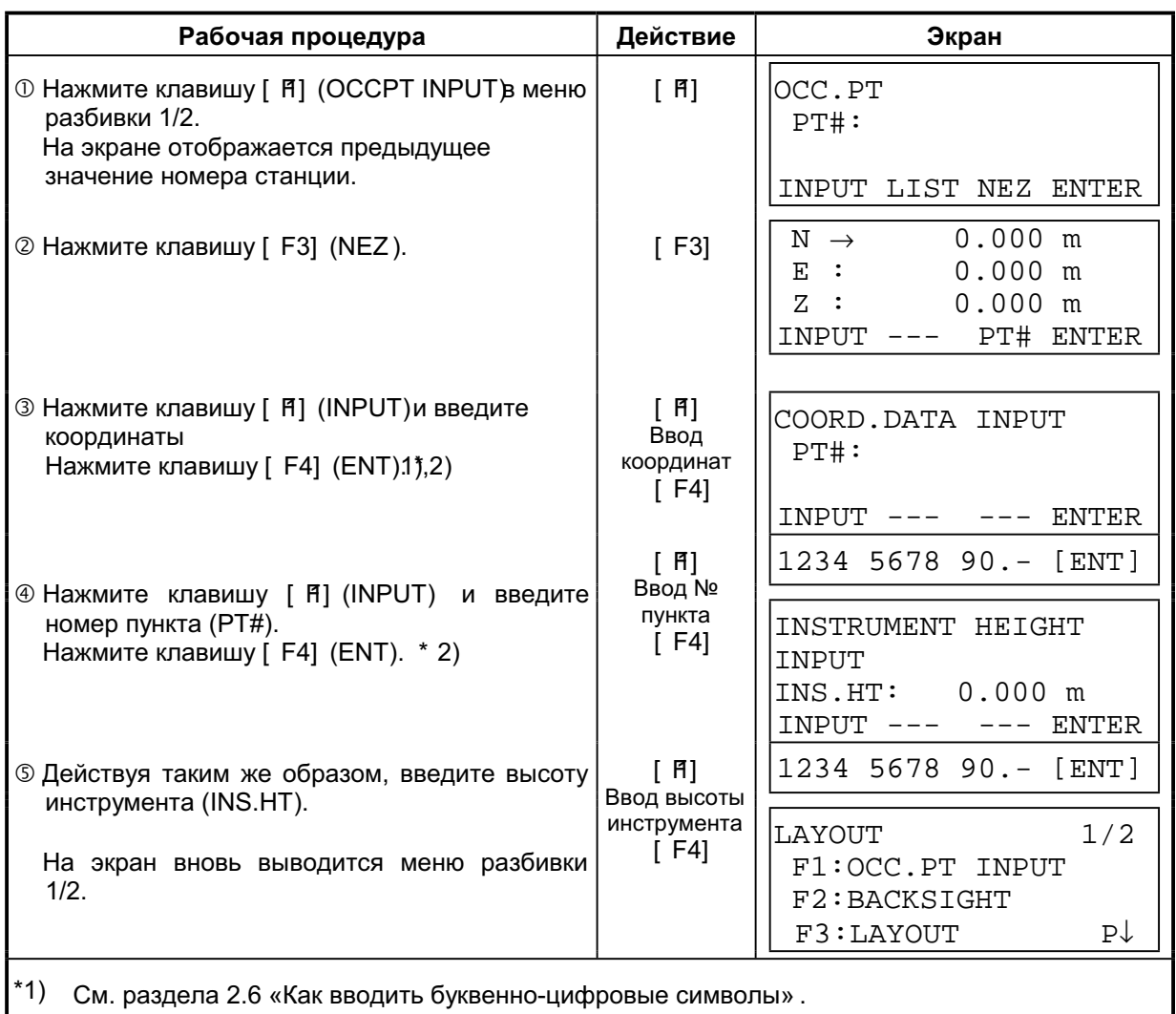

\* 2) Имеется возможность записи значений координат. См. Главу 16 «РЕЖИМ НАСТРОЙКИ *UHCTPYMEHTA».* 

#### $8.1.4$ Ввод координат задней точки

Заднюю точку можно задать тремя следующими способами.

- Выбор координат, хранящихся во внутренней памяти.  $1)$
- $2)$ Ввод координат непосредственно с клавиатуры.
- Ввод значения дирекционного угла на заднюю точку непосредственно с клавиатуры.  $3)$
- Пример: Выбор координат задней точки, хранящихся во внутренней памяти

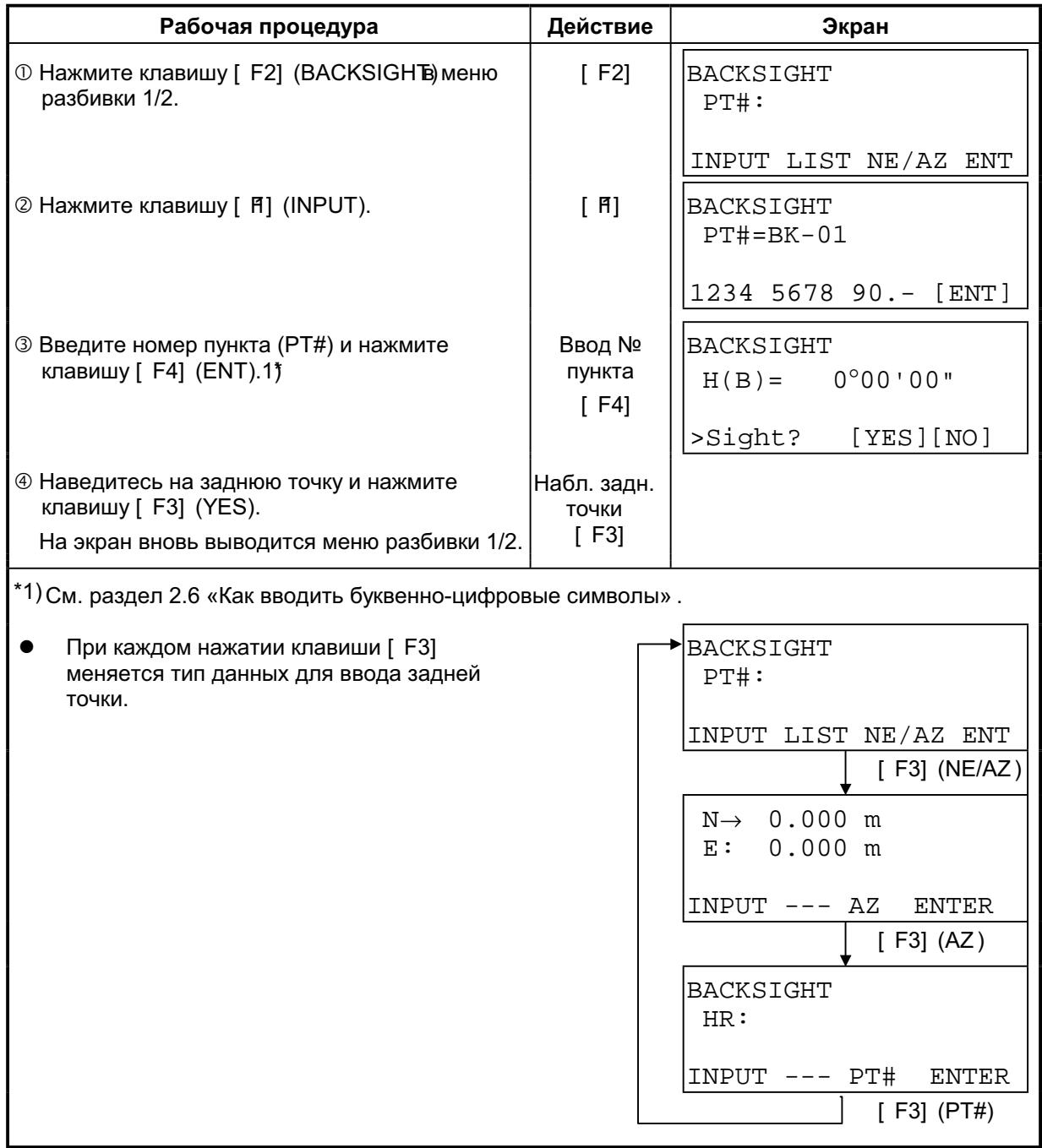

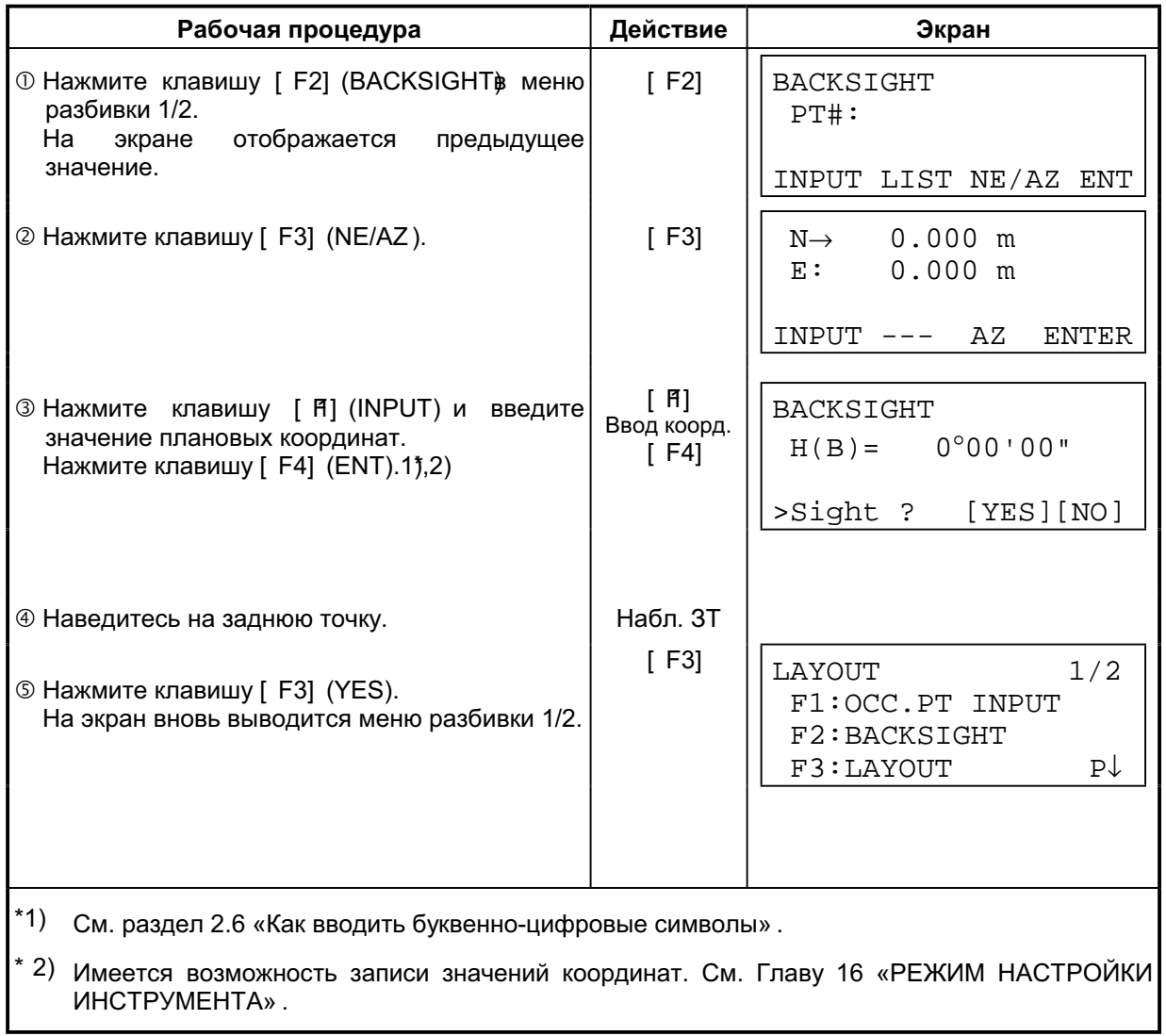

Пример: Ввод координат задней точки непосредственно с клавиатуры

# 8.2 Выполнение разбивки

Для выполнения разбивки могут быть выбраны следующие способы.

- .<br>1) Выбор координат пунктов из внутренней памяти по названию пункта.
- 2) Ввод координат непосредственно с клавиатуры.

#### $\bullet$ • Пример: Выбор координат точки из внутренней памяти.

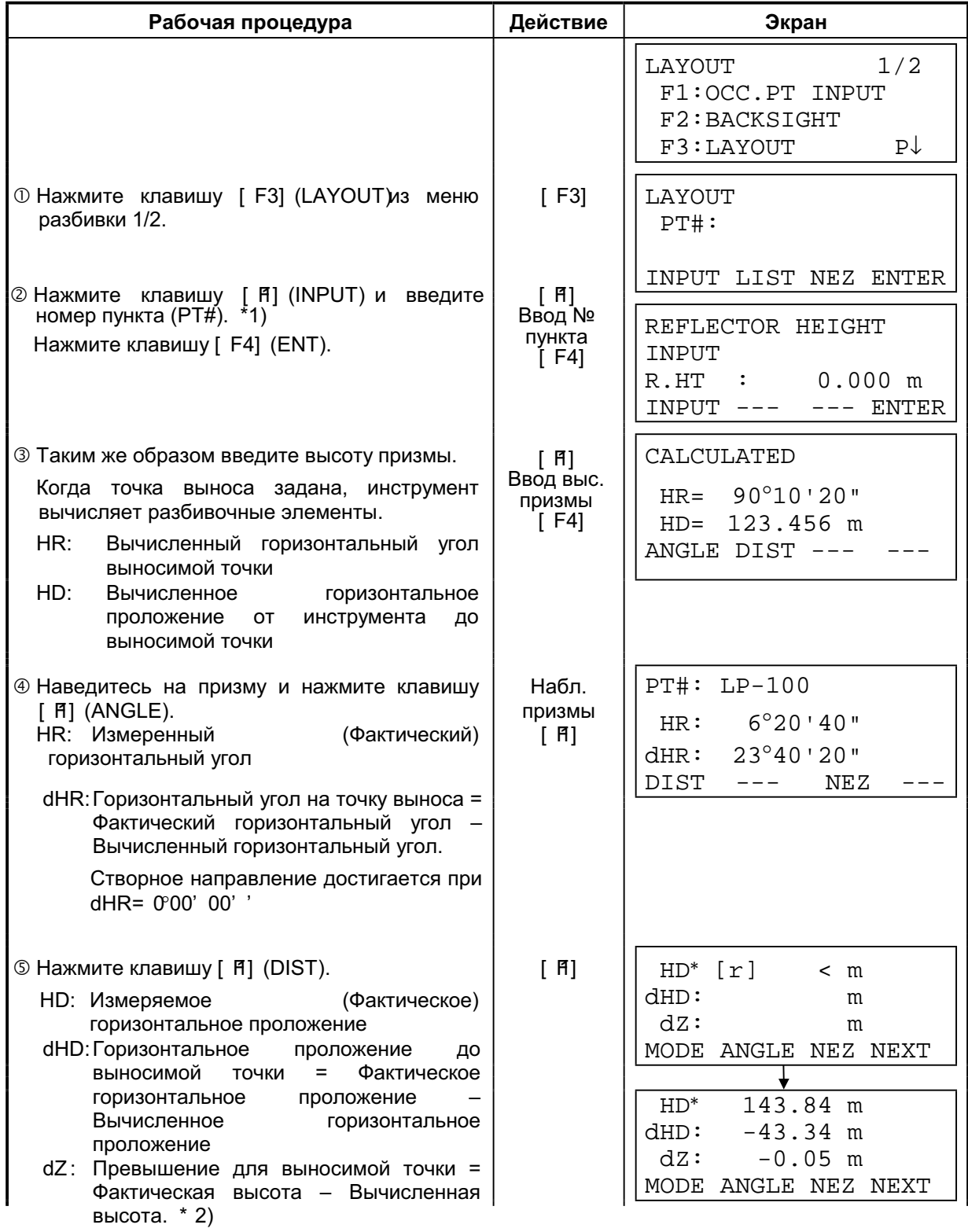

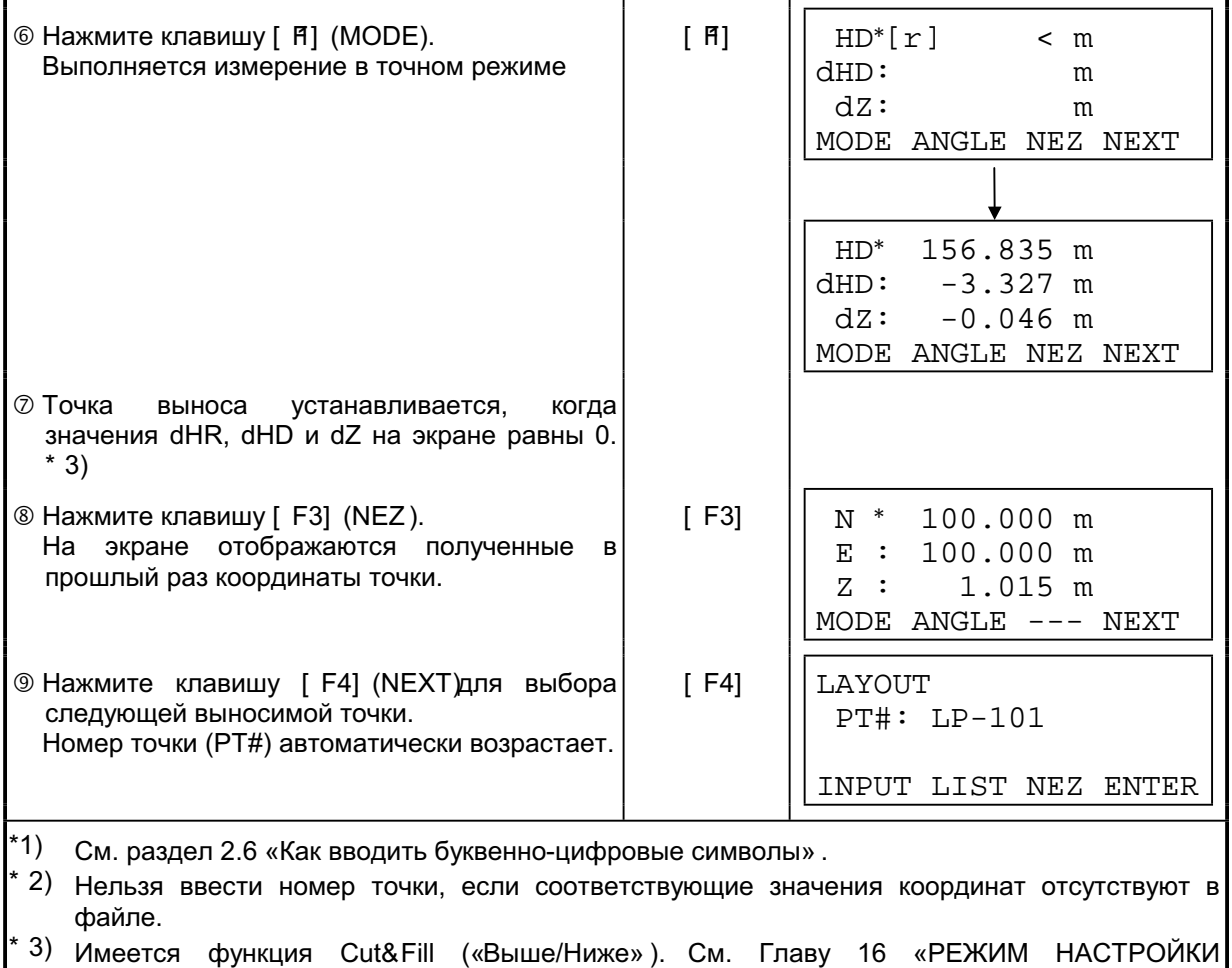

инструмента».

 $\bullet$ 

### $\Phi$ ункция указателя створа (только для тахеометров с указателем створа)

В процессе выполнения разбивки можно использовать функцию указателя створа.

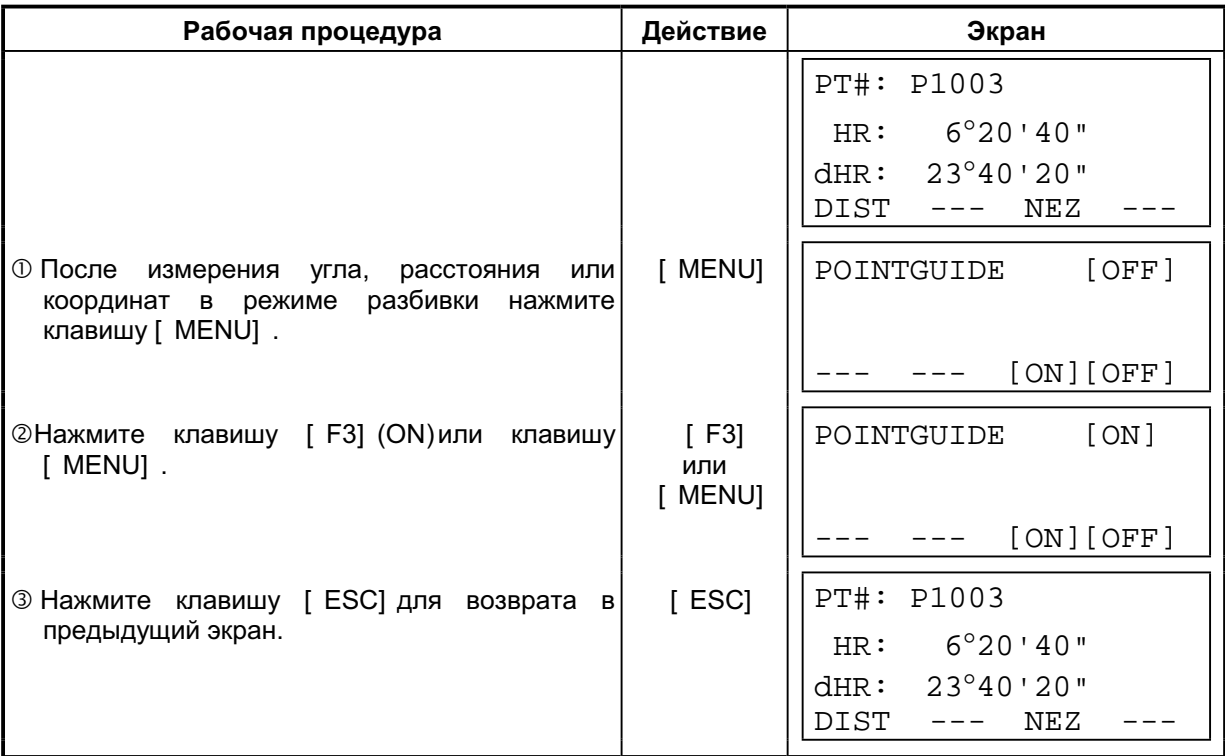

## 8.3 Определение координат новой точки

Координаты новой точки необходимы, например, когда невозможно навестись на выносимую точку с имеющихся опорных пунктов.

### 8.3.1 Метод пикетов

.<br>Установите инструмент на пункте с известными координатами и измерьте координаты новой точки, используя для этого метод пикетов.

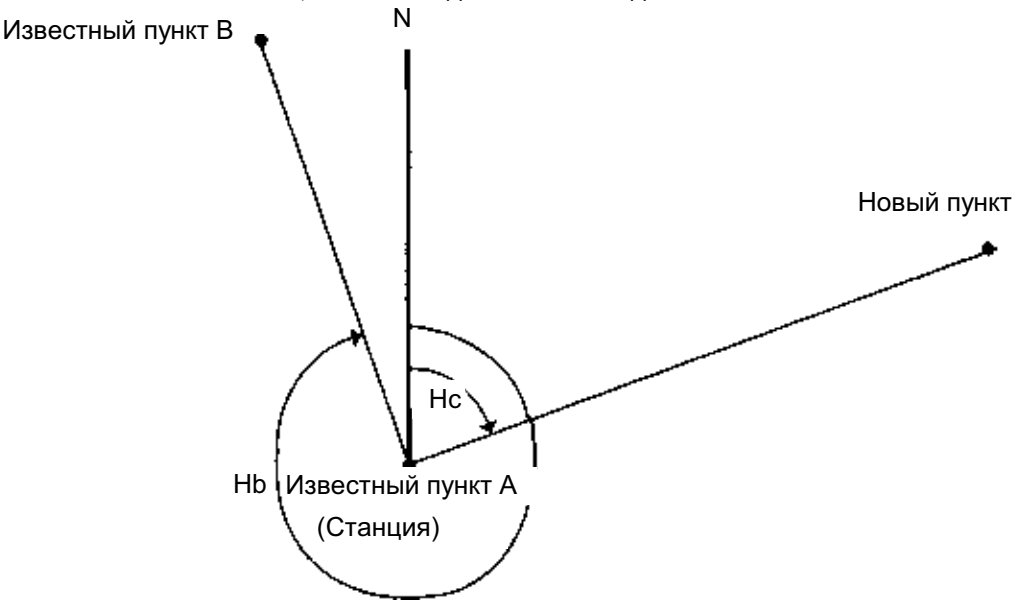

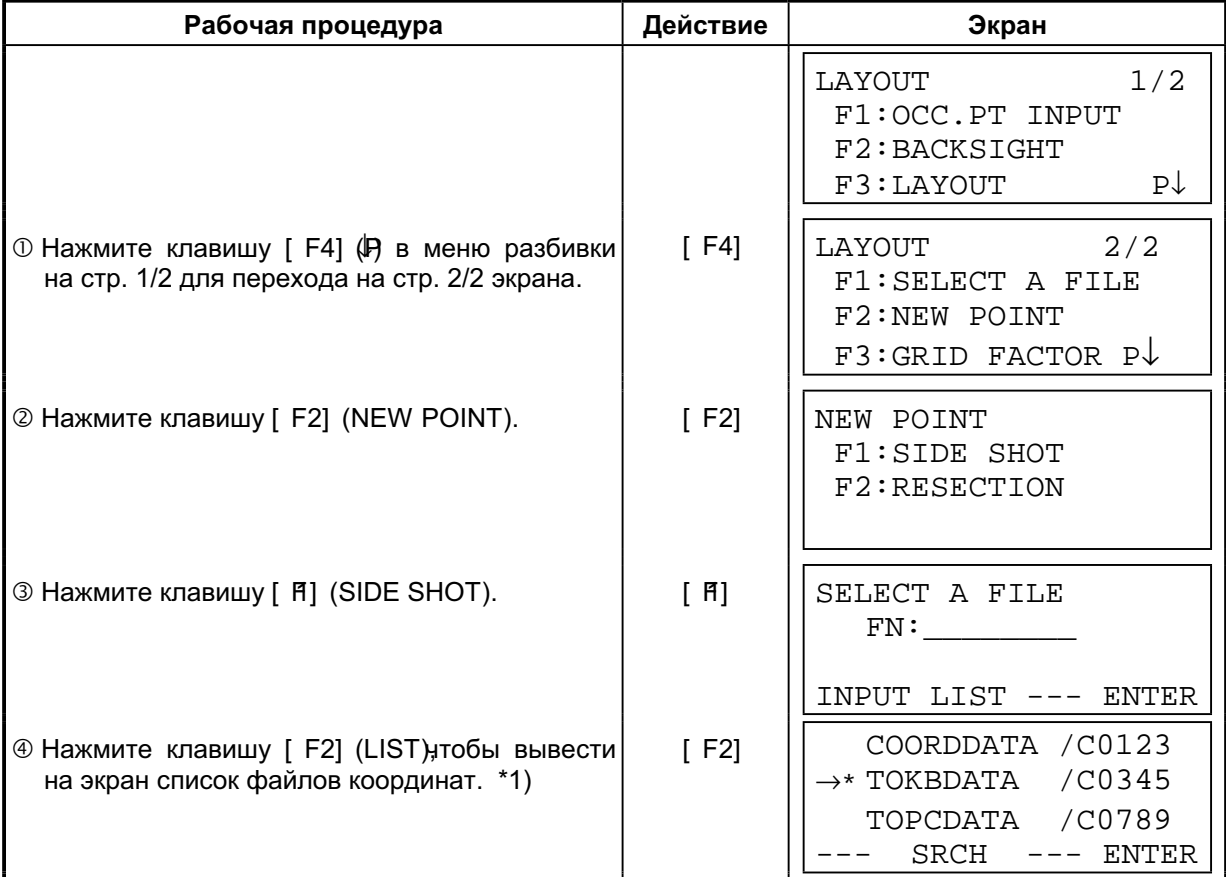

### 8 PA35<sub>MBKA</sub>

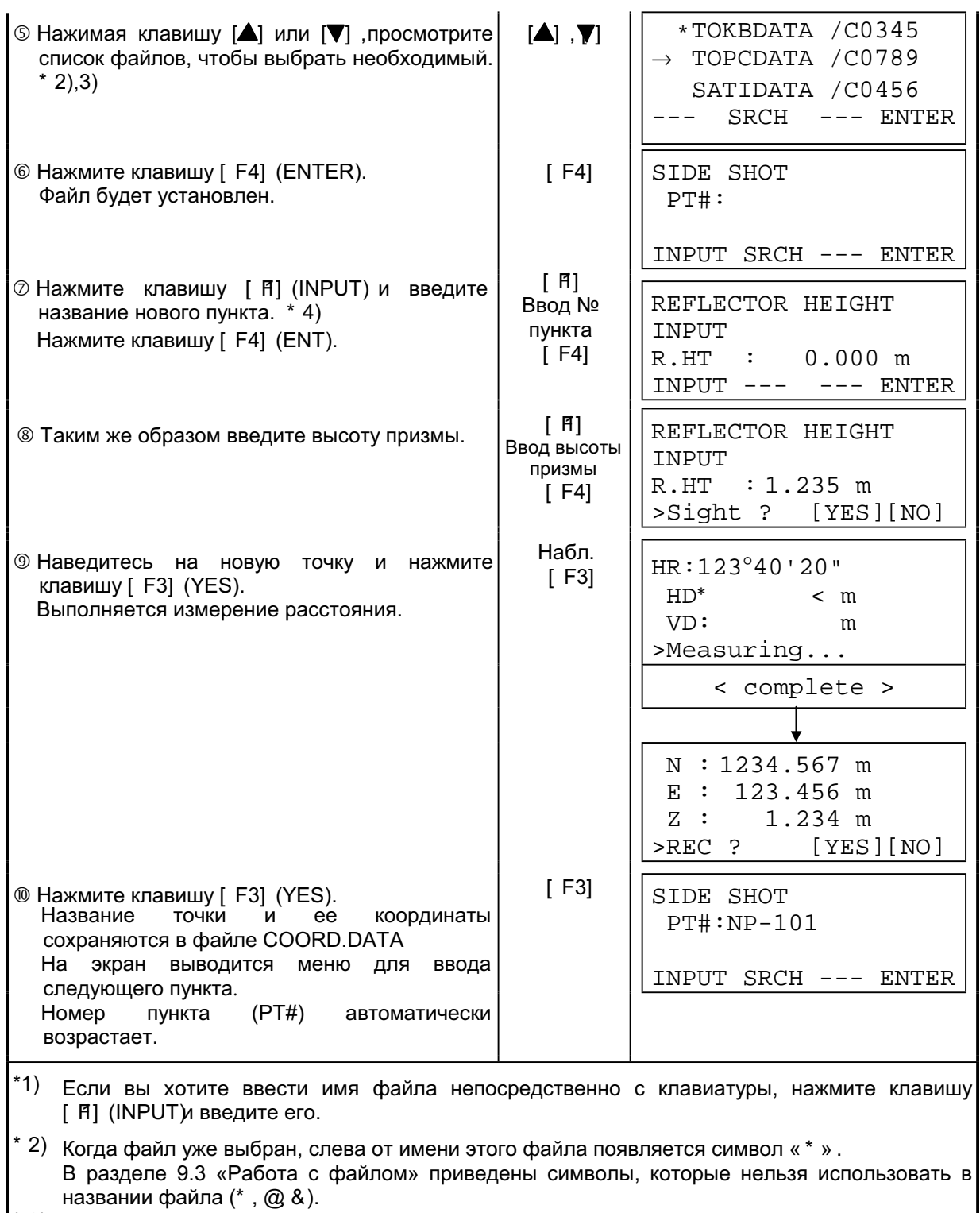

 $^*$  3) Данные в файле, который отмечен стрелкой, можно отыскать при помощи клавиши [ F2] (SRCH).

 $\vert$ \* 4) См. раздел 2.6 «Как вводить буквенно-цифровые символы».

 $*$  5) При переполнении внутренней памяти будет выведено сообщение об ошибке.

### **8.3.2 Метод обратной засечки**

Установите инструмент на неизвестной точке и вычислите ее координаты, по результатам измерений максимум семи пунктов с известными координатами.

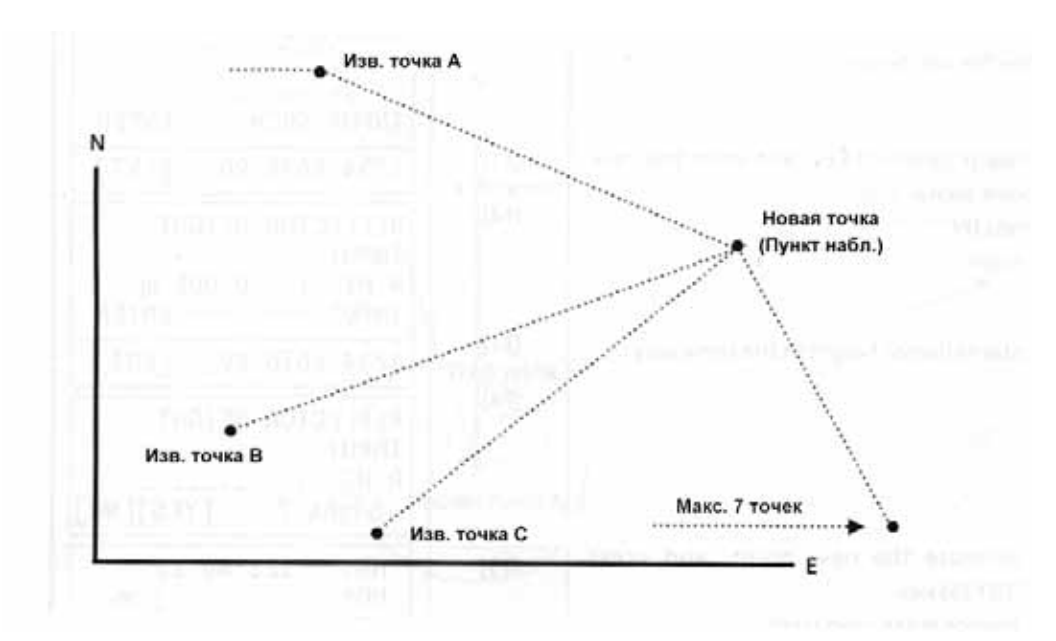

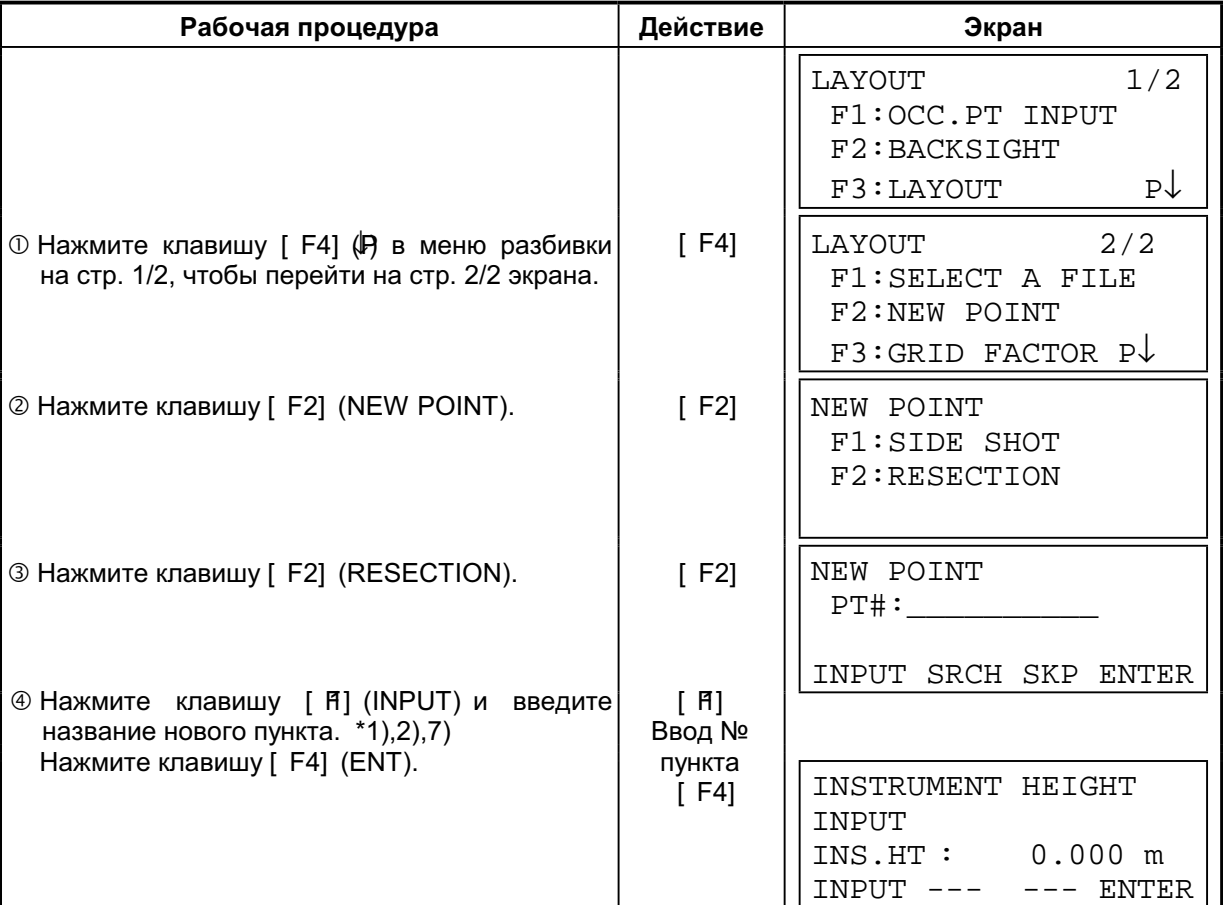

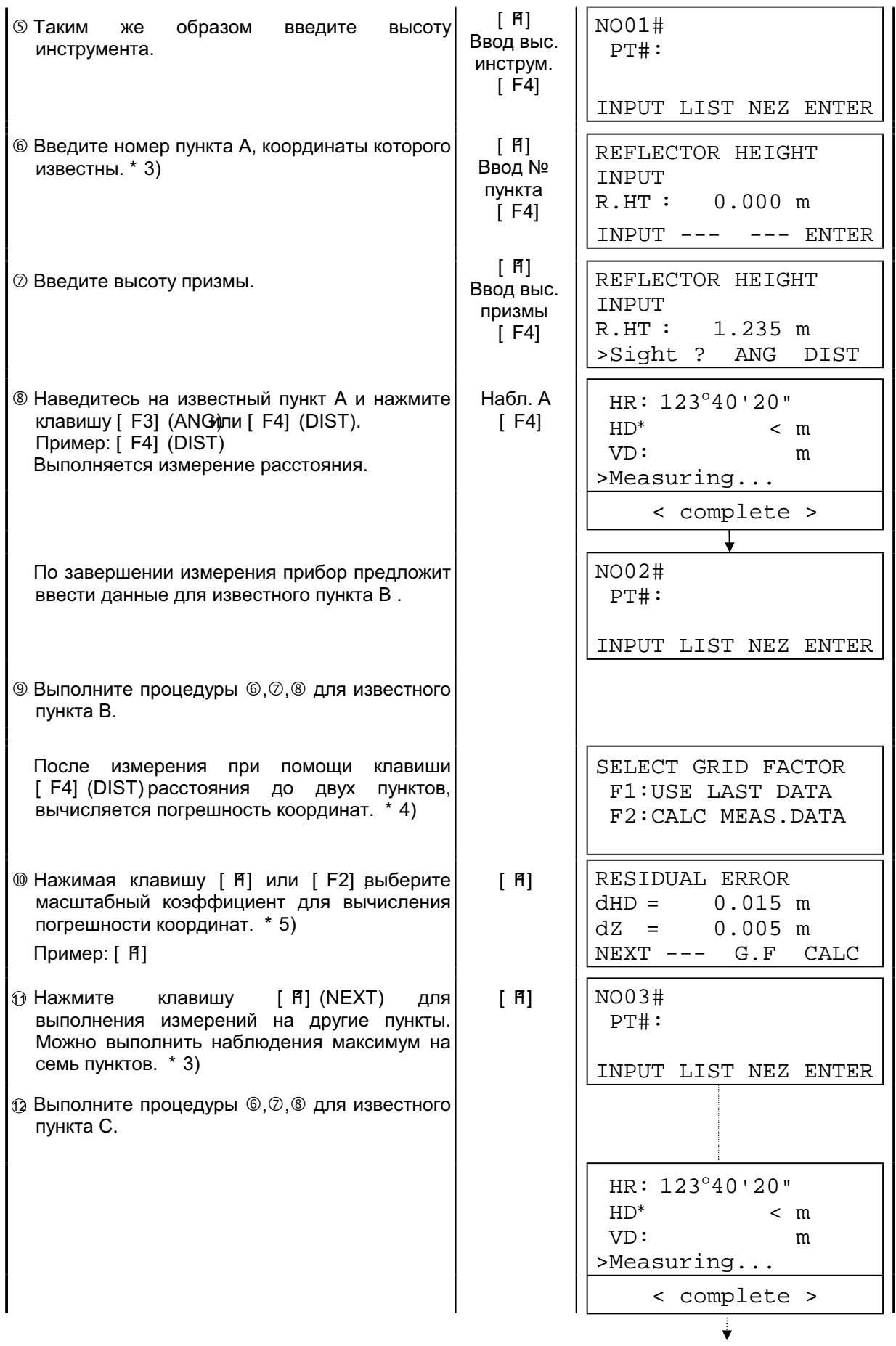

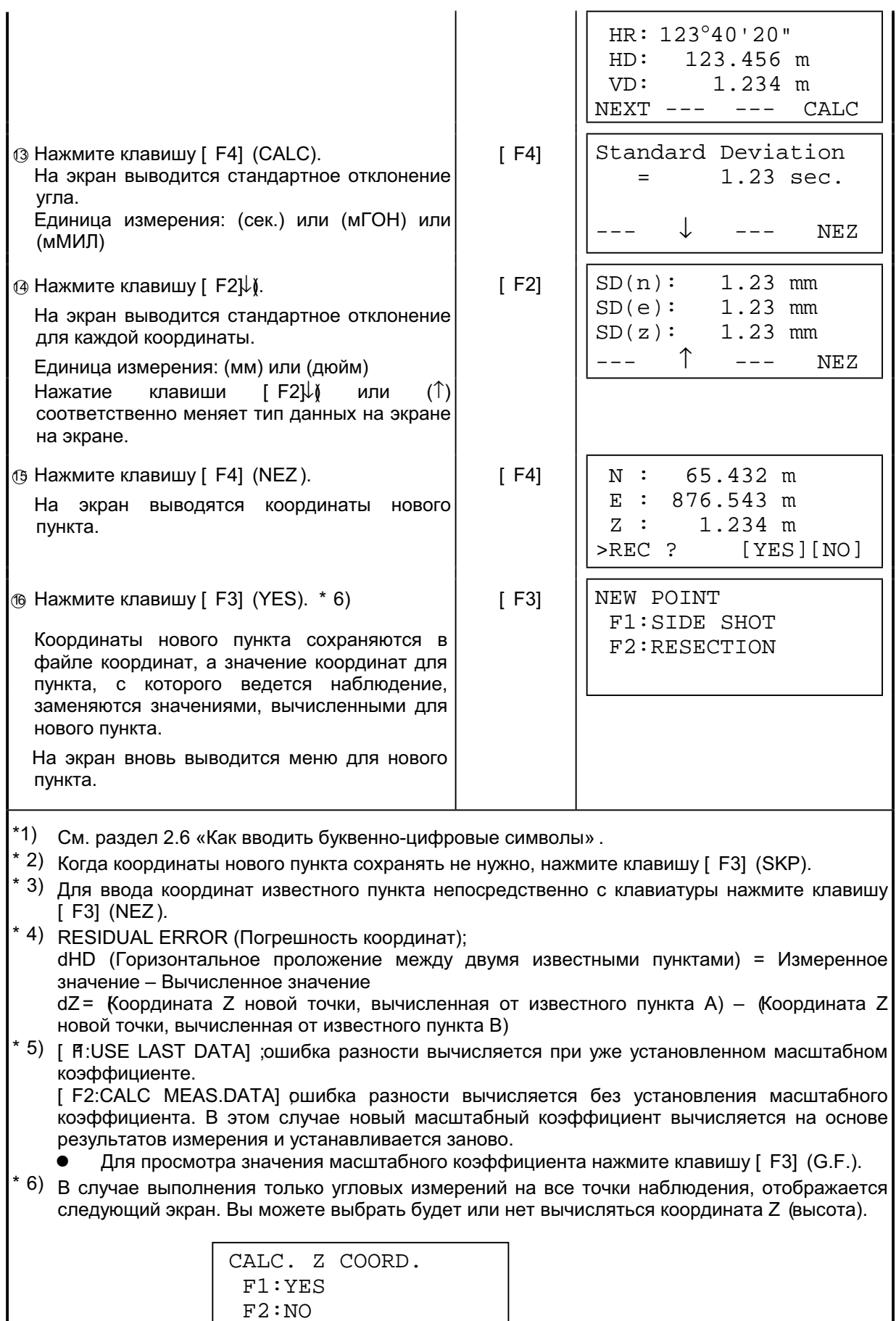

F1 (YES) : Координаты N,E,Z (X,Y,H) будут вычисляться по данным угловых измерений.  $F2:(NO)$  : Будут вычисляться только плановые координаты N и E (X и Y). Координата Z (высота) вычисляться не будет.

.<br>Значение высотной компоненты принимается равным 0.000м

 $*$  7) Если при выполнении процедуры  $\circledast$  нажать клавишу [ F3] (SKP)то на экран выводится сообщение « > SET? » В этом случае вычисленные координаты новой точки в файле координат не сохраняются, а вместо значений координат станции появляются значения координат, вычисленные для новой точки.

#### $\bullet$ **Просмотр списка пунктов**

Вы можете просмотреть номера пунктов в списке и ввести данные, содержащиеся в этом списке, а также просмотреть координаты пункта.

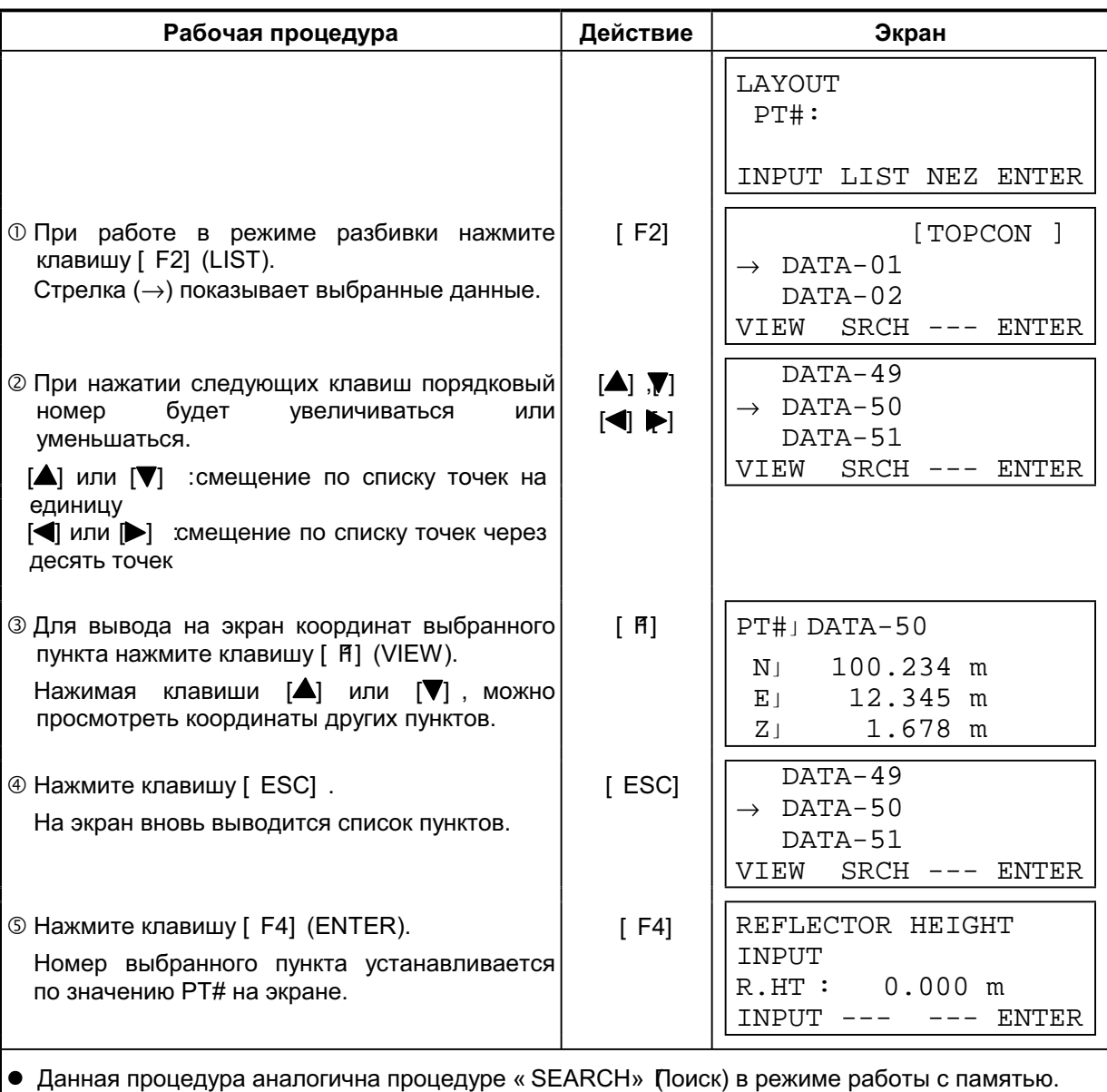

[Пример: Работа в режиме разбивки]

.<br>Более подробная информация содержится в Главе 9 «ДИСПЕТЧЕР ПАМЯТИ».

# **9 РАБОТА С ПАМЯТЬЮ**

В данном режиме имеется доступ к следующим опциям для работы с внутренней памятью.

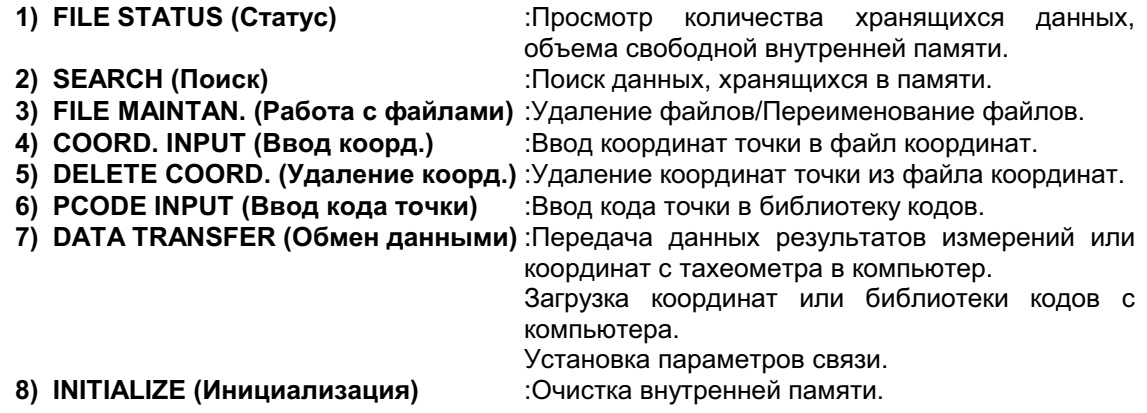

#### $\bullet$ **Управление меню работы с памятью**

При нажатии клавиши [ MENU h H CTD YM TH TO KA3Ы ВАРТСЯ в режиме MENU 1/3. Нажмите клавишу [ F3] (MEMORY MGR.), на экране появится меню работы с памятью MEMORY MGR. 1/3.

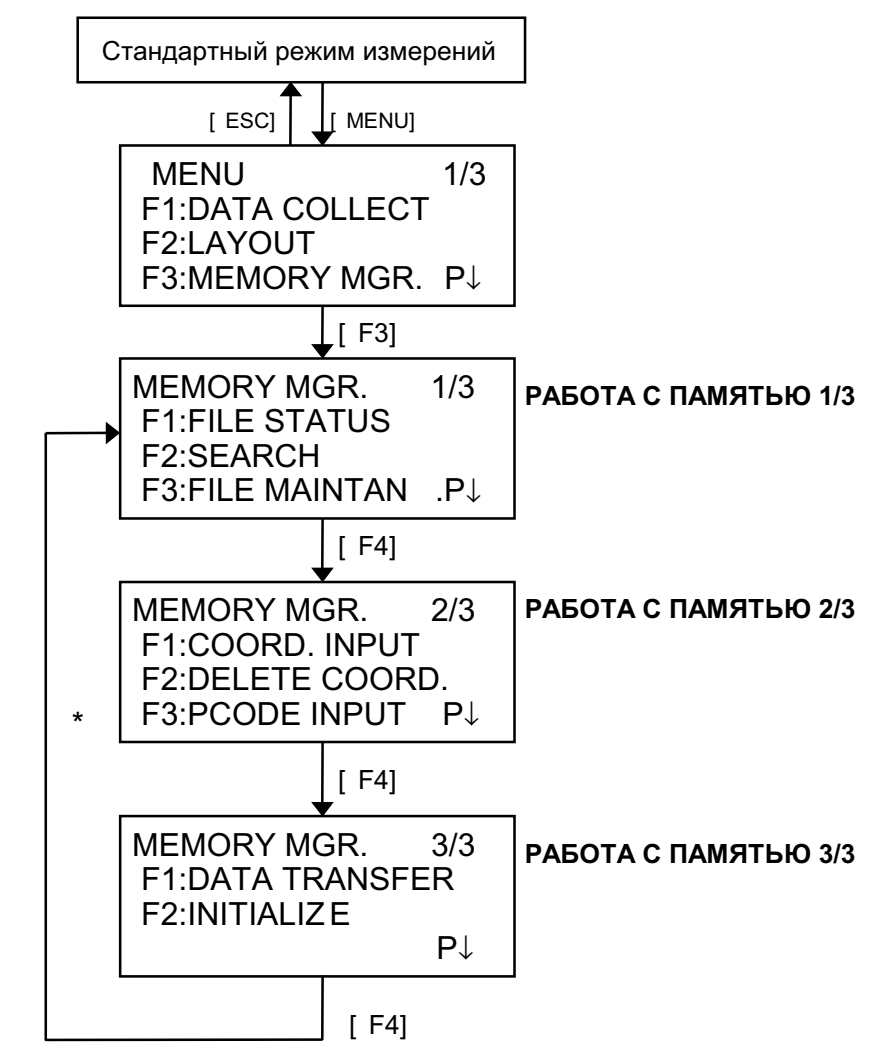

# 9.1 Отображение информации о состоянии внутренней памяти

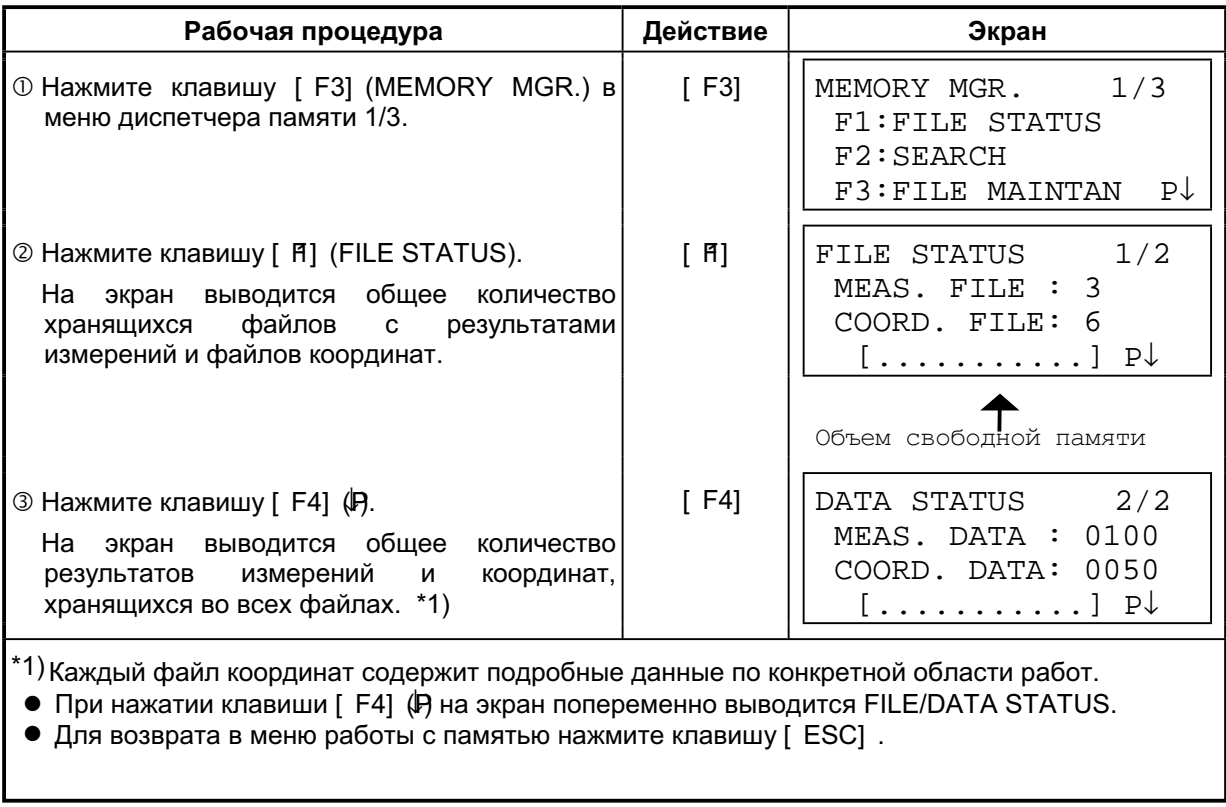

Данный режим используется для проверки состояния внутренней памяти.

# 9.2 Поиск данных

Этот режим используется для поиска записанных файлов в режиме съемки или в режиме разбивки.

.<br>Для каждого типа файлов можно выбрать три метода поиска:

- 1: Переход на первую запись в файле
- 2: Переход на последнюю запись в файле
- 3: Поиск по номеру пункта (MEAS.DATA, COORD.DATA) Поиск номера в библиотеке кодов (PCODE LIB)

**MEAS.DATA<br>COORD.DATA** езультаты измерений, полученные в режиме съемки. **COORD.DATA** : Координаты для выноса в натуру, данные по опорным пунктам и новой точке, полученные в режиме разбивки. **PCODE LIB.** ЭДанные, которые были зарегистрированы под номерами от 1 до 50 в библиотеке кодов.

B режиме поиска можно изменить номер пункта (PT#, BS#), идентификатор (ID), код точки (PCODE), а также данные по высоте инструмента (INS.HT) и высоте призмы (R.HT). Измеренное значение изменить невозможно.

### 9.2.1 Поиск результатов измерений

Пример: Поиск результатов измерений по номеру точки.

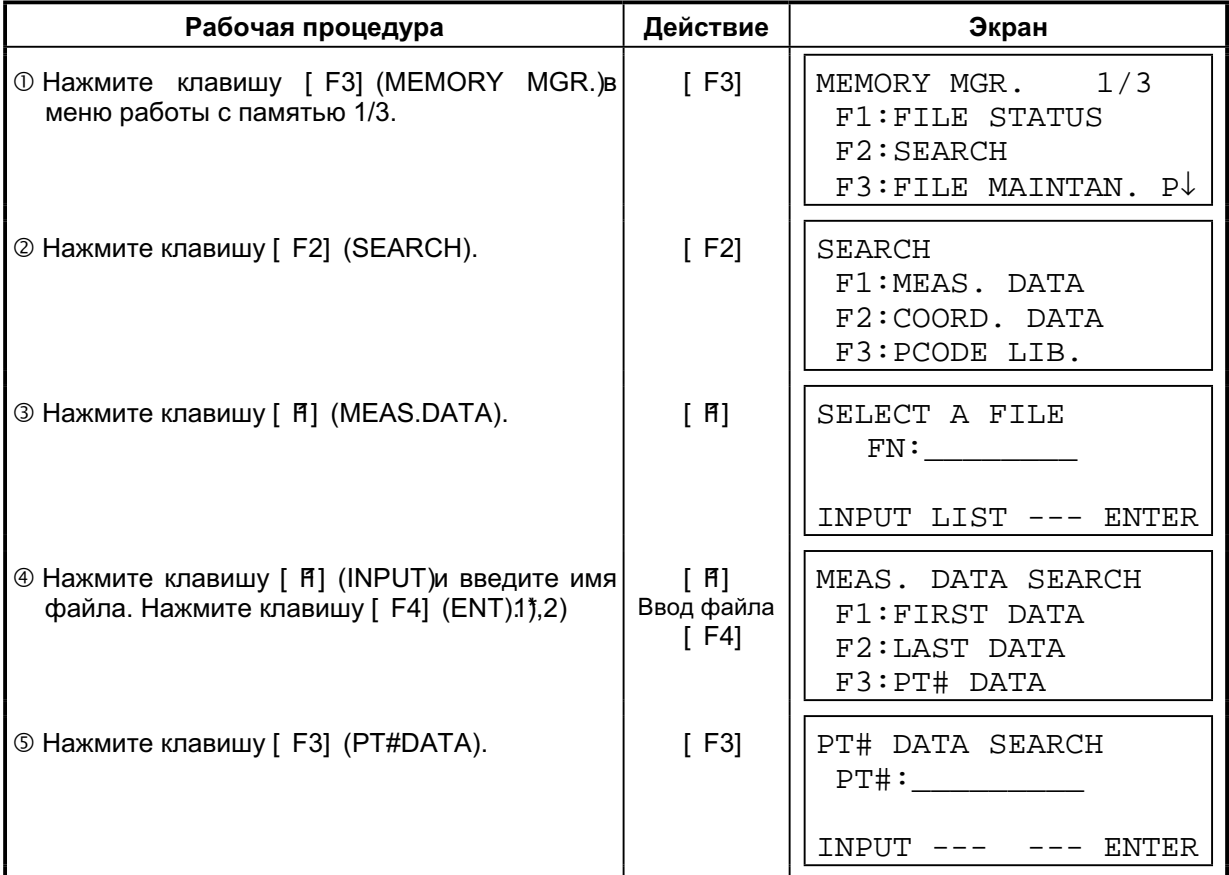

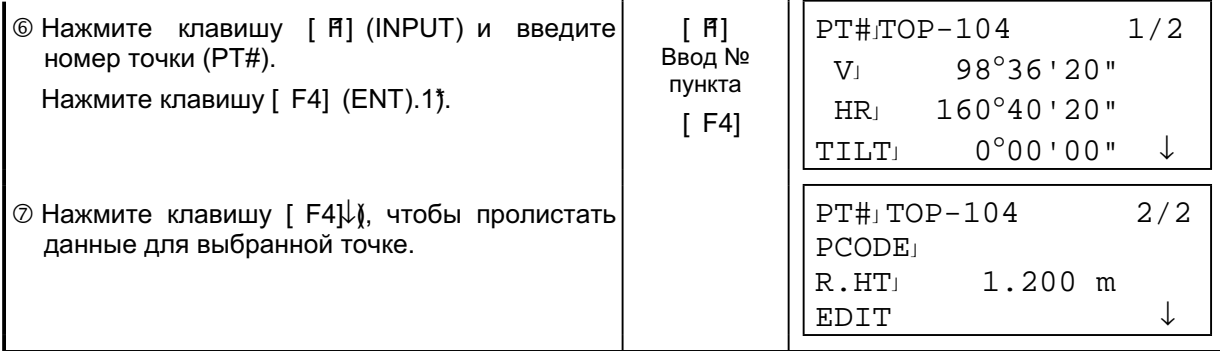

 $*1)$ См. раздел 2.6 «Как вводить буквенно-цифровые символы».

 $^*$  2 $\rm \mu$ ля вывода на экран списка файлов нажмите клавишу [ F2] (FILE).

 $\bullet$  Символ «  $\Box$ » указывает, что данные на экране вызваны из памяти.

• Нажмите клавишу [ $\triangle$ ] или [ $\overline{\blacktriangledown}$ ] чтобы перейти к данным следующей или предыдущей точке.

 $\bullet$  Для поиска результатов измерений точек с одинаковыми номерами нажмите клавишу [<] или

 $\blacktriangleright$  .

#### $\bullet$ Редактирование данных в режиме поиска

В режиме поиска можно изменить номе точки (PT#, BS#), идентификатор (ID), код точки (PCODE), а также данные по высоте инструмента (INS.HT) и высоте призмы (R.HT).

Измеренное значение изменить невозможно.

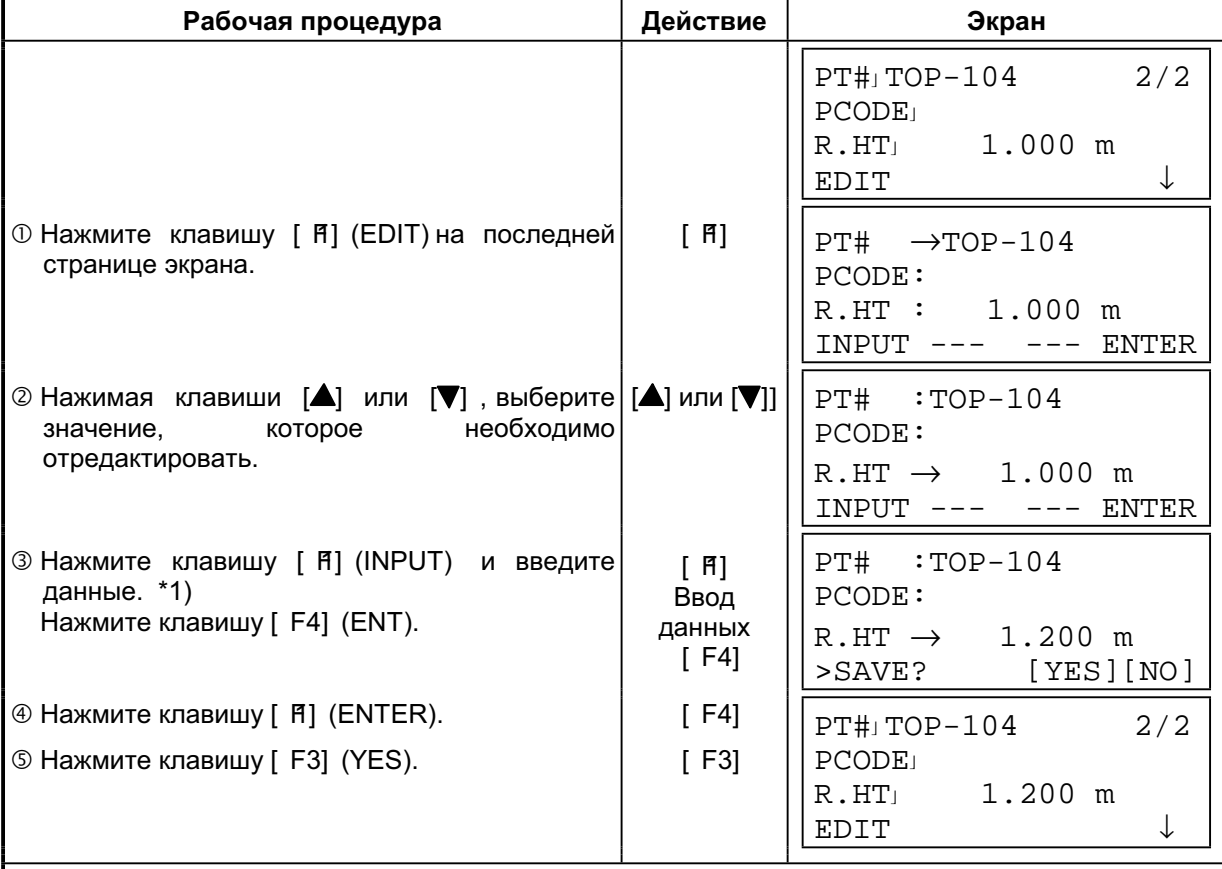

 $*$ 1) См. раздел 2.6 «Как вводить буквенно-цифровые символы» .

 $\bullet$  При редактировании идентификатор (ID) и код точки (PCODE) не связаны с библиотекой кодов.

• Хотя высоту инструмента (INS.HT) и высоту призмы (R.HT) можно изменить, измеренное значение изменить нельзя.

# 9.2.2 Поиск координат

Пример поиска: Поиск координат точки по ее номеру.

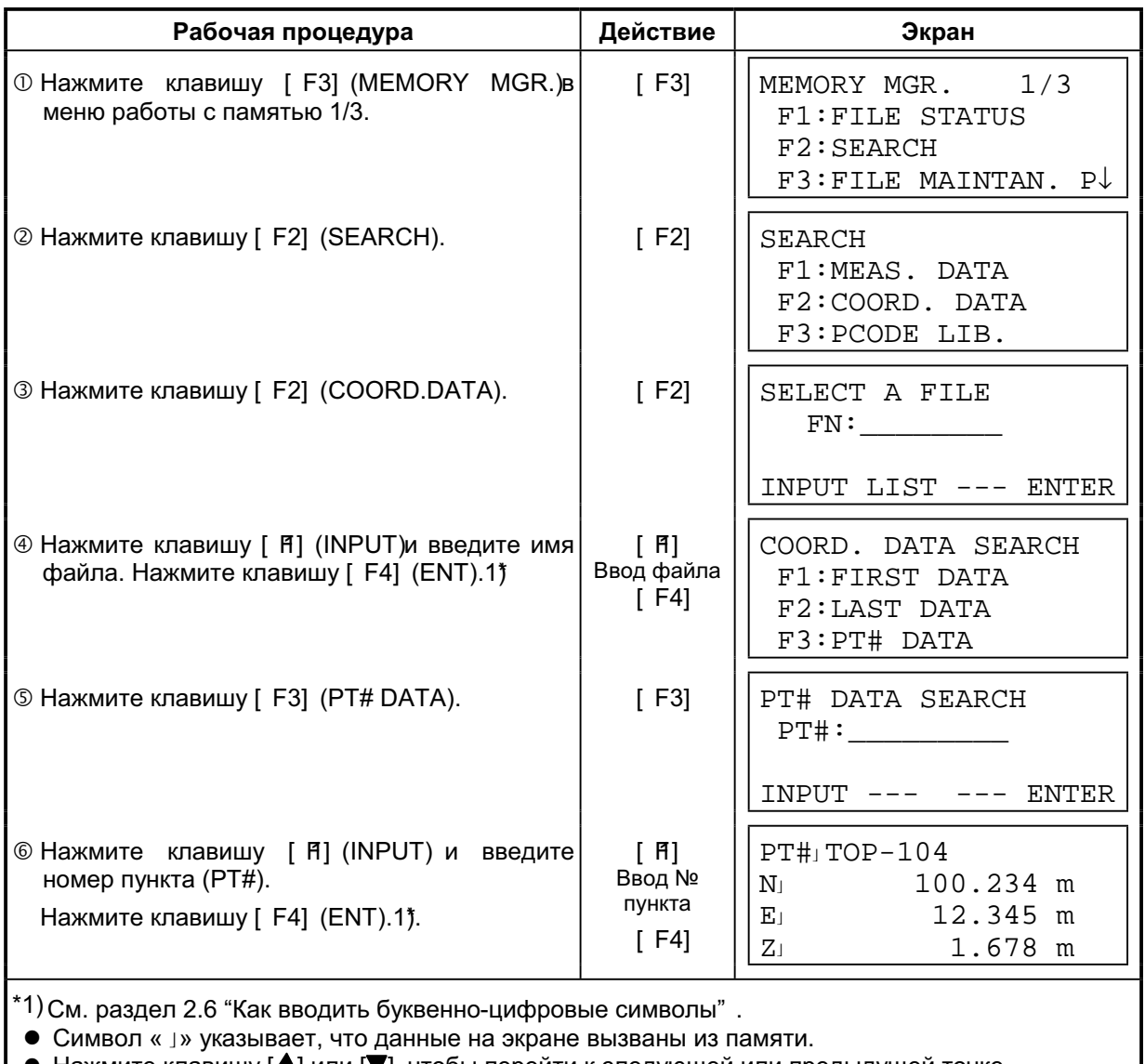

 $\bullet$ • Нажмите клавишу [ $\blacktriangle$ ] или [ $\blacktriangledown$ ] ,чтобы перейти к следующей или предыдущей точке.

• Для поиска координат точек (COORD> DATA) с таким же номером нажмите клавишу [<] или  $[$   $]$  .

# 9.2.3 Поиск в библиотеке кодов

Пример поиска: Поиск кода в библиотеке кодов.

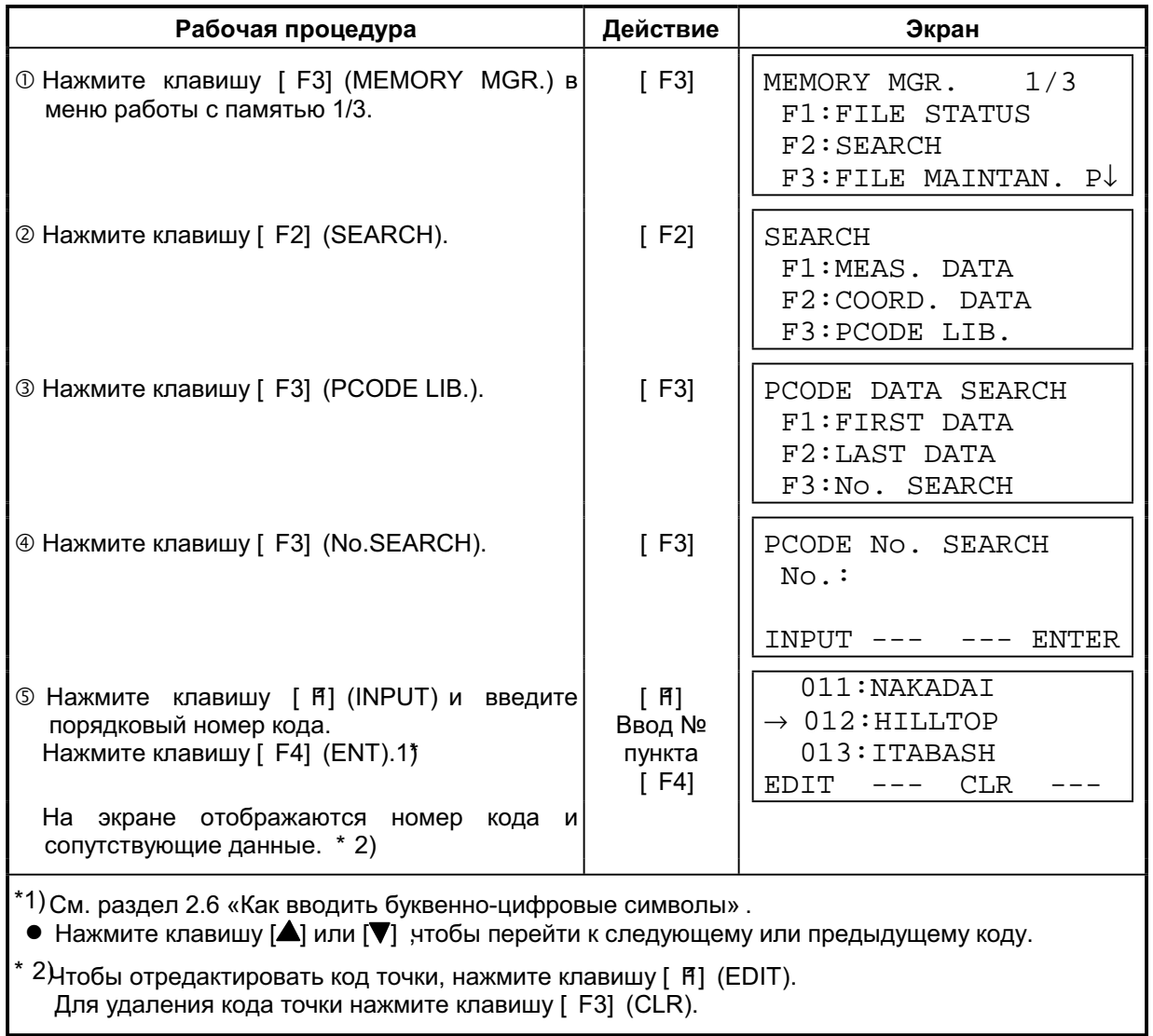

# 9.3 Работа с файлами

Этот режим используется для Переименования файла/Поиска данных в файле/Удаления файлов.

# Меню Работа с файлами

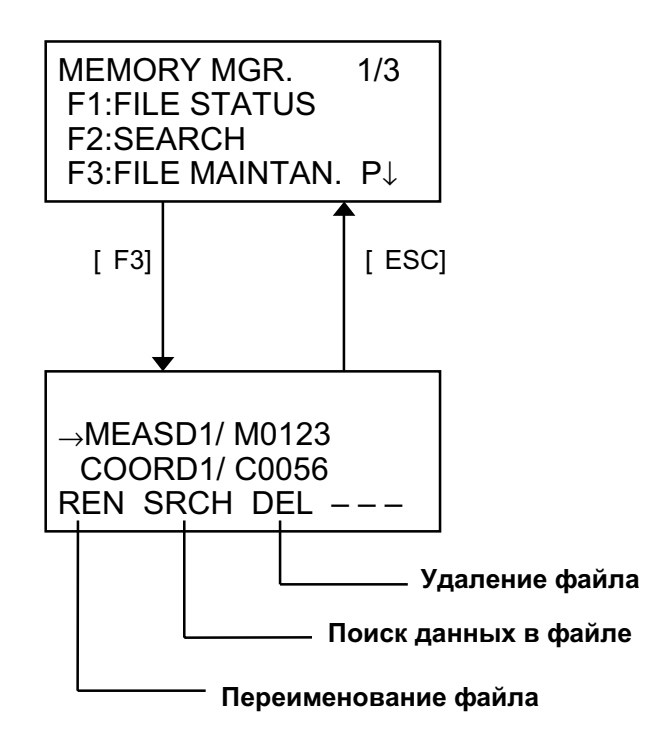

При нажатии клавиши [ F3] (FILE MAINTAN. Меню диспетчера памяти 1/3 на экране отображается список файлов.

- В названии файла нельзя использовать символы \*, @ & Эти символы (\*, @&) перед именем файла показывают его статус. Для файлов результатов измерений
	- " \* " файл выбран для работы в режиме съемки.
	- Для файлов координат
	- " \* " файл выбран для работы в режиме разбивки.
	- " @ файл выбран для работы в режиме съемки.
	- " &" файл выбран для работы как в режиме разбивки, так и в режиме съемки.
- Символы, указывающие на тип файла (М,С)
	- Эти символы (М,С) перед четырьмя цифрами указывают на тип файла данных.
	- " М" Результаты измерений
	- " С" Координаты.
- Четыре цифры показывают общее количество данных в файле.

(Файл координат содержит дополнительные данные.)

Нажмите клавишу [▲] или [▼] ,чтобы перейти к следующему файлу.  $\bullet$ 

## 9.3.1 Переименование файла

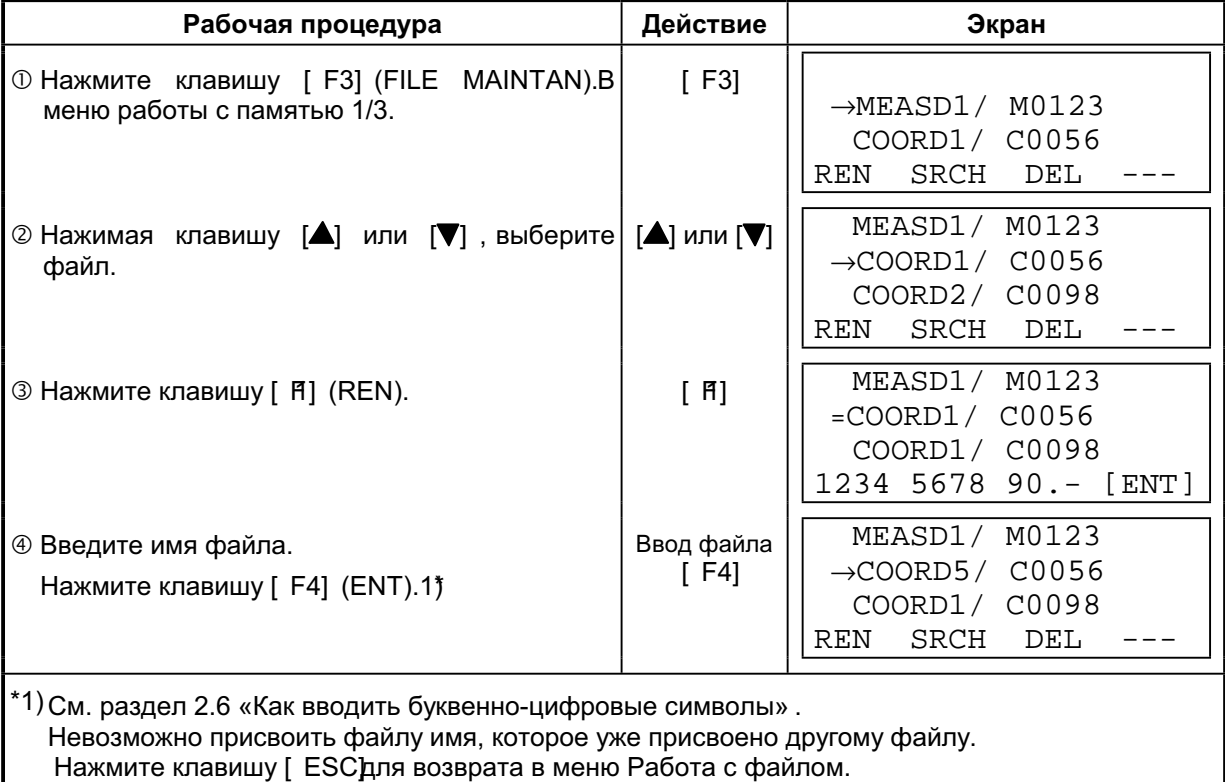

Файл, хранящийся во внутренней памяти, можно переименовать.

## 9.3.2 Поиск данных в файле

Файл, хранящийся во внутренней памяти, можно найти.

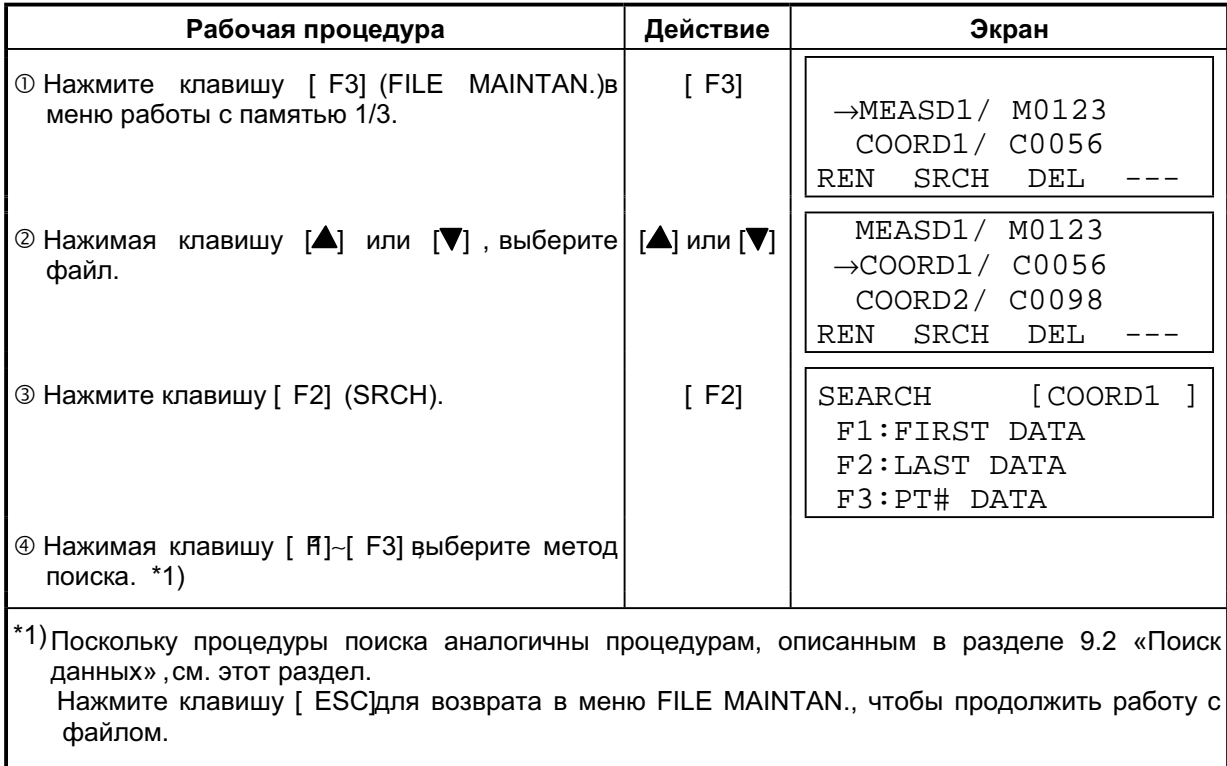

## **9.3.3** Удаление файла

Данный режим позволяет удалить файл из внутренней памяти. За один раз можно удалить только один файл.

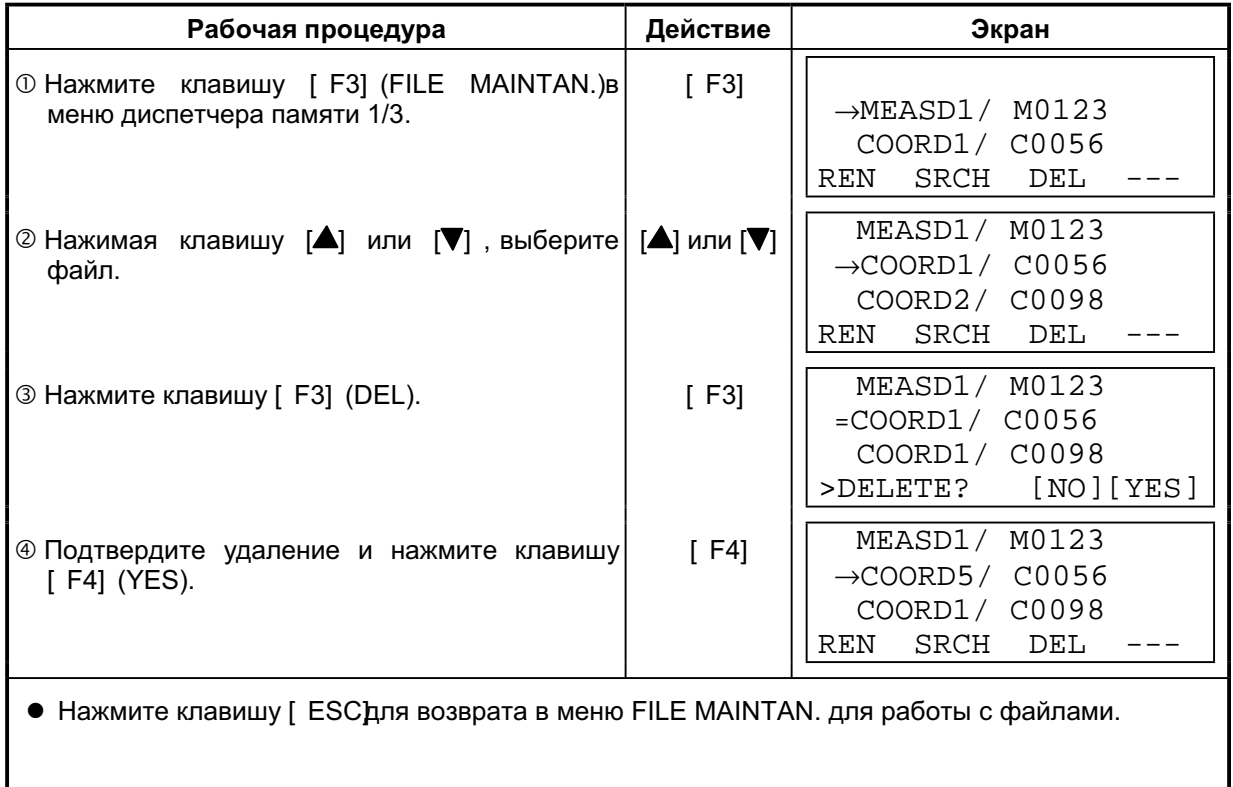
## 9.4 Ввод координат непосредственно с клавиатуры

Координаты точки выноса или опорного пункта можно ввести непосредственно с клавиатуры и хранить во внутренней памяти.

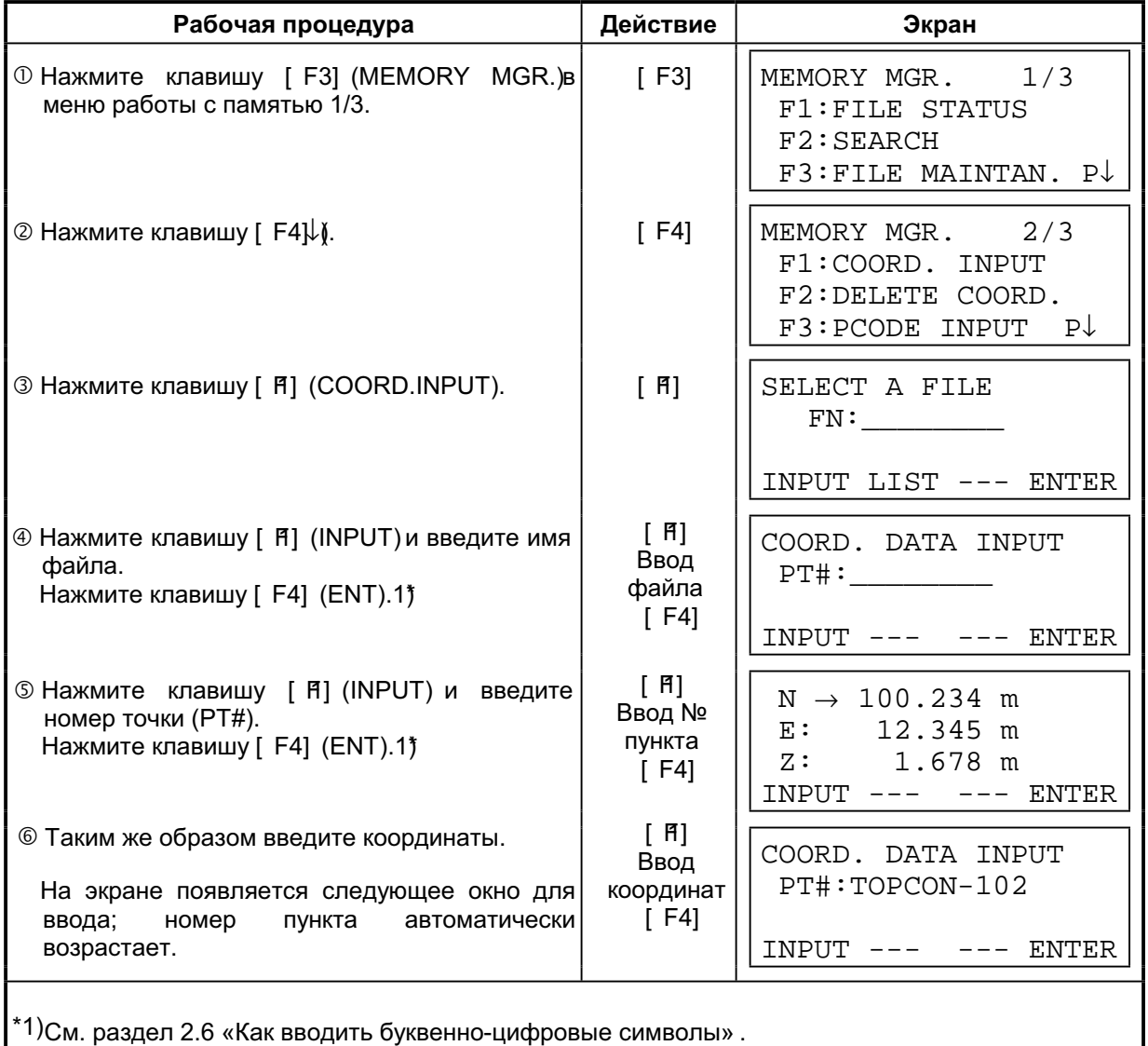

# 9.5 Удаление координат точки из файла

Можно удалить координаты любой точки из файла.

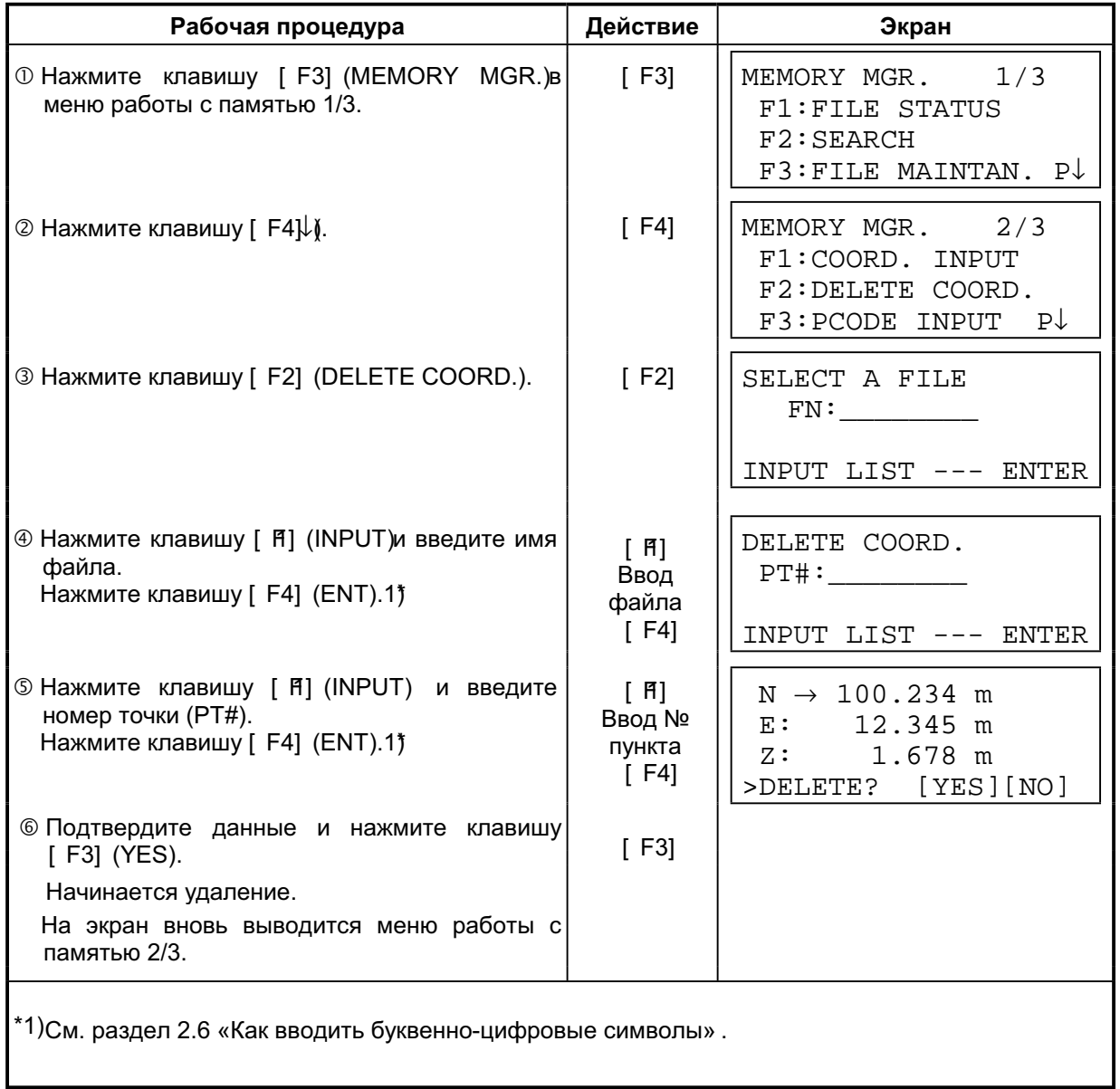

# 9.6 Редактирование библиотеки кодов

В данном режиме можно ввести код точки в библиотеку кодов. Код точки может иметь порядковый номер от 1 до 50. Действуя подобным образом, можно также изменить код точки в меню съемки DATA COLLECT 2/3.

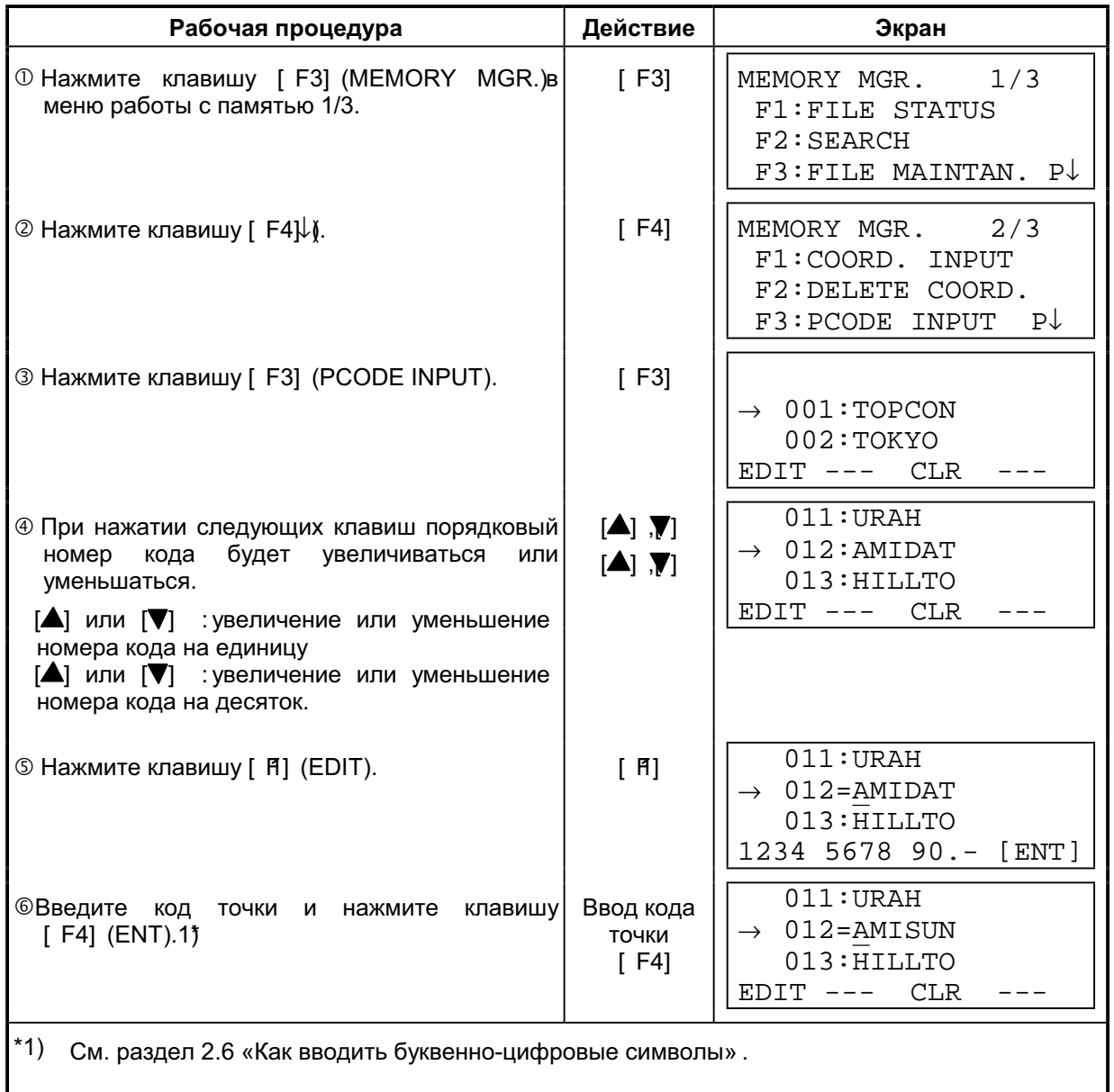

## **9.7 Обмен данными**

Вы можете передавать данные, хранящиеся во внутренней памяти, непосредственно на компьютер. Вы можете также заносить координаты во внутреннюю память, непосредственно с компьютера.

## 9.7.1 Выгрузка данных

Пример: Передача файла результатов измерений.

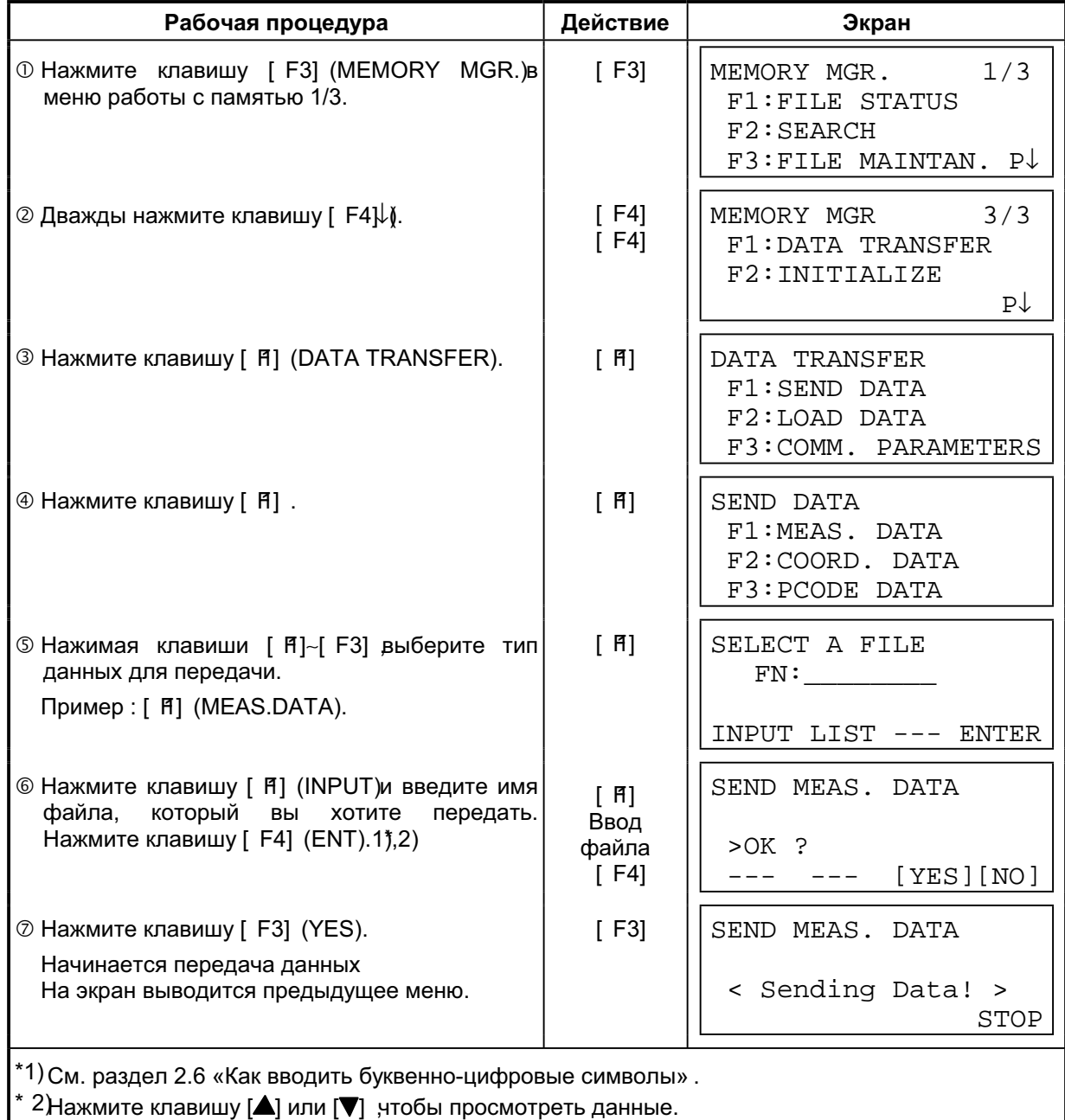

 $\bullet$  Для выбора файла из списка нажмите клавишу [ F2] (LIST).

 $^*$  3 $\rm{\mu}$ ля отмены передачи данных нажмите клавишу [ F4] (STOP).

# 9.7.2 Загрузка данных

Файлы координат и библиотеку кодов можно загрузить с компьютера. Пример: Загрузка файла координат

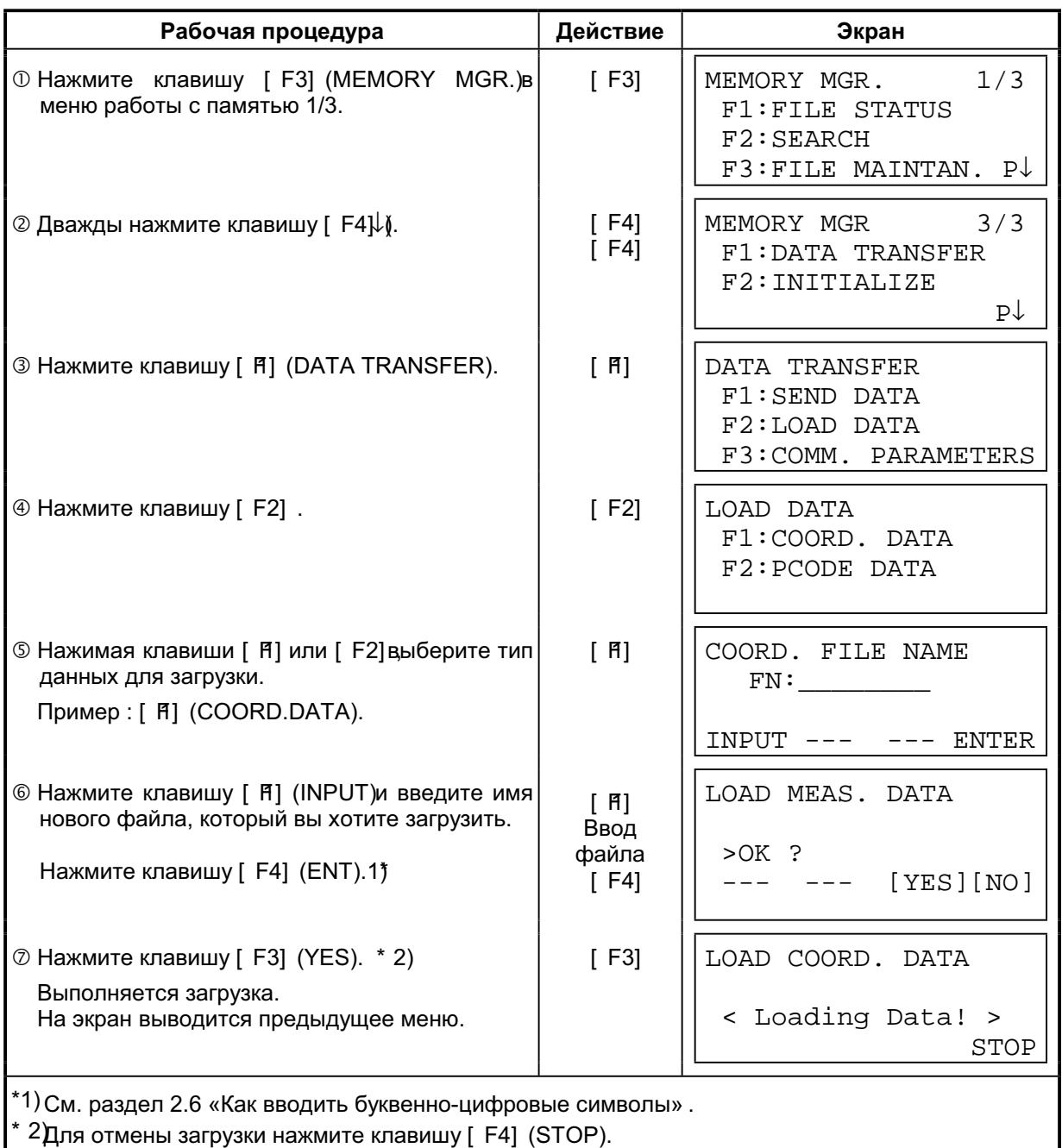

## **9.7.3** Настройка параметров связи

#### $\bullet$ Параметры связи

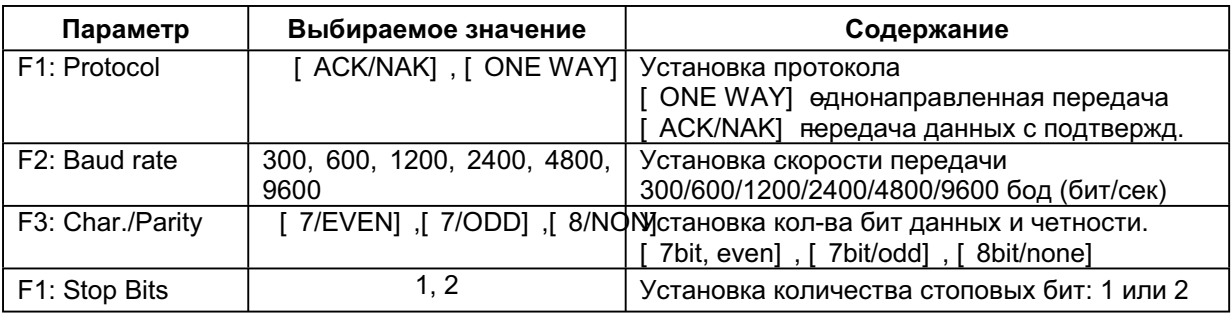

## $\bullet$

**• Пример установки** Скорость передачи в бодах (бит/сек) : 4800

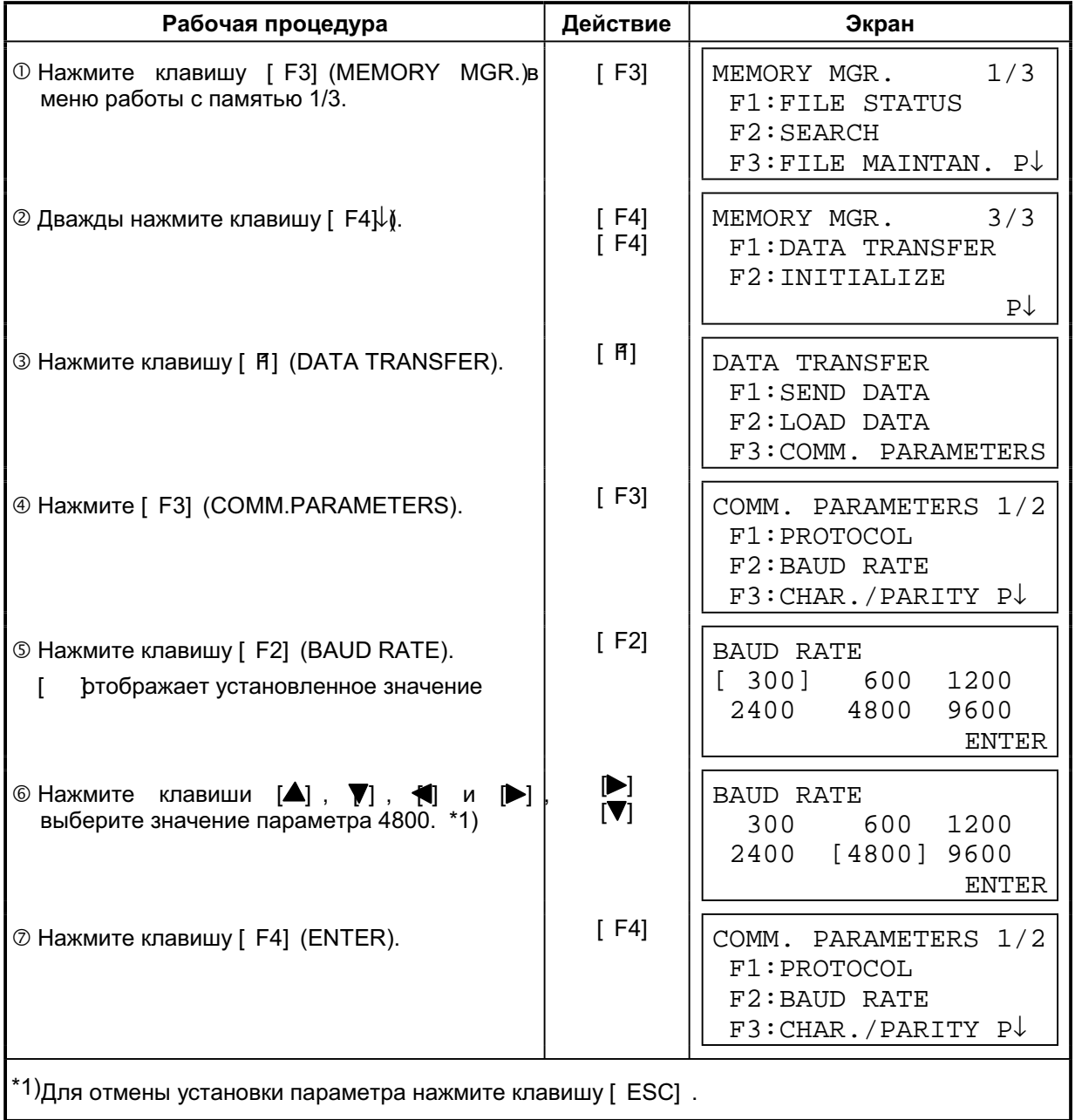

## **9.8 Инициализация**

Этот режим используется для очистки внутренней памяти. Можно удалить из памяти следующие данные:

FILE DATA: Все файлы с результатами измерений и файлы координат.

РСОDЕ DATA: Библиотеку кодов.

ALL DATA: Очистить внутреннюю память полностью.

Обратите внимание, что при выполнении инициализации не уничтожаются следующие данные: координаты инструмента, высота инструмента и высота призмы.

Пример инициализации: ALL DATA (FILE DATA и PCODE DATA) полная очистка памяти

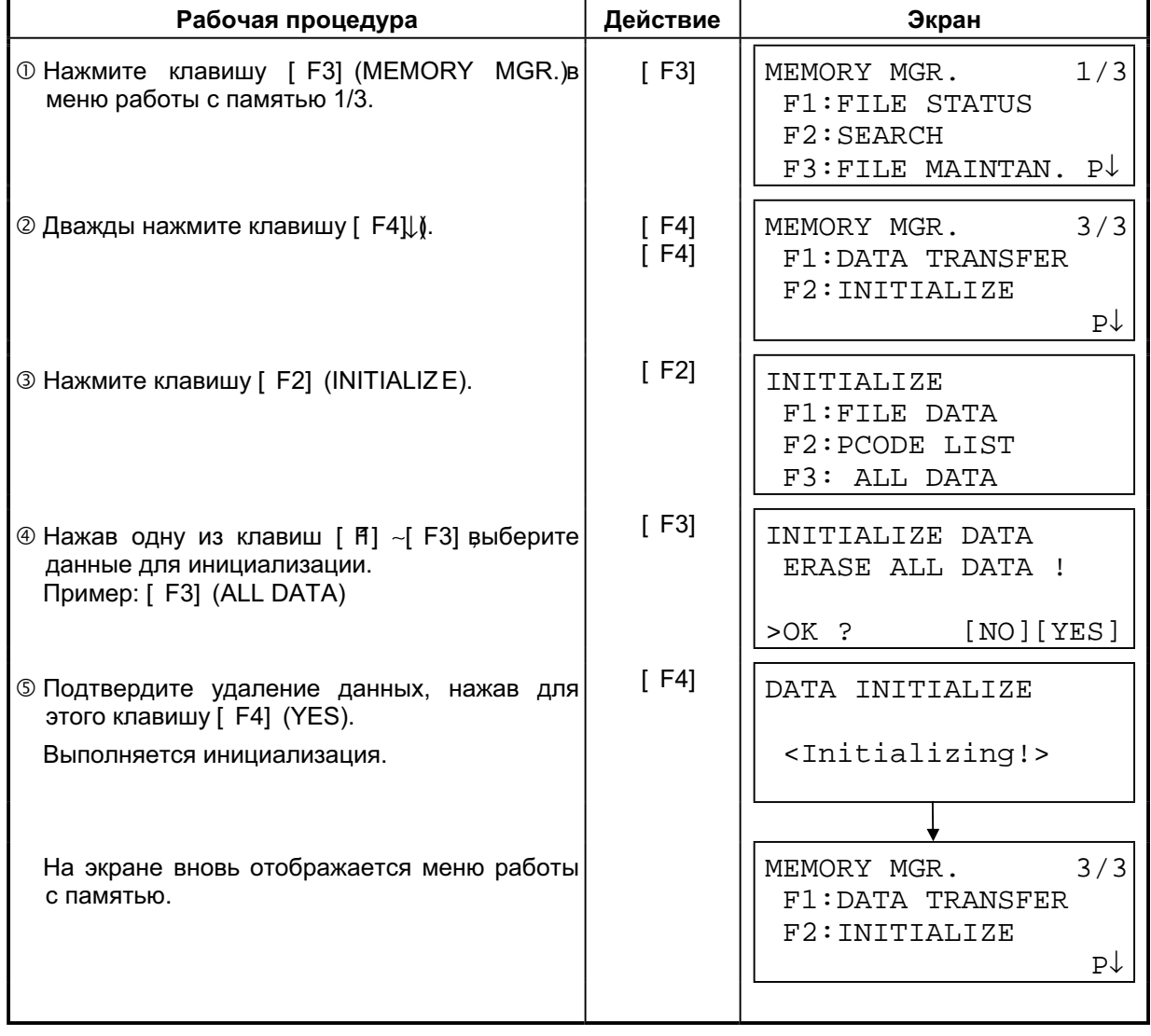

# 10 РЕЖИМ НАВЕДЕНИЯ ПО ЗВУКОВОМУ СИГНАЛУ

В данном режиме на экране отображаются уровень принятого светодальномером отраженного светового луча (SIGNAL), значение поправки за атмосферу (РРМ) и значение постоянной отражателя (PRISM).

При приеме отраженного от призмы светового луча может издаваться звуковой сигнал. Данная функция полезна для быстрого наведения на цель, когда последнюю трудно обнаружить.

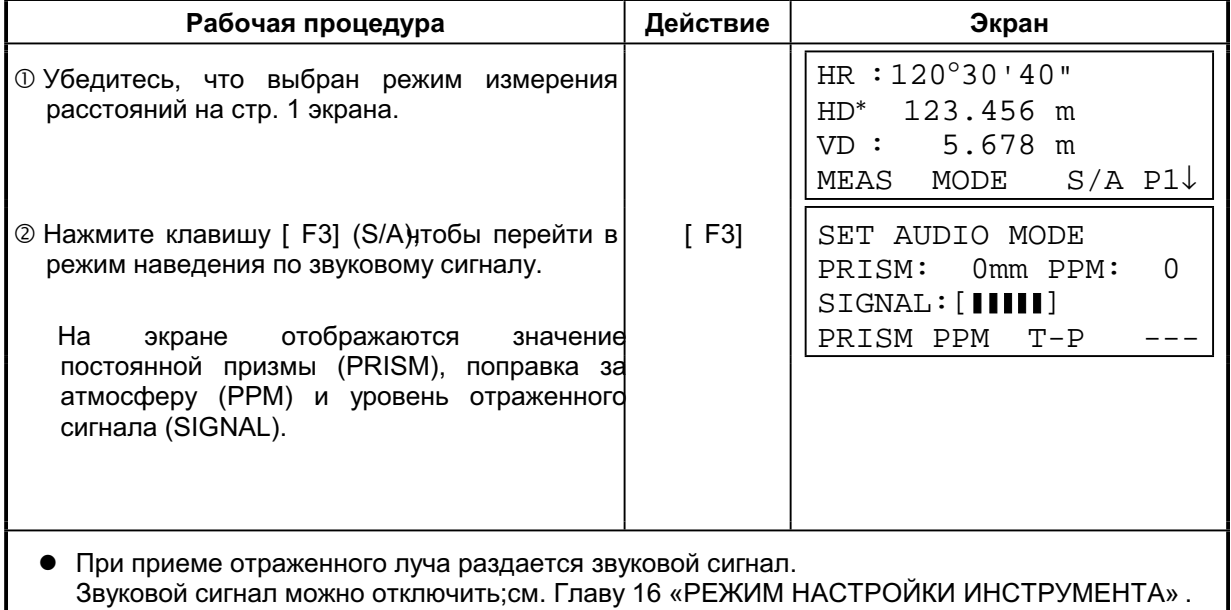

 $\bullet$ ● Клавиши [ F1-][ F3] используются для установки поправки за атмосферу и постоянной призмы.

 $\bullet$ Для возврата в стандартный режим измерений нажмите клавишу [ ESC].

### $11$ ПОПРАВКА ЗА ПОСТОЯННУЮ ПРИЗМЫ

Значение постоянной призмы для инструмента фирмы Торсоп равно нулю. При работе с призмами других фирм необходимо определить и установить постоянную конкретной призмы.

После установки постоянной, это значение сохраняется в памяти после отключения питания.

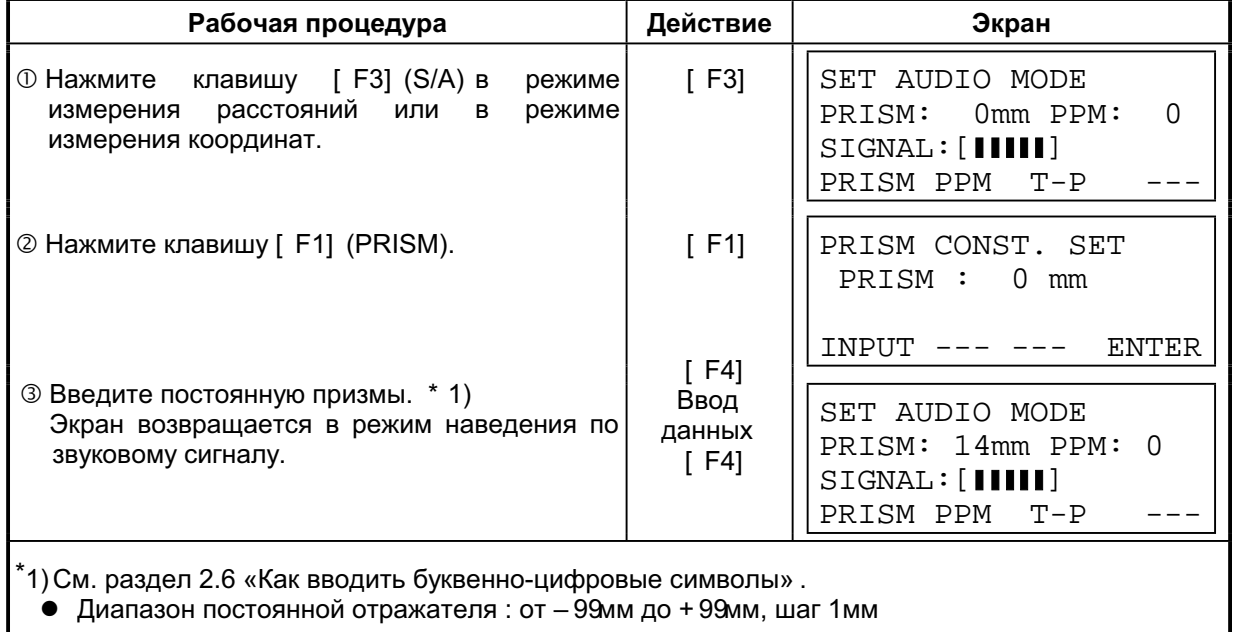

### ПОПРАВКА ЗА АТМОСФЕРУ  $12<sup>1</sup>$

Скорость света, проходящего сквозь атмосферу, не является постоянной величиной и зависит от температуры и давления воздуха. При установке некоторого значения система ввода поправки за атмосферу данного инструмента автоматически осуществляет коррекцию. Значения 15°С и 760 мм рт.ст. являются стандартными для поправки 0ppm в данном инструменте. Эти значения сохраняются в памяти даже после отключения питания.

### $12<sub>1</sub>$ Расчет поправки за атмосферу

Ниже приводятся формулы для расчета поправки. Единица измерения: метр

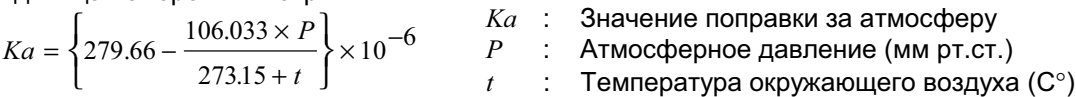

Расстояние L(м) после введения поправки за атмосферу рассчитывается следующим образом.

$$
L=l(1+Ka)
$$
 *l* : Измеренное расстояние до введения поправки за атмосферу.

Пример: При температуре + 20°С, атмосферном давлении 635 мм рт.ст.,

$$
I = 1000M
$$
  

$$
Ka = \left\{ 279.66 - \frac{106.033 \times 635}{273.15 + 20} \right\} \times 10^{-6}
$$
  

$$
= 50 \times 0^{-6} (50 \text{ ppm})
$$

$$
= 1000 (1+50 \times 10^{-6}) = 1000
$$

 $1000 (1+50 \times 10^{-6}) = 1000.050$  M L

### $12.2$ Ввод поправки за атмосферу

## Как непосредственно ввести значения температуры и давления

Предварительно измерьте температуру и давление окружающего воздуха. Пример: Температура: +26°С, Давление: 1017hPa

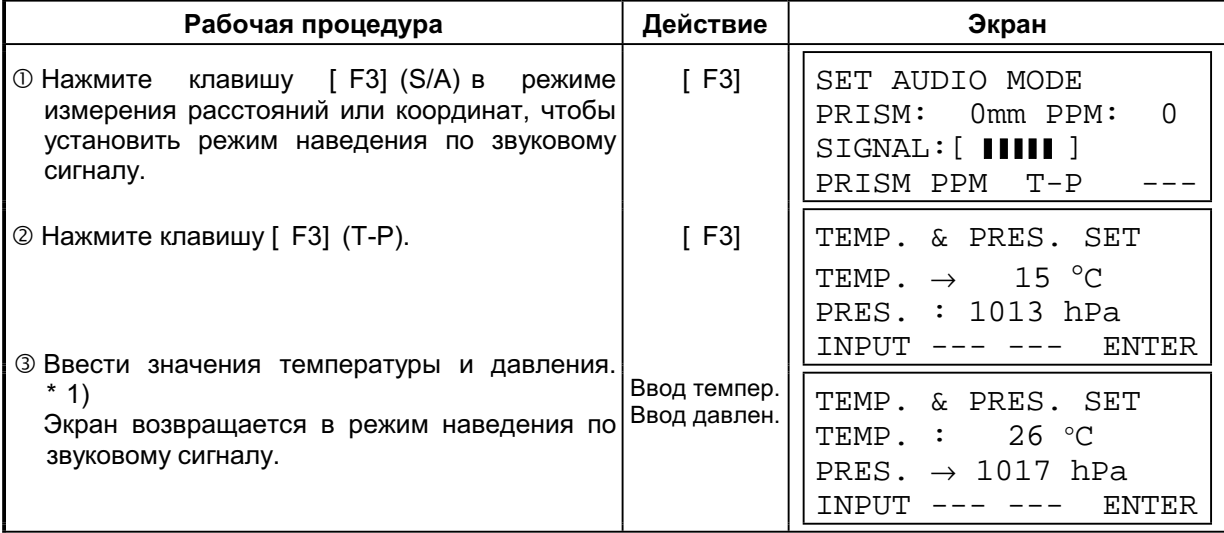

1 См. раздел 2.6 «Как водить буквенно-цифровые символы».

- Диапазон : Температура: от 30до + 60°С (шаг 1°С) или от 22до 140°F (шаг 1°F). Давление: от 420 до 800 мм рт.ст. (шаг 1 мм рт.ст), от 16,5 до 31,5 дюймов рт.ст. (шаг 0,1 дюйма) или от 560 до 1066hPa (шаг 1hPa).
- Когда поправка за атмосферу, рассчитываемая во вводимым значения температуры и давления, выходит за пределы диапазона ±99ppm, рабочая процедура автоматически возвращается к процедуре 3. Введите значения снова.

#### $\bullet$ Как непосредственно установить значение поправки за атмосферу

Измерьте температуру и давление воздуха, чтобы найти значение поправки за атмосферу (РРМ) по номограмме или расчетной формуле. Пример: Значение поправки за атмосферу, -6 (ppm)

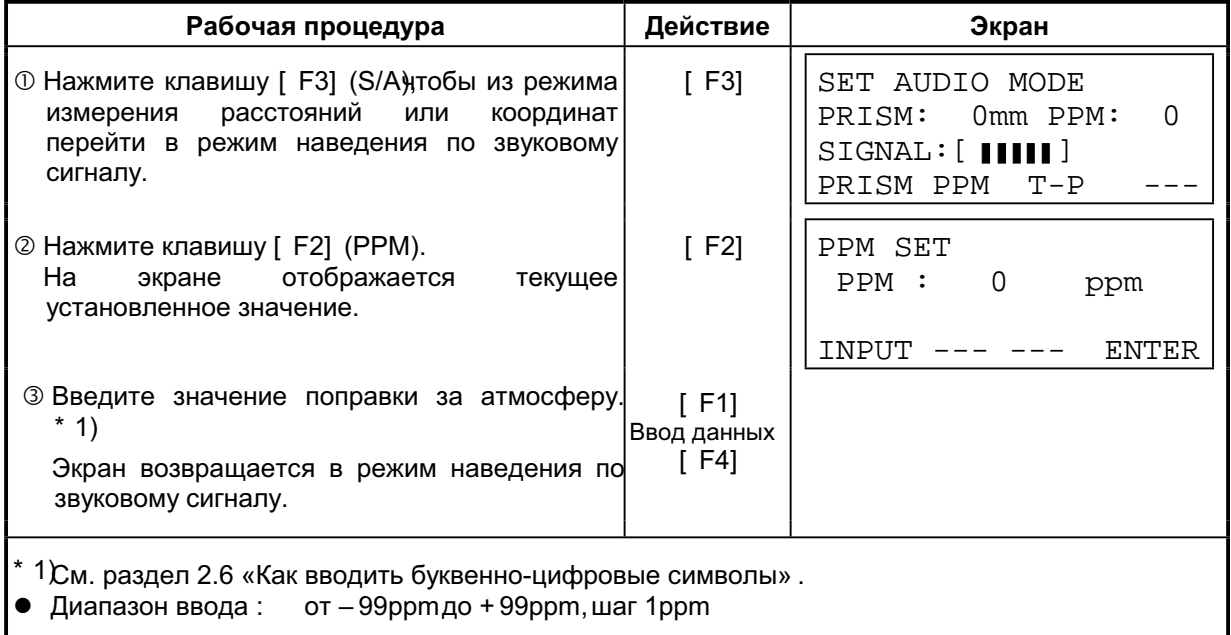

## Номограмма для определения поправок за атмосферу (для справки)

Значение поправки за атмосферу легко получить с помощью номограммы для определения поправок за атмосферу. На этой номограмме по горизонтали найдите значение, которое было получено при измерении температуры, а по вертикали значение давления.

По диагональной линии считайте значение, которое и представляет собой искомое значение поправки за атмосферу.

Пример:

Измеренная температура  $+26^{\circ}$ C Измеренное давление 760 мм рт.ст. Следовательно, Значение поправки  $+10$ ppm

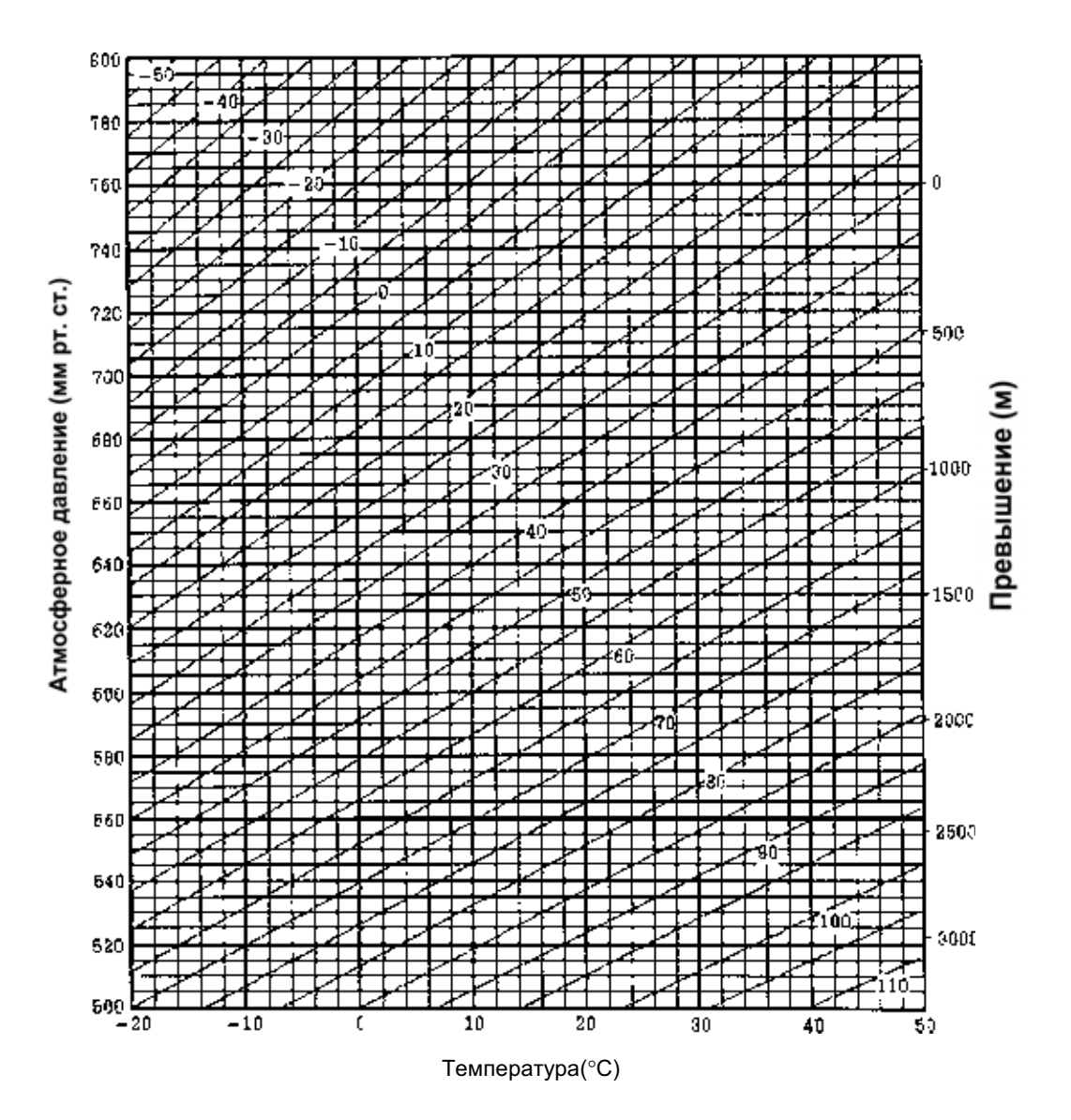

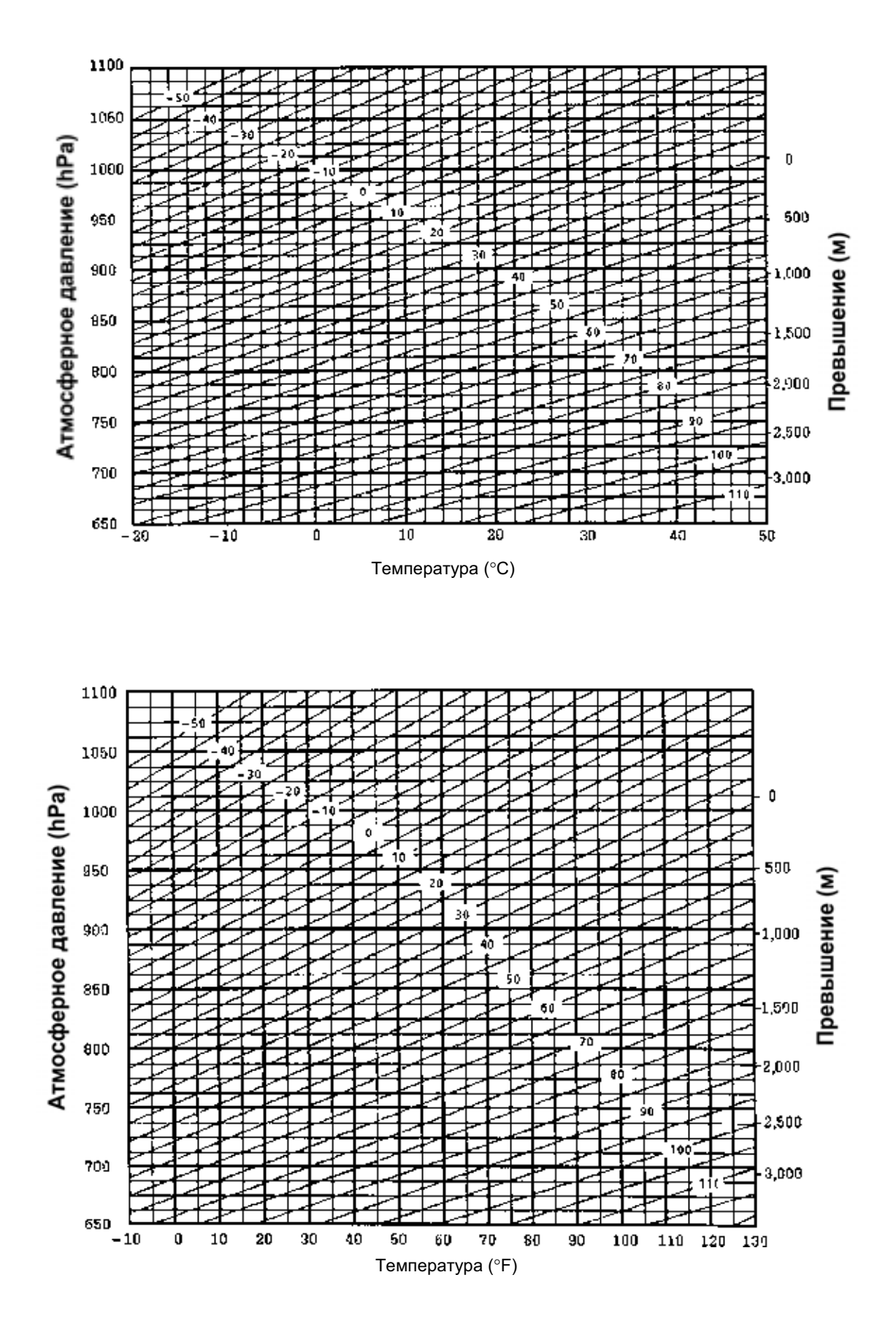

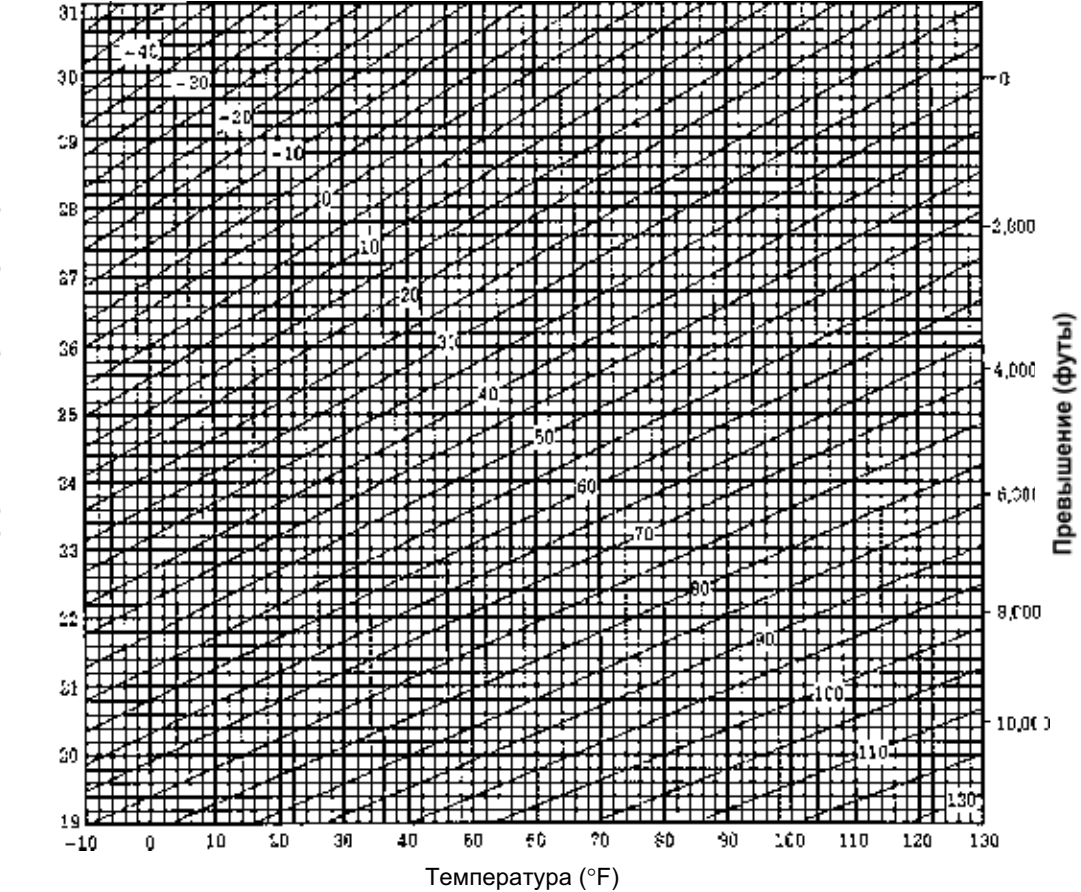

# 13 ПОПРАВКА ЗА РЕФРАКЦИЮ И КРИВИЗНУ **ЗЕМЛИ**

Инструмент меряет расстояние с учетом поправки за рефракцию и кривизну Земли.

Примечание: Если зрительная труба наклонена в пределах ±9° от зенита или надира, то поправка за рефракцию и кривизну Земли в измерение вводиться не будет, даже при активизации данной функции. На экране отображается " W/C OVER".

### $13.1$ Формула для расчета расстояний

Формула для расчета расстояний с учетом поправки за рефракцию и кривизну Земли. ниже формулу для преобразования горизонтальных Используйте приведенную проложений и превышений.

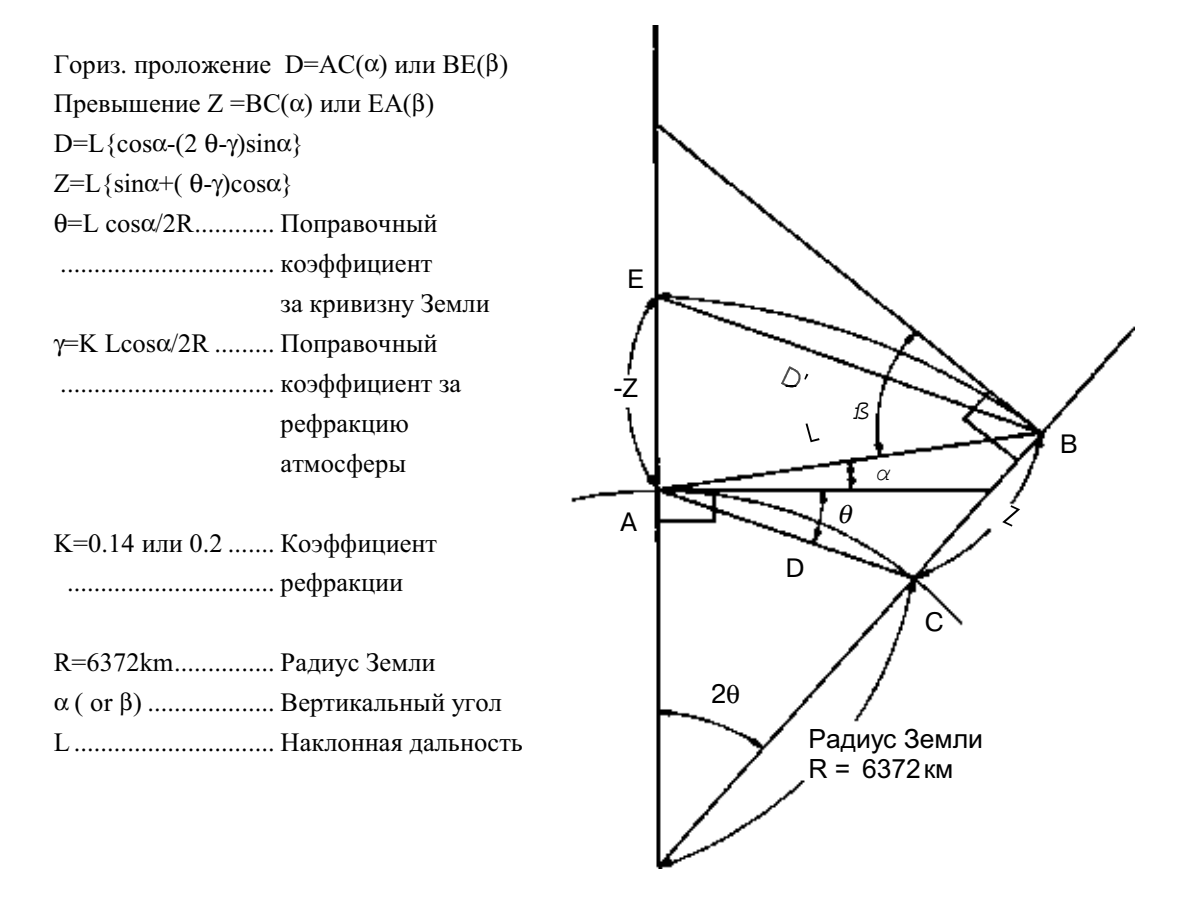

• Когда поправка за рефракцию и кривизну Земли не применяется, то формула для преобразования горизонтальных проложений и превышений выглядит следующим образом.

D=L·cosα

 $Z = L \cdot \sin \alpha$ 

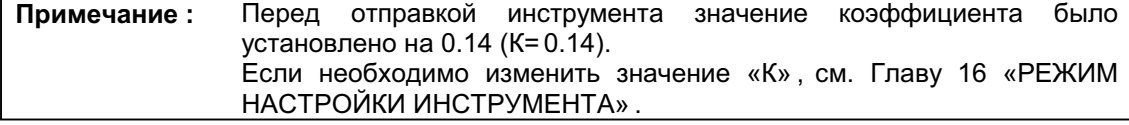

# 14 ИСТОЧНИК ПИТАНИЯ И ПОДЗАРЯДКА

### $14.1$ Присоединяемая батарея питания ВТ-52QA

#### $1)$ Отсоединение батареи

Нажмите сверху на рычаг зажима и отсоедините батарею BT-52QA, как показано на рисунке ниже.

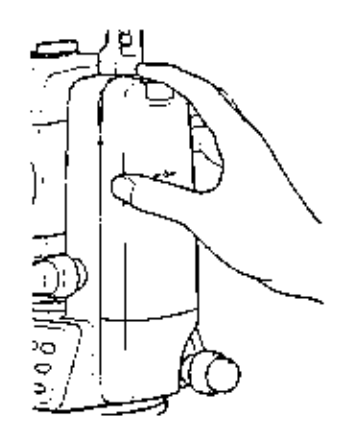

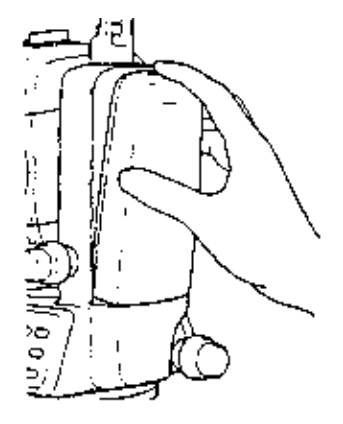

#### Установка батареи  $2)$

Вставьте основание присоединяемой батареи в главный корпус, нажмите на батарею по направлению к инструменту, пока не раздастся щелчок, свидетельствующий о том, что батарея встала на свое место.

Зарядка батареи  $3)$ 

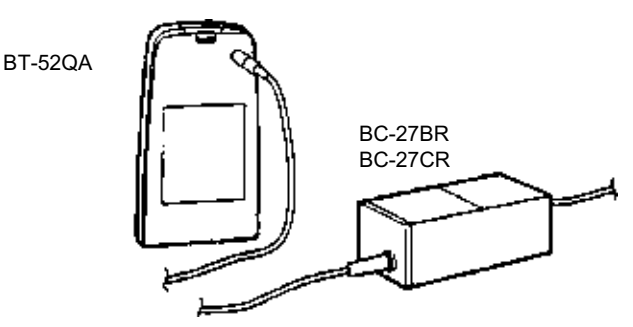

- 10 Вставьте вилку зарядного устройства в розетку (ВС-27ВR предназначено для работы от сети переменного тока с напряжением 120V, а BC-27CR - для работы от сети переменного тока с напряжением 230V.).
- $(2)$ Подсоедините разъем на кабеле зарядного устройства (BC-27BR или BC-27CR) к разъему встраиваемой батареи, которая должна быть вынута из корпуса инструмента для подзарядки.

Выполняется подготовительная зарядка (Красный индикатор зарядного устройства мигает).

Когда подготовительная зарядка завершена, зарядное устройство автоматически переключается на быструю зарядку. (Красный индикатор зарядного устройства  $[ODMT]$ 

- Для подзарядки потребуется приблизительно 1.8 часа (По окончании на зарядном ক устройстве загорится зеленый индикатор.).
- $\circledA$ По окончании процесса зарядки отсоедините батарею от зарядного устройства.
- Выньте вилку зарядного устройства из розетки.  $\mathcal{L}$

## О подготовительной зарядке

Перед быстрой зарядкой батарея заряжается при помощи тока слабой силы с целью определения своей температуры и напряжения. Когда температура и напряжение достигнут необходимого значения, происходит автоматическое переключение на быструю зарядку.

### Возможное состояние светоиндикаторов

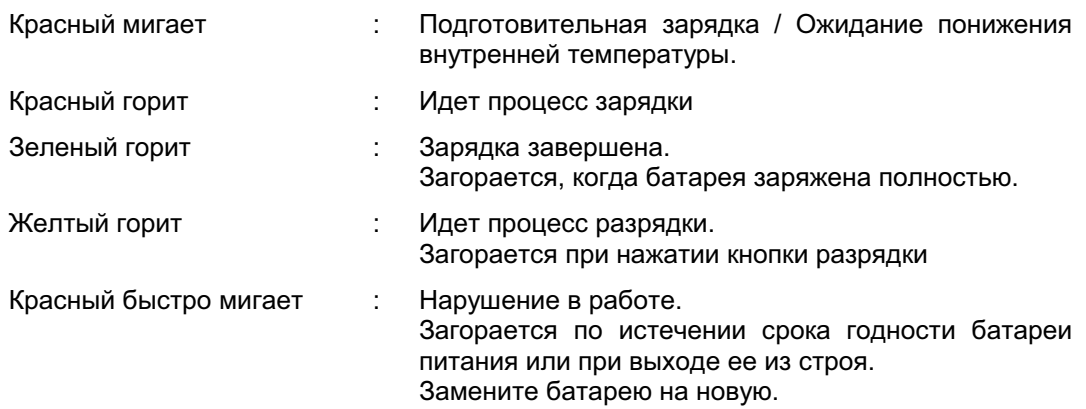

## Кнопка разрядки

Встроенную в ручку батарею питания можно использовать многократно посредством подзарядки. Если батарея заряжается не до конца, то это может сказаться на сокращении срока ее службы.

В таком случае напряжение встроенной в ручку батареи питания можно восстановить с помощью принудительной разрядки с последующей зарядкой, что приводит к увеличению времени работы батареи питания.

При нажатии кнопки разрядки (после выполнения процедур  $\mathbb O$  и  $\mathbb O$ ) начинается процесс разрядки и загорается соответствующий индикатор. Когда батарея питания полностью разрядится, начнется процесс ее зарядки.

Не следует беспрерывно выполнять процесс зарядки и разрядки; это может привести к выходу из строя батареи питания или зарядного устройства. Если все же необходимо выполнить зарядку или разрядку, используйте зарядное устройство после 30-минутного перерыва.

Не пытайтесь зарядить или разрядить полностью заряженную батарею питания. В некоторых случаях это может привести к выходу ее из строя.

Зарядное устройство в процессе подзарядки может нагреваться. Это не должно вызвать беспокойства.

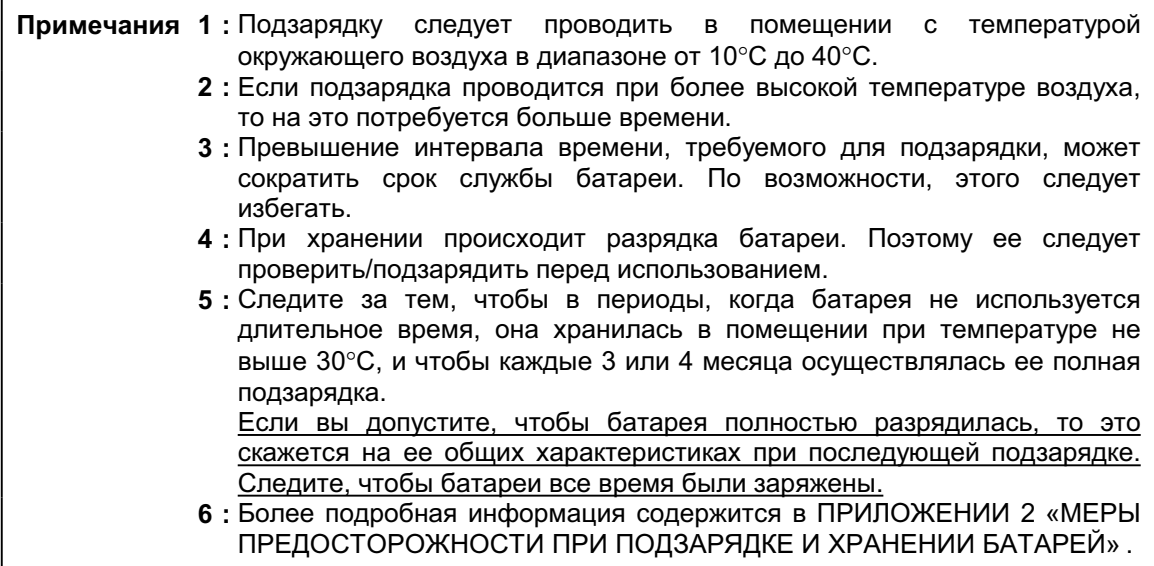

### $15$ ОТСОЕДИНЕНИЕ / ПРИСОЕДИНЕНИЕ ТРЕГЕРА

Трегер легко отсоединяется от инструмента или присоединяется к нему с помощью зажима, который для этого следует соответственно ослабить или затянуть.

## • Отсоединение трегера

- **© Ослабьте зажим трегера, повернув его против часовой стрелки** (на это укажет направленный вверх треугольный значок).
- 2 Крепко возьмитесь одной рукой за ручку для переноски инструмента, одновременно удерживая трегер другой рукой. Затем поднимите инструмент прямо вверх и отсоедините трегер.

## • Присоединение трегера

- 10 Одной рукой возьмите инструмент за ручку для переноски и осторожно опустите его на верхнюю часть трегера, одновременно пытаясь совместить выступ на инструменте с выемкой на трегере.
- $\oslash$  Когда инструмент сядет до упора, поверните зажим трегера на 180° по часовой стрелке (на это укажет направленный вниз треугольный значок).

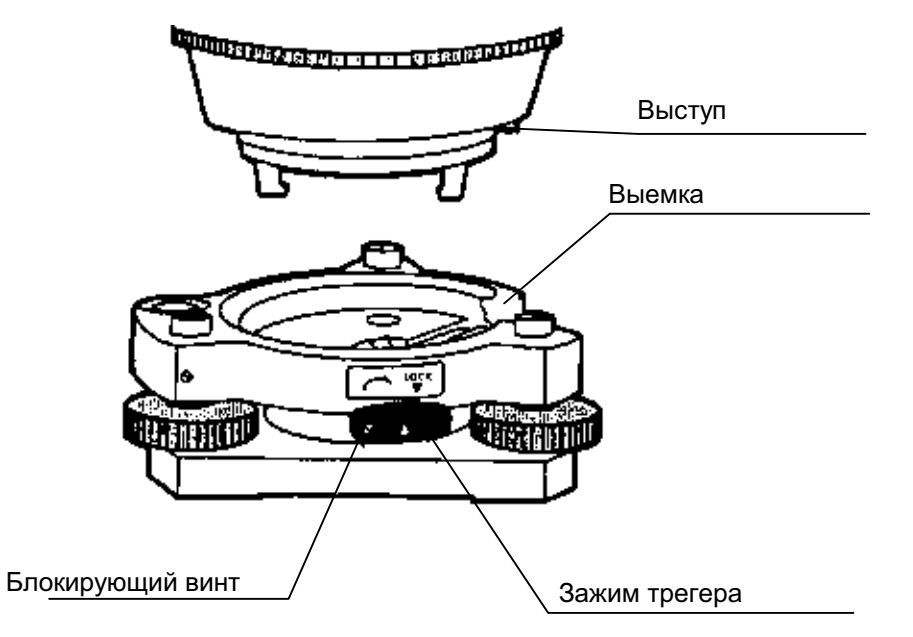

## • Фиксация зажима трегера

Зажим трегера можно заблокировать, чтобы избежать случайного открепления трегера и его выпадения из прибора. Это особенно полезно, если верхняя часть инструмента отсоединяется нечасто. Для фиксации зажима просто затяните имеющейся в наборе отверткой блокирующий винт на зажиме трегера.

# 16 РЕЖИМ НАСТРОЙКИ ИНСТРУМЕНТА

## 16.1 Меню настройки инструмента

С помощью клавиш управления можно выполнить следующие настройки прибора:

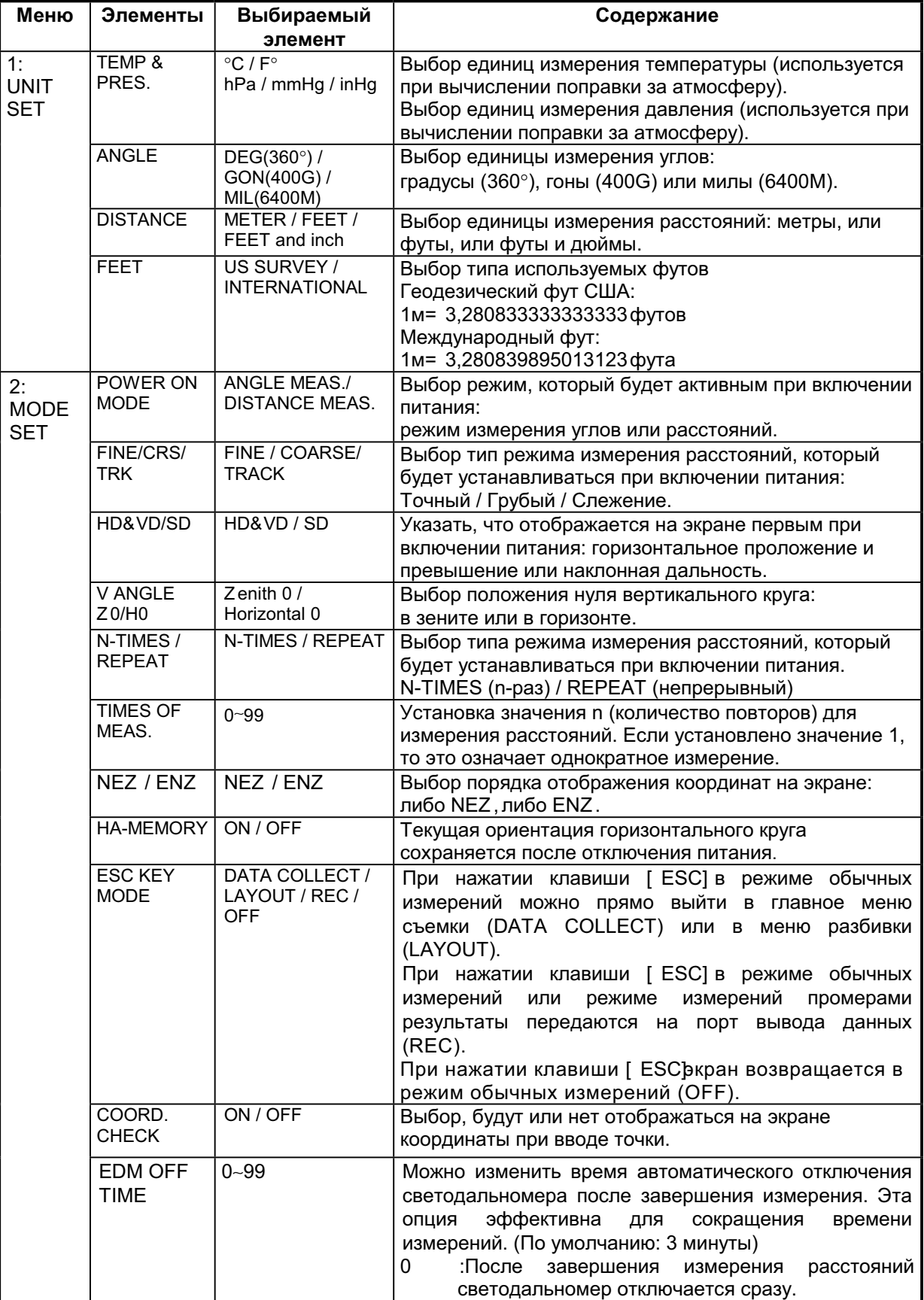

| Меню                              | Элементы                                                            | Выбираемый                          | Содержание                                                                                                    |
|-----------------------------------|---------------------------------------------------------------------|-------------------------------------|----------------------------------------------------------------------------------------------------|
|                                   |                                                                     | элемент                             |                                                                                                    |
|                                   |                                                                     |                                     | 1~98 : светодальномер отключается через 1~98 минут.<br>: светодальномер не отключается.<br>99                                                                                                    |
|                                   | <b>FINE</b><br><b>READING</b>                                       | $0.2/1$ mm                          | Выбор дискретности отсчета расстояний: выкл= 1мм,<br>вкл=0.2мм (в Точном режиме)                                                                                                    |
|                                   | <b>OFFSET V</b><br>ANG.                                             | FREE / HOLD                         | Выбор установки вертикального угла в<br>режиме<br>измерения с угловым промером.<br>FREE: Значение вертикального угла меняется<br>- C<br>поворотом зрительной трубы.<br>HOLD: Значение вертикального угла фиксировано и не<br>меняется при повороте зрительной трубы. |
|                                   | <b>L.PL OFF</b><br><b>TIME</b><br>(Only f or Laser<br>plummet type) | $1 - 99$                            | Можно задать интервал времени, по истечении<br>оптический<br>отвес<br>будет<br>которого<br>отключаться<br>автоматически.<br>1~98 : Лазерный отвес отключается через 1~98 минут.<br>99<br>:Отключение вручную.                                                        |
| 3:<br><b>OTHERS</b><br><b>SET</b> | <b>H-ANGLE</b><br><b>BUZZER</b>                                     | OFF/ON                              | Выбор: будет или нет раздаваться звуковой сигнал<br>при значениях горизонтального угла, кратных 90°.                                                                                                    |
|                                   | S/A BUZZER                                                          | OFF/ON                              | Выбор: будет или нет раздаваться звуковой сигнал<br>при наведении на отражатель                                                                                                    |
|                                   | W-correction                                                        | OFF / $K = 0.14$ /<br>$K = 0.20$    | Учет поправки за рефракцию и кривизну Земли:<br>без учета, К=0.14 или К=0.20.                                                                                                    |
|                                   | <b>NEZ</b><br><b>MEMORY</b>                                         | OFF / ON                            | Выбор сохранять или нет координаты станции после<br>отключения питания.                                                                                                    |
|                                   | <b>REC TYPE</b>                                                     | REC-A / REC-B                       | Выбор способа передачи данных:<br>зап-А: Выполняется измерение, и результаты<br>передаются на порт.<br>зап-В: Передаются данные, которые отображены на<br>экране.                                                                                                    |
|                                   | CR, LF                                                              | ON / OFF                            | Позволяет передавать данные с символами:<br>возврат каретки и перевод строки.                                                                                                    |
|                                   | <b>NEZ REC</b><br><b>FORM</b>                                       | <b>STANDARD</b><br>with RAW         | Выбор формата записи координат: 8 символов, 9<br>символов или расширенный (11 символов с<br>результатами измерений).                                                                                                    |
|                                   | MANUAL<br><b>NEZ REC</b>                                            | ON / OFF                            | В режиме выноса в натуру можно записывать<br>координаты, вводимые прямо с клавиатуры.                                                                                                    |
|                                   | LANGUAGE*                                                           | ENGLISH / OTHER                     | Выбор, на каком языке будут отображаться<br>сообщения.                                                                                                    |
|                                   | <b>ACK MODE</b>                                                     | STANDARD /<br><b>OMITTED</b>        | Выбор процедуры обмена с внешним устройством.<br>STANDARD: Стандартная процедура<br><b>OMITTED : Даже при отсутствии подтверждения</b><br>приема [ АСКрт внешнего устройства, данные<br>повторно не посылаются.                                                      |
|                                   | <b>GRID</b><br><b>FACTOR</b>                                        | USE G.F. /<br>DON'T USE             | Использовать / не использовать масштабный<br>коэффициент в вычислении результатов измерений.                                                                                                    |
|                                   | <b>CUT &amp; FILL</b>                                               | STANDARD /<br><b>CUT &amp; FILL</b> | В режиме разбивки вместо превышения (dZ) может<br>отображаться CUT & FILL («Ниже» / «Выше»).                                                                                                    |
|                                   | <b>ECHO</b><br><b>BACK</b>                                          | ON / OFF                            | Предусмотрена возможность вывода данных типа<br>ЕСНО ВАСК (получение подтверждения с возвратом<br>запроса).                                                                                                    |
|                                   | <b>CONTRAST</b><br><b>MENU</b>                                      | ON / OFF                            | Вы можете отрегулировать контрастность экрана и<br>просмотреть значения постоянной призмы (PSM) и<br>поправки за атмосферу (РРМ) в момент включения<br>инструмента.                                                                                                  |

<sup>\*</sup> Выбор языка в разных странах различен.

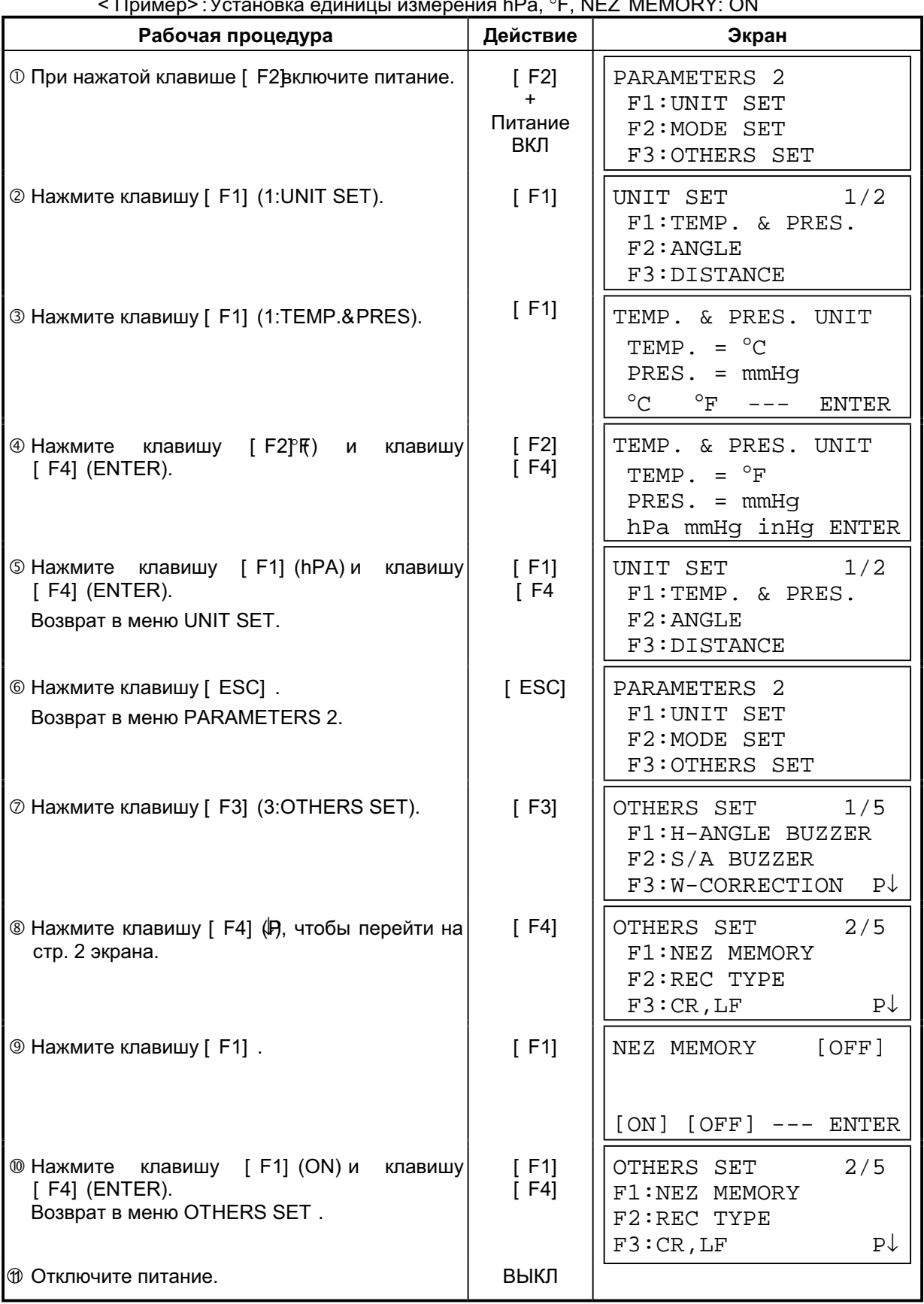

## 16.2 Как выполнять настройку инструмента

< Пример>: Установка единицы измерения hPa, °F, NEZ MEMORY: ON

# 17 ПОВЕРКИ И ЮСТИРОВКИ

### $17<sub>1</sub>$ Поверка и юстировка постоянной инструмента

Обычно, постоянная инструмента всегда имеет неизменное значение. Рекомендуется провести измерения расстояний на точно определенном базисе, на котором наблюдения за точностью ведутся на постоянной основе, и сравнить полученное значение с истинным. При отсутствии такого базиса сформируйте его самостоятельно (с длиной более 20м) и после покупки инструмента проведите на нем сравнительные измерения.

В обоих случаях следует помнить, что на точность наблюдения влияют; ошибки центрирования над точкой как инструмента, так и призмы; собственная точность базиса; ошибки наведения: поправка за атмосферу: поправка за рефракцию и кривизну Земли. Не забывайте обо всех этих факторах.

Кроме того, при измерении базиса в здании следует помнить, что изменение температуры в здании в значительной степени влияет на длину измеряемого отрезка. Если в результате сравнительных измерений, полученная разность составляет 5мм или

более, то для корректировки постоянной инструмента можно воспользоваться следующей процедурой.

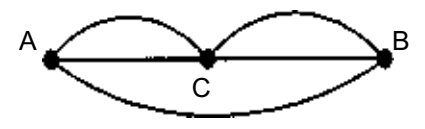

- 1 Зафиксируйте точку С на прямолинейном отрезке AB, который лежит почти в горизонтальной плоскости и имеет длину около 100м. Измерьте прямые отрезки АВ, AC и BC.
- 2 Повторяя несколько раз действие 0, определите постоянную инструмента. Постоянная инструмента = AC + BC - AB
- 3 В случае если имеется расхождение между значением постоянной инструмента, которая записана в приборе, и расчетным значением, проделайте процедуру, описание которой дается в Разделе 17.4 "Как установить постоянную инструмента".
- 4 Теперь снова выполните измерения на эталонном базисе и сравните полученные результаты.
- © Если при выполнении вышеописанной процедуры не было обнаружено никакого отличия от значения постоянной инструмента, установленной на заводе или была получена разность, превышающая 5мм, свяжитесь с фирмой TOPCON или ее дилером в вашем регионе

### $17.2$ Поверка оптической оси

Для того чтобы проверить, совмещены ли оси светодальномера и визирования, выполните следующую процедуру. Особенно важно выполнить эту поверку после юстировки сетки нитей окуляра.

1 Расположите инструмент и призму на расстоянии 2м и направьте их друг на друга. После этого включите инструмент.

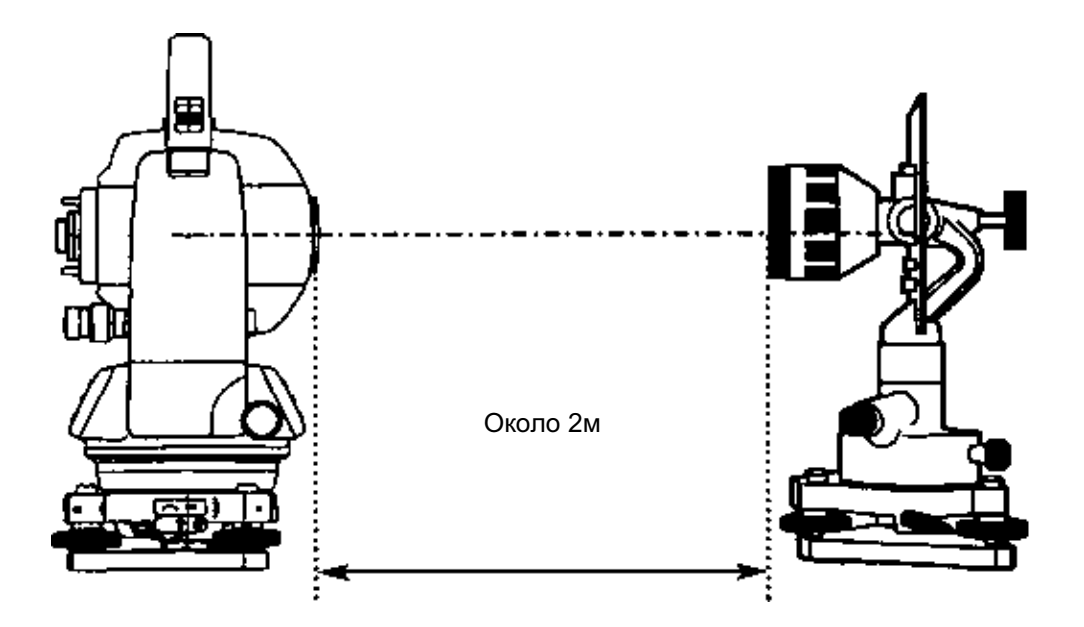

2 Наблюдая в окуляр, сфокусируйтесь на призме. Затем наведите перекрестье сетки нитей на центр призмы.

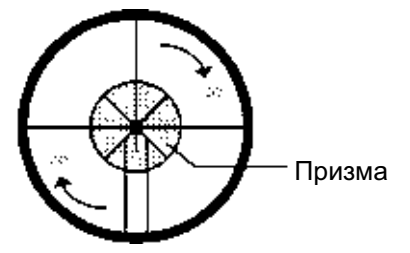

- 3 Перейдите в режим измерения расстояний или режим наведения по звуковому сигналу.
- 4 Наблюдая в окуляр, сфокусируйтесь на красном (мигающем) пятне, вращая при этом кремальеру зрительной трубы в указанном направлении (по часовой стрелке). Если перекрестье сетки нитей смещено на величину менее 1/5 диаметра круглого красного пятна, как по вертикальной, так и по горизонтальной оси, то юстировка не требуется.
- Примечание: Если смещение составляет более 1/5 диаметра пятна и остается таковым после повторной поверки, то юстировка инструмента должна быть выполнена специалистами. Для квалифицированными **ЮСТИРОВКИ** инструмента свяжитесь с фирмой TOPCON или ее представителем в вашем регионе

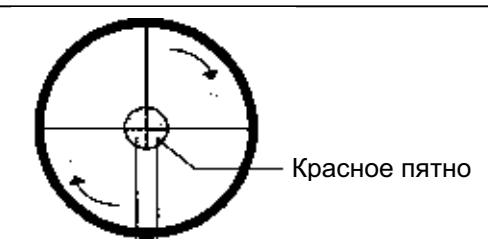

### Поверка / юстировка функций теодолита  $17.3$

## •Указания по юстировке

- **1 Перед любой поверкой, которая связана с наблюдением в зрительную трубу,** настройте окуляр зрительной трубы по своему глазу.
- Помните о правильной фокусировке при полном отсутствии параллакса.
- 2 Проведите юстировки в строгой последовательности, поскольку одна юстировка зависит от другой. Юстировки, выполненные в неправильной последовательности, могут даже негативно повлиять на предыдущие юстировки.
- 3 Всегда по завершении юстировки надежно затяните юстировочные винты (но не затягивайте их чрезмерно туго, так как вы можете сорвать резьбу, сломать винт или подвергнуть детали инструмента чрезмерному механическому напряжению).
- Более того, всегда заворачивайте, вращая в направлении по часовой стрелке.
- 4 По окончании юстировки крепежные винты также должны быть достаточно затянуты.
- © После юстировок повторите поверки, чтобы подтвердить результаты.

## • Примечания по трегеру

Помните, что неустойчивое положение трегера может напрямую повлиять на точность угловых измерений.

- 1 Если любой подъемный винт ослабнет и начнет шататься, или если коллимационная ошибка инструмента не является постоянной величиной, вследствие ослабления подъемных винтов, то подверните (в 2 местах) отверткой юстировочные винты, которые расположены над каждым подъемным винтом.
- 2 Если между подъемными винтами и основанием трегера образовался зазор, то ослабьте установочный винт крепежного кольца и подтяните крепежное кольцо с помошью юстировочной шпильки, пока оно не будет должным образом отрегулировано. По окончании юстировки снова затяните установочный винт.

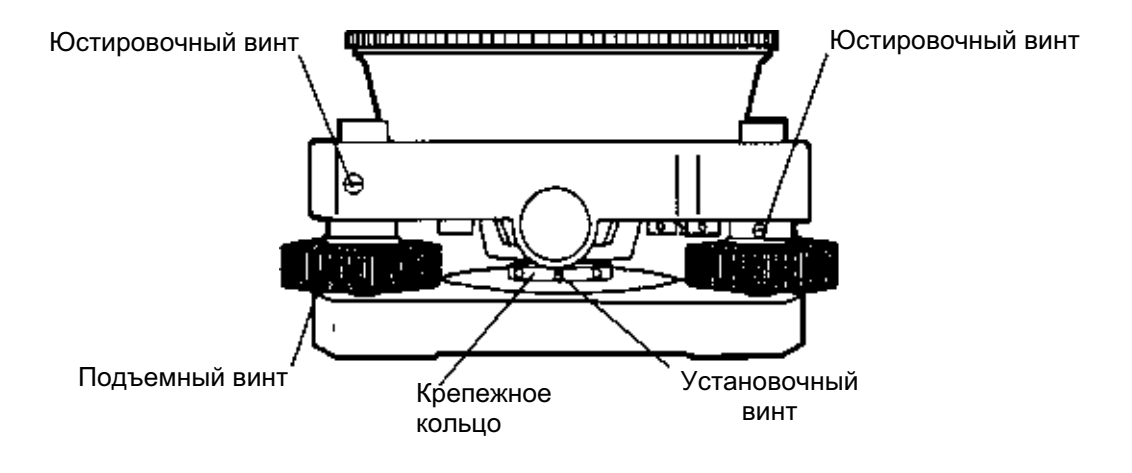

#### $17.3.1$ Поверка / юстировка цилиндрического уровня

Юстировка необходима в том случае, если ОСЬ цилиндрического **УРОВНЯ** неперпендикулярна вертикальной оси.

## •Поверка

- **1** Расположите цилиндрический уровень параллельно линии, проходящей через центры двух подъемных винтов, например. А и В. Используя только эти два подъемных винта, поместите пузырек по центру цилиндрического уровня.
- 2 Разверните инструмент на 180° вокруг вертикальной оси и проконтролируйте смещение пузырька цилиндрического уровня. Если пузырек сместился больше чем на одно деление, тогда выполните юстировку, описываемую ниже.

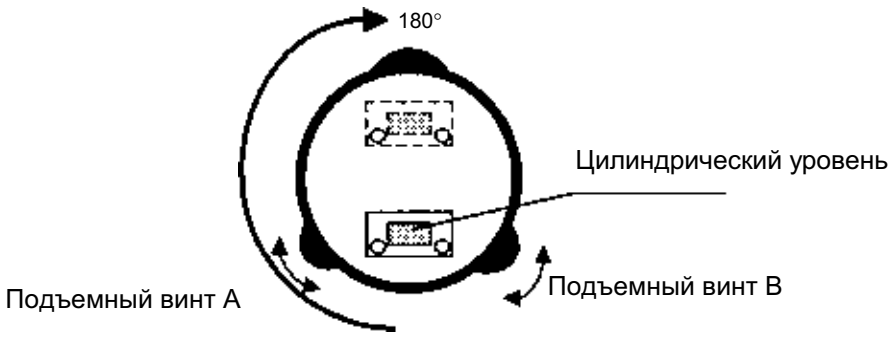

## **•Юстировка**

- 1 Вращая юстировочный винт уровня с помощью юстировочной шпильки, которая входит в комплект аксессуаров, передвиньте пузырек к центру цилиндрического уровня на 1/2 величины смещения.
- 2 Оставшуюся величину смещения пузырька уровня, скорректируйте при помощи подъемных винтов.
- © Разверните инструмент на 180° вокруг вертикальной оси еще раз и проверьте смещение пузырька. Если пузырек все же смещается больше, чем на одно деление, тогда повторите юстировку (см. п.1).

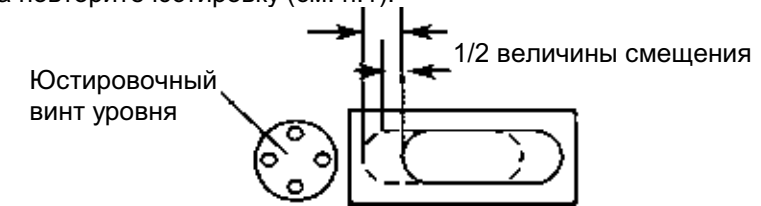

#### $17.3.2$ Поверка / юстировка круглого уровня

Юстировка необходима в том случае, если ось круглого уровня неперпендикулярна вертикальной оси инструмента.

## •Поверка

**© Тщательно отнивелируйте инструмент, используя только цилиндрический уровень.** Если пузырек круглого уровня находится в центре колбы, то юстировка не требуется. В противном случае, выполните следующую процедуру.

## •Юстировка

**© Сместите пузырек к центру круглого уровня, регулируя для этого юстировочной** шпилькой, входящей в комплект аксессуаров, три юстировочных винта, которые расположены снизу круглого уровня.

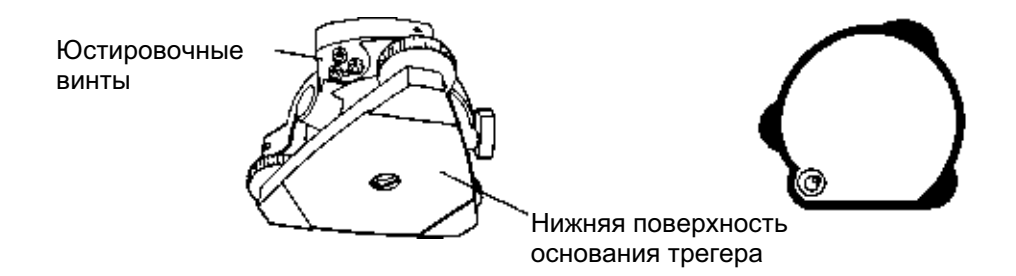

#### $17.3.3$ Юстировка сетки нитей

Юстировка необходима в том случае, если вертикальная нить перекрестья сетки нитей неперпендикулярна горизонтальной оси зрительной трубы (т.к. необходимо, чтобы любую точку на сетке нитей можно было использовать для измерения горизонтальных углов или вертикальных линий).

## •Поверка

- 10 Установите инструмент на штатив и тщательно отнивелируйте его.
- 2 Наведите перекрестье сетки нитей на четко видимую точку A, находящуюся на удалении не менее 50 метров.
- **© Далее, используя закрепительный и микрометренный винты вертикального круга,** вращайте зрительную трубу по вертикальной оси и контролируйте, как смещается эта точка вдоль вертикальной сетки нитей.
- 4) Если окажется, что точка смещается строго по вертикали, то это значит, что вертикальная нить сетки нитей лежит в плоскости, перпендикулярной горизонтальной оси (и юстировка не требуется).
- © Однако если окажется, что при вертикальном перемещении зрительной трубы точка сместилась в сторону от вертикальной нити, тогда выполните следующую юстировку.

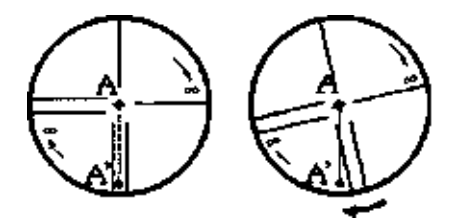

## •Юстировка

 $\mathbb O$  Отвинтите и снимите крышку секции юстировки сетки нитей, вращая ее в направлении против часовой стрелки. Вы увидите четыре крепежных винта окулярной секции.

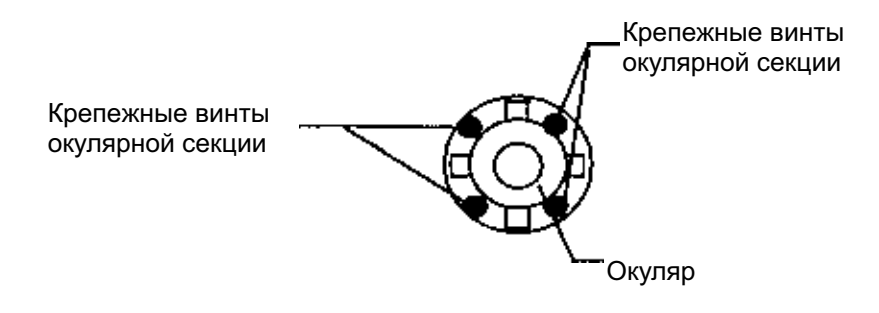

2 Немного ослабьте все четыре крепежных винта отверткой, которая входит в комплект аксессуаров (запоминая при этом количество поворотов).

Затем поверните окулярную секцию так, чтобы точка А' оказалась на вертикальной нити. По окончании снова заверните все четыре винта на количество оборотов, на которое они были ослаблены.

**3 Выполните поверку еще раз и, если точка А перемещается строго по всей длине** вертикальной нити сетки, то дальнейшая юстировка не требуется.

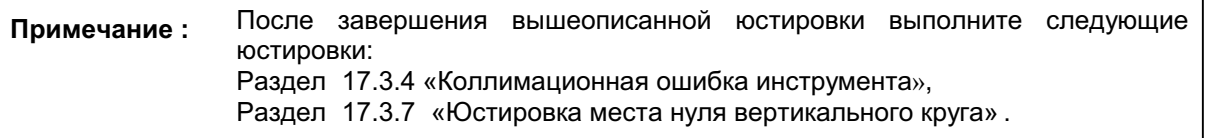

#### $17.3.4$ Коллимационная ошибка инструмента

Определение коллимационной ошибки необходимо для того, чтобы обеспечить перпендикулярность линии наблюдения и горизонтальной оси инструмента. В противном случае будет невозможно выполнять точные измерения.

## •Поверка

- **1** Установите инструмент на штатив при открытом обзоре на 50-60 метров в обе стороны от инструмента.
- 2 Как следует отнивелируйте инструмент по цилиндрическому уровню.
- 3 Наведитесь на точку А, расположенную на удалении приблизительно 50 метров.
- 4 Ослабьте только закрепительный винт вертикального круга и разверните зрительную трубу на 180° **BOKDVF** горизонтальной оси так, чтобы она была противоположном повернута  $\mathbf{B}$ направлении.
- **5 Наведитесь на точку В, расположенную** на том же удалении, что и точка А, и затяните закрепительный **ВИНТ** вертикального круга.
- © Ослабьте закрепительный ВИНТ горизонтального круга и поверните инструмент на 180° вокруг вертикальной оси. Зафиксируйте еще раз точку А и затяните закрепительный **ВИНТ** горизонтального круга.
- **© Ослабьте только закрепительный винт** вертикального круга  $\mathsf{M}$ еше раз разверните зрительную трубу на 180° **BOKDVF** горизонтальной ОСИ И зафиксируйте точку С, которая должна совпасть с предыдущей точкой В.
- ® Если точки В и С не совпадают. выполните следующую юстировку.

## •Юстировка

- **10 Отвинтите крышку секции для юстировки перекрестья** нитей.
- 2 Между точками В и С найдите точку D, которая должна быть удалена от точки С на величину, равную 1/4 расстояния между точками В и С. Это обусловлено тем. что видимая ошибка между точками В и С в четыре раза больше реальной ошибки, поскольку в ходе поверки зрительная труба была повернута дважды.
- 3 Сдвиньте вертикальную нить сетки нитей и совместите ее с точкой D, регулируя при этом юстировочной шпилькой левый и правый **ЮСТИДОВОЧНЫЕ** ВИНТЫ.  $\mathsf{p}_0$ завершении юстировки повторите поверку еще раз. Если точки В и С совмешены, то дальнейшая юстировка не требуется. В противном случае, повторите юстировку.

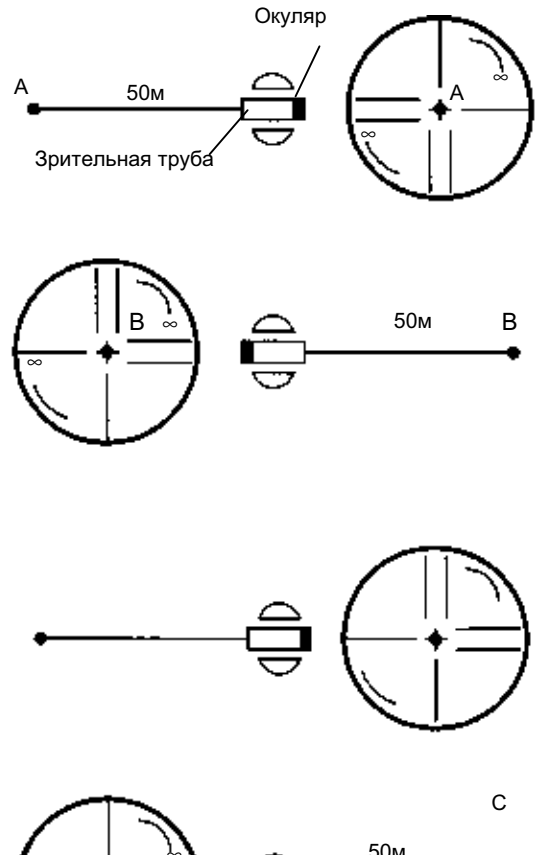

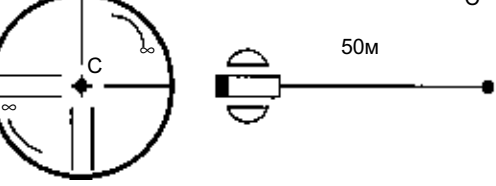

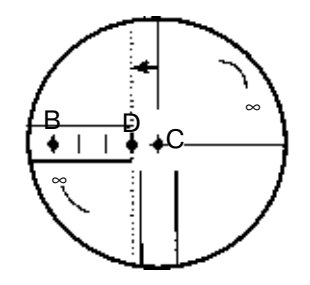

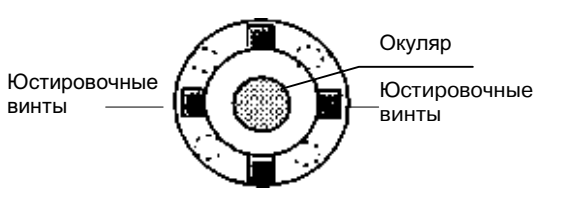

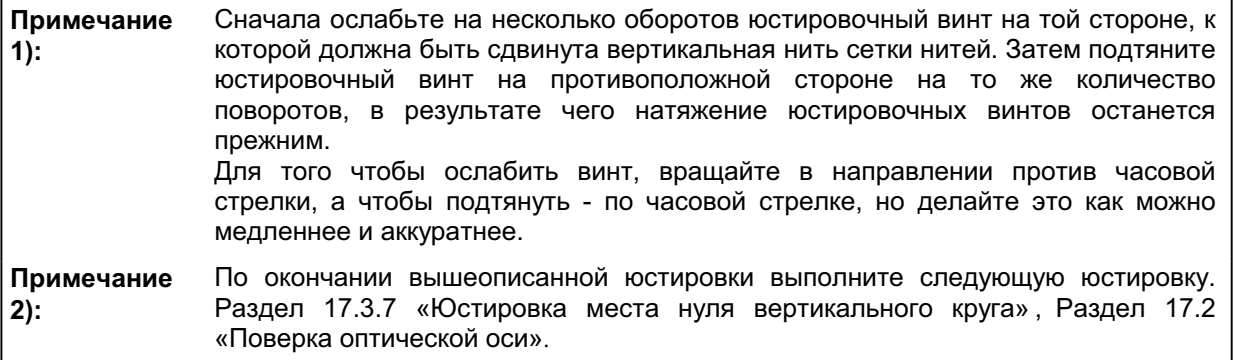

#### $17.3.5$ Поверка / юстировка окуляра оптического отвеса

Данная юстировка необходима для того, чтобы совместить линию наблюдения окуляра оптического отвеса с вертикальной осью (в противном случае, при установке инструмента по оптическому отвесу вертикальная ось прибора не будет располагаться строго в вертикальном положении).

## **•Поверка**

- $\odot$  Совместите центр пункта с центром оптического отвеса (см. Главу 2 "ПОДГОТОВКА К ИЗМЕРЕНИЯМ").
- $\oslash$  Разверните инструмент на 180° вокруг вертикальной оси и проверьте расположение центр оптического отвеса.

Если центр оптического отвеса находится точно по центру пункта, то юстировка не требуется. В противном случае, выполните юстировку следующим образом.

## •Юстировка

**© Снимите крышку юстировочной секции окуляра оптического отвеса. Вы увидите** четыре юстировочных винта. Вращая эти винты юстировочной шпилькой, входящей в комплект аксессуаров, необходимо сдвинуть центр оптического отвеса на 1/2 величины отклонения от центра пункта.

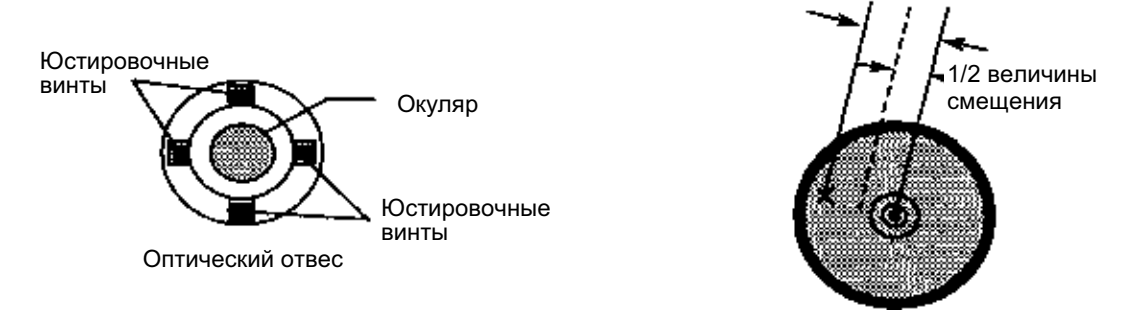

- 2 Затем, используя подъемные винты, повторно совместите центром оптического отвеса с центром пункта.
- © Разверните инструмент на 180° вокруг вертикальной оси еще раз и проверьте положение центра оптического отвеса. Если он совмещен с центром пункта, тогда дальнейшая юстировка не требуется. В противном случае, повторите юстировку.

Примечание: Сначала ослабьте на несколько оборотов юстировочный винт на стороне, к которой должен быть смещен центр оптического отвеса. Затем подверните юстировочный винт на противоположной стороне на равное количество поворотов, в результате чего натяжение юстировочных винтов останется прежним. Для того чтобы ослабить винт, вращайте в направлении против часовой стрелки, а чтобы подтянуть - по часовой стрелке, но делайте это как можно медленнее и аккуратнее.

#### $17.3.6$ Поверка / юстировка лазерного отвеса (для приборов с лазерным отвесом)

## •Поверка

- 10 Включите лазерный отвес и совместите центр пункта с центром лазерного отвеса.
- $\oslash$  Разверните инструмент на 180° вокруг вертикальной оси и проверьте расположение центра оптического отвеса.

Если центр оптического отвеса находится точно по центру пункта, то юстировка не требуется. В противном случае, выполните юстировку следующим образом.

## •Юстировка

- **1 Снимите крышку юстировочной секции** окуляра оптического отвеса. Вы увидите четыре юстировочных винта.
- 2 Вращая эти ВИНТЫ юстировочной шпилькой, входящей  $\mathsf{B}$ комплект аксессуаров, необходимо сдвинуть центр оптического отвеса на 1/2

величины отклонения от центра пункта.

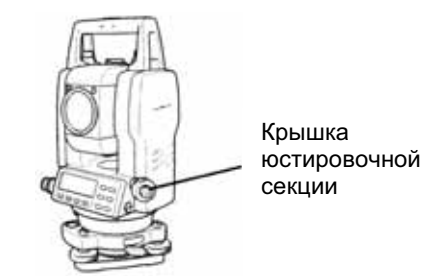

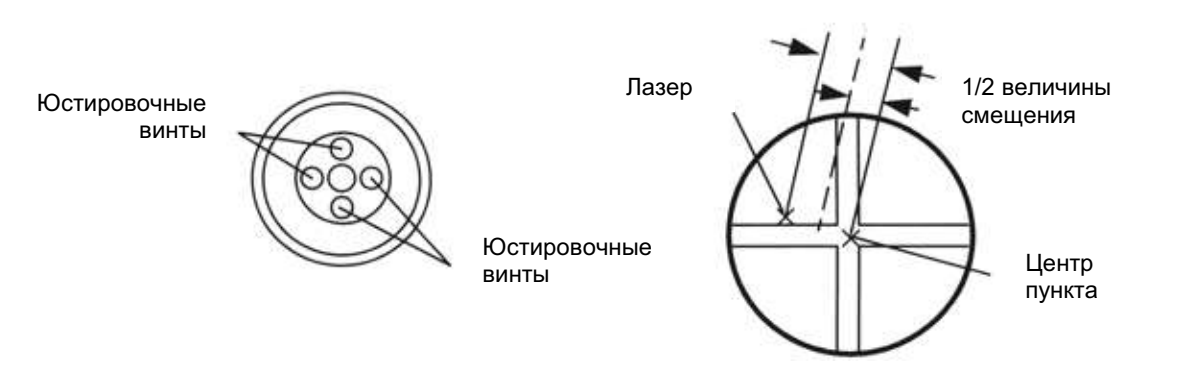

- 3 Затем, используя подъемные винты, повторно совместите центром оптического отвеса с центром пункта.
- 4 Разверните инструмент на 180° вокруг вертикальной оси еще раз и проверьте положение центра лазерного отвеса. Если он совмешен с центром пункта, тогда дальнейшая юстировка не требуется. В противном случае, повторите юстировку.

Примечание: Сначала ослабьте на несколько оборотов юстировочный винт на стороне, к которой должен быть смещен центр лазерного отвеса. Затем подверните юстировочный винт на противоположной стороне на равное количество поворотов, в результате чего натяжение юстировочных винтов останется прежним. Для того чтобы ослабить винт, врашайте в направлении против часовой стрелки, а чтобы подтянуть - по часовой стрелке, но делайте это как можно медленнее и аккуратнее.

## Для справки

Центр лазерного отвеса можно перемещать, вращая юстировочные винты против часовой стрелки, как показано на рисунке ниже.

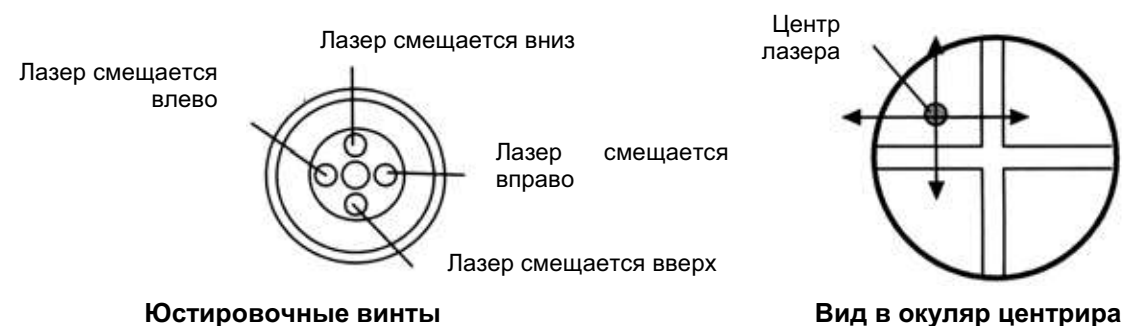

## 17.3.7 **Юстировка места нуля вертикального круга**

Если при измерении вертикального угла цели А в положении зрительной трубы «круг лево» и «круг право» суммарная величина прямых и обратных замеров не равна 360° (вертикальный круг отсчитывается от зенита), то половина разности между полученным значением и 360° представляет собой суммарную погрешность верного места нуля. Выполните юстировку. Поскольку юстировка места нуля вертикального угла является критерием для определения начала отсчета в инструменте, будьте особенно внимательны при юстировке.

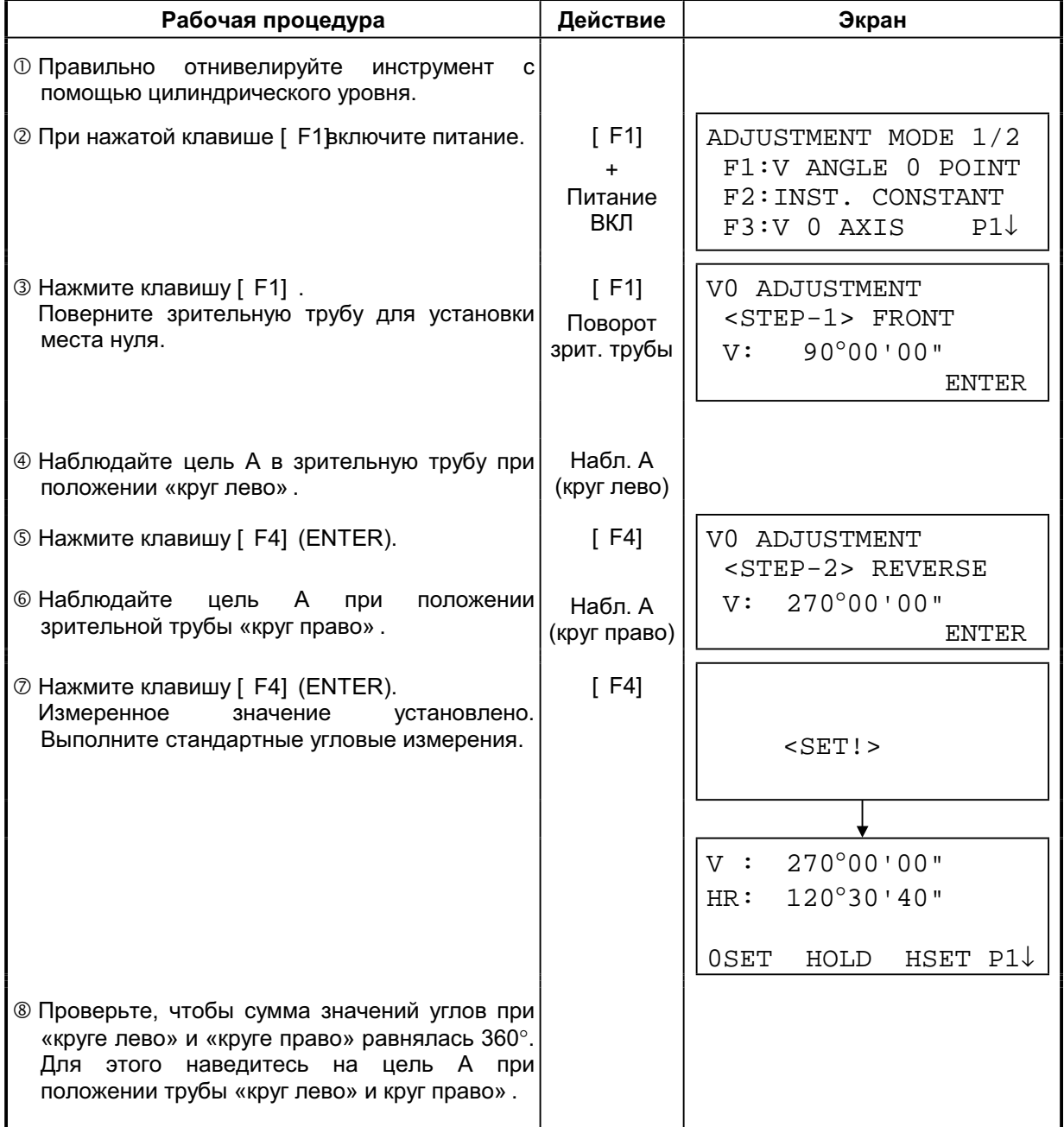

# 17.4 Как ввести значение постоянной инструмента

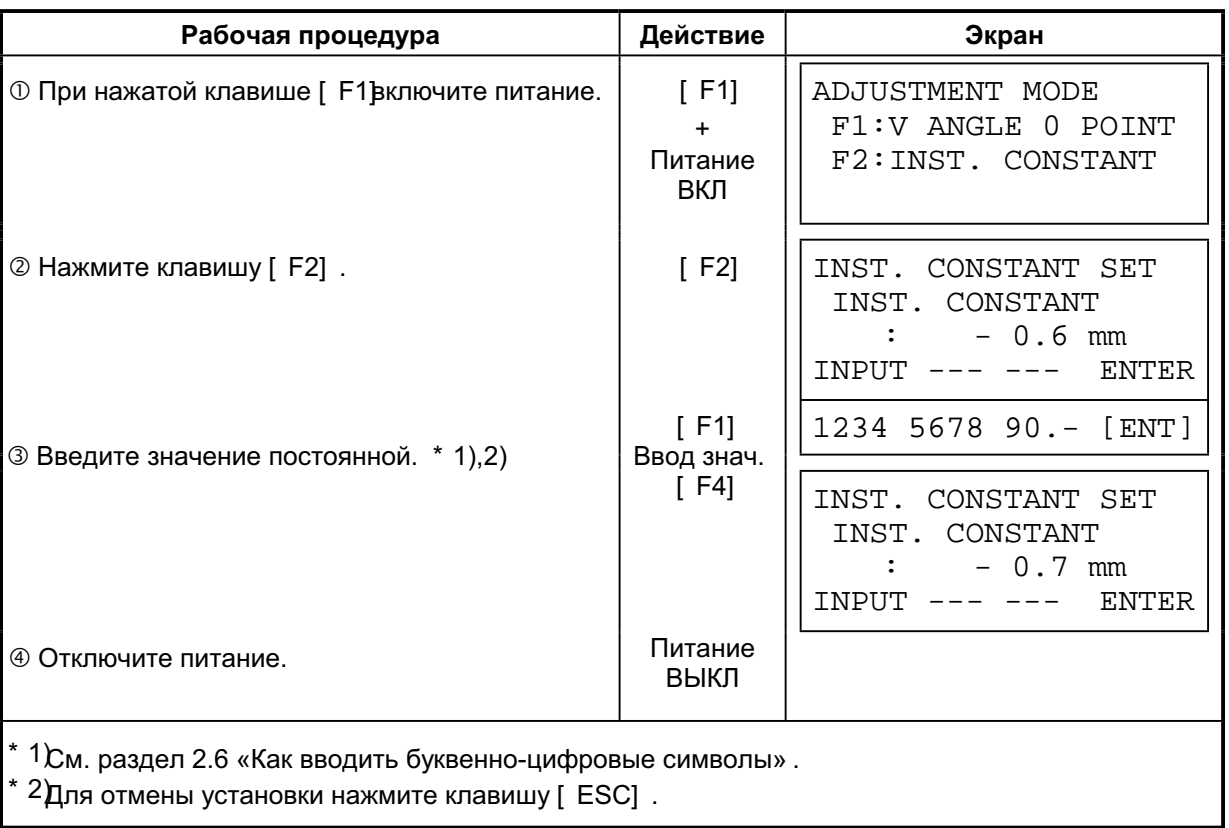

Чтобы ввести значение постоянной инструмента, полученное в разделе 17.1 «Поверка и юстировка постоянной инструмента», выполните следующую процедуру.

# 17.5 Учет систематических ошибок инструмента

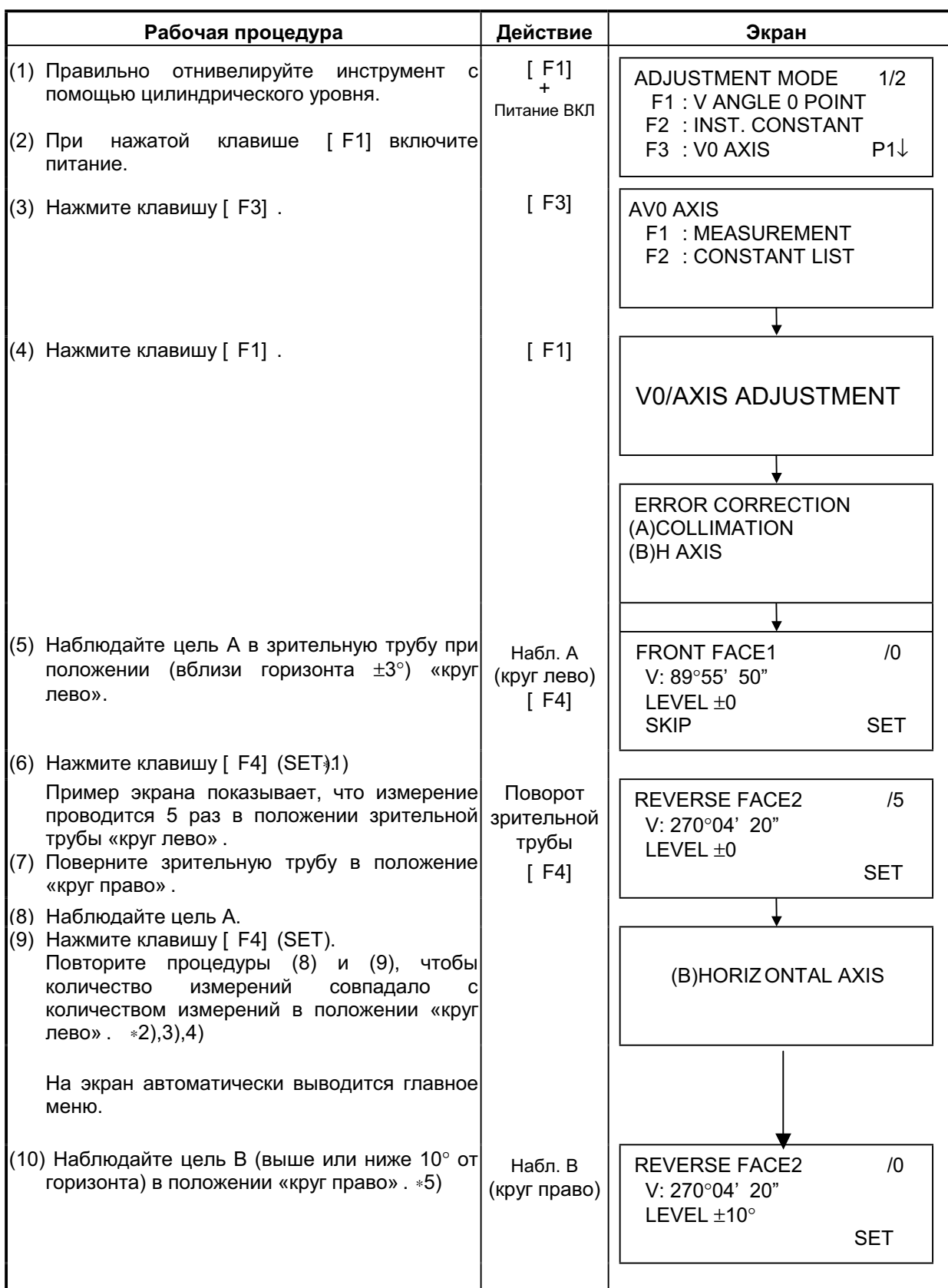

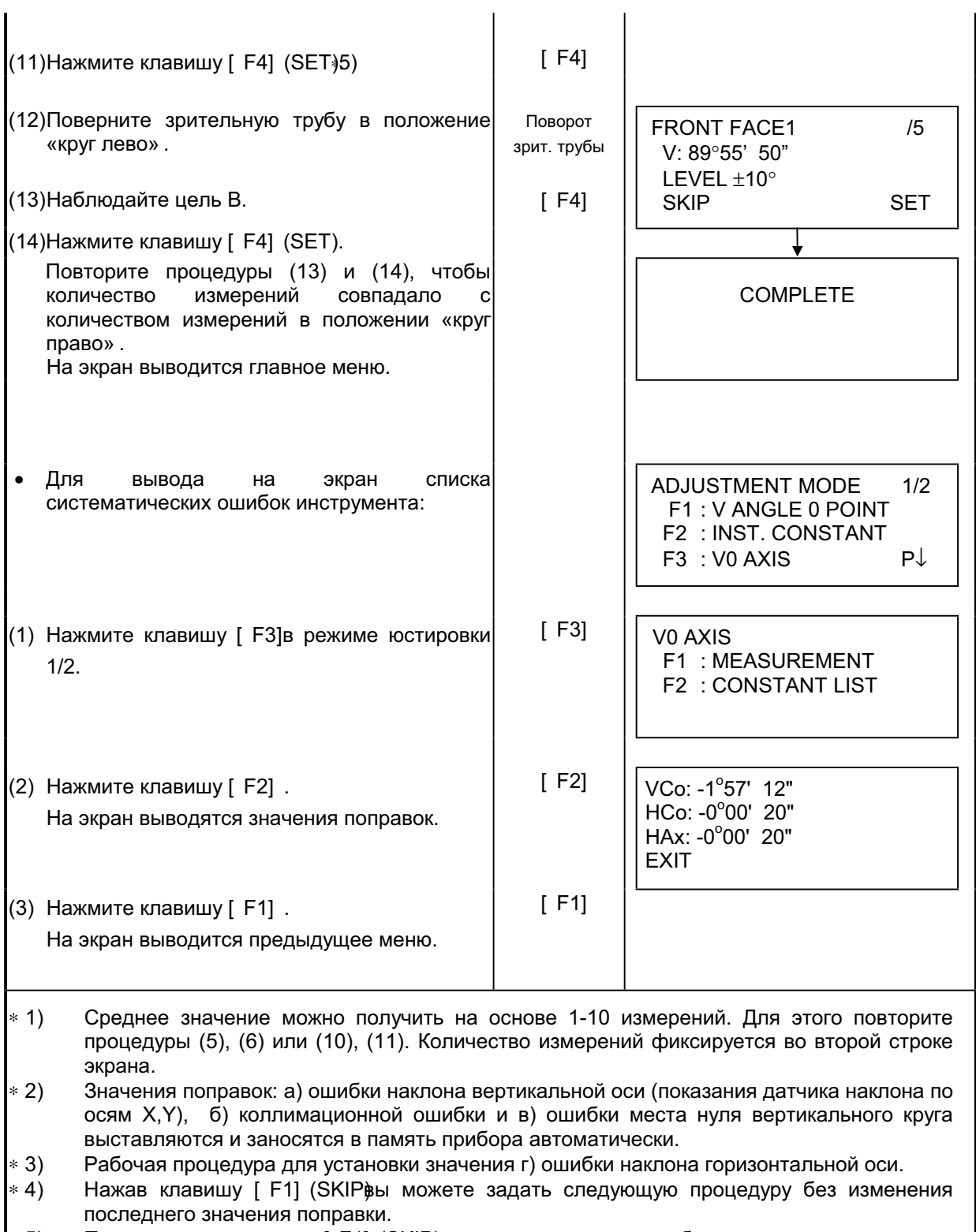

 $*5$ ) При нажатии клавиши [ F1] (SKIPустановка завершается без изменения последнего значения поправки.

# 17.6 Режим поверки опорной частоты

Световой сигнал, модулируемый по опорной частоте электронного дальномера, излучается непрерывно. Этот режим используется, главным образом, для проверки частоты.

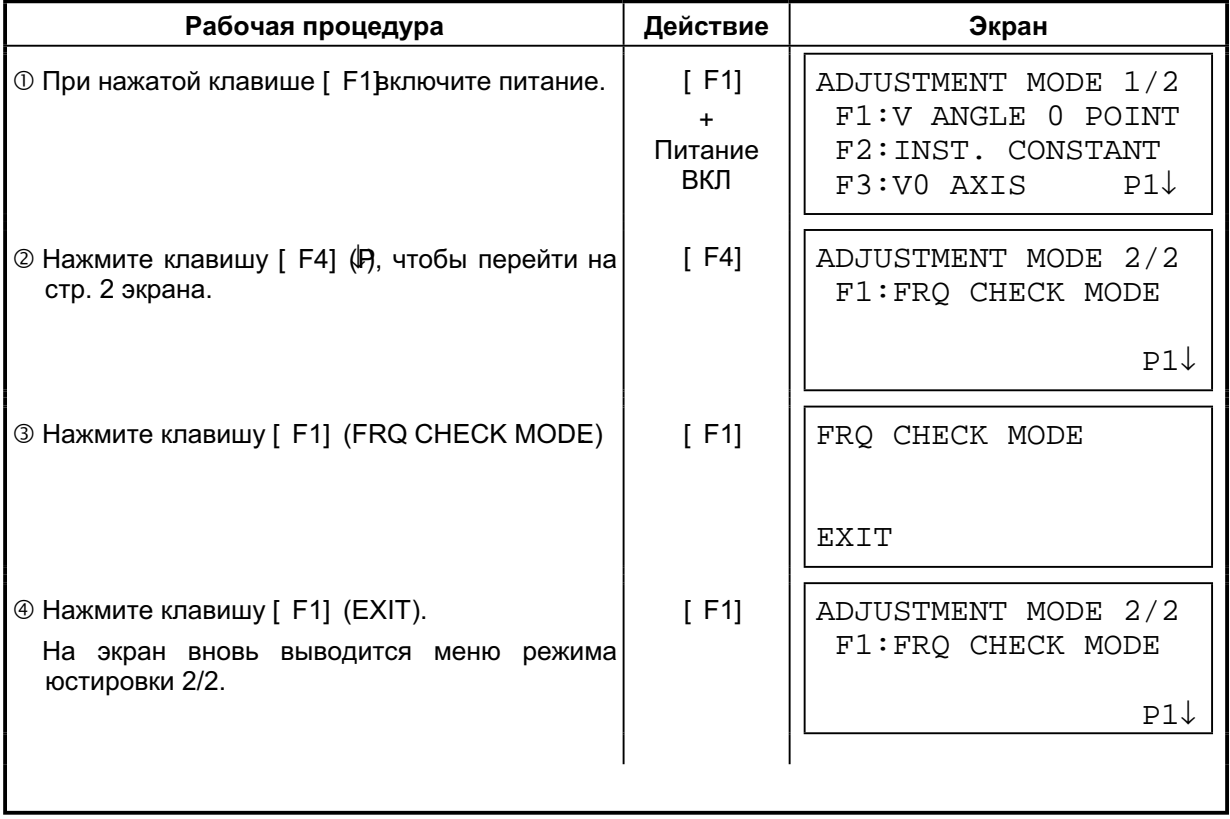

### $17.7$ Методика поверки (рекомендована ГОССТАНДАРТ РФ и одобрена фирмой TOPCON)

Настоящие методические указания распространяются на тахеометры электронные (далее тахеометры), выпускаемые фирмой «TOPCON» Япония), и устанавливают методику их первичной и периодической поверки.

Межповерочный интервал периодической поверки тахеометров - 1 год.

#### $17.7.1$ Операции поверки

При проведении поверки должны выполняться операции, указанные в таблице 1.

Таблица 1

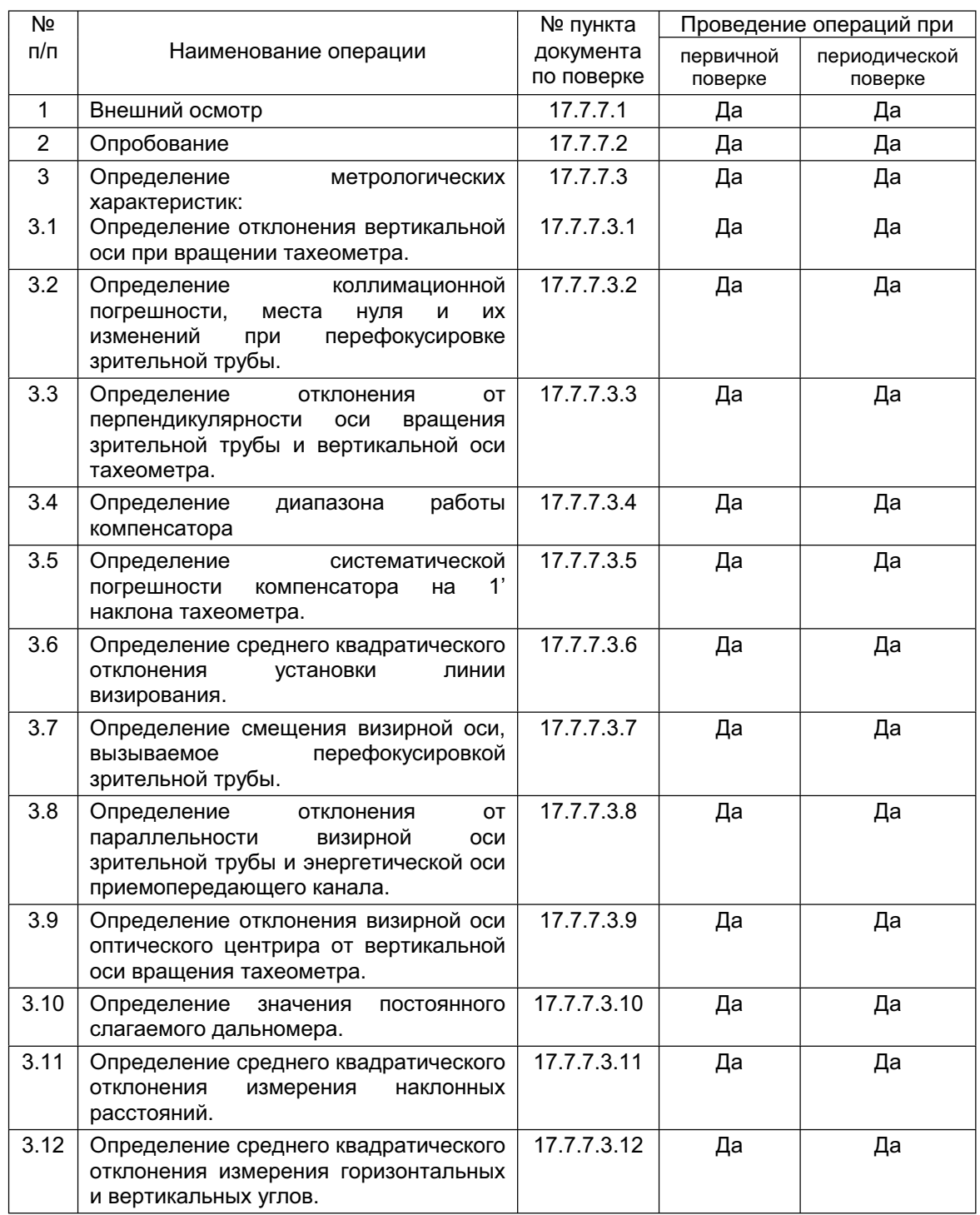

### $17.7.2$ Средства поверки

При проведении поверки должны применяться эталоны и вспомогательные средства поверки, приведенные в таблице 2.

Таблина 2

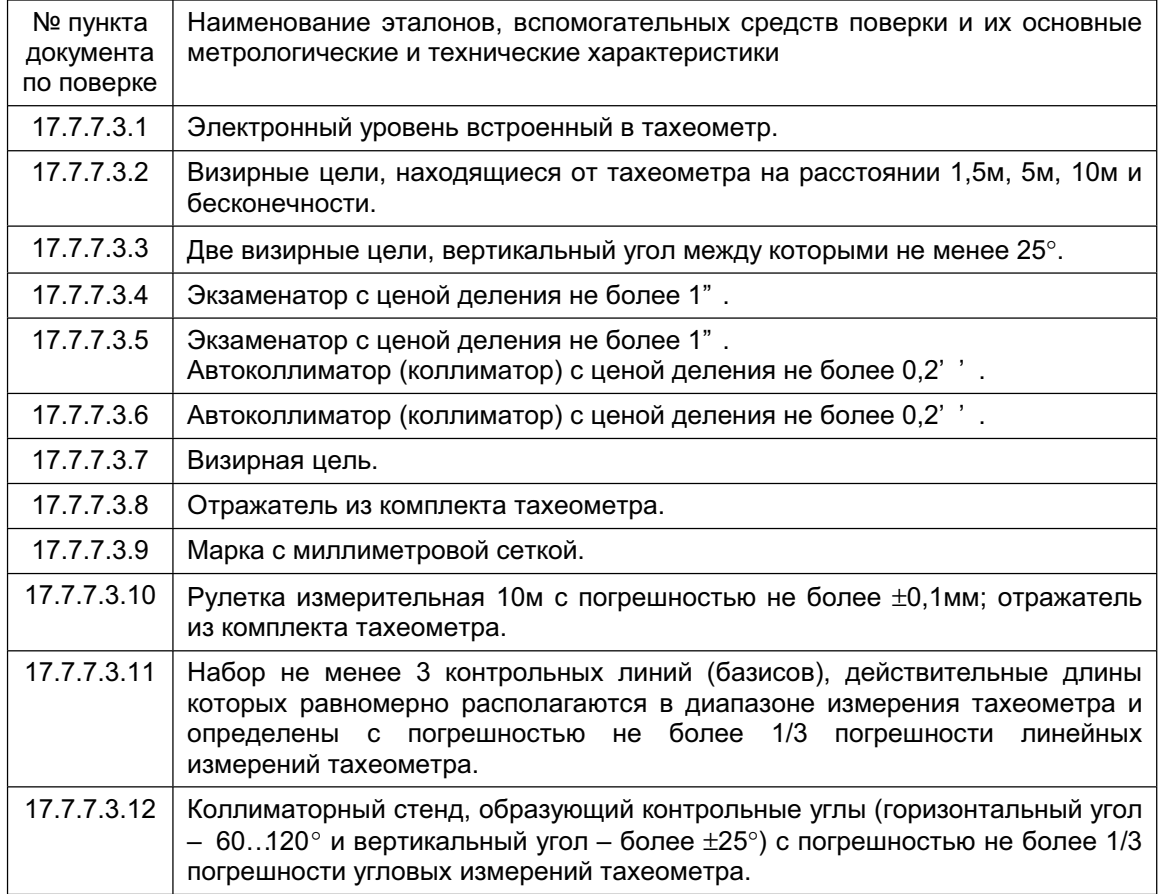

Допускается применять другие средства поверки, обеспечивающие определение метрологических характеристик с точностью, удовлетворяющей требованиям настоящих методических указаний.

### Требования к квалификации поверителей  $17.7.3$

К проведению поверки тахеометров допускаются лица, изучившие эксплуатационные документы на них, имеющие достаточные знания и опыт работы с ними и аттестованные в качестве поверителя органом Государственной метрологической службы.

### $17.7.4$ Требования безопасности

При проведении поверки тахеометров меры безопасности должны соответствовать требованиям по технике безопасности согласно эксплуатационной документации на тахеометры и поверочное оборудование, правилам по технике безопасности, действующие на месте проведения поверки и правилам по технике безопасности при производстве топографо-геодезических работ.
#### $17.7.5$ Условия поверки

При проведении поверки должны соблюдаться в лаборатории следующие нормальные условия измерений:

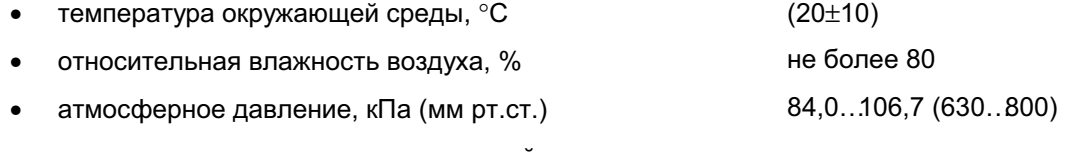

изменение температуры окружающей среды во время не более 1 поверки. °С/ч

Полевые измерения должны проводиться при отсутствии осадков, порывов ветра и колебаний изображения в зрительной трубе; приборы должны быть защищены от прямых сопнечных пучей.

Тахеометр и средства поверки должны быть установлены на специальных основаниях (фундаментах), не подвергающихся механическим (вибрация, деформация, сдвиги) и температурным воздействиям.

#### 17.7.6 Подготовка к поверке

Перед проведением поверки должны быть выполнены следующие подготовительные работы:

- **10 Проверить наличие действующих свидетельств о поверке на средства поверки;**
- 2 Тахеометр и средства поверки привести в рабочее состояние в соответствии с их эксплуатационной документацией;
- **3 Тахеометр и средства поверки должны быть выдержаны на рабочих местах не менее** 1u

#### $17.7.7$ Проведение поверки

### 17.7.7.1 Внешний осмотр

При внешнем осмотре должно быть установлено соответствие тахеометра следующим требованиям:

- 1 Отсутствие коррозии, механических поверждений и других дефектов, влияющих на эксплуатационные и метрологические характеристики тахеометра.
- 2 Наличие маркировки и комплектности согласно требованиям эксплуатационной документации на тахеометр.
- 3 Оптические системы должны иметь чистое и равномерно освещенное поле зрения.

### 17.7.7.2 Опробование

При опробовании должно быть установлено соответствие тахеометра следующим требованиям:

- 1 Отсутсвие качки и смещений неподвижно соединенных деталей и элементов тахеометра.
- 2 Плавность и равномерность движения подвижных частей тахеометра.
- 3 Правильность взаимодействия с комплектом принадлежностей.
- 4 Работоспособность тахеометра с использованием всех функциональных узлов.
- © Правильность установки круглого и цилиндрического уровней.
- © Правильность установки сетки нитей зрительной трубы.
- **© Правильность работы встроенных программ**

#### 17.7.7.3 Определение метрологических характеристик

#### 17.7.7.3.1 Определение отклонения вертикальной оси при вращении тахеометра

Отклонение вертикальной оси при вращении тахеометра определяют как разность наименьшего и наибольшего наклона вертикальной оси, измеряемого при вращении тахеометра через интервал 30°. Наклон вертикальной оси измеряется с помощью встроенного электронного уровня, имеющего возможность цифровой индикации на табло тахеометра. Следует выполнить не менее двух определений отклонения вертикальной оси и среднее арифметическое принять за окончательный результат. Отклонение вертикальной оси при вращении тахеометра должно быть не более 10' '.

#### 17.7.7.3.2 Определение коллимационной погрешности, места нуля и их изменений при перефокусировке зрительной трубы

Коллимационная погрешность и место нуля тахеометра определяется при наблюдении визирной цели, находящейся в бесконечности, и вычисляется в соответствии с руководством по эксплуатации тахеометра. За изменение коллимационной погрешности и места нуля при перефокусировке зрительной трубы тахеометра принимается наибольшая разность коллимационной погрешности и места нуля, определенная при наблюдении визирных целей, находящихся в бесконечности и на расстояниях: 1,5м;  $\delta$ и; и 10м соответственно. Следует выполнить не менее двух определений коллимационной погрешности, места нуля и их изменения при перефокусировке зрительной трубы и среднее арифметическое значение принять за окончательный результат. Значение коллимационной погрешности, места нуля и их изменения при перефокусировке зрительной трубы должно быть не более 40' '.

#### 177733 Определение отклонения от перпендикулярности оси врашения зрительной трубы и вертикальной оси тахеометра

Отклонение от перпендикулярности оси врашения зрительной трубы и вертикальной оси тахеометра определяется наблюдением двух визирных марок, расположенных в одном створе и имеющих вертикальные углы  $\alpha$ = 0 и  $\alpha$ <sub>1</sub>= 1 более 20° (менее -20°) и вычисляется по выражению:

$$
i = \frac{C_1 - C \sec \alpha_1}{tg \alpha_1}, \text{ rad}
$$

С и  $C_1$  – коллимационная погрешность наблюдения визирных марок с вертикальными углами α и  $α_1$ .

Следует выполнить не менее двух определений отклонения оси вращения зрительной трубы и вертикальной оси тахеометра, и среднее арифметическое значение принять за окончательный результат. Отклонение от перпендикулярности оси вращения зрительной трубы и вертикальной оси тахеометра должно не более  $\pm 20'$ .

#### 17.7.7.3.4 Определение диапазона работы компенсатора

Диапазон работы компенсатора определяется на экзаменаторе и вычисляется как разность углов наклона экзаменатора, при которых компенсатор перестает работать. Диапазон работы компенсатора должен быть не менее  $\pm 3'$ .

#### 177735 Определение систематической погрешности компенсатора на 1' наклона тахеометра

Систематическая погрешность компенсатора на 1' наклона тахеометра определяется с помощью экзаменатора, автоколлиматора и вычисляется по выражению:

$$
\sigma = \frac{b_1 - b_2}{\beta}, \text{ где}
$$

систематическая погрешность компенсатора на 1' наклона оси тахеометра (" /1');  $\sigma-$ 

- $b_1$ положение горизонтальной нити сетки нитей тахеометра до начала наклона вертикальной оси тахеометра, отсчет по автоколлиматору (' ');
- положение горизонтальной нити сетки нитей тахеометра после наклона  $b_2$ вертикальной оси тахеометра, отсчет по автоколлиматору (' ');
- $\beta$ угол наклона оси тахеометра, задаваемый экзаменатором (').

#### $177736$ Определение среднего квадратического отклонения установки линии визирования

Среднее квадратическое отклонение установки линии визирования определяется с помощью автоколлиматора. Следует выполнить не менее пяти серий измерений положения сетки нитей тахеометра (горизонтальной и вертикальной нитей), каждая из которых состоит из пяти отсчетов по автоколлиматору, выполненных после последовательных наклонов тахеометра подъемными винтами трегера вперед, назад, вправо, и влево.

Среднее квадратическое отклонение (СКО) установки линии визирования в вертикальной и горизонтальной плоскостях вычисляется по формуле:

$$
m_{V_{T(B)}} = \sqrt{\frac{\sum_{i=1}^{n} V_{i_{2(\epsilon)}}^2}{4}}, \text{ and}
$$

- квадратическое отклонение установки среднее линии визирования  $\overline{B}$  $m_{V_{r(p)}}$ вертикальной (горизонтальной) плоскости;
- $V_{i_{2}(e)}$ отклонение результатов измерений установки линии визирования в вертикальной

(горизонтальной) плоскости от их среднего арифметического значения после последовательных наклонов тахеометра подъемными винтами трегера вперед, назад. вправо и влево.

За окончательный результат следует принять среднее арифметическое значение. полученное из всех серий наблюдений. СКО установки линии визирования должно быть не более  $\pm 1$ ''.

#### Определение смещения визирной оси, вызываемое перефокусировкой 177737 зрительной трубы

визирной оси, вызываемое перефокусировкой зрительной трубы, Смешение определяется как наибольшая разность угловых отсчетов в вертикальной и горизонтальной плоскостях при многократном, не менее 10 раз, наблюдений визирной цели, осуществляя фокусировку зрительной трубы вращением кремальеры по ходу и против хода часовой стрелки соответственно. Смещение визирной оси, вызываемое перефокусировкой зрительной трубы должно быть не более  $\pm 2$ ".

#### 17.7.7.3.8 Определение отклонения от параллельности визирной оси зрительной трубы и энергетической оси приемопередающего канала

Отклонение от параллельности визирной оси зрительной трубы и энергетической оси приемопередающего канала в вертикальной и горизонтальной плоскостях определяют с помощью отражателя из комплекта тахеометра, установленного на расстоянии порядка 150м, и вычисляют как наибольшую разность угловых отсчетов, полученных при наведении сперва на геометрический центр отражателя, а затем по максимальному уровню отраженного сигнала. Следует выполнить не менее двух определений отклонения параллельности визирной оси зрительной трубы и энергетической оси **OT** приемопередающего канала, и среднее арифметическое значение принять за окончательный результат. Отклонение от параллельности визирной оси зрительной трубы и энергетической оси приемопередающего канала должно быть не более  $\pm 2'$ .

#### 17.7.7.3.9 Определение отклонения визирной оси оптического центрира от вертикальной оси вращения тахеометра

Отклонение визирной оси оптического центрира от вертикальной оси вращения тахеометра определяется с помощью марки с миллиметровой сеткой, установленной под оптическим центриром на расстоянии 1,5м, и вычисляется как разность двух отсчетов, полученных по марке (проекция сетки нитей оптического центрира на марку) и взятых при установке алидады тахеометра через 180°. Отклонение визирной оси оптического центрира от вертикальной оси вращения тахеометра должно быть не более  $\pm 0.5$ мм.

#### 17.7.7.3.10 Определение значения постоянного слагаемого дальномера

Значение постоянного слагаемого дальномера определяется с помощью измерительной рулетки. Следует растянуть рулетку, над нулевым штрихом установить штатив с тахеометром и, установив штатив с отражателем, на отметку 3..10м, измерить это расстояние тахеометром. Разность между показанием тахеометра и измеряемым отрезком по рулетке принимается за значение постоянного слагаемого дальномера. Значение постоянного слагаемого дальномера должно быть 0±0.2мм.

#### 17.7.7.3.11 Определение среднего квадратического отклонения измерения наклонных расстояний

Среднее квадратическое отклонение измерения наклонных расстояний определяется путем многократного, не менее 10 раз, измерения не менее 3 контрольных (эталонных) линий, действительные длины которых равномерно расположены в диапазоне измерения расстояния тахеометра. Среднее квадратическое отклонение (каждой линии) вычисляется по формуле:

$$
m_{S_j} = \sqrt{\frac{\sum_{i=1}^{n_j} (S_{0_j} - S_{i_j})^2}{n_j}}, \text{ rad}
$$

среднее квадратическое отклонение измерения і-й линии:  $m_{S}$ 

 $S_{0,i}$ эталонное (действительное) значение і-й линии;

 $S_{i_i}$ измеренное значение ј-й линии і-м приемом;

число приемов измерений ј-й линии.  $n_{i}$ 

Среднее квадратическое отклонение измерения наклонных расстояний должно соответствовать значениям приведенным в эксплуатационной документации для данной модели тахеометра.

#### 17.7.7.3.12 Определение среднего квадратического отклонения измерения горизонтальных и вертикальных углов

Среднее квадратическое отклонение измерения горизонтального и вертикального угла определяется на коллиматорном (автоколлиматорном) стенде путем многократного измерения горизонтального угла (90 $\pm$ 30°) и вертикального угла (более  $\pm$ 25°) не менее шестью приемами. Среднее квадратическое отклонение измерения горизонтального и вертикального угла вычисляется по формуле:

$$
m_{V_{T(B)}} = \sqrt{\sum_{i=1}^{n} V_{i_{c(s)}}^2 / n - 1}, \text{ and}
$$

среднее квадратическое отклонение измерения горизонтального (вертикального)  $m_{V_{\Gamma(B)}}$ угла;

- $V_{i_{2}(R)}$ отклонение результатов измерений горизонтального (вертикального) угла от их среднего арифметического значения;
- число приемов.  $\boldsymbol{n}$

Среднее квадратическое отклонение измерения наклонных расстояний должно соответствовать значениям приведенным в эксплуатационной документации для данной модели тахеометра.

#### 17.7.8 Оформление результатов поверки

- 1 Результаты поверки оформляются протоколом, составленным в виде свободной таблицы по каждому пункту раздела 7 настоящей методики с указанием предельных числовых значений результатов измерений и их оценки по сравнению с предъявленными требованиями.
- 2 При положительных результатах поверки (тахеометр удовлетворяет требованиям настоящих методических указаний) тахеометр признается годным к применению, и на него выдается свидетельство о поверке установленной формы с указанием фактических результатов определения метрологических характеристик.
- **© При отрицательных результатах поверки (тахеометр не удовлетворяет требованиям** настоящих методических указаний) тахеометр признается непригодным к применению, и на него выдается извещение о непригодности установленной формы с указанием основных причин.

#### 18 **МЕРЫ ПРЕДОСТОРОЖНОСТИ**

- 1. При переноске инструмента всегда удерживайте его за ручку или за стойки. Никогда не переносите прибор, удерживая его за зрительную трубу, так как это может повредить ее внутреннее крепление и снизить точность инструмента.
- 2. Никогда не направляйте инструмент без специального фильтра прямо на солнце. Это может повредить компоненты внутри инструмента.
- 3. Всегда защищайте инструмент от высокотемпературного воздействия. На прямом солнце температура внутри инструмента легко может достичь 70°С и выше, что снижает срок службы прибора.
- 4. Прибор должен храниться в помещении при температуре от -30 до 60°С.
- 5. При проведении высокоточных измерений, обеспечьте инструменту теневую завесу, чтобы уберечь его и штатив от воздействия прямых солнечных лучей.
- 6. Любое резкое изменение температуры инструмента или призмы (например, при выгрузке инструмента из нагретого автомобиля), может привести к временному уменьшению диапазона измеряемых расстояний.
- 7. Перед тем как открывать транспортировочный ящик и доставать из него инструмент, сначала положите ящик на горизонтальную поверхность, а затем открывайте его.
- 8. При укладывании инструмента в транспортировочный ящик проверьте, чтобы совпали белые метки, имеющиеся на корпусе тахеометра, и положите инструмент окуляром BBeDX.
- 9. При перевозке прибора обеспечьте дополнительный амортизатор или демпфер, чтобы избежать воздействия на прибор резких толчков или вибрации.
- 10. После работы удалите с инструмента пыль при помощи специальной щетки (входит в комплект), после чего протрите его салфеткой.
- 11. Для очищения поверхности линзы, сначала удалите щеткой пыль. Затем, используя чистую без ворса хлопчатобумажную салфетку, смоченную в спирте (или эфирной смеси), осторожно протрите линзу, делая вращательные движения от центра.
- 12. Даже в случае возникновения каких-либо отклонений от нормы в работе инструмента, никогда не пытайтесь самостоятельно разбирать или смазывать его. Всегда обращайтесь на фирму TOPCON или к ее представителю в вашем регионе
- 13. Для удаления пыли с поверхности инструмента никогда не применяйте разбавитель или бензин. Используйте чистую салфетку, смоченную в нейтральном очистителе.
- 14. После продолжительного периода работы проверяйте каждую деталь штатива. Детали (винты или зажимы) могут самопроизвольно ослабляться.

# 19 ДОПОЛНИТЕЛЬНЫЕ ПРИНАДЛЕЖНОСТИ

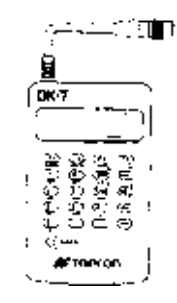

#### **Внешняя клавиатура DK-7**

С внешней клавиатуры DK-7 можно ввести координаты пункта наблюдения и другие данные, а также управлять работой тахеометров серии GTS-220.

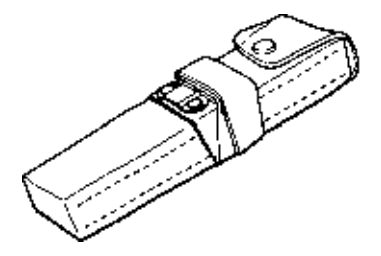

#### **Блок питания ВТ-3Q**

- Выходное напряжение: 8,4В пост. тока
- $\bullet$  EMKOCTb: 1.8A4
- Время работы от одной подзарядки: прибл. 5 часов в стандартном режиме, (но 2,3 часа в режиме непрерывных измерений, в т.ч. измерение расстояний)
- Размеры: 225×62×33 мм (ДхШхВ)
- $\bullet$  Bec: 0,7 $\kappa$

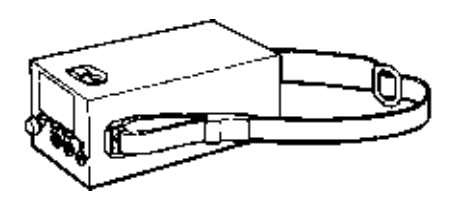

### **Блок питания большой емкости BT-3L**

- Выходное напряжение: 8,4В пост тока
- Емкость: 6 Ач
- Время работы от одной подзарядки: прибл. 18 часов в стандартном режиме, (но 7,5 часов в режиме непрерывных измерений. в т.ч. измерение расстояний)
- Размеры:  $190\times106\times74$ мм (ДхШхВ)
- $\bullet$  Bec: 2.8 $\kappa$ r

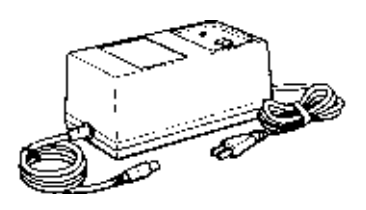

#### **«» 1"+% = BC-5 (%+ BT-3Q)**

- Входное напряжение: (: 100, 120, 220, 240V AC:±10% 50/60 Hz
- Потребляемая мощность: прибл. 40VA
- Время для подзарядки батареи ВТ-3Q:<br>прибл. 1 час (при температуре + 20°С)
- Диапазон рабочих температур:
- $0$ т + 10°C до + 40°C
- Размеры: 181 $\times$ 97 $\times$ 78мм (ДхШхВ)
- Вес: 1,5кг

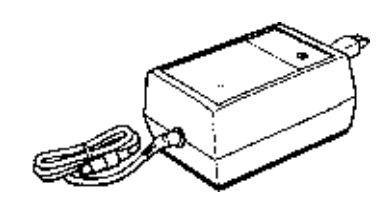

### Зарядное устройство ВС-6 (для ВТ-3L)

- Входное напряжение: (: 100, 120, 220, 240V AC: ±10% 50/60 Hz
- Потребляемая мощность: прибл. 15VA
- Время для подзарядки батареи ВТ-3L: прибл. 15 часов (при температуре + 20°С)
- Диапазон рабочих температур:
- $+$  ot  $+$  10°C  $\mu$ o  $+$  40°C
- Размеры:  $142\times96\times64$ мм (ДхШхВ)
- Вес: 1,0кг

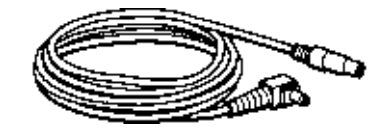

### Кабель питания РС-5

(Для BT-3Q и накопителя данных FC серии компании TOPCON)

- L-образный разъем
- Длина кабеля: прибл. 2м

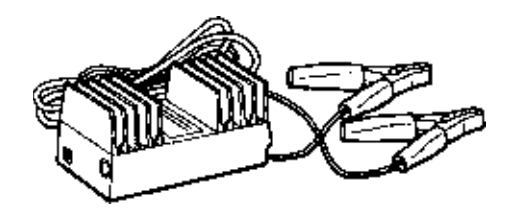

### Автомобильный адаптер АС-5

- Входное напряжение: 12В пост тока
- Выходное напряжение: 8,4В пост тока
- Длина кабеля: прибл. 3 м
- Размеры:  $100\times53\times47$ мм (ДхШхВ)
- $\bullet$  Bec: 0.3 $\kappa$

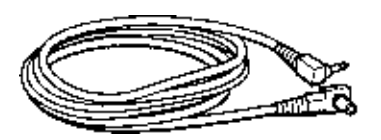

## Кабель питания РС-6 (Для ВТ-3L)

- L-образный разъем
- Длина кабеля: прибл. 2м

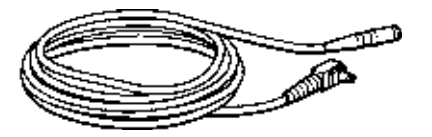

## **Кабель питания РС-3 (для АС-5)**

- L-образный разъем
- Длина кабеля: прибл. 2м

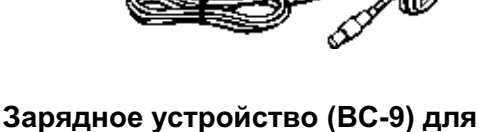

## зарядки батареи (ВТ-3Q) от автомобильного прикуривателя

- Входное напряжение: от 13,8В до 16В
- Потребляемая мощность: прибл. 40ВА
- Время для подзарядки ВТ-3Q: прибл. 2 часа (при температуре + 20°С)
- Диапазон рабочих температур: от + 10°С до + 40°С
- Размеры:  $116\times 60\times 50$ мм (ДхШхВ)
- $\bullet$  Bec: 0,3 $\kappa$ r

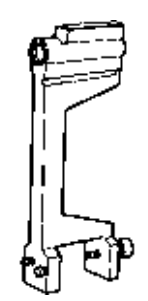

### $\overline{a}$  Буссоль, Модель 6

Противоударная конструкция. При переносе инструмента не требуется зажимов. Крепится на ручку для переноса инструмента.

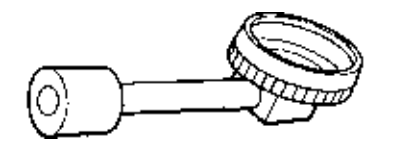

#### Ломаный окуляр. Модель 10

Обеспечивает удобное наблюдение близзенитных целей

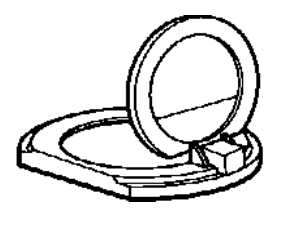

### Солнечный фильтр, Модель 6

Специальный фильтр лпя **NORMAIX** наблюдений по солнцу. Фильтр - откидного типа.

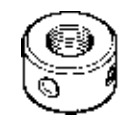

#### Сетка нитей для наблюдений по солнцу, Модель 6

Сетка нитей, предназначенная для наблюдений Может по солнцу. использоваться вместе  $\mathbf{C}$ солнечным фильтром.

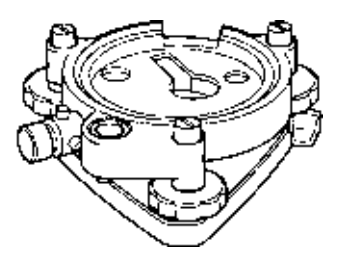

#### Трегер с оптическим отвесом

Представляет собой съемный трегер со встроенным окуляром оптического отвеса. (Совместим с инструментами фирмы Wild) Наборы призм

См. Главу 21 «ПРИЗМЕННЫЕ СИСТЕМЫ».

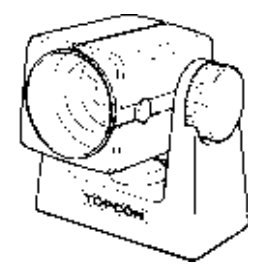

#### Мини-призма

Мини-призма  $(25, 4mm)$ сделана иs шлифованного стекла прецизионного И вмонтирована в высокопрочный пластиковый корпус. Обладает уникальной способностью: ее можно устанавливать в два положения: на постоянные «0» или «-30».

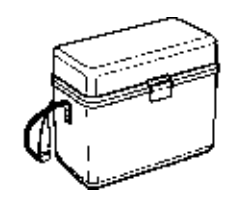

## Футляр для принадлежностей,

### Модель 1

Контейнер для хранения переноски И принадлежностей.

- Размеры:  $300\times145\times220$ мм (ДхШхВ)
- Вес: 1,4кг

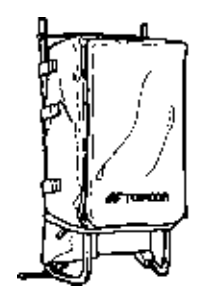

Рюкзак, Модель 2 Удобен при работе в горной местности.

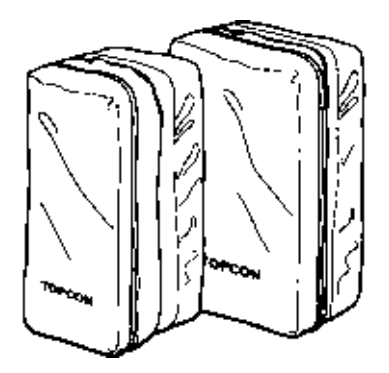

### Футляр для призменных систем,

#### Модель 6

Предназначен для хранения комплекта из 9 призм или комплект из 3 наклоняемых призм. Футляр чрезвычайно легок, поскольку сделан из мягкого материала.

- Размеры:  $250 \times 120 \times 400$ мм (ДхШхВ)
- $\bullet$  Bec: 0,5 $\kappa$ г

## Футляр для призменных систем,

### Модель 5

Предназначен для хранения однопризменной системы или комплекта из 3 призм. Футляр чрезвычайно легок, поскольку сделан из мягкого материала.

- Размеры:  $200 \times 200 \times 350$  мм (ДхШхВ)
- Вес: 0.5кг

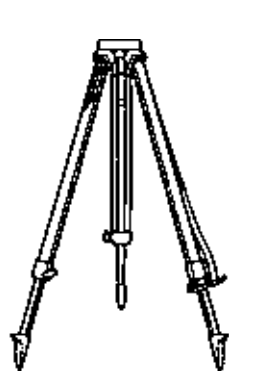

### Алюминиевый раздвижной штатив. Тип Е

• Плоская головка, винт 5/8" с шагом резьбы 11 витков/дюйм, регулируемые ножки.

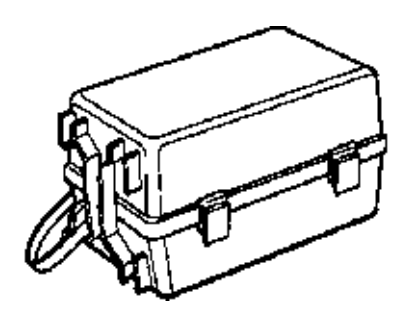

## Футляр для призменных систем, Модель 3

Предназначен для хранения вместе следующих комплектов призм.

- Одной наклоняемой призмы
- Одной наклоняемой призмы с маркой
- Комплекта из 3 призм
- Комплекта из 3 призм с маркой
- Размеры: 427 х 254 х 242 (ДхШхВ)
- $\bullet$  Bec:  $3,1$ <sub>K</sub>r

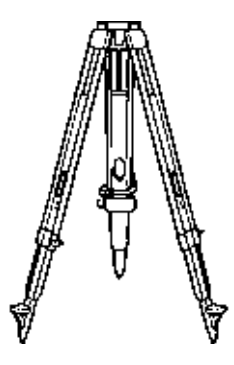

## Деревянный штатив, Тип E (Wood)

• Плоская головка, винт 5/8" с шагом резьбы 11 витков/дюйм, регулируемые ножки.

# 20 ДОПОЛНИТЕЛЬНЫЕ ИСТОЧНИКИ ПИТАНИЯ

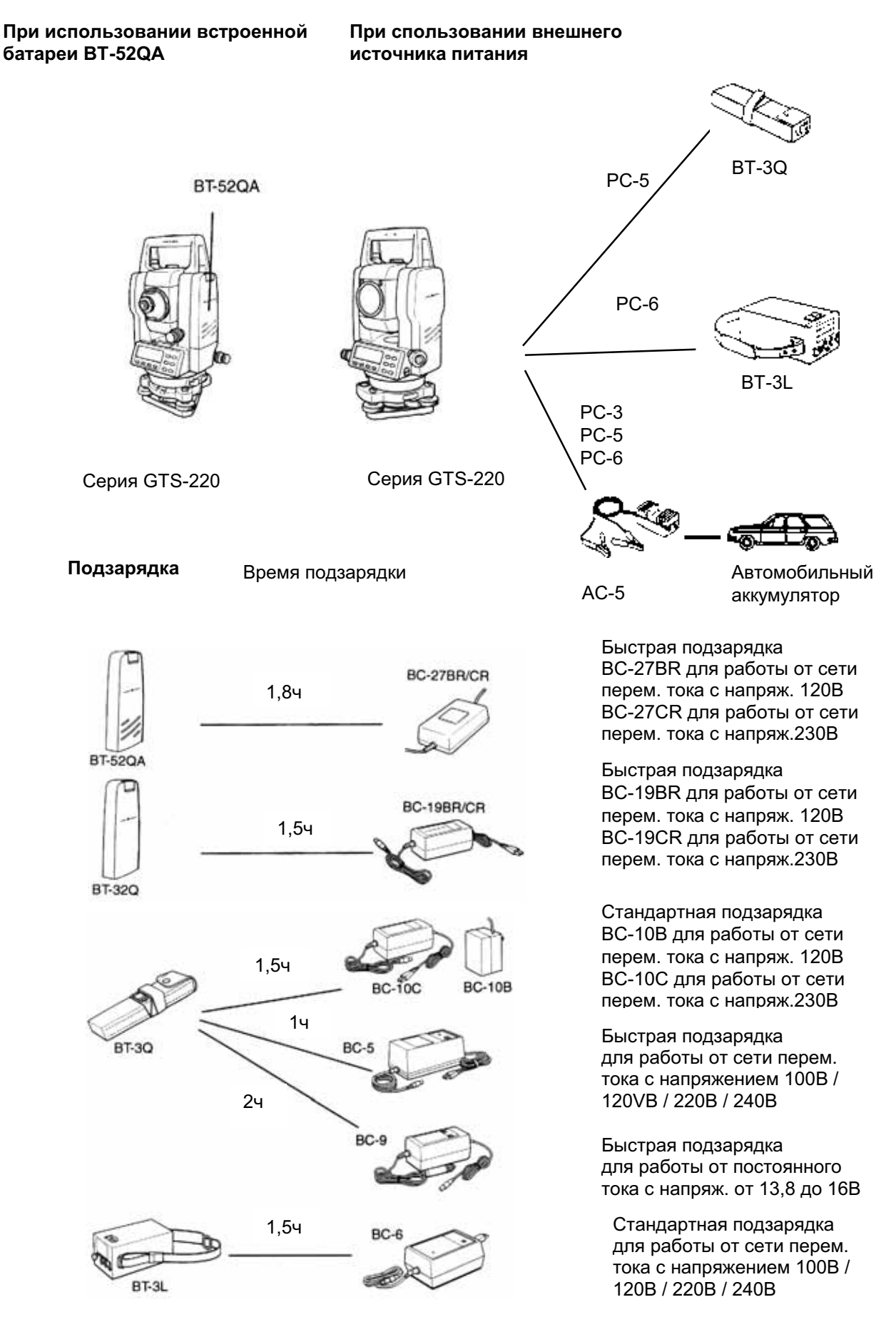

#### $21$ ПРИЗМЕННЫЕ СИСТЕМЫ

Призменные системы могут быть подобраны специально для ваших задач.

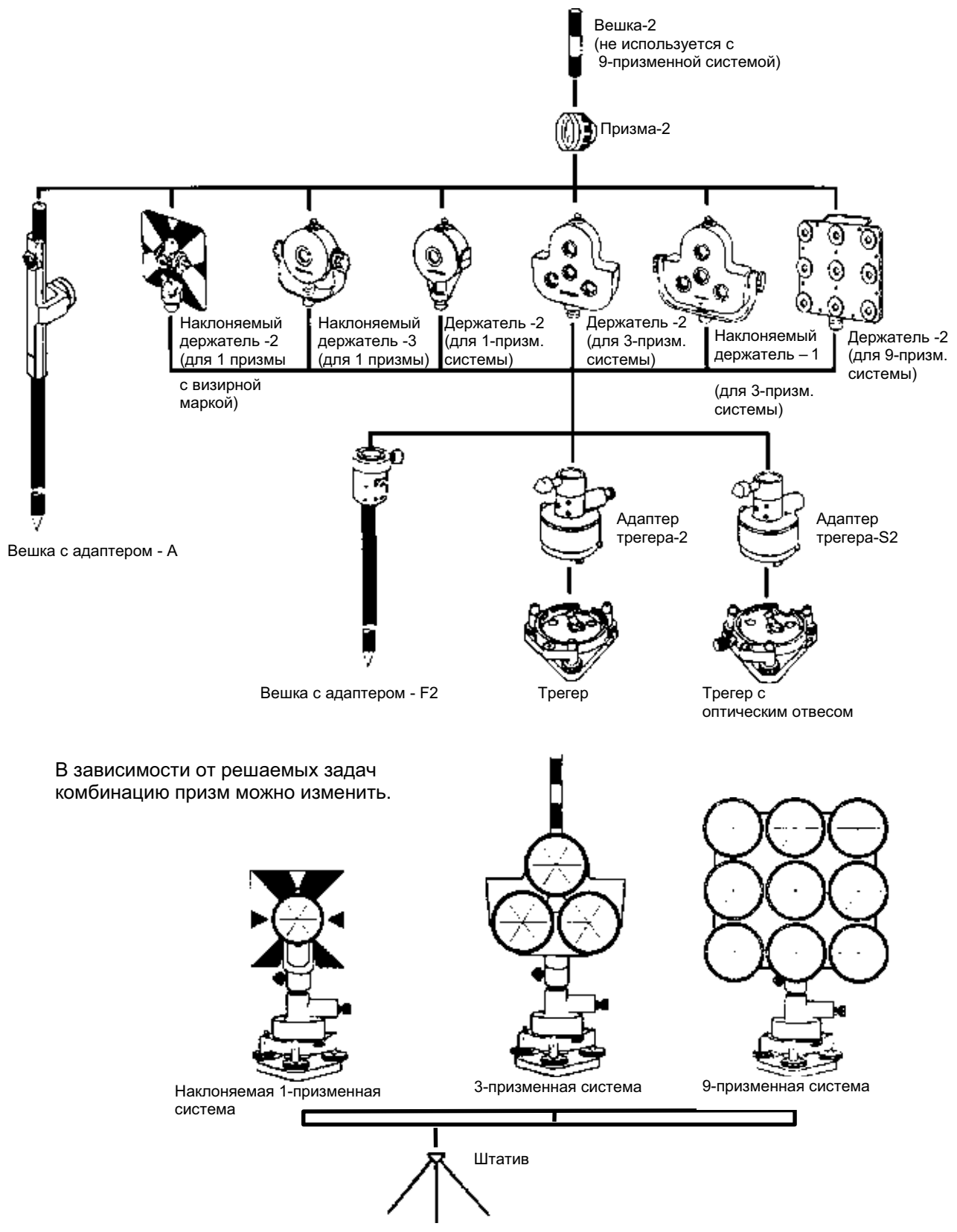

Рекомендуется перед использованием призменных систем установить их высоту равной высоте инструмента. Для регулировки высоты призменной системы измените положение с помощью четырех крепежных винтов.

# 22 СООБЩЕНИЯ ОБ ОШИБКАХ

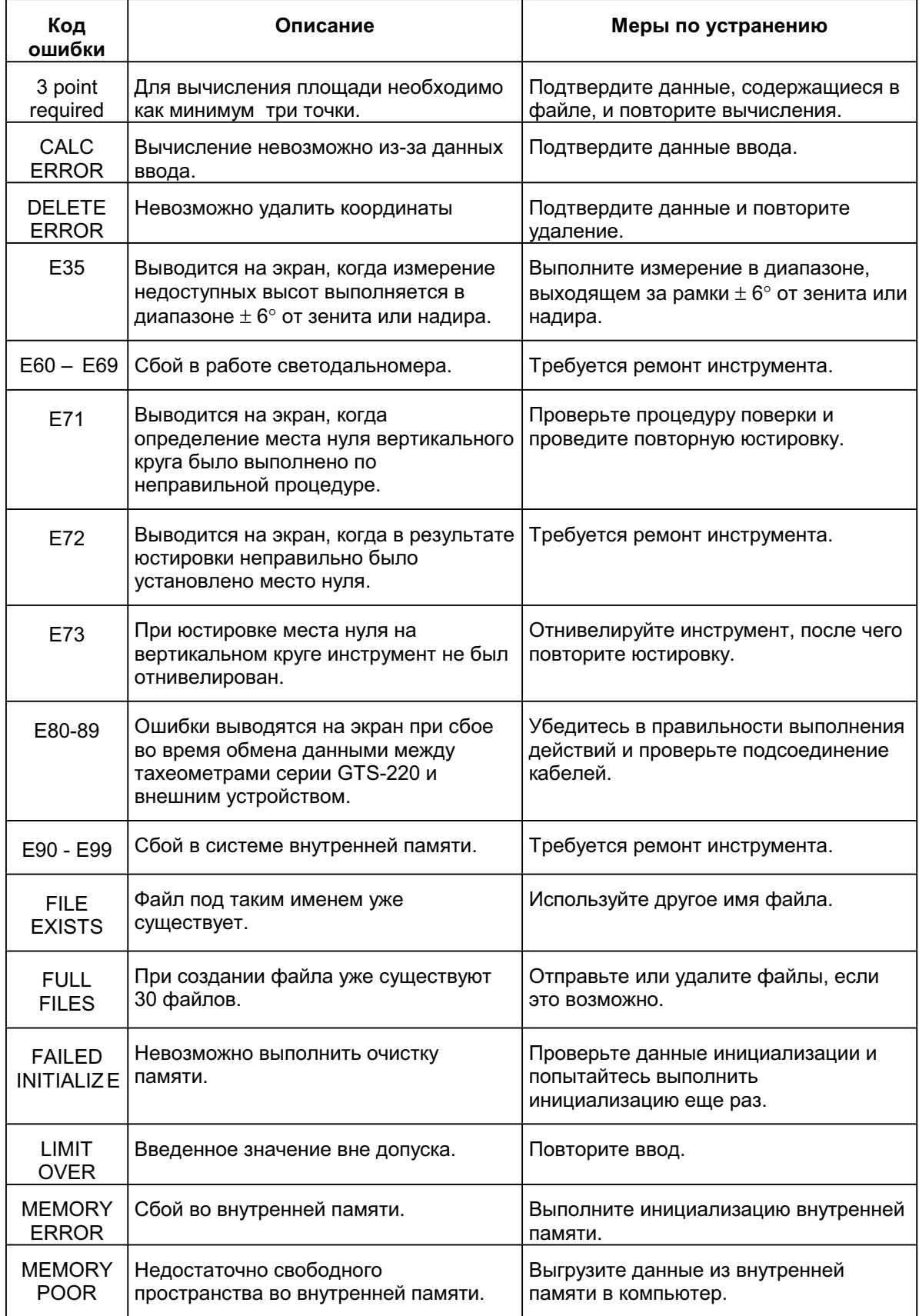

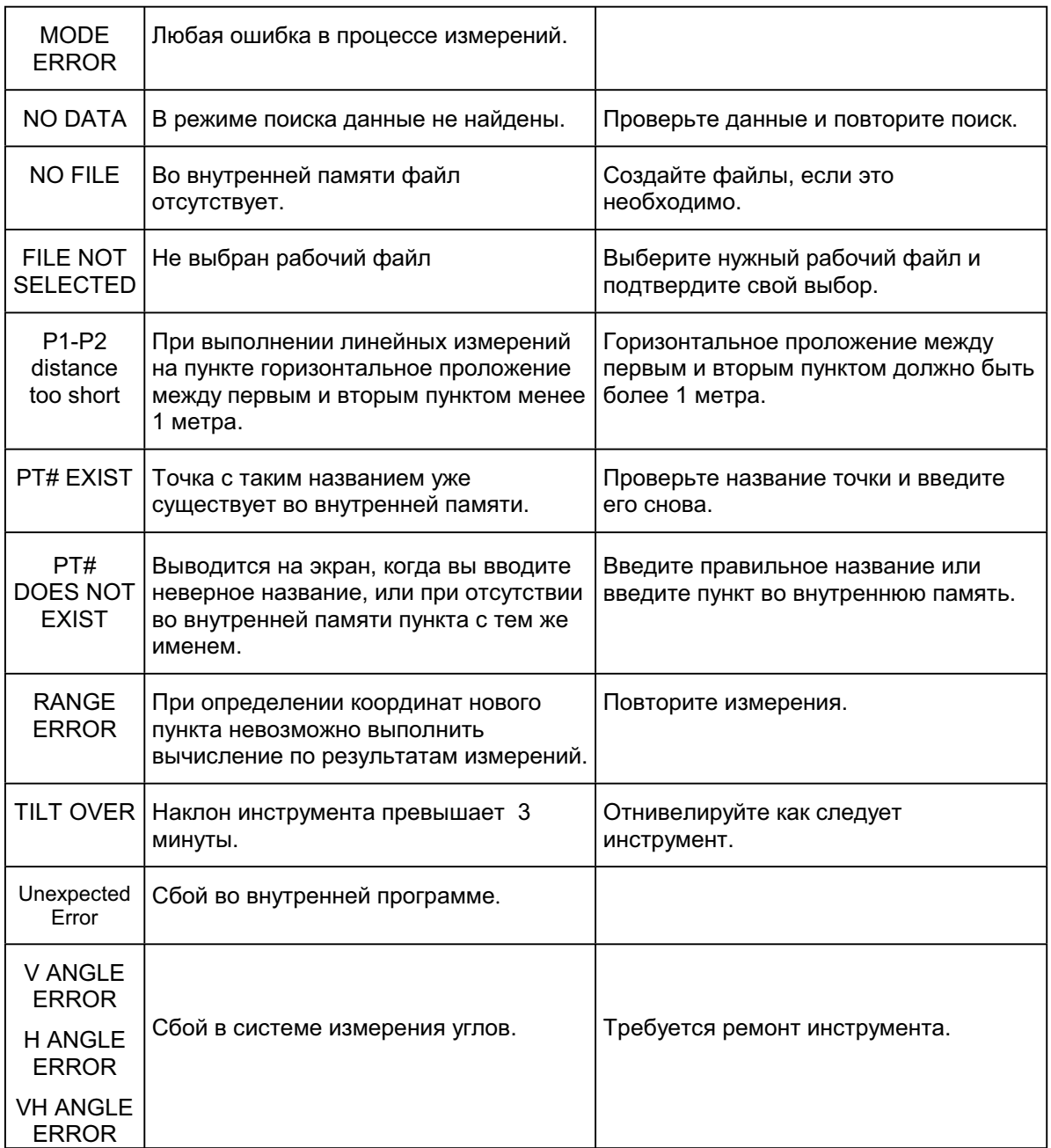

# 23 ТЕХНИЧЕСКИЕ ХАРАКТЕРИСТИКИ

## Объектив

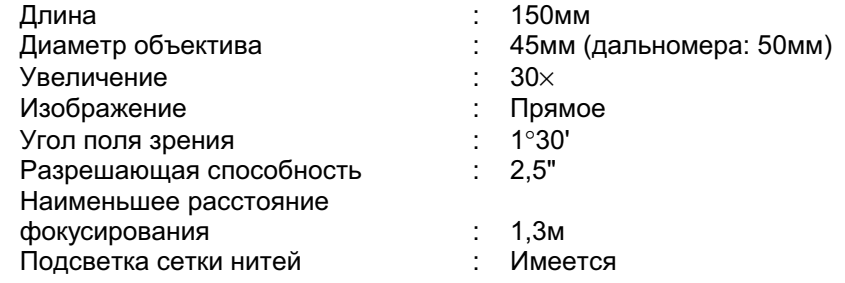

## Измерение расстояний

Дальность измерений

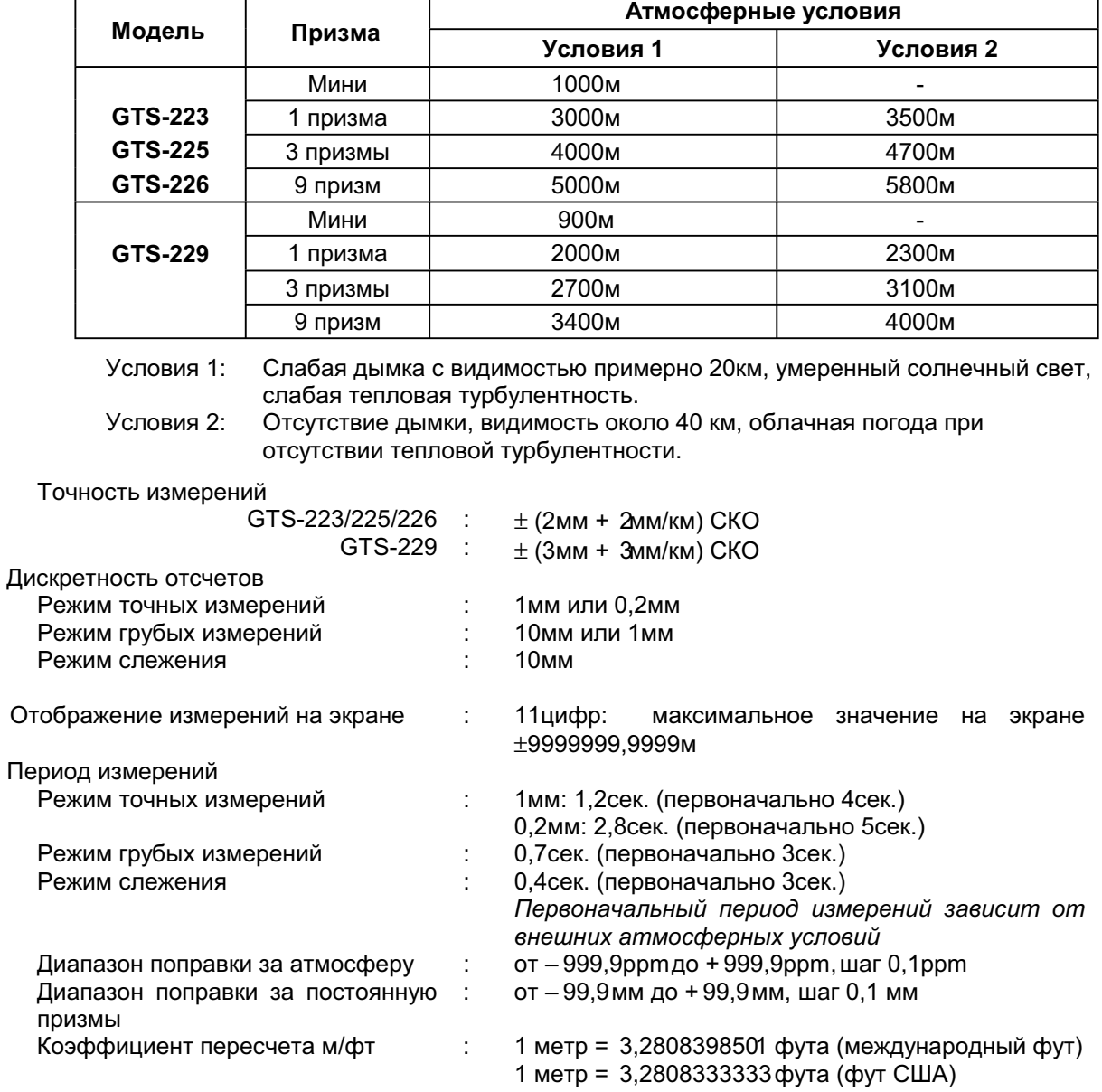

## Электронное измерение углов

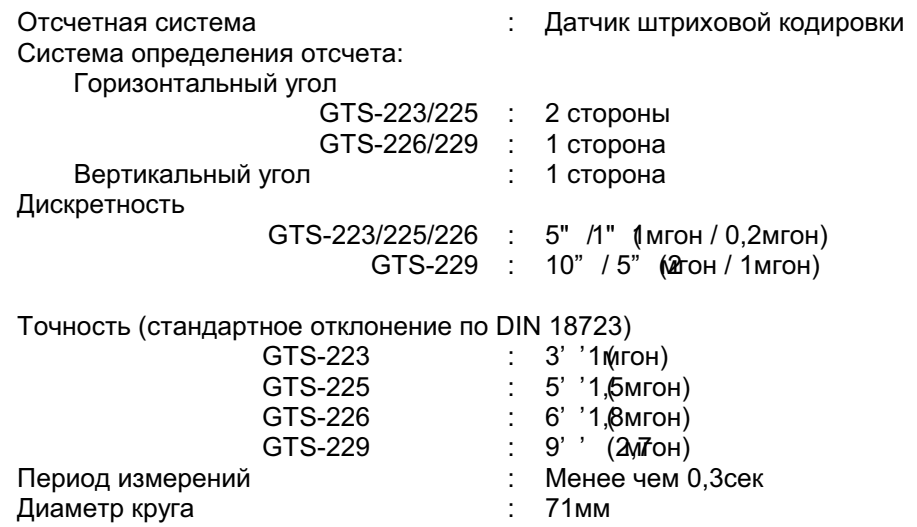

## Поправка за наклон инструмента (автоматический ввод)

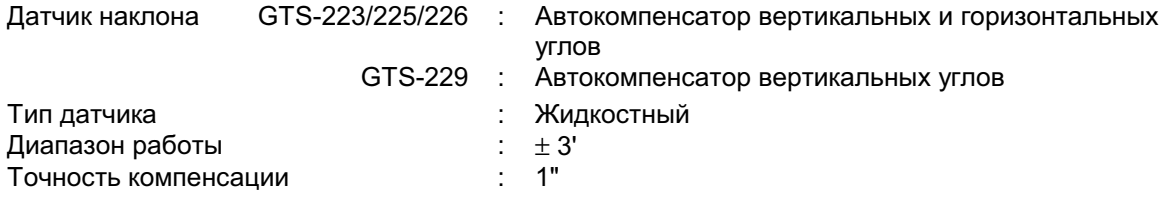

## Другие характеристики

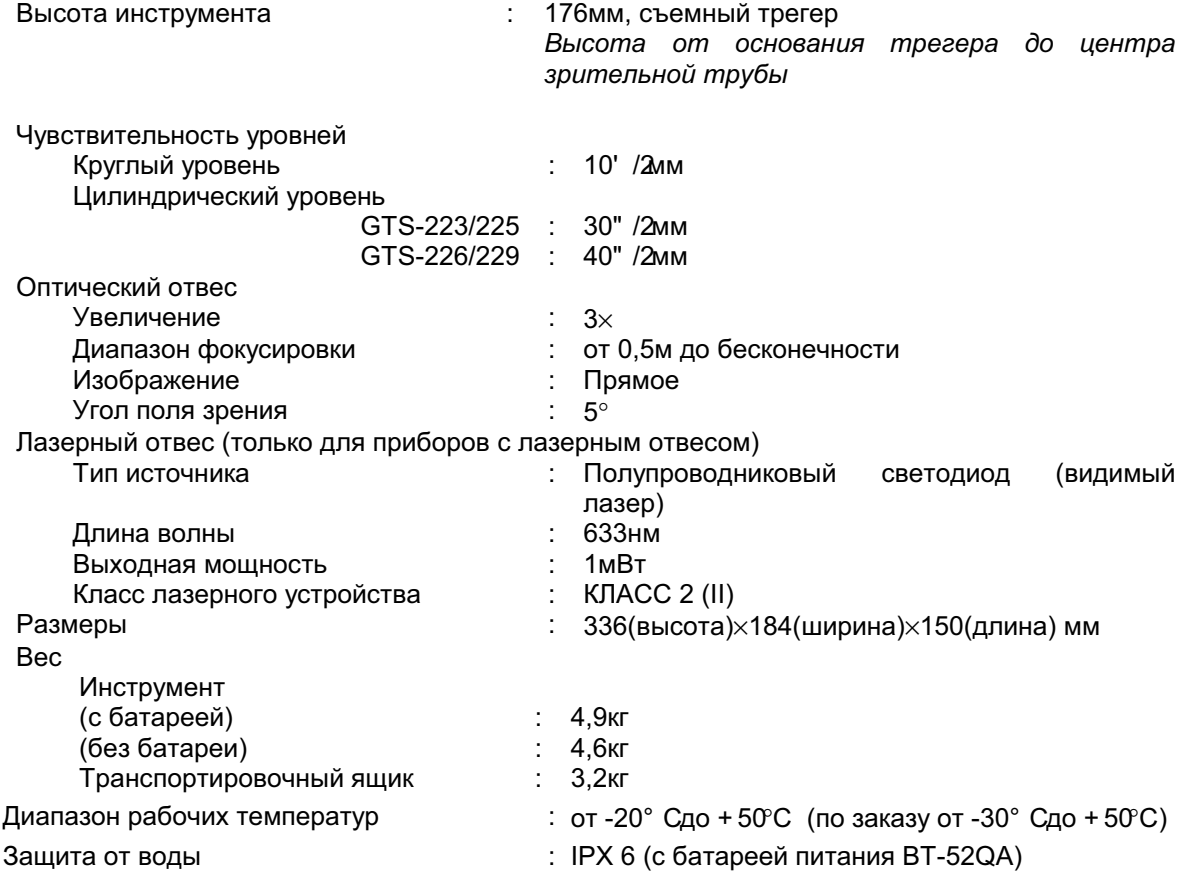

## Встраиваемая батарея ВТ-52QA

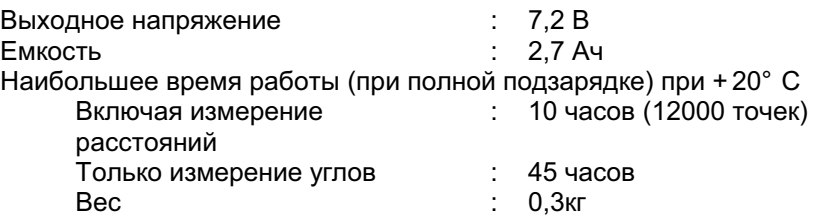

## **C"+% = BC-27BR / BC-27CR**

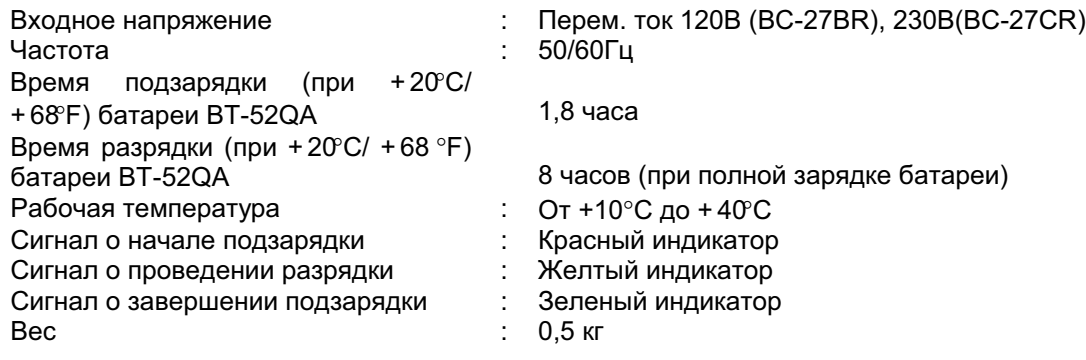

 $\bullet$ Период использования батареи зависит от условий окружающей среды и операций, выполняемых при работе с тахеометром серии GTS-220.

# 1 ДВУХОСЕВАЯ КОМПЕНСАЦИЯ

Отклонение вертикальной оси прибора от отвесной линии вызывает ошибки при измерении горизонтальных углов. Величины таких ошибок зависят от трех факторов :

- $\bullet$ суммарной величины наклона оси;
- $\bullet$ высоты цели;
- $\bullet$ горизонтального угла между плоскостью наклона вертикальной оси и направлением на цель.

Эти факторы связаны между собой следующей формулой :

Hz<sub>er</sub> = V \* sin  $\alpha$  \* tan h

- , где V = наклон вертикальной оси в угловых секундах;
	- $\alpha$  = горизонтальный угол между плоскостью наклона вертикальной оси и направлением на цель;
- $h =$  высота цели;
- Hz<sub>er</sub> = ошибка измерения горизонтального угла.

Пример: если наклон вертикальной оси составляет 30 угловых секунд, направление на цель перпендикулярно (90°) к плоскости наклона вертикальной оси и высота над горизонтом - 10 $^{\circ}$ , то:

Hz<sub>er</sub> = 30" \* sin90° \* tan10° Hz<sub>er</sub> = 30" \* 1 \* 0.176326=5.29"

Из приведенного выше примера видно, что ошибка горизонтального угла будет возрастать по мере увеличения угла возвышения цели над горизонтом (при увеличении вертикального угла его тангенс - возрастает) и достигнет максимума, .<br>когда плоскость наклона вертикальной оси и направление на цель перпендикулярны (т.к. sin 90°=1). Ошибка будет минимальной, когда цель находится близко к горизонту (h=0, tan0=0) и в том же самом направлении, что и плоскость наклона вертикальной оси (α=0, sin0=0). В таблице приведенной ниже представлено соотношение между наклоном оси (v), высотой цели (h) и ошибкой измерения горизонтальных углов, которая обусловливается этими факторами.

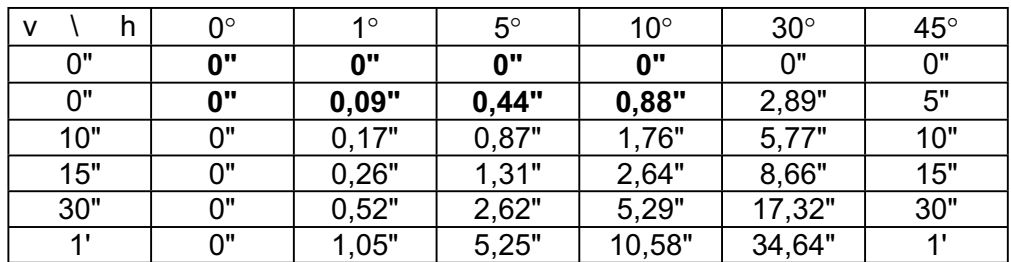

Из таблицы видно, что двухосевая компенсация особенно важна, когда цель возвышается более чем на 30° над горизонтом, а наклон оси превышает 10". Величины ошибок, выделенные в таблице жирным шрифтом, показывают, что для большинства рядовых геодезических приложений, т.е. при возвышении цели <30° и наклоне оси <10", практически не требуется ввода поправок. Таким образом, двухосевая компенсация особенно важна для приложений с большими значениями угла возвышения цели над горизонтом.

Даже учитывая, что компенсатор может вносить поправки за наклон вертикальной оси при измерениях горизонтальных углов, очень важно проявлять аккуратность при установке инструмента.

Например, ошибку центрирования невозможно скорректировать при помощи компенсатора. Если вертикальная ось наклонена на 1', а высота инструмента 1,4м над пунктом, то ошибка центрирования будет составлять приблизительно 0,4мм. Наибольшая величина данной ошибки при удалении цели на 10м вызывает ошибку при измерении горизонтального угла примерно 8".

Для поддержания высокой точности, которую обеспечивает двухосевая компенсация, необходимо должным образом выполнить юстировку компенсатора. Компенсатор должен соответствующим образом восстанавливать вертикальное положение инструмента. Вследствие различных внешних воздействий показания компенсатора могут расходиться с действительными значениями углов наклона. Для того чтобы установить правильное соотношение между компенсатором и действительным углом наклона инструмента, необходимо выполнить поверку, описанную в разделе 8.4 - "Учет систематических ошибок инструмента". Эта поверка позволяет заново установить положение нуля вертикального круга (таким образом, чтобы сумма "прямого" и "обратного" отсчетов по вертикальному кругу составляла ровно 360°) и обнулить начало отсчета горизонтального компенсатора. В то время как для вертикальных углов, даже при ошибочной юстировке положения нулевого индекса вертикального круга, с помощью осреднения прямого и обратного отсчетов можно получить скорректированные значения, то для горизонтальных углов таких значений получить нельзя. Поскольку наклон плоскости вертикальной оси зафиксирован для конкретной установки инструмента, ее влияние невозможно устранить путем осреднения двух значений.

По этому чрезвычайно важно регулярно выполнять юстировку положения нулевого индекса вертикального круга, чтобы обеспечить правильную компенсацию горизонтальных углов.

#### МЕРЫ ПРЕДОСТОРОЖНОСТИ ПРИ ПОДЗАРЯДКЕ И  $\overline{2}$ ХРАНЕНИИ БАТАРЕЙ

На емкости батареи и на сроке ее службы негативно сказываются любые из приведенных ниже случаев, которые могут возникнуть при подзарядке, разрядке и хранении батареи.

### 1. Подзарядка

На рис.1 представлена зависимость эффективности подзарядки или разрядной емкости батареи от температуры окружающего воздуха. Как видно из рисунка, наиболее оптимальна подзарядка при нормальной температуре (от +10°С до +20°С), а с ростом температуры эффективность подзарядки снижается. Поэтому лучше всего подзаряжать батарею при нормальной температуре, чтобы полностью использовать ее емкость и иметь максимальный по продолжительности цикл работы от одной зарядки. К тому же, если батарея часто избыточно перезаряжается или подзаряжается при высокой температуре, то срок ее службы сокращается.

Примечание: Заряд в 0,1 Кл означает, что сила тока при подзарядке составляла 0,1 от емкости батареи.

### 2. Разрядка

На рис. 2 показаны температурные характеристики при разрядке батарей. Разрядная емкость при высокой температуре такая же, как и при нормальной температуре. При разрядке в низкотемпературных условиях батарея имеет пониженную разрядную емкость, а так же более низкое разрядное напряжение. К тому же, если батарея часто сильно перезаряжается, то срок ее службы сокращается.

Примечание : Разряд в 1 Кл означает, что сила тока при разрядке батареи была равна ее емкости.

### 3. Хранение

На рис. 3 показана зависимость остаточной емкости батареи при хранении в различных температурных условиях. При увеличении как периода хранения, так и температуры хранения, емкость батареи уменьшается. Однако, это не означает, что при хранении наносится ущерб работоспособности батареи. Сразу после подзарядки батарея с пониженной емкостью будет готова к работе. Всегда проводите подзарядку батареи перед ее использованием. Если батарея не использовалась в течение длительного периода времени или хранилась при высокой температуре, то для восстановления ее емкости проведите операцию зарядка/разрядка 3 или 4 раза. Хранение при высокой температуре может отрицательно сказаться на сроке службы батареи.

Перед отправкой с завода батарея полностью заряжается. Однако, ее емкость может значительно уменьшиться, если несколько месяцев уходит на то, чтобы доставить ее потребителю, а так же если батарея хранилась при высокой температуре или транспортировалась через регион с жарким климатом. В этом случае следует 3-4 раза зарядить и разрядить батарею, чтобы полностью восстановить ее емкость

Если батарея не будет использоваться в течение длительного периода времени, то хранить ее всегда следует при нормальной или пониженной температуре. Это продлит срок службы батареи.

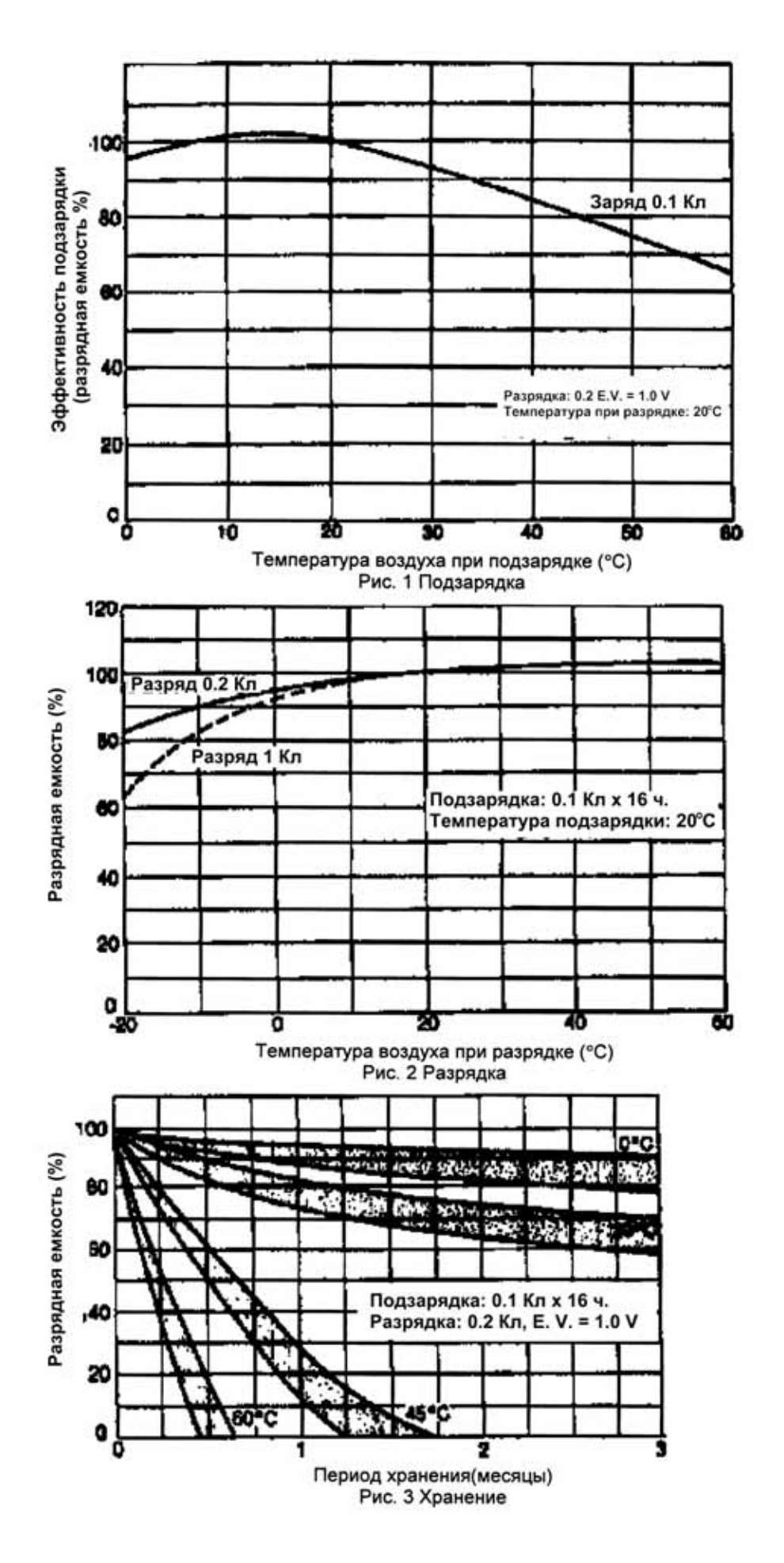

ПРИЛОЖЕНИЕ-4

## $k$  Комментарии к сообщениям при работе с тахеометрами серии GTS-220/210/310/GPT-1000

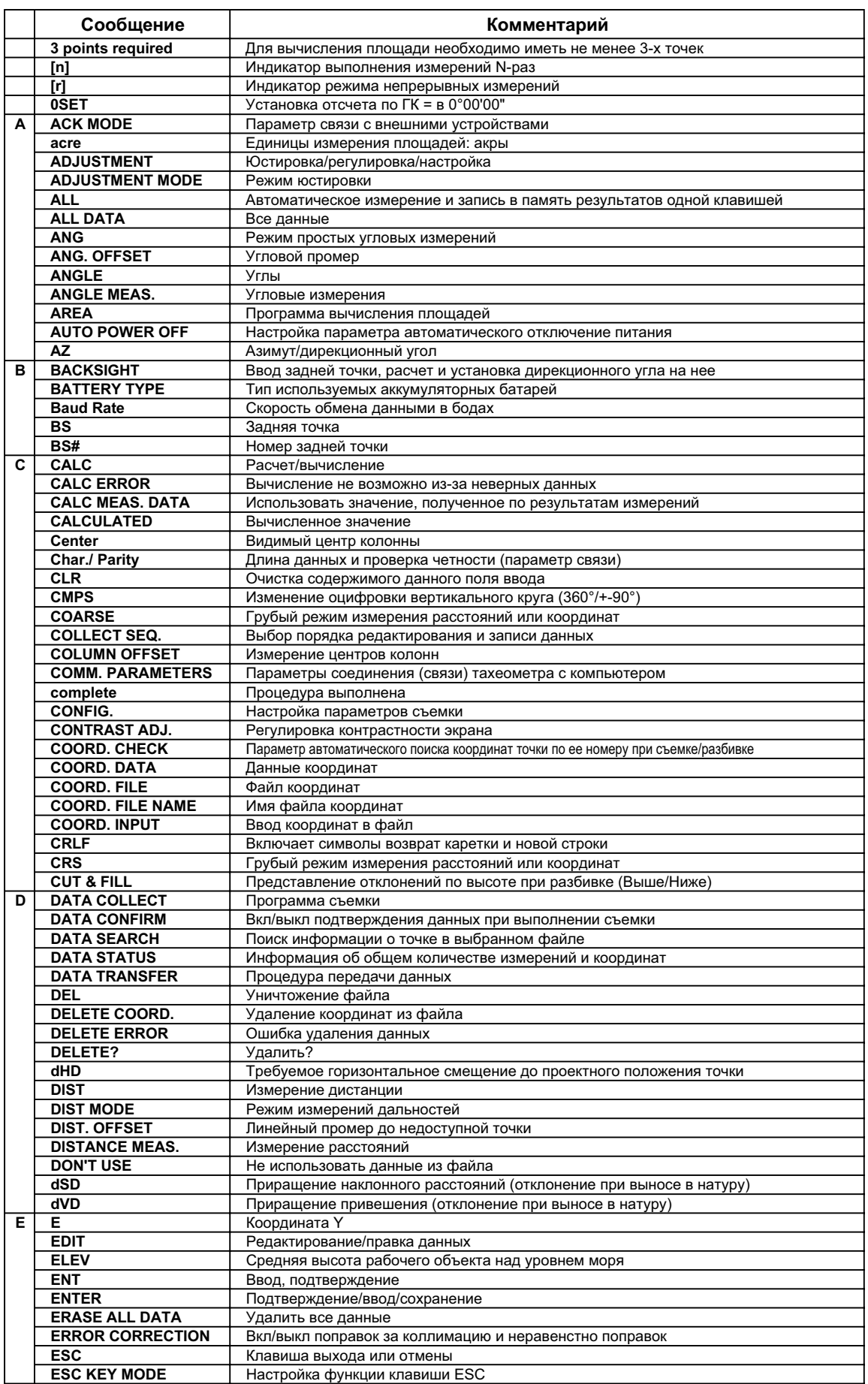

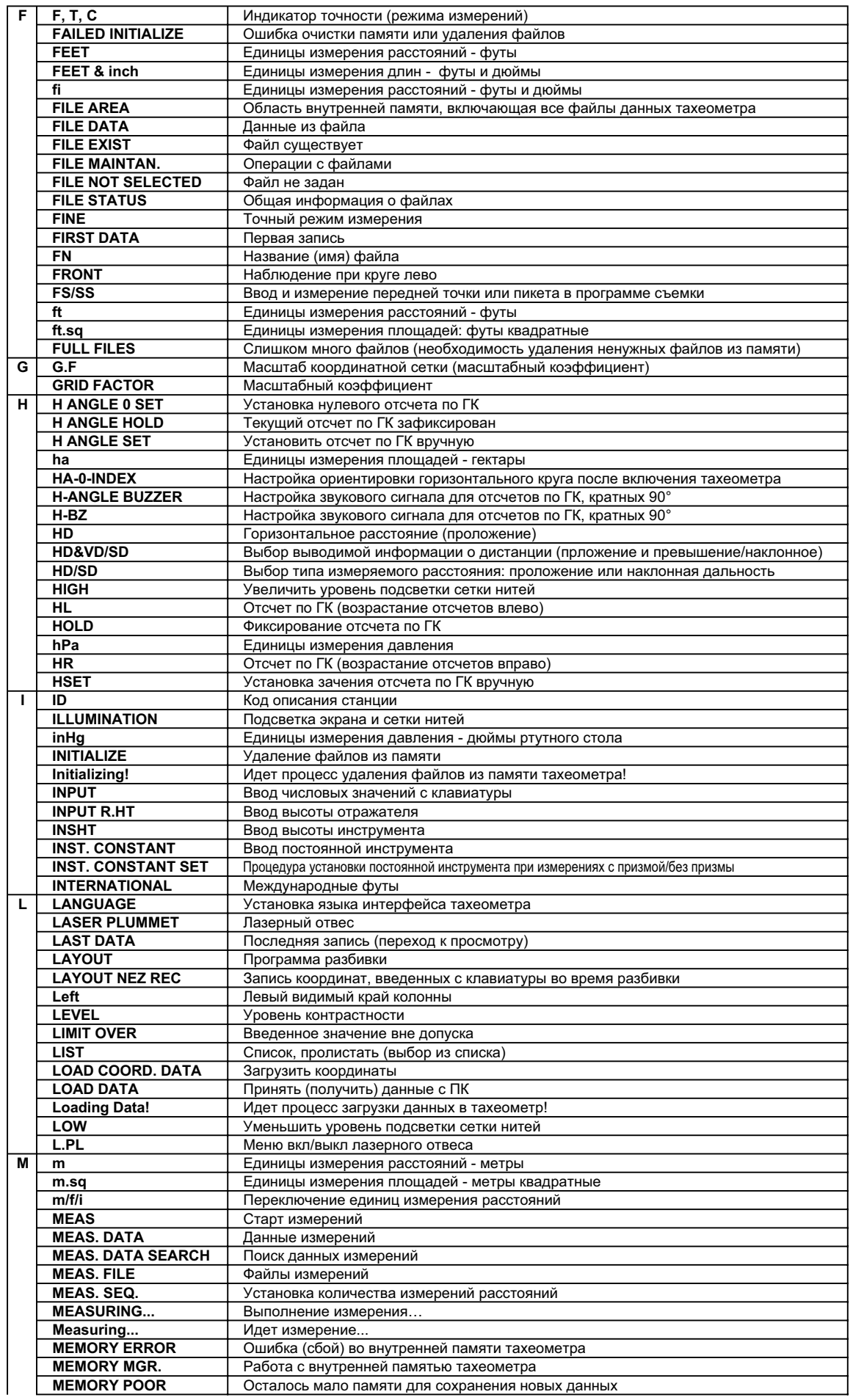

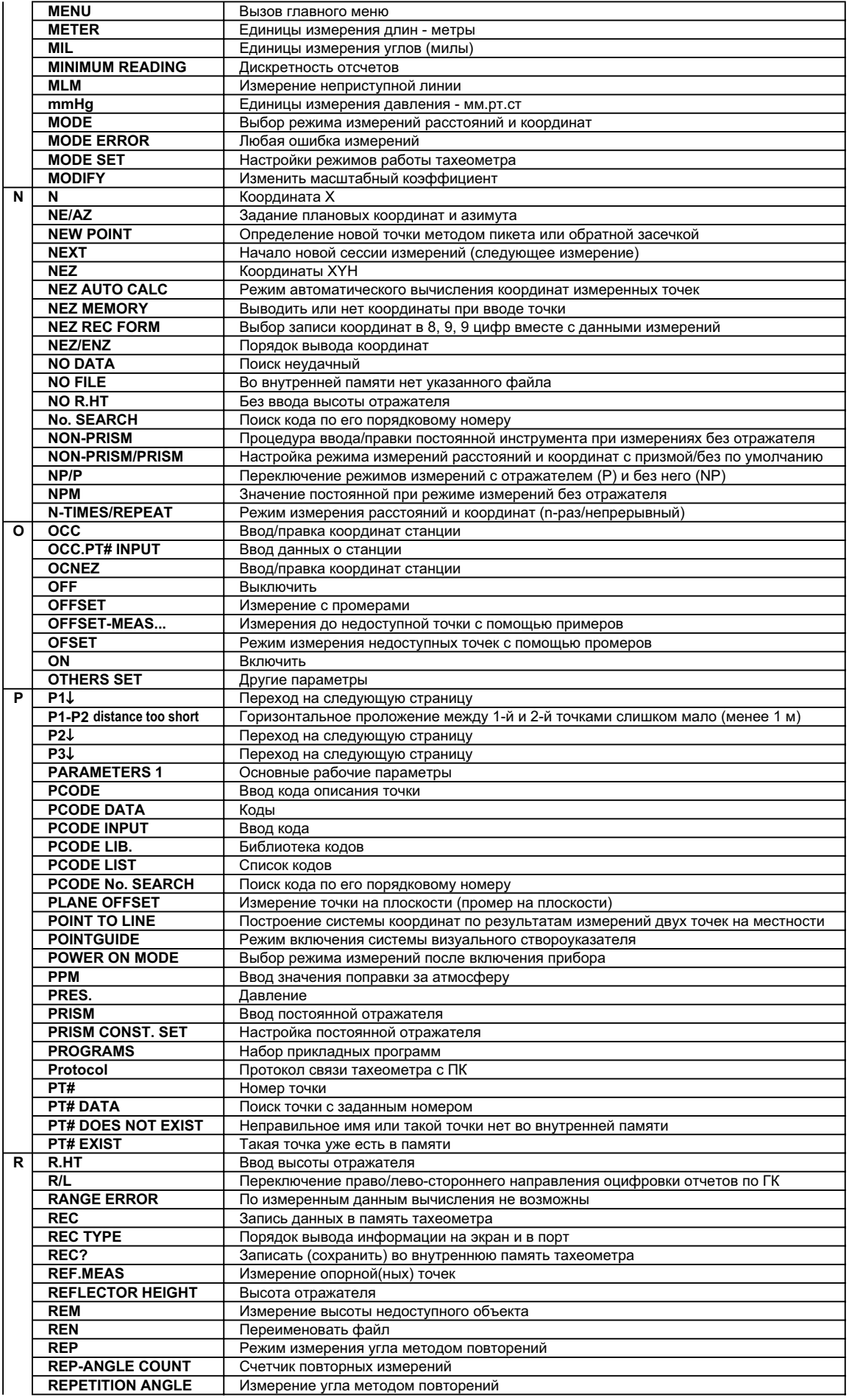

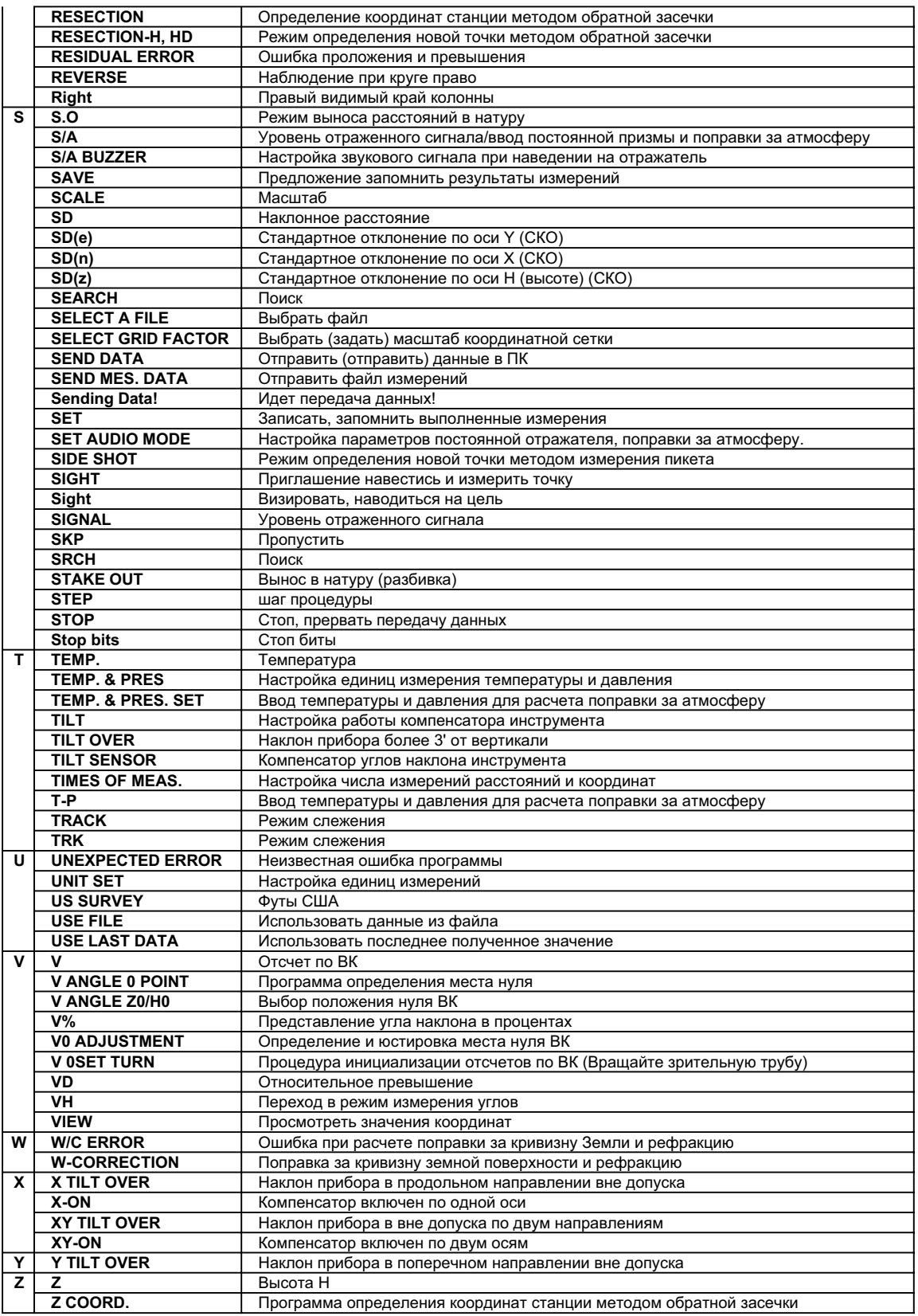